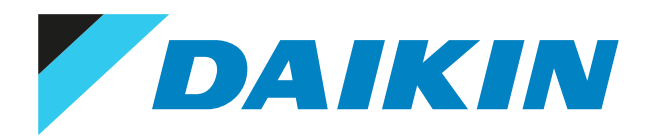

# Wartungshandbuch Sky Air Innengeräte

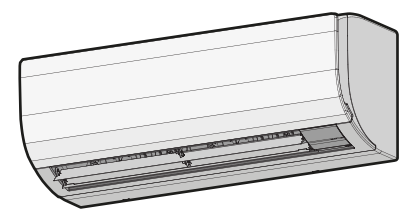

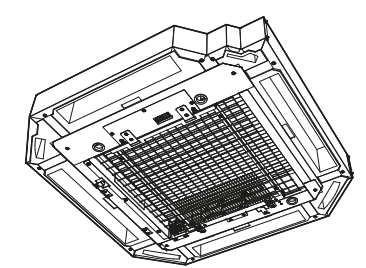

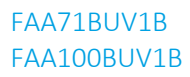

BAEF125AWB

# Haftungsausschluss

Diese Veröffentlichung dient ausschließlich zu Informationszwecken und begründet kein für Daikin Europe N.V. verbindliches Angebot. Daikin Europe N.V. hat den Inhalt dieser Veröffentlichung nach bestem Wissen und Gewissen zusammengestellt. Bezüglich der Vollständigkeit, der Richtigkeit, der Zuverlässigkeit und der Verwendbarkeit für einen bestimmten Zweck des Inhalts dieser Veröffentlichung und der in dieser Veröffentlichung beschriebenen Produkte und Dienstleistungen wird keine ausdrückliche oder implizierte Garantie gegeben. Änderungen von Technischen Daten sind ohne Ankündigung vorbehalten. Daikin Europe N.V. lehnt ausdrücklich jegliche Haftung für jeglichen direkten oder indirekten Schaden im weitesten Sinne, der sich aus der Verwendung und /oder Auslegung dieser Veröffentlichung direkt oder indirekt ergibt, ab. Das Copyright des gesamten Inhalts liegt bei Daikin Europe N.V..

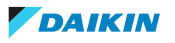

# Versionsprotokoll

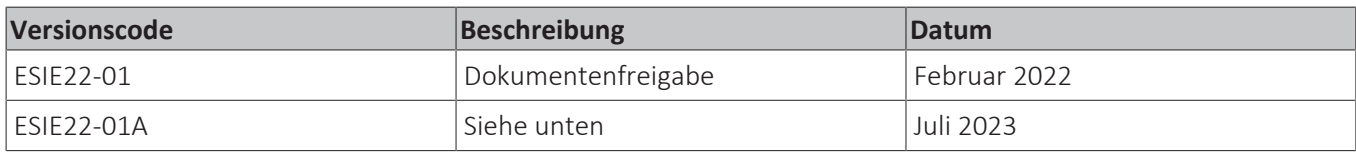

Dieses Wartungshandbuch wurde in folgenden Punkten aktualisiert:

• UV-Streamer-Luftreiniger BAEF125AWB wurde hinzugefügt.

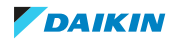

# Inhaltsverzeichnis

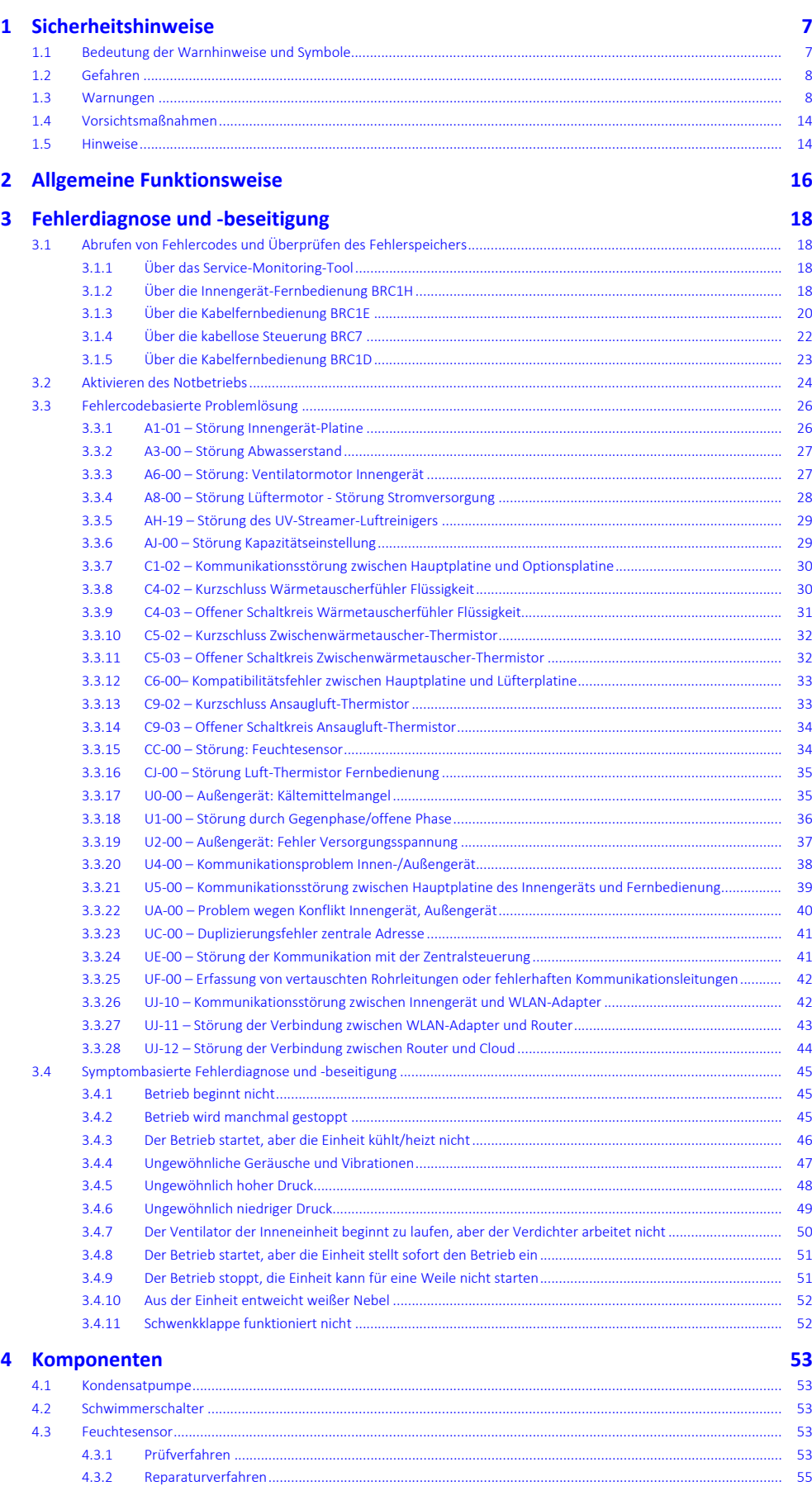

DAIKIN

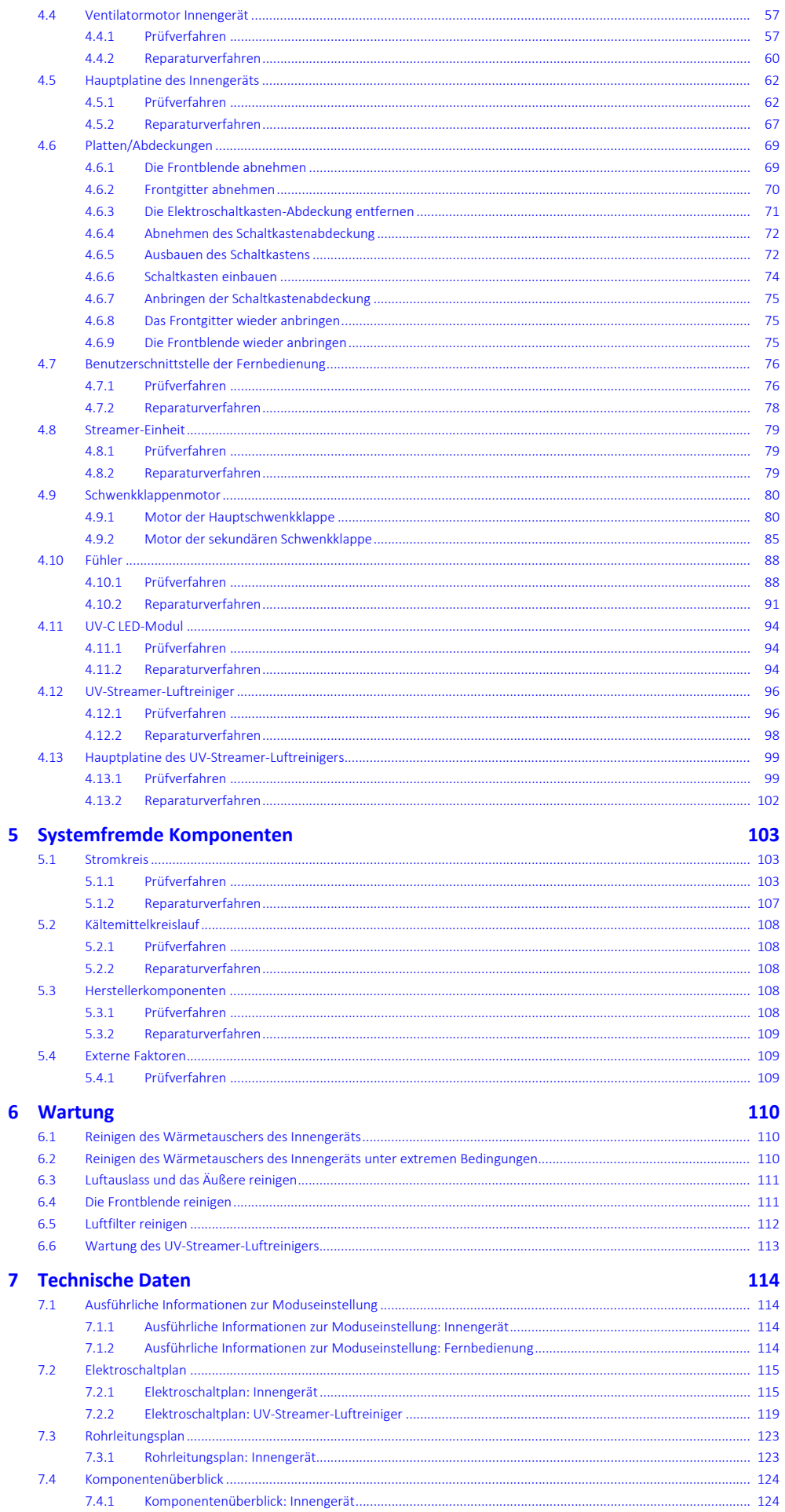

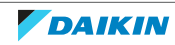

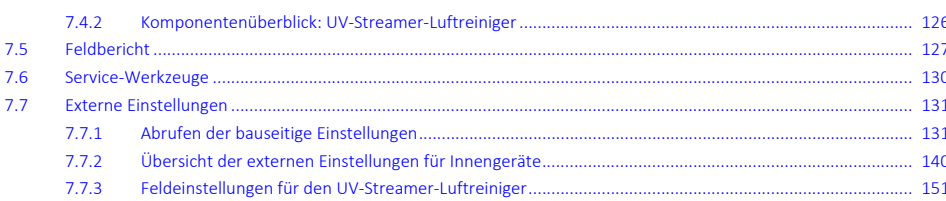

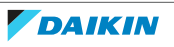

# <span id="page-6-0"></span>1 Sicherheitshinweise

Die in diesem Dokument beschriebenen Sicherheitshinweise decken sehr wichtige Themen ab, befolgen Sie sie sorgfältig.

Alle im Wartungshandbuch beschriebenen Aktivitäten müssen von einer autorisierten Person durchgeführt werden.

Wenn Sie NICHT sicher sind, wie Sie das Aggregat installieren, bedienen oder warten müssen, wenden Sie sich an Ihren Händler.

In Übereinstimmung mit den geltenden Rechtsvorschriften kann es notwendig sein, in unmittelbarer Nähe des Produkts ein Logbuch bereitzuhalten, das mindestens folgende Informationen enthält:

Informationen über Wartung, Reparaturarbeiten, Testergebnisse, Bereitschaftszeiten…

Außerdem müssen an einer zugänglichen Stelle am Produkt mindestens folgende Informationen bereitgestellt werden:

- **▪** Anweisungen zum Abschalten des Systems im Notfall
- **▪** Name und Adresse von Feuerwehr, Polizei und Krankenhaus
- **▪** Name, Adresse sowie Service-Telefonnummern (tagsüber und nachts erreichbar)

Die Kriterien, die solch ein Logbuch erfüllen muss, werden in Europa durch die Norm EN378 vorgegeben.

# <span id="page-6-1"></span>1.1 Bedeutung der Warnhinweise und Symbole

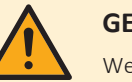

# **GEFAHR**

Weist auf eine Situation hin, die zum Tod oder schweren Verletzungen führt.

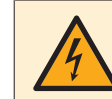

# **GEFAHR: STROMSCHLAGGEFAHR**

Weist auf eine Situation hin, die zu einem tödlichen Stromschlag führen könnte.

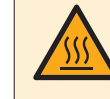

# **GEFAHR: GEFAHR DURCH VERBRENNEN ODER VERBRÜHEN**

Weist auf eine Situation hin, die aufgrund extremer Hitze oder Kälte zu Verbrennungen / Verbrühungen führen kann.

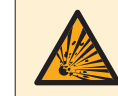

# **GEFAHR: EXPLOSIONSGEFAHR**

Weist auf eine Situation hin, die zu einer Explosion führen könnte.

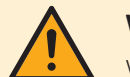

# **WARNUNG**

Weist auf eine Situation hin, die zum Tod oder zu schweren Verletzungen führen könnte.

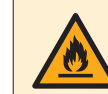

# **WARNUNG: ENTZÜNDLICHES MATERIAL**

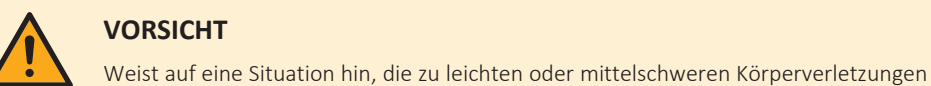

# **VORSICHT**

führen kann.

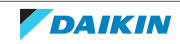

# 1 | Sicherheitshinweise

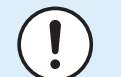

# **HINWEIS**

Weist auf eine Situation hin, die zu Sachschäden führen kann.

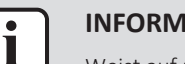

# **INFORMATION**

Weist auf nützliche Tipps oder zusätzliche Informationen hin.

# <span id="page-7-0"></span>1.2 Gefahren

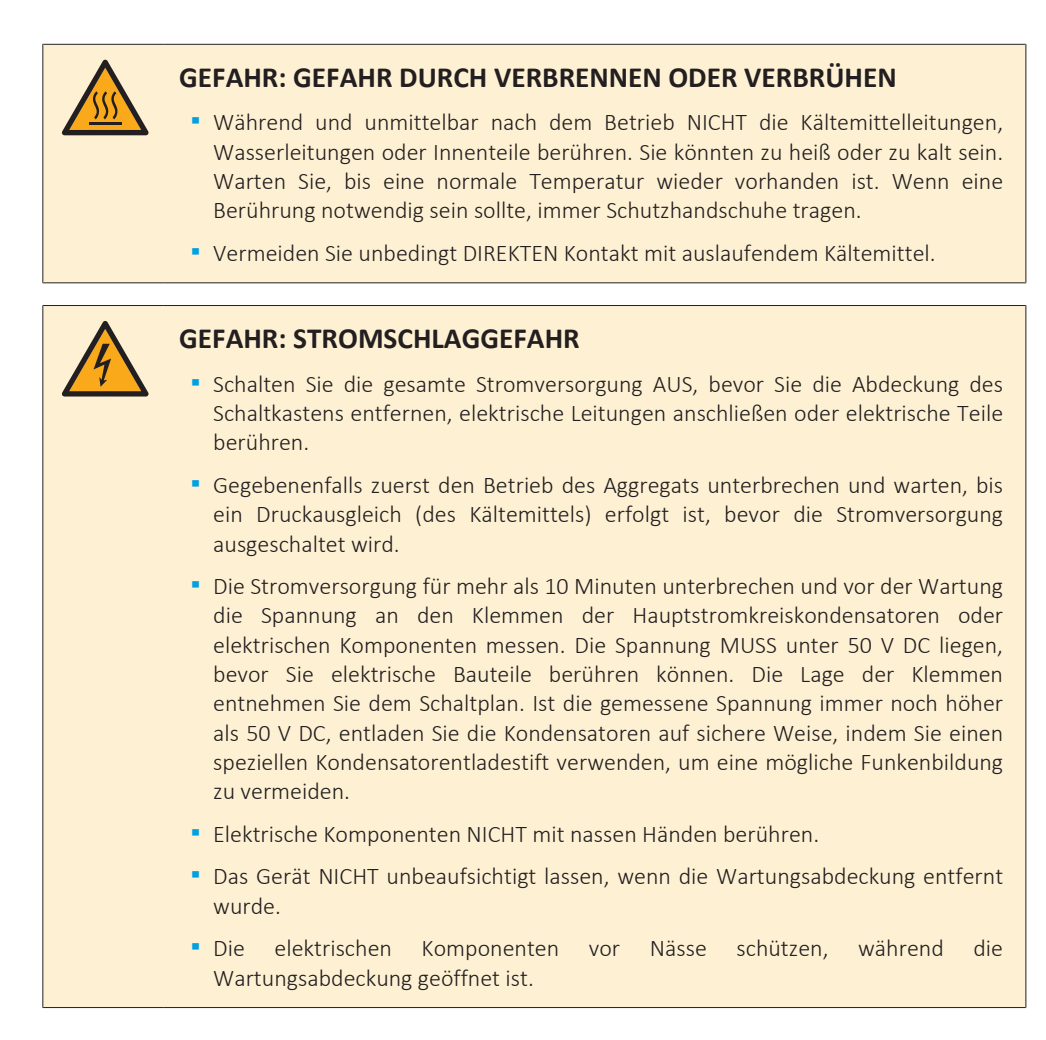

# <span id="page-7-1"></span>1.3 Warnungen

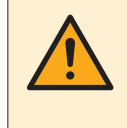

# **WARNUNG**

Unsachgemäßes Installieren oder Anbringen des Gerätes oder von Zubehörteilen kann zu Stromschlag, Kurzschluss, Leckagen, Brand und weiteren Schäden führen. Verwenden Sie NUR von Daikin hergestellte oder zugelassene Zubehörteile, optionale Ausrüstungen und Ersatzteile, es sei denn, etwas anderes ist angegeben.

# **WARNUNG**

KEINE dauerhaften induktiven oder kapazitiven Lasten an den Stromkreis anlegen, ohne sicherzustellen, dass dadurch die zulässige Spannung und der zulässige Strom für das verwendete Aggregat NICHT überschritten werden.

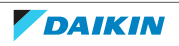

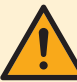

Wenn ein Fehler vorliegt, der die Sicherheit beeinträchtigen könnte, darf der Stromkreis NICHT angeschlossen werden, bevor der Fehler nicht zufriedenstellend behoben ist. Wenn der Fehler NICHT sofort behoben werden kann, der Betrieb aber fortgesetzt werden muss, MUSS eine angemessene Übergangslösung zur Anwendung kommen. Dies MUSS dem Eigentümer des Geräts mitgeteilt werden, damit alle Beteiligten informiert sind.

Die anfänglichen Sicherheitsprüfungen MÜSSEN Folgendes umfassen:

- **▪** dass Kondensatoren entladen werden: Dies MUSS auf sichere Weise geschehen, um die Möglichkeit von Funkenbildung zu vermeiden,
- **▪** dass während des Befüllens, der Rückgewinnung oder des Spülens des Systems keine stromführenden elektrischen Komponenten und Leitungen freigelegt sind.

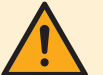

# **WARNUNG**

Sicherstellen, dass die Kältemittelleitungen und -komponenten an einer Stelle installiert werden, an der es unwahrscheinlich ist, dass sie korrodierenden Substanzen ausgesetzt sind.

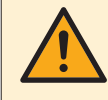

# **WARNUNG**

Stellen Sie sicher, dass die Installation, die Tests und die verwendeten Materialien der gültigen Gesetzgebung entsprechen (zusätzlich zu den in der Daikin Dokumentation aufgeführten Anweisungen).

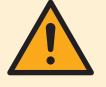

### **WARNUNG**

Sicherstellen, dass die Umgebung des Arbeitsortes sauber und sicher ist. Vorsicht vor verschütteten Flüssigkeiten wie Wasser, Öl oder anderen Stoffen.

Umstehende Personen vor Verletzungen sowie Eigentum vor möglichen Schäden durch Servicearbeiten schützen.

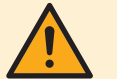

### **WARNUNG**

Wenn Arbeiten an der Kälteanlage oder an zugehörigen Teilen durchgeführt werden sollen, die Hartlöten umfassen, MUSS ein geeigneter Trockenpulver- oder CO<sub>2</sub>-Feuerlöscher vorhanden sein.

Beim Befüllen des Aggregats MUSS ein geeigneter Trockenpulver- oder CO<sub>2</sub>-Feuerlöscher vorhanden sein.

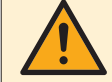

# **WARNUNG**

Keine Person, die Arbeiten an einem Kältesystem durchführt, bei denen Rohrleitungen freigelegt werden, darf Zündquellen in einer Weise verwenden, die zu einer Brand- oder Explosionsgefahr führen kann. Alle möglichen Zündquellen, einschließlich Zigarettenrauchen, MÜSSEN ausreichend weit vom Ort der Installation, der Reparatur, des Ausbaus und der Entsorgung, bei denen möglicherweise Kältemittel in den umgebenden Raum freigesetzt werden kann, ferngehalten werden. Vor Beginn der Arbeiten ist die Umgebung der Anlage zu begutachten, um sicherzustellen, dass keine Gefahren durch Entflammbarkeit oder Zündgefahren vorhanden sind. Es MÜSSEN "Rauchen verboten"-Schilder angebracht werden.

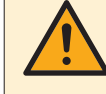

#### **WARNUNG**

Entfernen und entsorgen Sie Kunststoffverpackungen unzugänglich für andere Personen und INSBESONDERE Kinder. **Mögliche Folge:** Erstickung.

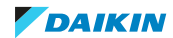

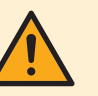

Während eines Tests NIEMALS das Produkt unter Druck setzen mit einem Druck, der höher ist als der maximal zulässige Druck (der auf dem Typenschuld der Einheit angegeben ist).

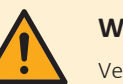

# **WARNUNG**

Vergewissern Sie sich, dass die Gesamtkältemittelfüllmenge der Größe des Raumes entspricht, in dem das Aggregat installiert wird: Beachten Sie die detaillierten Anweisungen zur Befüllung und zu den zulässigen Raumgrößen in der Installationsanleitung.

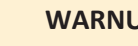

# **WARNUNG**

- **▪** NIEMALS verschiedene Kältemittel mischen oder Luft in das Kältemittelsystem eindringen lassen.
- **▪** NIEMALS zurückgewonnenes Kältemittel aus einem anderen Gerät einfüllen. Zurückgewonnenes Kältemittel nur in dem Gerät, aus dem es zurückgewonnen wurde, verwenden, oder in einer zertifizierten Anlage recyceln lassen.

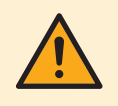

# **WARNUNG**

Beim erneuten Verbinden eines Anschlusses mit der Platine darauf achten, dass er an der richtigen Stelle angeschlossen wird, und KEINE Kraft aufwenden, da hierdurch der Anschluss oder die Anschlusspins der Platine beschädigt können.

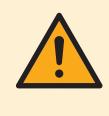

# **WARNUNG**

Führen Sie IMMER eine Rückgewinnung des Kältemittels durch. Lassen Sie es NIEMALS direkt in die Umwelt ab. Verwenden Sie stattdessen eine Unterdruckpumpe.

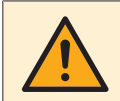

# **WARNUNG**

Das Entfernen des Kältemittels MUSS gemäß den folgenden Punkten erfolgen:

Wenn Sie den Kältemittelkreislauf zur Durchführung von Reparaturen unterbrechen, müssen Sie zuerst das Kältemittel aus dem System entfernen. Die Kältemittelfüllung MUSS in die richtigen Rückgewinnungszylinder zurückgewonnen werden.

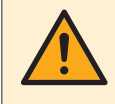

# **WARNUNG**

Treffen Sie hinreichend Sicherheitsvorkehrungen gegen Kältemittelleckagen. Sollte Kältemittelgas austreten, muss der Raum sofort gelüftet werden. Mögliche Gefahren:

- **▪** Übermäßige Kältemittelkonzentrationen in geschlossenen Räumen können zu Sauerstoffmangel führen.
- **▪** Wenn Kältemittelgas in Kontakt mit Feuer kommt, können giftige Gase entstehen.

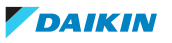

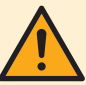

- **▪** Unter keinen Umständen DÜRFEN bei der Suche nach Kältemittellecks oder deren Aufspüren potenzielle Zündquellen verwendet werden. Ein Halogenidbrenner (oder ein anderer Detektor mit offener Flamme) DARF NICHT verwendet werden.
- **▪** Stellen Sie sicher, dass der Detektor KEINE potenzielle Zündquelle darstellt und für die Erkennung von R32 geeignet ist.
- **▪** Wenn eine Leckagestelle vermutet wird, MÜSSEN alle offenen Flammen entfernt oder gelöscht werden.
- **▪** Lecksuchflüssigkeiten sind auch für die meisten Kältemittel geeignet, aber die Verwendung von chlorhaltigen Reinigungsmitteln MUSS vermieden werden, da das Chlor mit dem Kältemittel reagieren und die Kupferrohrleitungen korrodieren kann.
- **▪** Wenn ein Kältemittelleck gefunden wird, das eine Lötung erforderlich macht, MUSS das gesamte Kältemittel aus dem System abgesaugt oder in einem von der Leckstelle entfernten Teil des Systems isoliert werden (mit Hilfe von Absperrventilen).
- **▪** Verwenden Sie nur den elektronischen Dichtheitsprüfer für R32. Der alte Flammen-Dichtheitsprüfer darf NICHT für ein System mit HFKW-Kältemittel verwendet werden, da das Kältemittel keine Chlorkomponente enthält. Beim Kältemittel R32 (HFKW) ist jede Flamme in Kontakt mit (auslaufendem) Kältemittel extrem gefährlich.

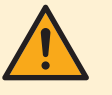

# **WARNUNG**

- **▪** Um Sauerstoffmangel und die Verbrennung von R32 zu vermeiden, den Raum gut belüftet halten, um eine gesunde Arbeitsumgebung zu schaffen. NICHT in einem geschlossenen Raum arbeiten. Wird ein Kältemittelleck in einem geschlossenen Raum oder an einem unzureichend belüfteten Ort entdeckt, NICHT mit den Arbeiten beginnen, bevor der Bereich angemessen belüftet wurde.
- **▪** Befindet sich der Arbeitsbereich NICHT im Freien, stellen Sie sicher, dass der Arbeitsbereich ausreichend belüftet ist, bevor Sie in das System eindringen oder irgendwelche Lötarbeiten durchführen. Die Belüftung MUSS während des Zeitraums, in dem die Arbeiten durchgeführt werden, weiterlaufen, um eine Ansammlung von Kältemittel im Arbeitsbereich zu verhindern. Die Belüftung sollte freigesetztes Kältemittel sicher verteilen und vorzugsweise ins Freie entlüften.

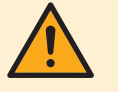

# **WARNUNG**

Stellen Sie sicher, dass während des Befüllens, der Rückgewinnung oder des Spülens des Systems keine externen stromführenden Leitungen freigelegt sind. Funken, die beim Kurzschließen von stromführenden Leitungen entstehen, können das Kältemittel entzünden, wenn es beim Befüllen, bei der Rückgewinnung oder beim Spülen des Systems in den Raum gelangt.

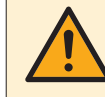

# **WARNUNG**

Stellen Sie sicher, dass das Aggregat ordnungsgemäß geerdet ist, bevor Sie Wartungs- oder Servicearbeiten durchführen oder das System mit Kältemittel befüllen. Die Erdung des Geräts NICHT über ein Versorgungsrohr, einen Überspannungsableiter oder eine Telefonerdung vornehmen. Unsachgemäße Erdung kann einen Stromschlag verursachen.

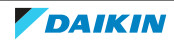

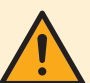

- **▪** Verwenden Sie AUSSCHLIESSLICH Kabel mit Kupferadern.
- **▪** Es ist darauf zu achten, dass die bauseitige Verkabelung den dafür gültigen Gesetzen und Vorschriften entspricht.
- **▪** Die gesamte Verkabelung MUSS gemäß dem mit dem Produkt mitgelieferten Elektroschaltplan erfolgen.
- **▪** Kabel und Kabelbündel NIEMALS quetschen. Darauf achten, dass Kabel NIEMALS mit Rohren oder scharfen Kanten in Berührung kommen. Darauf achten, dass auf die Kabelanschlüsse kein zusätzlicher Druck von außen ausgeübt wird.
- **▪** Unbedingt auf eine korrekte Erdung achten. Erden Sie das Gerät NICHT über ein Versorgungsrohr, einen Überspannungsableiter oder einen Telefon-Erdleiter. Bei unzureichender Erdung besteht Stromschlaggefahr.
- **▪** Achten Sie darauf, dass das System für die Stromversorgung einen eigenen Stromkreis verwendet. Schließen Sie AUF KEINEN FALL andere Geräte an diesen Stromkreis an.
- **▪** Achten Sie darauf, dass alle erforderlichen Sicherungen und Schutzschalter installiert sind.
- **▪** Installieren Sie immer einen Fehlerstrom-Schutzschalter. Bei Missachtung dieser Regeln besteht Stromschlag- und Brandgefahr.
- **▪** Achten Sie bei der Installation des Fehlerstrom-Schutzschalters darauf, dass er kompatibel ist mit dem Inverter (resistent gegenüber hochfrequente störende Interferenzen), um unnötiges Auslösen des Fehlerstrom-Schutzschalters zu vermeiden.

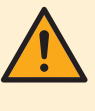

# **WARNUNG**

Sicherstellen, dass die Kennzeichnungen am Gerät nach der Inspektion oder Reparatur sichtbar und lesbar bleiben. Markierungen und Schilder, die unleserlich sind, müssen korrigiert werden.

# **WARNUNG**

- **▪** Nach Abschluss der elektrischen Arbeiten sicherstellen, dass alle elektrischen Komponenten und Anschlüsse im Inneren des Elektrokomponentenkastens sicher angeschlossen sind.
- **▪** Stellen Sie vor dem ersten Einschalten des Geräts sicher, dass alle Abdeckungen geschlossen sind.

# **WARNUNG**

- **▪** Der Bereich MUSS vor und während der Arbeit mit einem geeigneten Kältemitteldetektor überprüft werden, um sicherzustellen, dass der Techniker über potenziell toxische oder entflammbare Atmosphären informiert ist.
- **▪** Sicherstellen, dass die verwendete Lecksuchausrüstung für die Verwendung mit allen anwendbaren Kältemitteln geeignet ist, d. h. nicht funkenbildend, ausreichend abgedichtet oder eigensicher.
- **▪** Vor und während der Arbeit MUSS der Bereich mit einem geeigneten Kältemitteldetektor überprüft werden, der in der Lage ist, R32-Kältemittel zu erkennen, um eine kältemittelfreie Arbeitsumgebung zu gewährleisten.

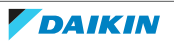

- **▪** Die Geräte MÜSSEN mit einem Etikett versehen werden, das besagt, dass sie außer Betrieb genommen und von Kältemittel entleert wurden.
- **▪** Das Etikett MUSS mit Datum und Unterschrift versehen werden.
- **▪** Bei Geräten, die entflammbare Kältemittel enthalten, ist sicherzustellen, dass die Geräte mit Etiketten versehen sind, auf denen angegeben ist, dass die Geräte entflammbares Kältemittel enthalten.

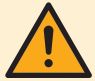

# **WARNUNG**

Vor der Durchführung der Kältemittelrückgewinnung muss der Techniker unbedingt mit dem Gerät und allen Details vertraut sein. Es wird als gute Praxis empfohlen, dass alle Kältemittel sicher zurückgewonnen werden. Vor der Durchführung der Aufgabe MUSS eine Öl- und Kältemittelprobe entnommen werden, für den Fall, dass vor der Wiederverwendung des zurückgewonnenen Kältemittels eine Analyse erforderlich ist. Es ist wichtig, dass vor Beginn der Arbeit elektrische Energie vorhanden ist.

- **▪** Machen Sie sich mit dem Gerät und seinem Betrieb vertraut.
- **▪** Sorgen Sie für die elektrische Trennung des Systems.
- **▪** Vergewissern Sie sich, dass bei Bedarf mechanische Handhabungsgeräte für die Handhabung von Kältemittelzylindern verfügbar sind.
- **▪** Stellen Sie sicher, dass alle persönlichen Schutzausrüstungen vorhanden sind und korrekt verwendet werden.
- **▪** Stellen Sie sicher, dass der Rückgewinnungsprozess zu jeder Zeit von einer kompetenten Person überwacht wird.
- **▪** Stellen Sie sicher, dass die Rückgewinnungsausrüstung und die Zylinder den entsprechenden Normen entsprechen.
- **▪** Wenn ein Vakuum NICHT möglich ist, stellen Sie einen Verteiler her, damit das Kältemittel aus verschiedenen Teilen des Systems entfernt werden kann.
- **▪** Stellen Sie sicher, dass der Zylinder auf der Waage steht, bevor die Rückgewinnung stattfindet.
- **▪** Starten Sie das Rückgewinnungsgerät und gehen Sie gemäß den Anweisungen vor.
- **▪** Den Kältemittelzylinder NICHT überfüllen, beim Lieferanten des Kältemittelzylinders das maximale Füllverhältnis erfragen, falls dieses nicht auf dem Kältemittelzylinder selbst angegeben ist.
- **▪** Überschreiten Sie NICHT den maximalen Arbeitsdruck des Zylinders, auch nicht vorübergehend.
- **▪** Wenn die Zylinder korrekt befüllt wurden und der Vorgang abgeschlossen ist, stellen Sie sicher, dass die Zylinder und die Anlage unverzüglich vom Standort entfernt und alle Absperrventile an der Anlage geschlossen werden.
- **▪** Zurückgewonnenes Kältemittel DARF NICHT in ein anderes Kältesystem eingefüllt werden, bevor es gereinigt und überprüft wurde.

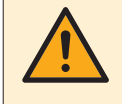

# **WARNUNG**

Alle Wartungsmitarbeiter und andere Personen, die in der Umgebung arbeiten, MÜSSEN über die Art der durchzuführenden Arbeiten unterrichtet werden.

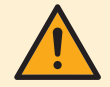

# **WARNUNG**

Treffen Sie geeignete Maßnahmen, um zu verhindern, dass das Gerät von Kleinlebewesen als Unterschlupf verwendet wird. Kleinlebewesen, die in Kontakt mit elektrischen Teilen kommen, können Funktionsstörungen, Rauchbildung oder Feuer verursachen.

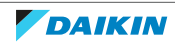

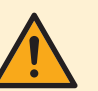

Bevor Sie an einem System arbeiten, das entflammbares Kältemittel enthält, müssen Sicherheitsprüfungen durchgeführt werden, damit sichergestellt ist, dass Brandgefahren minimiert sind. Dazu sind einige Instruktionen zu befolgen.

Weiterer Einzelheiten dazu finden Sie im Wartungshandbuch.

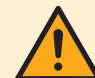

# **WARNUNG**

Soll der Verdichter entfernt werden, muss sichergestellt sein, dass der Verdichter auf ein akzeptables Niveau evakuiert wurde, damit gewährleistet ist, dass KEIN entflammbares Kältemittel im Schmiermittel verbleibt. Der Evakuierungsprozess MUSS vor der Rückgabe des Verdichters an den Lieferanten durchgeführt werden. Vergewissern Sie sich während der Kältemittelrückgewinnung, dass die Kurbelgehäuseheizung des Verdichtergehäuses eingeschaltet ist, um diesen Vorgang zu beschleunigen. Wenn Öl aus einem System abgelassen wird, MUSS dies sicher durchgeführt werden.

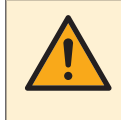

# **WARNUNG**

Sicherstellen, dass die Lüftungsanlagen und -auslässe ordnungsgemäß funktionieren und NICHT blockiert sind.

# <span id="page-13-0"></span>1.4 Vorsichtsmaßnahmen

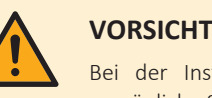

# **VORSICHT**

Bei der Installation, Wartung oder Instandhaltung des Systems angemessene persönliche Schutzausrüstung tragen (Schutzhandschuhe, Schutzbrille…).

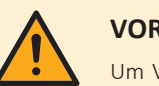

# **VORSICHT**

Um Verletzungen zu vermeiden, NICHT den Lufteinlass oder die Aluminiumlamellen des Geräts berühren.

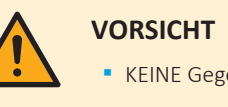

# **▪** KEINE Gegenstände oder Geräte oben auf der Einheit ablegen.

**▪** NICHT auf die Einheit steigen oder auf ihr sitzen oder stehen.

# <span id="page-13-1"></span>1.5 Hinweise

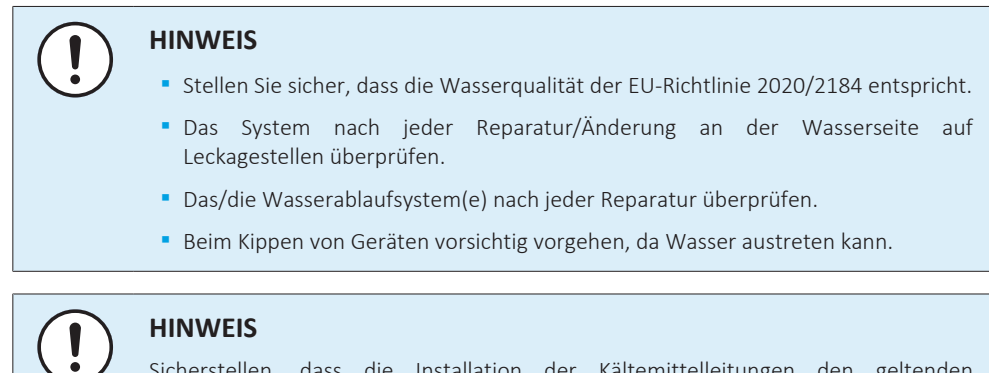

Sicherstellen, dass die Installation der Kältemittelleitungen den geltenden Rechtsvorschriften entspricht. In Europa ist die Norm EN378 zu erfüllen.

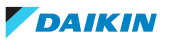

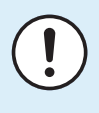

# **HINWEIS**

Darauf achten, dass die bauseitigen Leitungen und Anschlüsse KEINEN mechanischen Belastungen ausgesetzt sind.

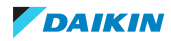

# <span id="page-15-0"></span>2 Allgemeine Funktionsweise

Das Sky-Air System wird typischerweise zu Kühl- oder Heizzwecken in gewerblichen Anwendungen eingesetzt. Manche Geräte verfügen auch über Einstellungen für technisches Kühlen. Als Medium zur Übertragung der Wärme von innen nach außen oder umgekehrt dient Kältemittel.

Es gibt vier verschiedene Kombinationen von Rohrleitungen zu Innengeräten:

- **▪** Paar
- **▪** Zwilling
- **▪** Dreifach
- **▪** Doppelzwilling.

Sie alle haben das gleiche Funktionsprinzip. Anders als Multi-Systeme haben sie nur ein Haupt-Expansionsventil, das den Kältemittelfluss zu allen Innengeräten regelt.

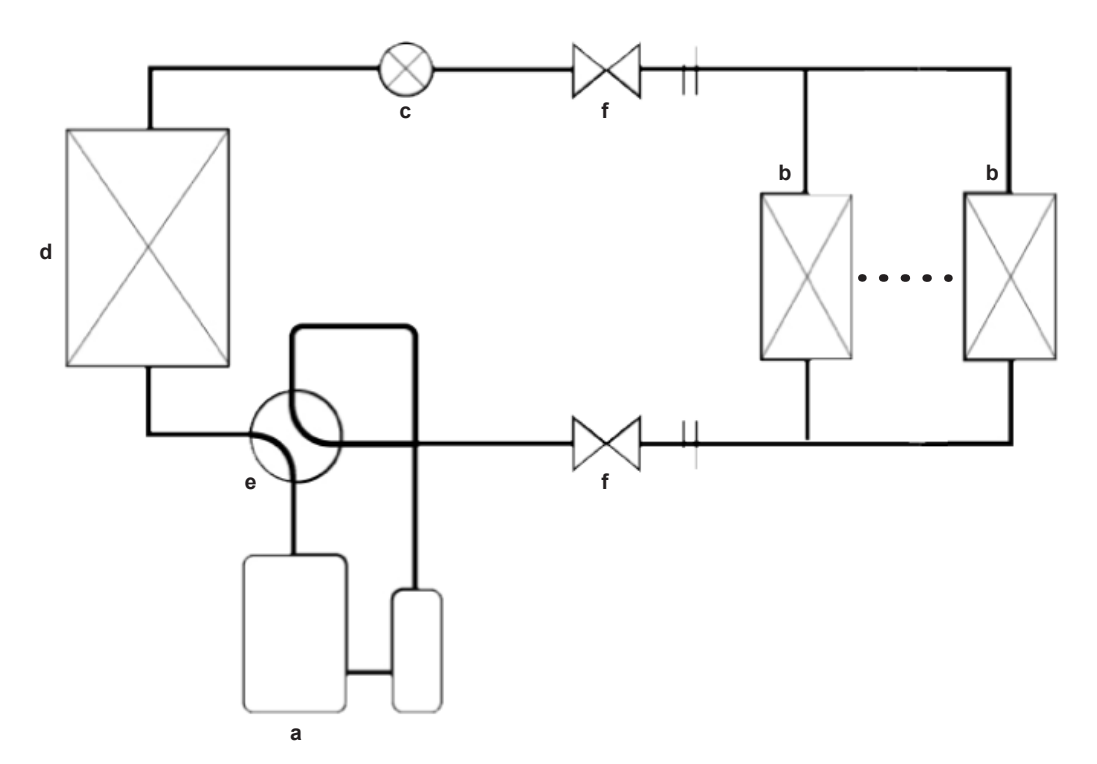

- **a** Verdichter
- **b** Innen-Wärmetauscher (bis zu 4 Innengeräte)
- **c** Expansionsventil
- **d** Außen-Wärmetauscher
- **e** 4-Wege-Ventil
- **f** Absperrventil

Bei Heizbetrieb baut der Verdichter einen Druck auf, wodurch die Temperatur des Kältemittels erhöht wird. Das heiße Kältemittel wird durch einen oder mehrere Lüfter, die über einen oder mehrere Wärmetauscher blasen, in den Raum geblasen. Kälteres Kältemittel fließt zurück zum Außengerät, wo die Temperatur durch Expansion über ein Expansionsventil weiter gesenkt wird. Hinter dem Expansionsventil kann das Kältemittel wieder Wärme aufnehmen. Dies wird durch einen Lüfter ermöglicht, der Außenluft über einen Wärmetauscher ansaugt. Dieses Kältemittel wird dann zum Verdichter transportiert, wo die Temperatur wieder aufgebaut wird und der Kreislauf erneut beginnt. Bei Kühlbetrieb verhält es sich genau andersherum.

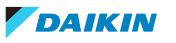

# **Außengeräte**

Sky-Air Systeme haben Kombinationsbeschränkungen für verschiedene Arten von Außengeräten (siehe Daikin Business Portal) sowie Grenzwerte für die Rohrleitungslänge und das Anschlussverhältnis für jedes Innengerät-Kombinationsmuster (siehe Engineering-Datenbuch der Außengeräte).

Es gibt verschiedene Arten von Außengeräten, darunter die Serien Alpha, Advanced und Active. Bitte beachten Sie, dass einige der höherwertigen Serien von Außengeräten mehr Funktionen haben als andere (z. B. Einstellung Infrastrukturkühlung…).

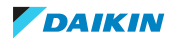

# <span id="page-17-0"></span>3 Fehlerdiagnose und -beseitigung

# <span id="page-17-1"></span>3.1 Abrufen von Fehlercodes und Überprüfen des Fehlerspeichers

<span id="page-17-2"></span>3.1.1 Über das Service-Monitoring-Tool

Mit dem Service-Monitoring-Tool können nicht nur Fehlercodes überwacht werden, sondern auch einige gängige Wiederholungsversuche und Step-Down-Regelungen:

- **▪** Gerätefehler
- **▪** Fehlercode
- **▪** Wiederholung Hochdruck
- **▪** Wiederholung Niederdruck
- **▪** Wiederholung Ablaufleitung
- **▪** Wiederholung Inverter
- **▪** Step-Down-Regelung Hochdruck
- **▪** Step-Down-Regelung Niederdruck
- **▪** Step-Down-Regelung Überspannung
- **▪** Step-Down-Regelung Inverterrippe
- **▪** Step-Down-Regelung Verdichter-Entladung

# <span id="page-17-3"></span>3.1.2 Über die Innengerät-Fernbedienung BRC1H

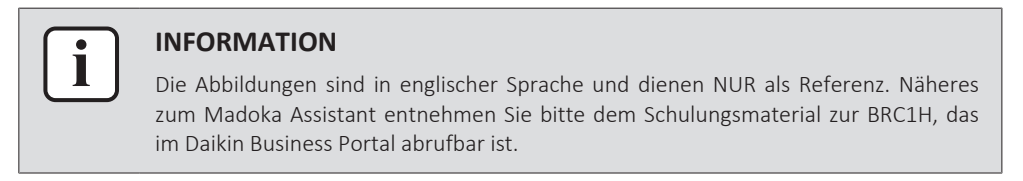

# **Abrufen des Fehlercodes**

Um einen Systemfehler anzuzeigen, zeigt die Steuerung  $\Delta$  im Infobereich des Startbildschirms an.

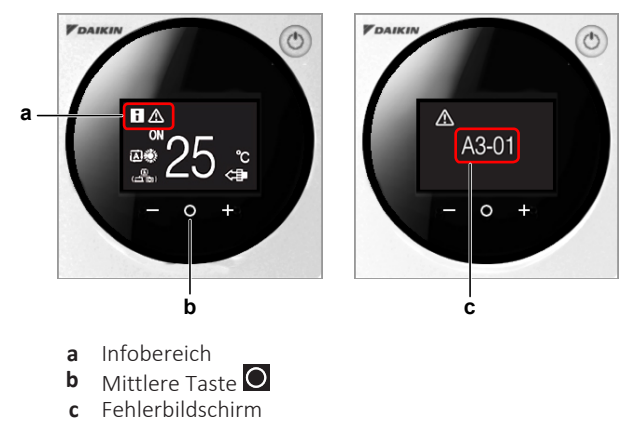

1 Die mittlere Taste O drücken, um vom Startbildschirm aus das Hauptmenü aufzurufen.

**Ergebnis:** Es erscheint ein Fehlerbildschirm.

2 Die mittlere Taste **d** drücken, um zum Startbildschirm zurückzukehren.

Sky Air Innengeräte ESIE22-01A – 2023.07

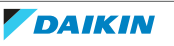

Auf aktive Fehlercodes kann auch über den Madoka Assistant für die BRC1H zugegriffen werden.

Der aktive Fehler wird auf dem Startbildschirm angezeigt.

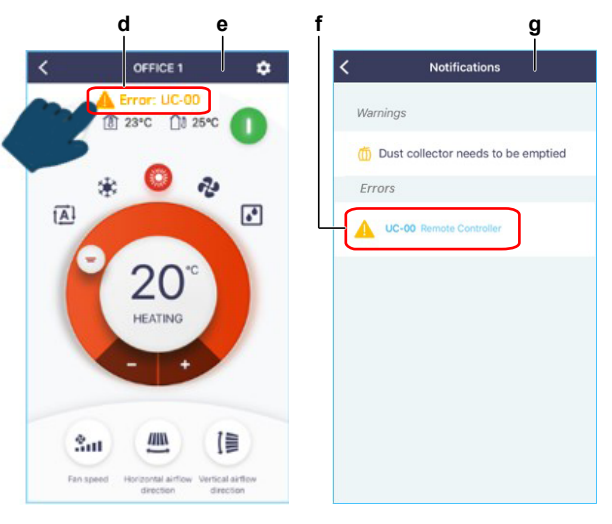

- **d** Aktiver Fehler
- **e** Startbildschirm
- **f** Fehlerdetails **g** Benachrichtigungen-Bildschirm
- **3** Den aktiven Fehler antippen.

**Ergebnis:** Die Details des Fehlers/der Fehler erscheinen auf dem Benachrichtigungen-Bildschirm.

# **Überprüfen des Fehlerspeichers**

Kontrolle der Fehler-Chronik mit dem Madoka Assistant für die BRC1H:

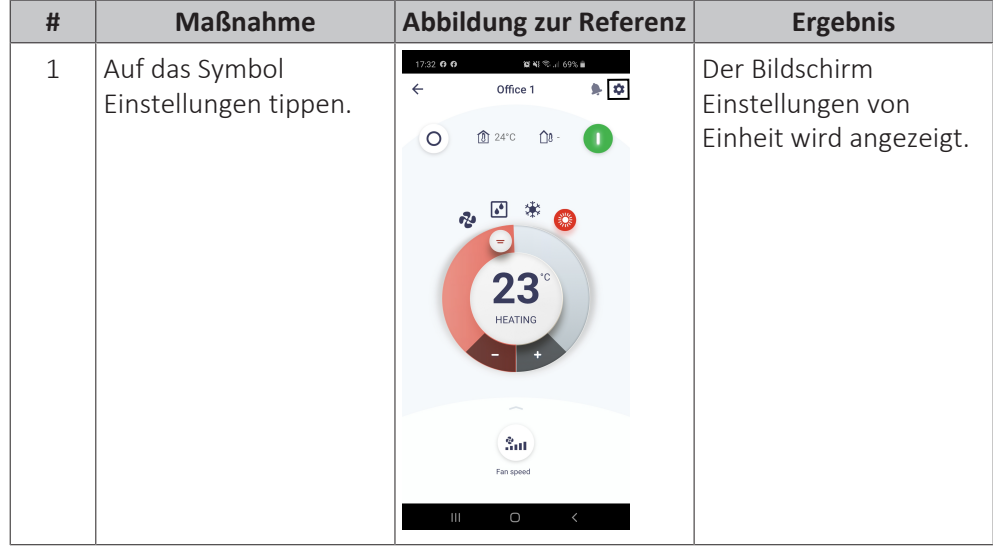

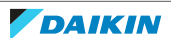

# 3 | Fehlerdiagnose und -beseitigung

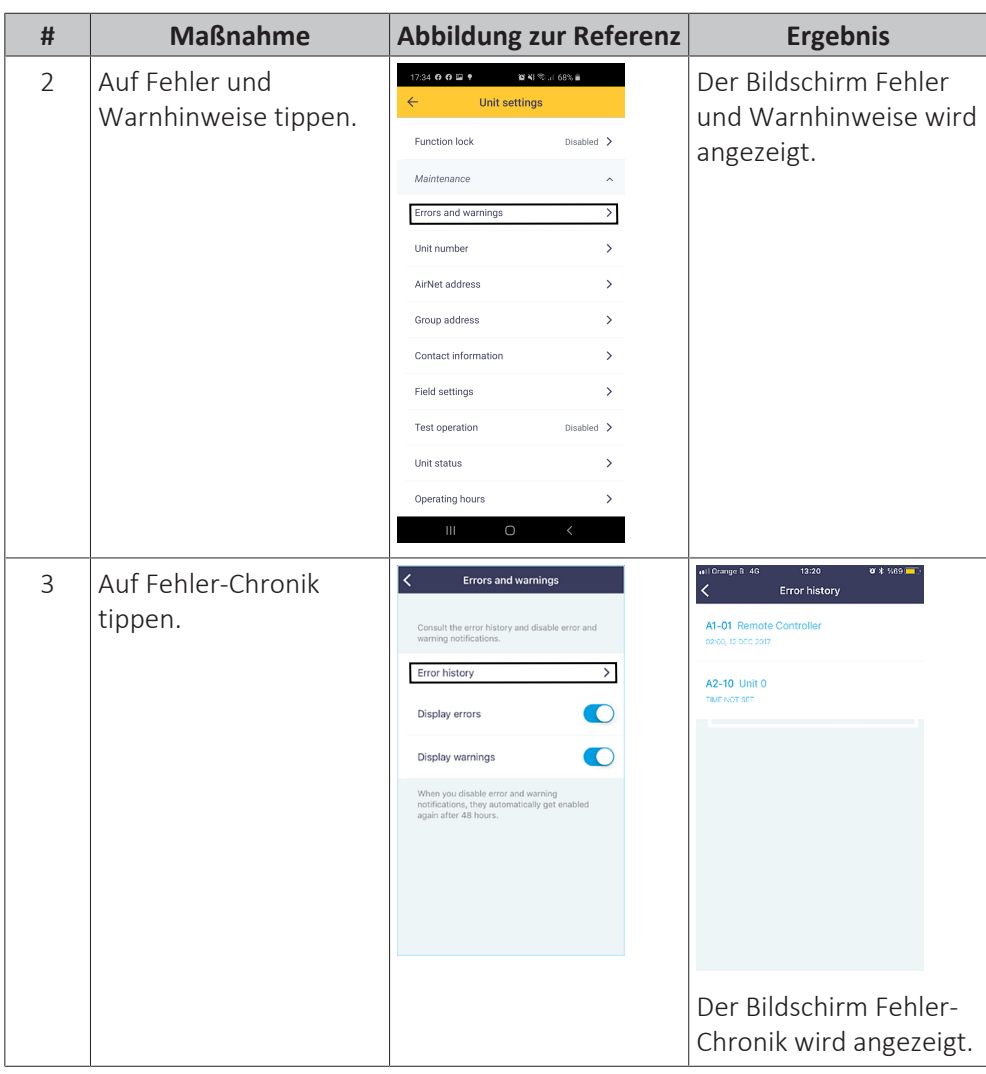

# <span id="page-19-0"></span>3.1.3 Über die Kabelfernbedienung BRC1E

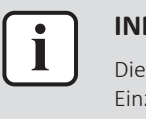

# **INFORMATION**

Die Abbildungen sind in englischer Sprache und dienen NUR als Referenz. Weitere Einzelheiten über die BRC1E entnehmen Sie bitte der Bedienungsanleitung.

# **Abrufen des Fehlercodes**

Im Falle eines Fehlers oder einer Warnung blinkt die Betriebsleuchte der EIN/AUS-Taste, und unten auf dem Bildschirm wird eine Fehlermeldung oder eine Warnung angezeigt.

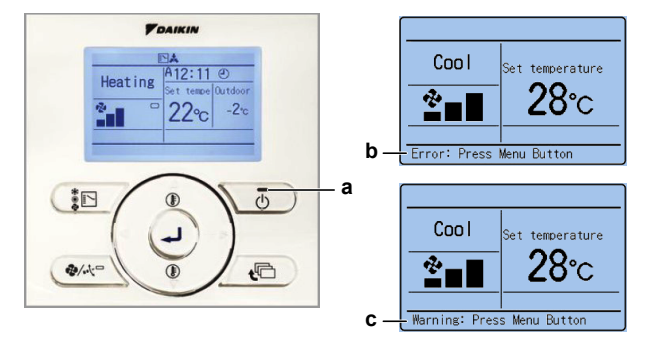

- **a** Betriebsleuchte der EIN/AUS-Taste
- **b** Fehlermeldung
- **c** Warnung

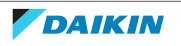

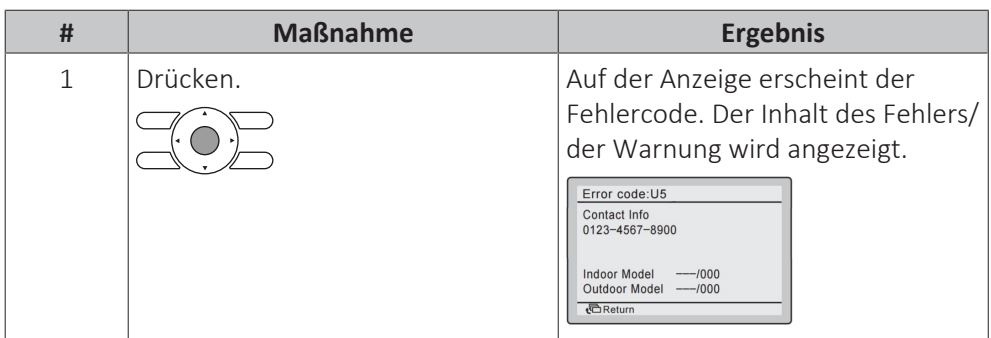

# **Überprüfen des Fehlerspeichers**

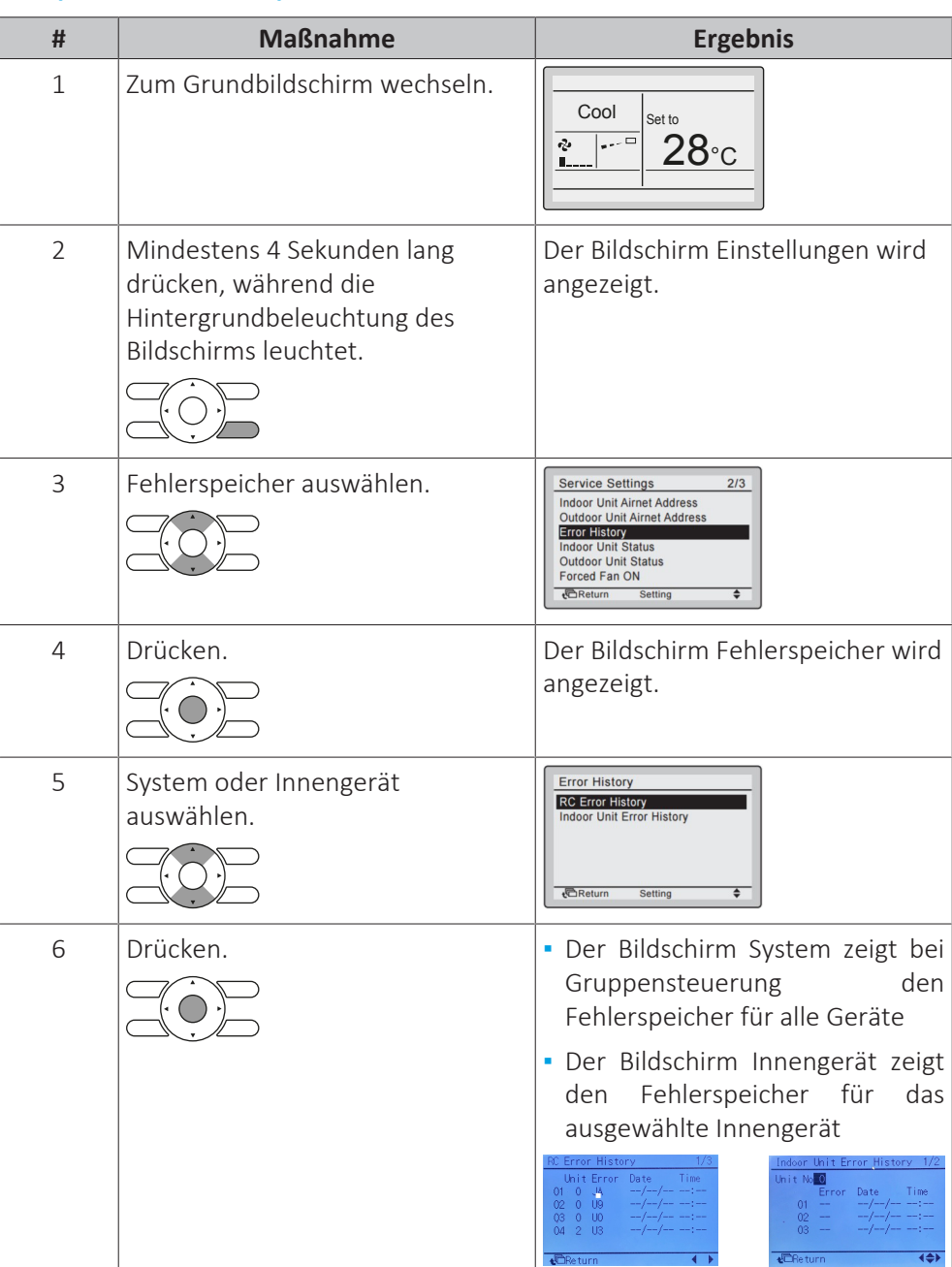

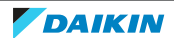

<span id="page-21-0"></span>3.1.4 Über die kabellose Steuerung BRC7

# **Abrufen des Fehlercodes**

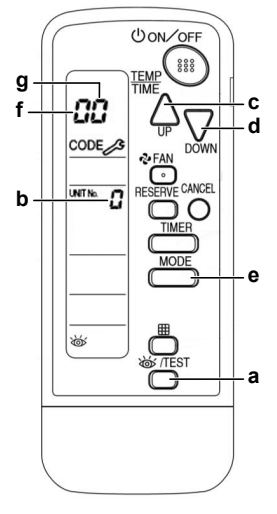

- **a** INSPECTION/TEST-Taste
- **b** Geräte-Nr.
- **c** UP-Taste
- **d** DOWN-Taste
- **e** MODE-Taste **f** Linke Stelle
- **g** Rechte Stelle
- **1** Die Taste INSPECTION/TEST 5 Sekunden lang gedrückt halten.

Ergebnis: Auf dem Bildschirm erscheint die "Geräte-Anzeige", und "Unit No." (Geräte-Nr.) wird als blinkende "0" angezeigt.

2 Die "Unit No." (Geräte-Nr.) über die UP/DOWN-Tasten einstellen, bis das Innengerät einen Signalton\* erzeugt.

**Ergebnis:** \*Mögliche Signaltöne:

- **-** 3 kurze Signaltöne; alle Punkte des folgenden Verfahrens ausführen.
- **-** 1 kurzer Signalton; die Schritte 3 und 4 ausführen. Den Vorgang mit Schritt 4 fortsetzen, bis der Signalton kontinuierlich erklingt.
- **-** Kontinuierlicher Signalton; gibt an, dass der Fehlercode bestätigt ist.
- **3** Die Taste MODE drücken.

**Ergebnis:** Die linke Stelle des angezeigten Fehlercodes blinkt.

**4** Die UP/DOWN-Taste drücken, um die linke Stelle des Fehlercodes zu ändern.

**Ergebnis:** Die linke Stelle ändert sich wie nachstehend angegeben.

# <del>∏</del>?∏?{?}{?}{?{?!?!?}?!!?9?{?#7?5?5?4

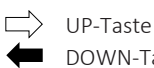

DOWN-Taste

- **5** Mit der Änderung fortfahren, bis der entsprechende Signalton\*\* erzeugt wird. **Ergebnis:** \*\*Mögliche Signaltöne:
- **-** Kontinuierlicher Signalton; beide Stellen entsprechen dem Fehlercode.
- **-** 2 kurze Signaltöne; linke Stelle entspricht dem Fehlercode.
- **-** 1 kurzer Signalton; rechte Stelle entspricht dem Fehlercode.
- **6** Die Taste MODE drücken.

**Ergebnis:** Die rechte Stelle des angezeigten Fehlercodes blinkt.

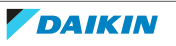

**7** Die UP/DOWN-Taste drücken, um die rechte Stelle des Fehlercodes zu ändern. **Ergebnis:** Die rechte Stelle ändert sich wie nachstehend angegeben.

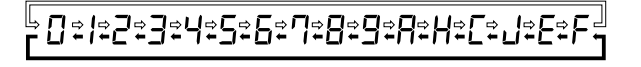

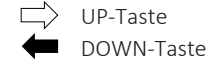

**8** Mit der Änderung fortfahren, bis der entsprechende Signalton\*\*\* erzeugt wird.

**Ergebnis:** \*\*\*Mögliche Signaltöne:

- **-** Kontinuierlicher Signalton; beide Stellen entsprechen dem Fehlercode.
- **-** 2 kurze Signaltöne; linke Stelle entspricht dem Fehlercode.
- **-** 1 kurzer Signalton; rechte Stelle entspricht dem Fehlercode.

# **Überprüfen des Fehlerspeichers**

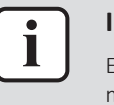

# **INFORMATION**

Ein Zugriff auf den Fehlerspeicher mit der kabellosen Steuerung BRC7 ist nicht möglich.

# <span id="page-22-0"></span>3.1.5 Über die Kabelfernbedienung BRC1D

# **Abrufen des Fehlercodes**

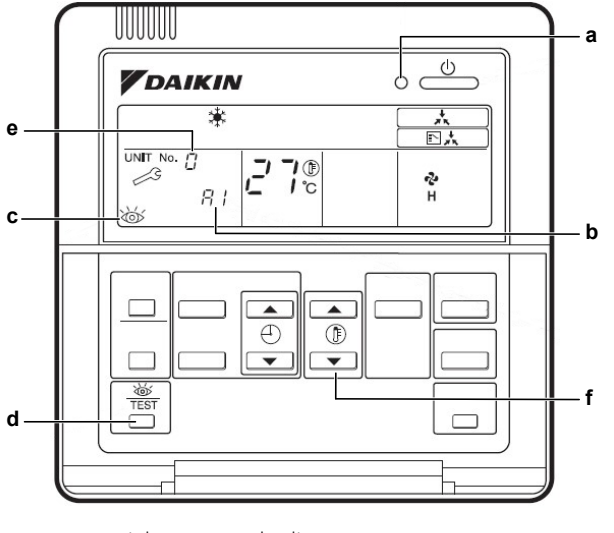

- **a** Betriebs-LED Fernbedienung<br>**b** Fehlercode
- **b** Fehlercode
- **c** Inspektionsbildschirm **d** TEST-Taste
- **e** Geräte-Nr.
- **f** Temperatur-Einstelltaste

Wird der Betrieb wegen einer Störung unterbrochen, blinkt die Betriebs-LED der Fernbedienung und es wird ein Fehlercode angezeigt.

Der Fehlercode bleibt im Inspektionsmodus auch nach einem Zwangsstopp oder einer Rücksetzung des Fehlers zugänglich.

Solange ein Fehler aktiv ist, blinken der Inspektionsbildschirm und der Fehlercode.

Zum Zugriff auf den Fehlercode im Normalbetrieb das nachstehende Verfahren befolgen:

**1** Die Taste TEST einmal drücken.

**Ergebnis:** Der Fehlercode für die entsprechende Geräte-Nr. wird angezeigt.

**2** Taste TEST drücken.

**Ergebnis:** Der Modellcode des Innengeräts wird angezeigt.

**3** Taste TEST drücken.

**Ergebnis:** Der Modellcode des Außengeräts wird angezeigt.

**4** Taste TEST drücken.

**Ergebnis:** TEST operation wird angezeigt.

**5** Ein letztes Mal die Taste TEST drücken, um zum Startbildschirm zurückzukehren.

**Ergebnis:** Der Startbildschirm erscheint.

# **Überprüfen des Fehlerspeichers**

Um die Chronik der Störungen zu überprüfen, müssen Sie Modus 40 an der BRC1D aufrufen. Modus 40 steht für die Anzeige der Chronik der Störungen.

**1** 5 Sekunden lang die Taste TEST drücken, während Sie sich im Startbildschirm befinden.

**Ergebnis:** Sie erhalten Zugriff auf den Modus bauseitige Einstellungen.

**2** 5 Sekunden lang die Taste TEST drücken, während Sie sich im Modus bauseitige Einstellungen befinden.

**Ergebnis:** Sie erhalten Zugriff auf Modus 40.

**3** Die Temperatur-Einstelltaste drücken, um die Chronik-Nr. zu ändern. Nr. 1 steht für den jüngsten Fehler.

**Ergebnis:** Die Chronik-Nr. und der Fehlercode werden angezeigt.

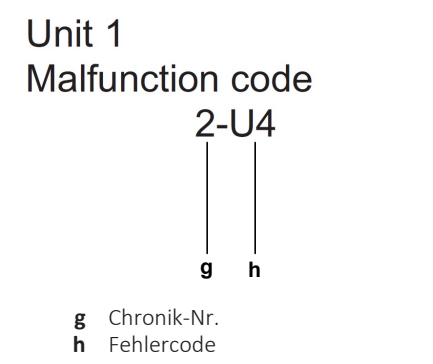

**4** Die Taste TEST drücken, um zum Startbildschirm zurückzukehren.

# <span id="page-23-0"></span>3.2 Aktivieren des Notbetriebs

Die nachstehende Tabelle beschreibt den Zweck des Notbetriebs.

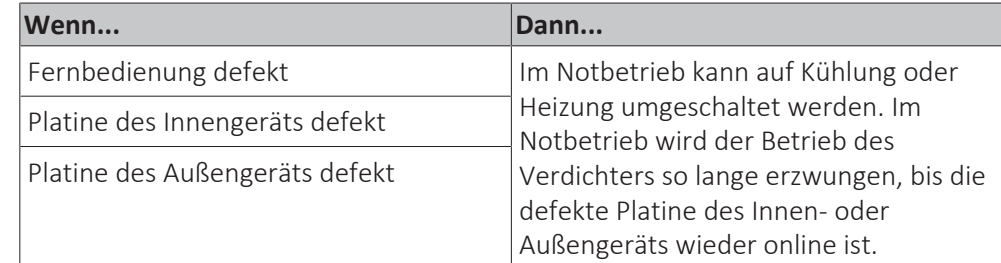

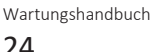

# **Startbedingungen**

Falls der Kunde den Heiz-/Kühlbetrieb während des Wartens auf den nächsten Serviceeinsatz dringend benötigt, können Sie das System manuell bedienen, indem Sie den Notschalter an der Platine des Innengeräts und der Platine des Außengeräts von "normal" auf "Notbetrieb" umstellen. Wenn der Notbetrieb aktiv ist, kann das System die Raumtemperatur NICHT regeln.

Sowohl das Innen- als auch das Außengerät MÜSSEN bei ausgeschalteter Stromversorgung auf "Notbetrieb" eingestellt sein.

# **Beendigungsbedingungen**

Sie können den Notbetrieb beenden, indem Sie den Notschalter an der Platine des Innengeräts und der Platine des Außengeräts bei ausgeschalteter Stromversorgung wieder auf "normal" stellen.

Die nachstehende Tabelle erklärt, was passiert, wenn der Notschalter auf "Notbetrieb" gestellt wird:

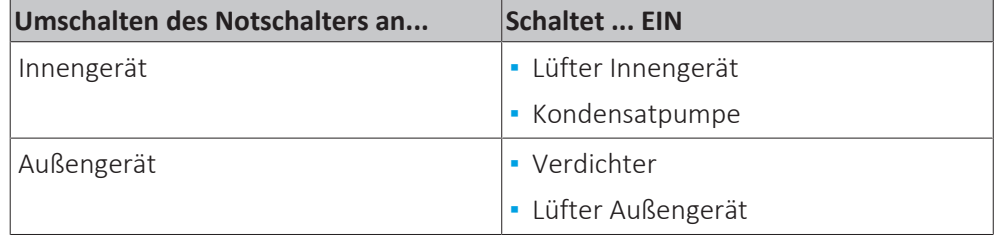

# **Aktivieren des Notbetriebs**

**Voraussetzung:** Betrieb des Geräts über die Benutzerschnittstelle stoppen.

**Voraussetzung:** Entsprechenden Schutzschalter AUSSCHALTEN.

**Voraussetzung:** Platten/Abdeckungen entfernen, siehe ["4.6](#page-68-0)  [Platten/](#page-68-0) [Abdeckungen" \[](#page-68-0) $\triangleright$  [69\]](#page-68-0).

**1** Den Notschalter SS1 auf der Innengerät-Platine in Stellung "Emg." (Notbetrieb) bringen.

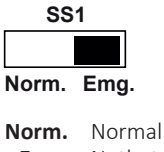

**Emg.** Notbetrieb

- **2** Den Notfall-DIP-Schalter auf der Außengerät-Platine in Stellung "Notbetrieb" bringen, weitere Informationen finden Sie im Wartungshandbuch zum Außengerät.
- **3** Den Notfall-DIP-Schalter auf der Außengerät-Platine auf die gewünschte Zwangsbetriebsart (Kühlen oder Heizen) einstellen.
- **4** Mit dem entsprechenden Schutzschalter einschalten.
- **5** Gerät einschalten.

**Ergebnis:** Das System nimmt den Betrieb im Notbetrieb auf.

# **Aktive Komponenten**

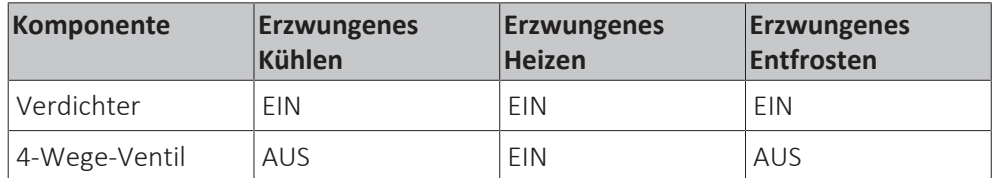

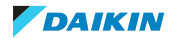

# 3 | Fehlerdiagnose und -beseitigung

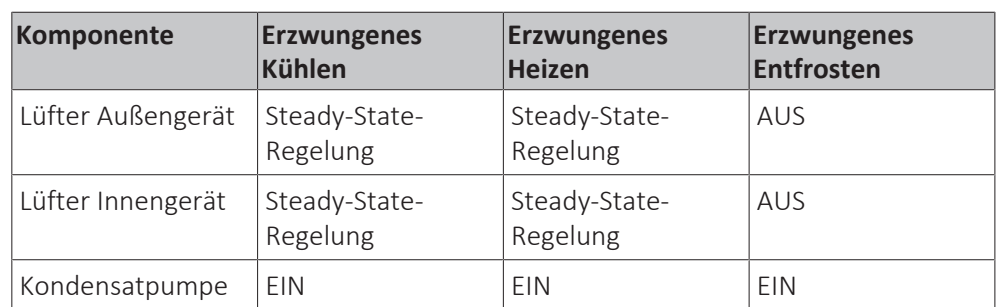

# **Zusätzliche Informationen**

- **▪** Während des Notfallbetriebs erfolgt KEINE Temperaturregelung durch das Gerät.
- **▪** Versuchen Sie während des Notbetriebs NICHT, das System mit der Fernbedienung zu bedienen. Die Fernbedienung zeigt "88" an, während der Notbetrieb am Innengerät aktiv ist.
- **▪** Wenn während des Notbetriebs eine Sicherheitsvorrichtung aktiviert wird, werden alle Aktoren ausgeschaltet.
- **▪** Im Kühlbetrieb läuft das Gerät 20 Minuten lang und stoppt dann für 10 Minuten, um ein Einfrieren der Spule des Innengeräts zu vermeiden.
- **▪** Im Heizbetrieb wird die Entfrostung für 3 Minuten aktiviert, einmal pro Stunde.
- **▪** Ein Notbetrieb kann NICHT durchgeführt werden, wenn die Platine selbst schwer beschädigt ist.
- **▪** Stellen Sie sicher, dass der Notschalter sowohl auf der Platine des Außen- als auch des Innengeräts eingestellt ist.
- **▪** Die Stellung des Notschalters NUR bei ausgeschalteter Stromversorgung ändern.
- **▪** Wenn die Kommunikation zwischen dem/den Innengerät(en) und dem Außengerät repariert ist, wird der Notbetrieb gestoppt und das System kehrt zum Normalbetrieb zurück.

# <span id="page-25-0"></span>3.3 Fehlercodebasierte Problemlösung

# <span id="page-25-1"></span>3.3.1 A1-01 – Störung Innengerät-Platine

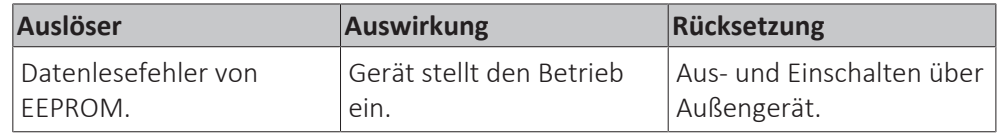

# **Beheben des Fehlercodes**

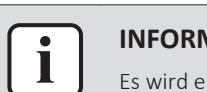

# **INFORMATION**

Es wird empfohlen, die Prüfung in der angegebenen Reihenfolge durchzuführen.

**1** Gerät aus- und einschalten. Verschwindet der Fehler, wird aber nach einiger Zeit erneut angezeigt, überprüfen, ob es eine externe Quelle gibt, die elektrisches Rauschen verursacht. Siehe ["5.4 Externe Faktoren" \[](#page-108-1) $\blacktriangleright$  [109\].](#page-108-1)

**Mögliche Ursache:** Externe Quelle kann Interferenzen verursachen.

**2** Hauptplatine des Innengeräts überprüfen. Siehe ["4.5](#page-61-0)  [Hauptplatine des](#page-61-0) [Innengeräts" \[](#page-61-0)[4](#page-61-0)[62\].](#page-61-0)

**Mögliche Ursache:** Hauptplatine des Innengeräts defekt.

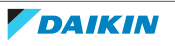

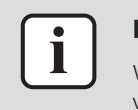

# **INFORMATION**

Wenn nach Durchführung aller oben aufgeführten Verfahren das Problem nach wie vor auftritt, setzen Sie sich bitte mit dem Helpdesk in Verbindung.

# <span id="page-26-0"></span>3.3.2 A3-00 – Störung Abwasserstand

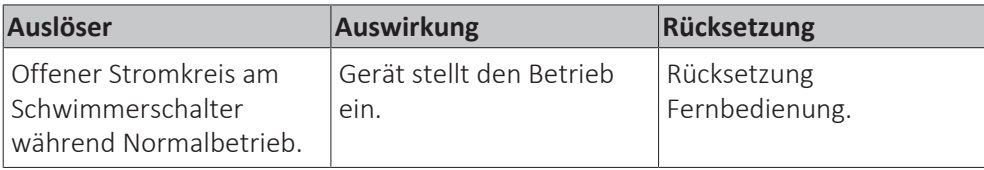

# **Beheben des Fehlercodes**

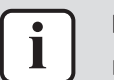

### **INFORMATION**

Es wird empfohlen, die Prüfung in der angegebenen Reihenfolge durchzuführen.

1 Stromversorgung des Innengeräts überprüfen. Siehe ["5.1 Stromkreis" \[](#page-102-1) $\blacktriangleright$  [103\].](#page-102-1)

# **Mögliche Ursache:**

- Fehlerhafte oder gestörte Stromversorgung (Unsymmetrie),
- Fehlende Phase,
- Leistungsabfall,
- Kurzschluss.
- **2** Auf zu hohen Wasserstand in der Ablaufwanne überprüfen. Ablaufwanne entleeren und bei Bedarf die Installation der Ablaufleitung korrigieren. Nähere Informationen, siehe Installationshandbuch Innengerät.

**Mögliche Ursache:** Zu viel Wasser in der Ablaufwanne und/oder falsche Installation der Ablaufleitung.

**3** Schwimmerschalter überprüfen. Siehe ["4.2 Schwimmerschalter" \[](#page-52-2) $\blacktriangleright$  [53\].](#page-52-2)

**Mögliche Ursache:** Schwimmerschalter defekt.

**[4](#page-52-1)** Kondensatpumpe überprüfen. Siehe ["4.1 Kondensatpumpe" \[](#page-52-1)▶ [53\].](#page-52-1)

**Mögliche Ursache:** Kondensatpumpe defekt.

**5** Hauptplatine des Innengeräts überprüfen. Siehe ["4.5](#page-61-0)  [Hauptplatine des](#page-61-0) [Innengeräts" \[](#page-61-0)▶ [62\].](#page-61-0)

**Mögliche Ursache:** Hauptplatine des Innengeräts defekt.

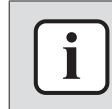

# **INFORMATION**

Wenn nach Durchführung aller oben aufgeführten Verfahren das Problem nach wie vor auftritt, setzen Sie sich bitte mit dem Helpdesk in Verbindung.

# <span id="page-26-1"></span>3.3.3 A6-00 – Störung: Ventilatormotor Innengerät

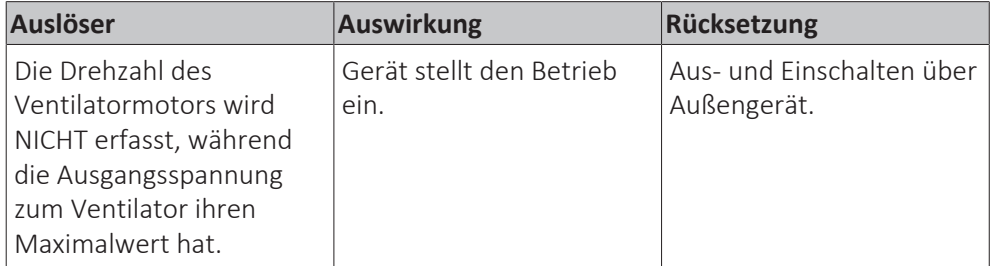

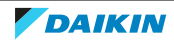

# **Beheben des Fehlercodes**

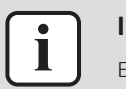

### **INFORMATION**

Es wird empfohlen, die Prüfung in der angegebenen Reihenfolge durchzuführen.

**1** Hauptplatine des Innengeräts überprüfen. Siehe ["4.5](#page-61-0)  [Hauptplatine des](#page-61-0) [Innengeräts" \[](#page-61-0)▶ [62\].](#page-61-0)

**Mögliche Ursache:** Hauptplatine des Innengeräts defekt.

**2** Ventilatormotor des Innengeräts überprüfen. Siehe ["4.4](#page-56-0)  [Ventilatormotor](#page-56-0) [Innengerät" \[](#page-56-0)[4](#page-56-0)[57\].](#page-56-0)

**Mögliche Ursache:** Defekter Ventilatormotor des Innengeräts.

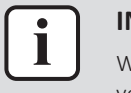

### **INFORMATION**

Wenn nach Durchführung aller oben aufgeführten Verfahren das Problem nach wie vor auftritt, setzen Sie sich bitte mit dem Helpdesk in Verbindung.

<span id="page-27-0"></span>3.3.4 A8-00 – Störung Lüftermotor - Störung Stromversorgung

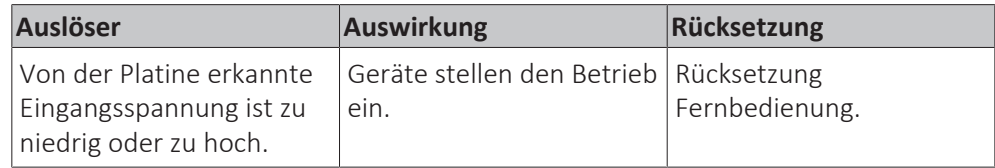

# **Beheben des Fehlercodes**

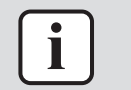

### **INFORMATION**

Es wird empfohlen, die Prüfung in der angegebenen Reihenfolge durchzuführen.

1 Stromversorgung des Innengeräts überprüfen. Siehe ["5.1 Stromkreis" \[](#page-102-1) $\blacktriangleright$  [103\].](#page-102-1)

# **Mögliche Ursache:**

- Fehlerhafte oder gestörte Stromversorgung (Unsymmetrie),
- **·** Fehlende Phase,
- Leistungsabfall,
- Kurzschluss.
- **2** Hauptplatine des Innengeräts überprüfen. Siehe ["4.5](#page-61-0)  [Hauptplatine des](#page-61-0) [Innengeräts" \[](#page-61-0)[4](#page-61-0)[62\].](#page-61-0)

**Mögliche Ursache:** Hauptplatine des Innengeräts defekt.

**3** Ventilatormotor des Innengeräts überprüfen. Siehe ["4.4](#page-56-0)  [Ventilatormotor](#page-56-0) [Innengerät" \[](#page-56-0)[4](#page-56-0)[57\].](#page-56-0)

**Mögliche Ursache:** Defekter Ventilatormotor des Innengeräts.

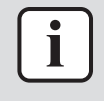

# **INFORMATION**

Wenn nach Durchführung aller oben aufgeführten Verfahren das Problem nach wie vor auftritt, setzen Sie sich bitte mit dem Helpdesk in Verbindung.

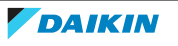

# <span id="page-28-0"></span>3.3.5 AH-19 – Störung des UV-Streamer-Luftreinigers

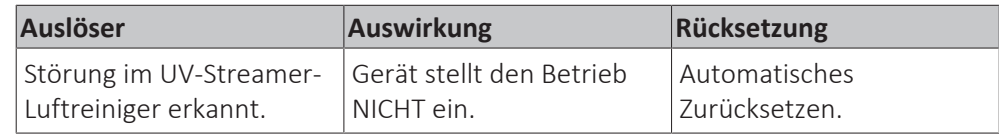

# **Beheben des Fehlercodes**

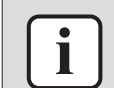

# **INFORMATION**

Es wird empfohlen, die Prüfung in der angegebenen Reihenfolge durchzuführen.

**1** UV-Streamer-Luftreiniger überprüfen. Siehe ["4.12](#page-95-0)  [UV-Streamer-](#page-95-0)[Luftreiniger" \[](#page-95-0)> [96\].](#page-95-0)

**Mögliche Ursache:** Defekter UV-Streamer-Luftreiniger.

**2** Hauptplatine des UV-Streamer-Luftreinigers überprüfen. Siehe ["4.13 Hauptplatine des UV-Streamer-Luftreinigers" \[](#page-98-0) $\blacktriangleright$  [99\].](#page-98-0)

**Mögliche Ursache:** Defekte Hauptplatine des UV-Streamer-Luftreinigers

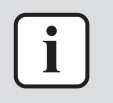

# **INFORMATION**

Wenn nach Durchführung aller oben aufgeführten Verfahren das Problem nach wie vor auftritt, setzen Sie sich bitte mit dem Helpdesk in Verbindung.

# <span id="page-28-1"></span>3.3.6 AJ-00 – Störung Kapazitätseinstellung

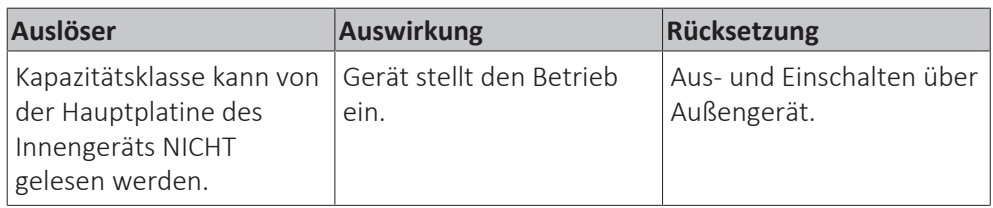

# **Beheben des Fehlercodes**

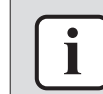

#### **INFORMATION**

Es wird empfohlen, die Prüfung in der angegebenen Reihenfolge durchzuführen.

1 Stromversorgung des Innengeräts überprüfen. Siehe ["5.1 Stromkreis" \[](#page-102-1) $\triangleright$  [103\].](#page-102-1)

# **Mögliche Ursache:**

- Fehlerhafte oder gestörte Stromversorgung (Unsymmetrie),
- **·** Fehlende Phase,
- Leistungsabfall,
- Kurzschluss.
- **2** Gerät aus- und einschalten. Verschwindet der Fehler, wird aber nach einiger Zeit erneut angezeigt, überprüfen, ob es eine externe Quelle gibt, die elektrisches Rauschen verursacht. Siehe ["5.4 Externe Faktoren" \[](#page-108-1) $\triangleright$  [109\].](#page-108-1)

**Mögliche Ursache:** Externe Quelle kann Interferenzen verursachen.

**3** Überprüfen, ob für die Hauptplatine des Innengeräts das richtige Ersatzteil eingebaut ist. Siehe ["4.5](#page-61-0)  Hauptplatine des Innengeräts" [ $\blacktriangleright$  [62\]](#page-61-0). Überprüfen, dass der richtige Kapazitätseinstelladapter an X23A der Platine angeschlossen ist.

**Mögliche Ursache:** Falsche Ersatz-Platine oder falscher Kapazitätseinstelladapter.

**4** Hauptplatine des Innengeräts überprüfen. Siehe ["4.5](#page-61-0)  [Hauptplatine des](#page-61-0) [Innengeräts" \[](#page-61-0)[4](#page-61-0)[62\].](#page-61-0)

**Mögliche Ursache:** Hauptplatine des Innengeräts defekt.

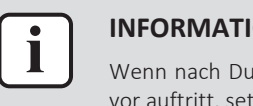

### **INFORMATION**

Wenn nach Durchführung aller oben aufgeführten Verfahren das Problem nach wie vor auftritt, setzen Sie sich bitte mit dem Helpdesk in Verbindung.

# <span id="page-29-0"></span>3.3.7 C1-02 – Kommunikationsstörung zwischen Hauptplatine und Optionsplatine

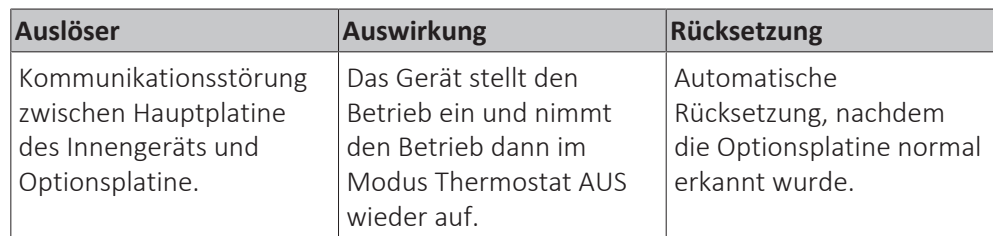

# **Beheben des Fehlercodes**

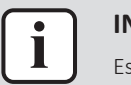

# **INFORMATION**

Es wird empfohlen, die Prüfung in der angegebenen Reihenfolge durchzuführen.

**1** Kommunikationsleitungen (Einführung und Durchgang) am Optionsplatinenanschluss auf der Hauptplatine des Innengeräts und am Anschluss auf der Optionsplatine überprüfen. Siehe ["7.2 Elektroschaltplan" \[](#page-114-0)> [115\]](#page-114-0).

**Mögliche Ursache:** Fehlerhafte oder beschädigte Kommunikationsleitungen zwischen der Hauptplatine des Innengeräts und der Optionsplatine.

- **2** Spannungsversorgung zurücksetzen. Wenn der Fehler NICHT behoben ist:
	- Hauptplatine des Innengeräts überprüfen. Siehe ["4.5](#page-61-0)  [Hauptplatine des](#page-61-0) [Innengeräts" \[](#page-61-0)[4](#page-61-0)[62\].](#page-61-0)

**Mögliche Ursache:** Hauptplatine des Innengeräts defekt. Optionsplatine überprüfen. Siehe ["5.3 Herstellerkomponenten" \[](#page-107-3)> [108\]](#page-107-3). **Mögliche Ursache:** Defekte Optionsplatine.

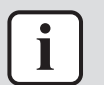

# **INFORMATION**

Wenn nach Durchführung aller oben aufgeführten Verfahren das Problem nach wie vor auftritt, setzen Sie sich bitte mit dem Helpdesk in Verbindung.

# <span id="page-29-1"></span>3.3.8 C4-02 – Kurzschluss Wärmetauscherfühler Flüssigkeit

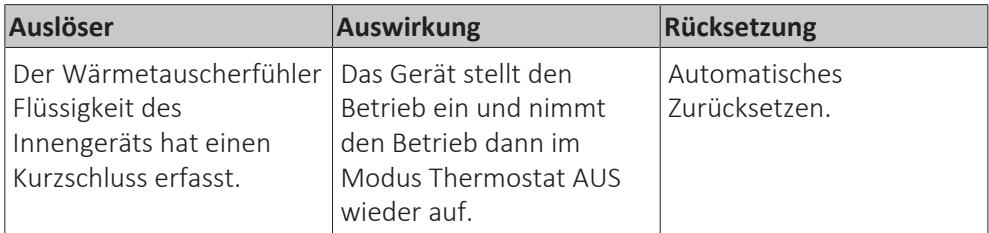

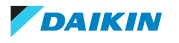

# **Beheben des Fehlercodes**

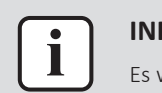

#### **FORMATION**

Es wird empfohlen, die Prüfung in der angegebenen Reihenfolge durchzuführen.

**1** Wärmetauscherfühler Flüssigkeit des Innengeräts überprüfen. Siehe ["4.10 Fühler" \[](#page-87-0) $\triangleright$  [88\]](#page-87-0).

**Mögliche Ursache:** Wärmetauscherfühler Flüssigkeit defekt.

**2** Hauptplatine des Innengeräts überprüfen. Siehe ["4.5](#page-61-0)  [Hauptplatine des](#page-61-0) [Innengeräts" \[](#page-61-0)[4](#page-61-0)[62\].](#page-61-0)

**Mögliche Ursache:** Hauptplatine des Innengeräts defekt.

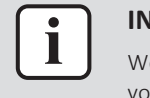

#### **INFORMATION**

Wenn nach Durchführung aller oben aufgeführten Verfahren das Problem nach wie vor auftritt, setzen Sie sich bitte mit dem Helpdesk in Verbindung.

<span id="page-30-0"></span>3.3.9 C4-03 – Offener Schaltkreis Wärmetauscherfühler Flüssigkeit

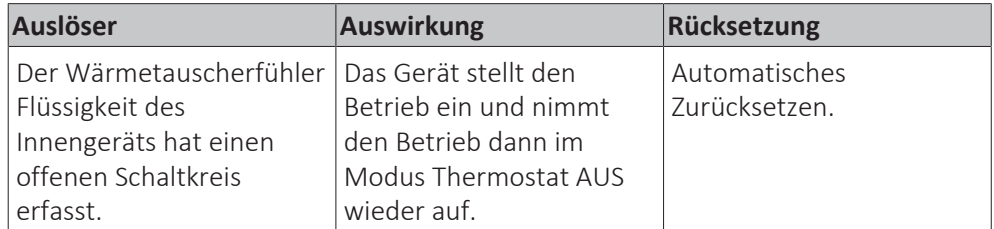

# **Beheben des Fehlercodes**

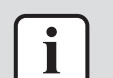

# **INFORMATION**

Es wird empfohlen, die Prüfung in der angegebenen Reihenfolge durchzuführen.

**1** Überprüfen, dass der Anschluss des Wärmetauscherfühlers Flüssigkeit des Innengeräts richtig an die Hauptplatine angeschlossen ist. Siehe ["7.2 Elektroschaltplan" \[](#page-114-0) $\blacktriangleright$  [115\]](#page-114-0).

**Mögliche Ursache:** Offener Schaltkreis am Anschluss des Wärmetauscherfühlers Flüssigkeit des Innengeräts.

**2** Wärmetauscherfühler Flüssigkeit des Innengeräts überprüfen. Siehe ["4.10 Fühler" \[](#page-87-0)> [88\]](#page-87-0).

**Mögliche Ursache:** Wärmetauscherfühler Flüssigkeit defekt.

**3** Hauptplatine des Innengeräts überprüfen. Siehe ["4.5](#page-61-0)  [Hauptplatine des](#page-61-0) [Innengeräts" \[](#page-61-0)▶ [62\].](#page-61-0)

**Mögliche Ursache:** Hauptplatine des Innengeräts defekt.

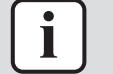

# **INFORMATION**

Wenn nach Durchführung aller oben aufgeführten Verfahren das Problem nach wie vor auftritt, setzen Sie sich bitte mit dem Helpdesk in Verbindung.

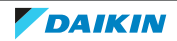

<span id="page-31-0"></span>3.3.10 C5-02 – Kurzschluss Zwischenwärmetauscher-Thermistor

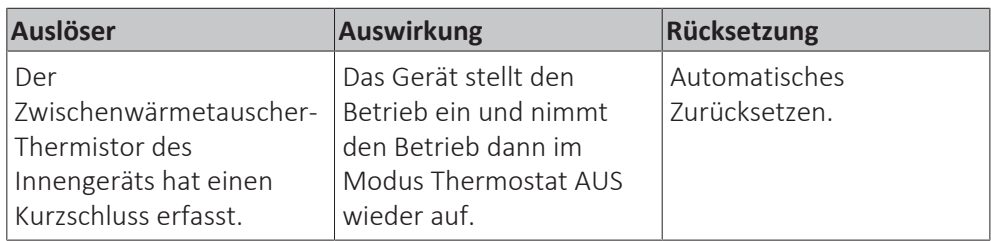

# **Beheben des Fehlercodes**

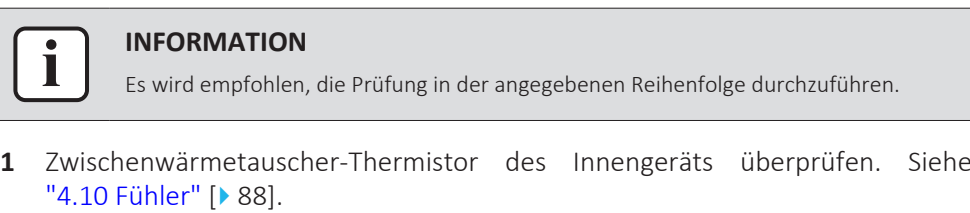

**Mögliche Ursache:** Zwischenwärmetauscher-Thermistor defekt, oder Anschlussfehler.

**2** Hauptplatine des Innengeräts überprüfen. Siehe ["4.5](#page-61-0)  [Hauptplatine des](#page-61-0) [Innengeräts" \[](#page-61-0)▶ [62\].](#page-61-0)

**Mögliche Ursache:** Hauptplatine des Innengeräts defekt.

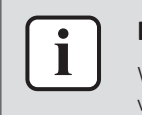

# **INFORMATION**

Wenn nach Durchführung aller oben aufgeführten Verfahren das Problem nach wie vor auftritt, setzen Sie sich bitte mit dem Helpdesk in Verbindung.

<span id="page-31-1"></span>3.3.11 C5-03 – Offener Schaltkreis Zwischenwärmetauscher-Thermistor

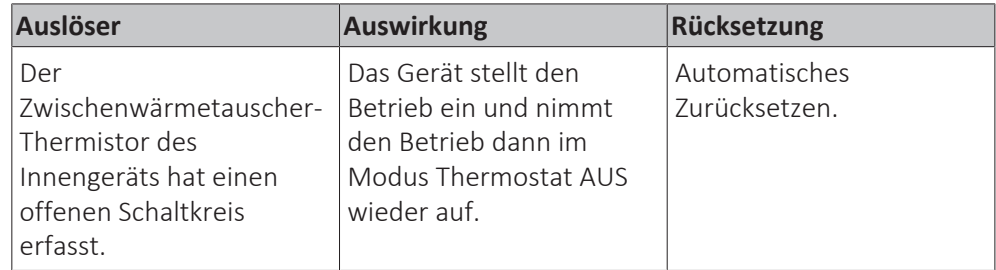

**Beheben des Fehlercodes**

 $\mathbf{I}$ 

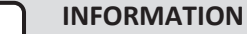

Es wird empfohlen, die Prüfung in der angegebenen Reihenfolge durchzuführen.

**1** Überprüfen, dass der Anschluss des Zwischenwärmetauscher-Thermistors des Innengeräts richtig an die Hauptplatine angeschlossen ist. Siehe ["7.2 Elektroschaltplan" \[](#page-114-0) $\blacktriangleright$  [115\]](#page-114-0).

**Mögliche Ursache:** Offener Schaltkreis am Anschluss des Zwischenwärmetauscher-Thermistors des Innengeräts.

**2** Zwischenwärmetauscher-Thermistor des Innengeräts überprüfen. Siehe ["4.10 Fühler" \[](#page-87-0) $\triangleright$  [88\]](#page-87-0).

**Mögliche Ursache:** Zwischenwärmetauscher-Thermistor defekt, oder Anschlussfehler.

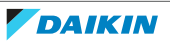

**3** Hauptplatine des Innengeräts überprüfen. Siehe ["4.5](#page-61-0)  [Hauptplatine des](#page-61-0) [Innengeräts" \[](#page-61-0)▶ [62\].](#page-61-0)

**Mögliche Ursache:** Hauptplatine des Innengeräts defekt.

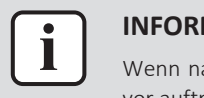

### **INFORMATION**

Wenn nach Durchführung aller oben aufgeführten Verfahren das Problem nach wie vor auftritt, setzen Sie sich bitte mit dem Helpdesk in Verbindung.

# <span id="page-32-0"></span>3.3.12 C6-00– Kompatibilitätsfehler zwischen Hauptplatine und Lüfterplatine

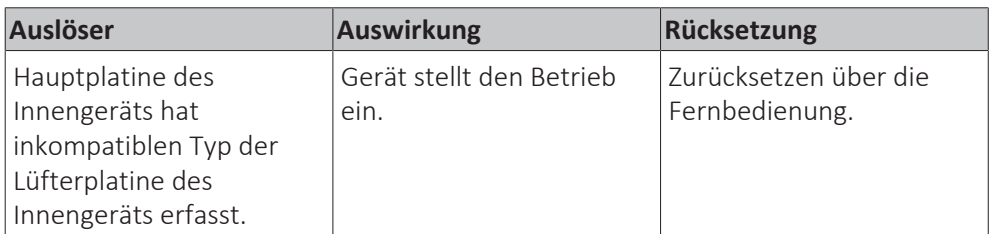

# **Beheben des Fehlercodes**

# **INFORMATION**

Es wird empfohlen, die Prüfung in der angegebenen Reihenfolge durchzuführen.

**1** Überprüfen, ob für die Hauptplatine des Innengeräts das richtige Ersatzteil eingebaut ist. Siehe ["4.5 Hauptplatine des Innengeräts" \[](#page-61-0) $\triangleright$  [62\]](#page-61-0).

**Mögliche Ursache:** Falsche Ersatz-Platine.

- **2** Spannungsversorgung zurücksetzen. Wenn der Fehler NICHT behoben ist:
	- Hauptplatine des Innengeräts überprüfen. Siehe ["4.5](#page-61-0)  [Hauptplatine des](#page-61-0) [Innengeräts" \[](#page-61-0)▶ [62\].](#page-61-0)

**Mögliche Ursache:** Hauptplatine des Innengeräts defekt.

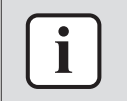

#### **INFORMATION**

Wenn nach Durchführung aller oben aufgeführten Verfahren das Problem nach wie vor auftritt, setzen Sie sich bitte mit dem Helpdesk in Verbindung.

# <span id="page-32-1"></span>3.3.13 C9-02 – Kurzschluss Ansaugluft-Thermistor

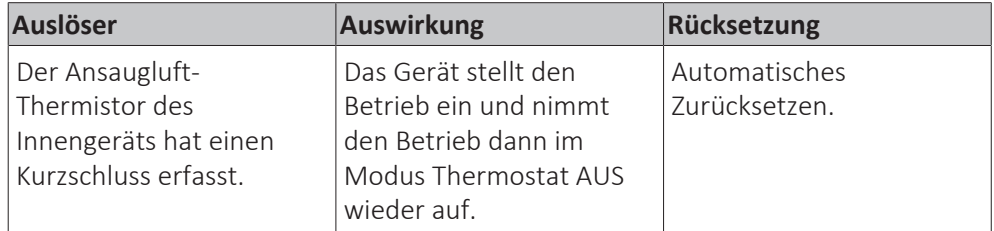

# **Beheben des Fehlercodes**

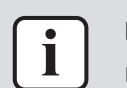

# **INFORMATION**

Es wird empfohlen, die Prüfung in der angegebenen Reihenfolge durchzuführen.

**1** Ansaugluft-Thermistor des Innengeräts überprüfen. Siehe ["4.10 Fühler" \[](#page-87-0) $\triangleright$  [88\]](#page-87-0).

**Mögliche Ursache:** Ansaugluft-Thermistor des Innengeräts defekt.

**2** Hauptplatine des Innengeräts überprüfen. Siehe ["4.5](#page-61-0)  [Hauptplatine des](#page-61-0) [Innengeräts" \[](#page-61-0)▶ [62\].](#page-61-0)

**Mögliche Ursache:** Hauptplatine des Innengeräts defekt.

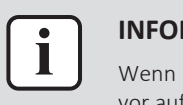

# **INFORMATION**

Wenn nach Durchführung aller oben aufgeführten Verfahren das Problem nach wie vor auftritt, setzen Sie sich bitte mit dem Helpdesk in Verbindung.

# <span id="page-33-0"></span>3.3.14 C9-03 – Offener Schaltkreis Ansaugluft-Thermistor

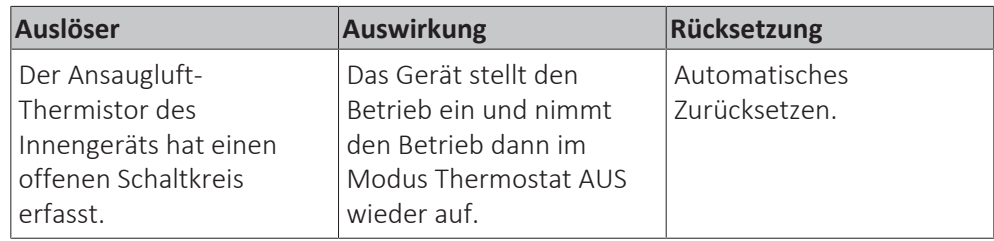

# **Beheben des Fehlercodes**

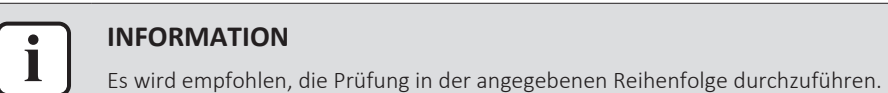

**1** Überprüfen, dass der Anschluss des Ansaugluft-Thermistors des Innengeräts richtig an die Hauptplatine angeschlossen ist. Siehe ["7.2 Elektroschaltplan" \[](#page-114-0) $\blacktriangleright$  [115\]](#page-114-0).

**Mögliche Ursache:** Offener Schaltkreis am Anschluss des Ansaugluft-Thermistors des Innengeräts.

**2** Ansaugluft-Thermistor des Innengeräts überprüfen. Siehe ["4.10 Fühler" \[](#page-87-0) $\triangleright$  [88\]](#page-87-0).

**Mögliche Ursache:** Ansaugluft-Thermistor des Innengeräts defekt.

**3** Hauptplatine des Innengeräts überprüfen. Siehe ["4.5](#page-61-0)  [Hauptplatine des](#page-61-0) [Innengeräts" \[](#page-61-0)[4](#page-61-0)[62\].](#page-61-0)

**Mögliche Ursache:** Hauptplatine des Innengeräts defekt.

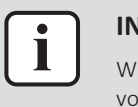

### **INFORMATION**

Wenn nach Durchführung aller oben aufgeführten Verfahren das Problem nach wie vor auftritt, setzen Sie sich bitte mit dem Helpdesk in Verbindung.

# <span id="page-33-1"></span>3.3.15 CC-00 – Störung: Feuchtesensor

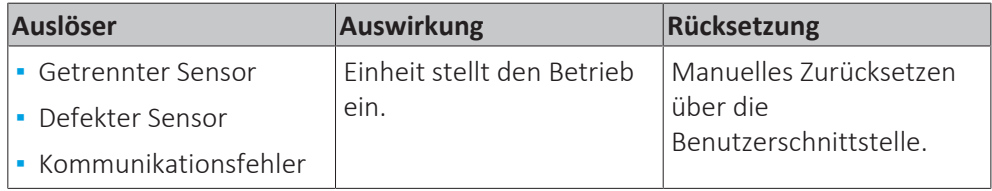

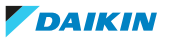

# **Beheben des Fehlercodes**

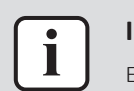

#### **INFORMATION**

Es wird empfohlen, die Prüfung in der angegebenen Reihenfolge durchzuführen.

1 Feuchtesensor überprüfen. Siehe ["4.3 Feuchtesensor" \[](#page-52-3) $\triangleright$  [53\].](#page-52-3)

**Mögliche Ursache:** Defekter Feuchtesensor.

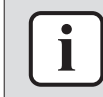

# **INFORMATION**

Wenn nach Durchführung aller oben aufgeführten Verfahren das Problem nach wie vor auftritt, setzen Sie sich bitte mit dem Helpdesk in Verbindung.

# <span id="page-34-0"></span>3.3.16 CJ-00 – Störung Luft-Thermistor Fernbedienung

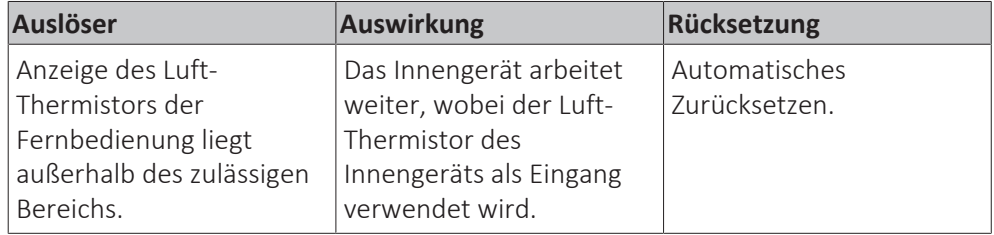

# **Beheben des Fehlercodes**

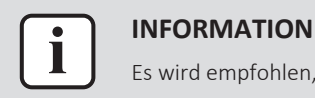

# Es wird empfohlen, die Prüfung in der angegebenen Reihenfolge durchzuführen.

- **1** Fehlerspeicher der Fernbedienung löschen. Siehe Bedienungsanleitung der Fernbedienung für detaillierte Informationen.
- **2** Wenn der Fehler weiterhin aktiv ist, die Fernbedienung austauschen. Siehe ["4.7 Benutzerschnittstelle der Fernbedienung" \[](#page-75-0)> [76\]](#page-75-0).

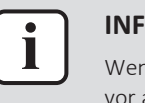

#### **INFORMATION**

Wenn nach Durchführung aller oben aufgeführten Verfahren das Problem nach wie vor auftritt, setzen Sie sich bitte mit dem Helpdesk in Verbindung.

# <span id="page-34-1"></span>3.3.17 U0-00 – Außengerät: Kältemittelmangel

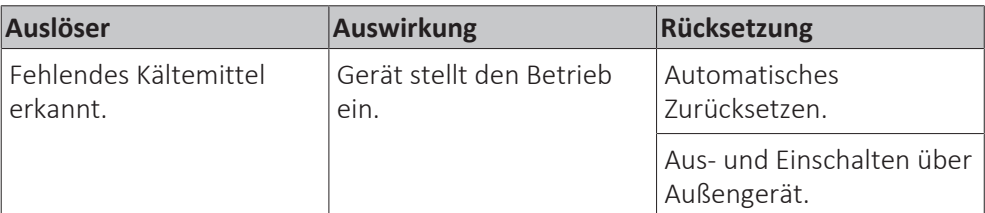

# **Beheben des Fehlercodes**

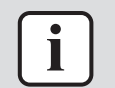

# **INFORMATION**

Es wird empfohlen, die Prüfung in der angegebenen Reihenfolge durchzuführen.

1 Alle kältemittelseitigen Fühler überprüfen. Siehe ["4.10](#page-87-0) Fühler" [ $\triangleright$  [88\]](#page-87-0) und siehe Wartungshandbuch des Außengeräts.

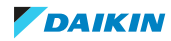

**Mögliche Ursache:** Defekte(r) kältemittelseitige(r) Fühler.

**2** Auf eine Verstopfung des Kältemittelkreislaufs überprüfen. Siehe ["5.2 Kältemittelkreislauf" \[](#page-107-0)▶ [108\]](#page-107-0).

**Mögliche Ursache:** Verstopfung im Kältemittelkreislauf.

**3** Auf einen korrekt befüllten Kältemittelkreislauf überprüfen. Siehe ["5.2 Kältemittelkreislauf" \[](#page-107-0)> [108\]](#page-107-0).

**Mögliche Ursache:** Fehlendes Kältemittel.

**4** Auf Vorhandensein nicht kondensierbarer Stoffe und/oder von Feuchtigkeit im Kältemittelkreislauf überprüfen. Siehe ["5.2 Kältemittelkreislauf" \[](#page-107-0) $\blacktriangleright$  [108\]](#page-107-0).

**Mögliche Ursache:** Nicht kondensierbare Stoffe und/oder Feuchtigkeit im Kältemittelkreislauf.

**5** Verdichter überprüfen. Siehe Wartungshandbuch des Außengeräts.

**Mögliche Ursache:** Verdichter defekt oder Stromversorgungskabel des Verdichters falsch angeschlossen.

**6** Alle Expansionsventile überprüfen. Siehe Wartungshandbuch des Außengeräts.

**Mögliche Ursache:** Defektes Expansionsventil.

**7** Auf Lecks im Kältemittelkreislauf überprüfen. Nach Ölspuren am Gerät/an den Geräten suchen. Lötstellen der externen Verrohrung überprüfen. Druckprüfung durchführen, siehe ["5.2 Kältemittelkreislauf" \[](#page-107-0) $\blacktriangleright$  [108\].](#page-107-0)

**Mögliche Ursache:** Leck im Kältemittelkreislauf.

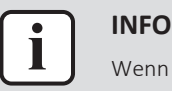

# **INFORMATION**

Wenn nach Durchführung aller oben aufgeführten Verfahren das Problem nach wie vor auftritt, setzen Sie sich bitte mit dem Helpdesk in Verbindung.

# <span id="page-35-0"></span>3.3.18 U1-00 – Störung durch Gegenphase/offene Phase

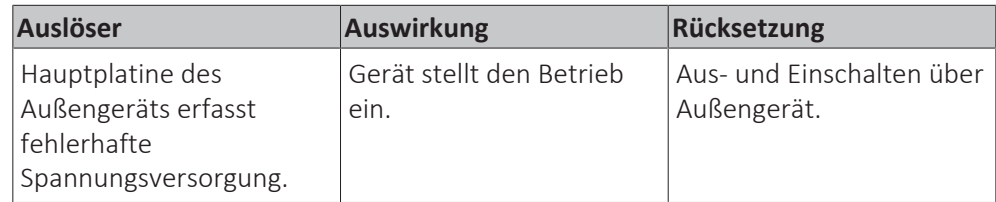

# **Beheben des Fehlercodes**

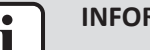

# **INFORMATION**

Es wird empfohlen, die Prüfung in der angegebenen Reihenfolge durchzuführen.

**1** Überprüfen, ob die Stromversorgung des Außengeräts den Bestimmungen entspricht. Siehe Wartungshandbuch des Außengeräts.

# **Mögliche Ursache:**

- Fehlerhafte oder gestörte Stromversorgung (die Stromversorgung MUSS im Bereich der Nennbetriebsspannung ±4% liegen),
- Leistungsabfall,
- Kurzschluss.
- **2** Hauptplatine A1P überprüfen. Siehe Wartungshandbuch des Außengeräts.

**Mögliche Ursache:** Defekte Hauptplatine.

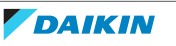
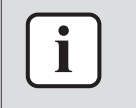

#### **INFORMATION**

Wenn nach Durchführung aller oben aufgeführten Verfahren das Problem nach wie vor auftritt, setzen Sie sich bitte mit dem Helpdesk in Verbindung.

## 3.3.19 U2-00 – Außengerät: Fehler Versorgungsspannung

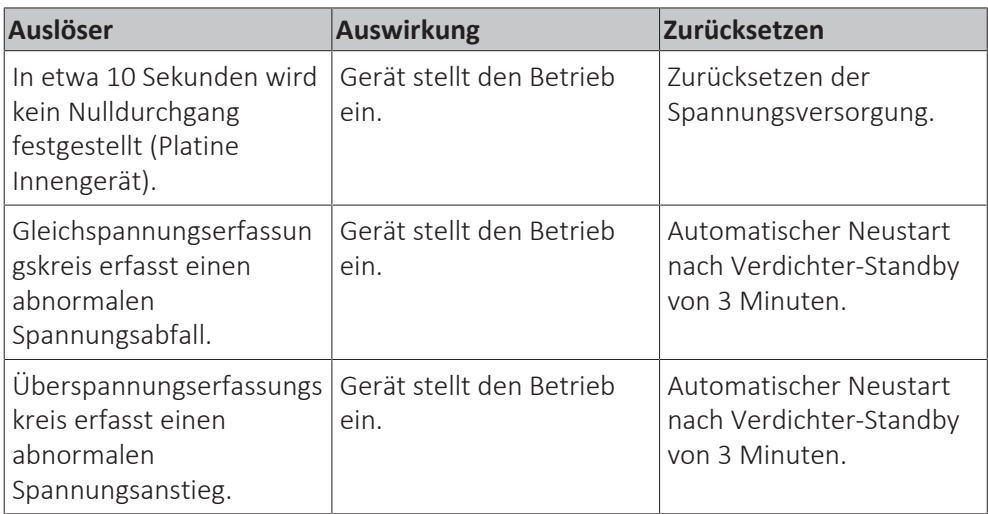

## **Beheben des Fehlercodes**

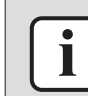

#### **INFORMATION**

Es wird empfohlen, die Prüfung in der angegebenen Reihenfolge durchzuführen.

**1** Überprüfen, ob die Stromversorgung des Außengeräts den Bestimmungen entspricht. Siehe Wartungshandbuch des Außengeräts.

#### **Mögliche Ursache:**

- Fehlerhafte oder gestörte Stromversorgung (die Stromversorgung MUSS im Bereich der Nennbetriebsspannung ±4% liegen),
- Leistungsabfall,
- Kurzschluss.
- **2** Verdichter überprüfen. Siehe Wartungshandbuch des Außengeräts.

**Mögliche Ursache:** Verdichter defekt oder Stromversorgungskabel des Verdichters falsch angeschlossen.

**3** Lüftermotor des Außengeräts überprüfen. Siehe Wartungshandbuch des Außengeräts.

**Mögliche Ursache:** Defekter Lüftermotor des Außengeräts.

**4** Hauptplatine A1P überprüfen. Siehe Wartungshandbuch des Außengeräts.

**Mögliche Ursache:** Defekte Hauptplatine.

**5** Inverterplatine überprüfen (falls zutreffend). Siehe Wartungshandbuch des Außengeräts.

**Mögliche Ursache:** Defekte Inverterplatine.

**6** Lüfter-Inverterplatine überprüfen (falls zutreffend). Siehe Wartungshandbuch des Außengeräts.

**Mögliche Ursache:** Lüfter-Inverterplatine defekt.

**7** Entstörfilterplatine überprüfen (falls zutreffend). Siehe Wartungshandbuch des Außengeräts.

## **Mögliche Ursache:** Störfilterplatine defekt.

**8** Hauptplatine des Innengeräts überprüfen. Siehe ["4.5](#page-61-0)  [Hauptplatine des](#page-61-0) [Innengeräts" \[](#page-61-0)▶ [62\].](#page-61-0)

**Mögliche Ursache:** Hauptplatine des Innengeräts defekt.

**9** Auf Neustart des Verdichters warten.

## **Mögliche Ursache:**

- Vorübergehender Spannungsabfall,
- vorübergehender Stromausfall.

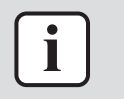

#### **INFORMATION**

Wenn nach Durchführung aller oben aufgeführten Verfahren das Problem nach wie vor auftritt, setzen Sie sich bitte mit dem Helpdesk in Verbindung.

## 3.3.20 U4-00 – Kommunikationsproblem Innen-/Außengerät

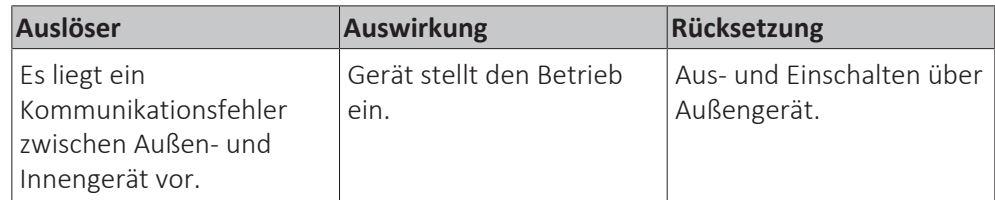

## **Beheben des Fehlercodes**

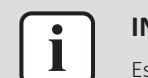

## **INFORMATION**

Es wird empfohlen, die Prüfung in der angegebenen Reihenfolge durchzuführen.

**1** Überprüfen, ob die Stromversorgung des Außengeräts den Bestimmungen entspricht. Siehe Wartungshandbuch des Außengeräts.

## **Mögliche Ursache:**

- Fehlerhafte oder gestörte Stromversorgung (die Stromversorgung MUSS im Bereich der Nennbetriebsspannung ±4% liegen),
- Leistungsabfall,
- Kurzschluss.
- **2** Stromversorgung, Anschlüsse, Verdrahtung… zwischen Außengerät und Innengerät überprüfen. Siehe ["5.1 Stromkreis" \[](#page-102-0) $\triangleright$  [103\].](#page-102-0)

**Mögliche Ursache:** Fehlerhafte Verdrahtung zwischen Außengerät und Innengerät.

**3** Hauptplatine A1P überprüfen. Siehe Wartungshandbuch des Außengeräts.

**Mögliche Ursache:** Defekte Hauptplatine.

**4** Lüftermotor des Außengeräts überprüfen. Siehe Wartungshandbuch des Außengeräts.

**Mögliche Ursache:** Defekter Lüftermotor des Außengeräts.

**5** Hauptplatine des Innengeräts überprüfen. Siehe ["4.5](#page-61-0)  [Hauptplatine des](#page-61-0) [Innengeräts" \[](#page-61-0)▶ [62\].](#page-61-0)

**Mögliche Ursache:** Hauptplatine des Innengeräts defekt.

**6** Prüfen, ob der "Standby-Stromsparmodus" ausgeschaltet ist. Siehe Montagehandbuch.

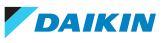

Mögliche Ursache: "Standby-Stromsparmodus" ist EIN, während dieser Modus NUR mit Split-Innengeräten kompatibel ist.

**Voraussetzung:** Betrieb des Geräts über die Benutzerschnittstelle stoppen.

**Voraussetzung:** Entsprechenden Schutzschalter AUSSCHALTEN.

**7** Warten, bis die Gleichrichterspannung unter 10 V DC fällt.

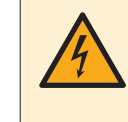

## **GEFAHR: STROMSCHLAGGEFAHR**

Nach dem Ausschalten des Trennschalters mindestens 10 Minuten warten, um sicher zu sein, dass die Gleichrichterspannung unter 10 V DC liegt. Erst dann fortfahren.

**8** Stellen Sie sicher, dass das Thermoschnittstellenfett ordnungsgemäß auf die Kontaktfläche (Platine oder Kältemittelleitung) des Kühlkörpers aufgetragen ist. Ggf. anpassen.

**Mögliche Ursache:** Nicht ordnungsgemäß auf den Kühlkörper aufgetragenes Thermoschnittstellenfett.

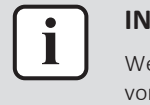

#### **INFORMATION**

Wenn nach Durchführung aller oben aufgeführten Verfahren das Problem nach wie vor auftritt, setzen Sie sich bitte mit dem Helpdesk in Verbindung.

3.3.21 U5-00 – Kommunikationsstörung zwischen Hauptplatine des Innengeräts und Fernbedienung

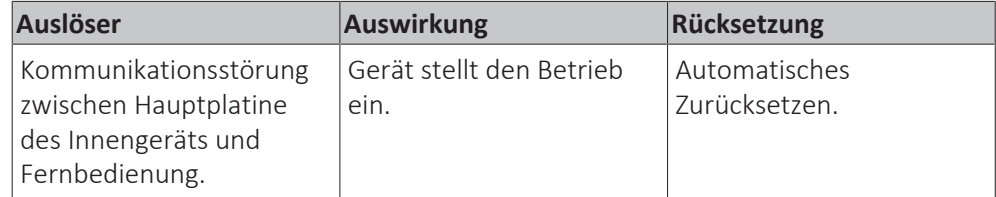

**Beheben des Fehlercodes**

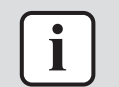

#### **INFORMATION**

Es wird empfohlen, die Prüfung in der angegebenen Reihenfolge durchzuführen.

**1** Prüfen, ob mehrere Fernbedienungen mit demselben Innengerät verdrahtet sind. Eine Fernbedienung muss als "Haupt-Fernbedienung" festgelegt sein. während alle anderen Fernbedienungen als "Neben-Fernbedienung" festgelegt sein müssen. Prüfen Sie auch, ob die Fernbedienungen richtig verdrahtet sind. Detaillierte Informationen finden Sie in der Bedienungsanleitung der Fernbedienung.

**Mögliche Ursache:** Keine Haupt-Fernbedienung festgelegt, wenn mehrere Geräte mit demselben Innengerät verdrahtet sind.

**2** Fernbedienung überprüfen. Siehe ["4.7](#page-75-0)  [Benutzerschnittstelle der](#page-75-0) [Fernbedienung" \[](#page-75-0) $\triangleright$  [76\]](#page-75-0).

**Mögliche Ursache:** Defekte Fernbedienung oder fehlerhafte Übertragungsleitung zwischen Fernbedienung und Innengerät.

**3** Wenn möglich, die defekte Fernbedienung gegen eine Fernbedienung eines anderen Innengeräts austauschen.

▪ Wenn sich der Fehler auf das andere Innengerät überträgt, die Fernbedienung austauschen. Siehe ["4.7](#page-75-0)  [Benutzerschnittstelle der](#page-75-0) [Fernbedienung" \[](#page-75-0) $\triangleright$  [76\].](#page-75-0)

**Mögliche Ursache:** Fernbedienung defekt.

▪ Tritt der Fehler am Innengerät weiterhin auf, die Hauptplatine des Innengeräts überprüfen. Siehe ["4.5 Hauptplatine des Innengeräts" \[](#page-61-0) $\triangleright$  [62\]](#page-61-0). **Mögliche Ursache:** Hauptplatine des Innengeräts defekt.

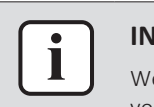

## **INFORMATION**

Wenn nach Durchführung aller oben aufgeführten Verfahren das Problem nach wie vor auftritt, setzen Sie sich bitte mit dem Helpdesk in Verbindung.

## 3.3.22 UA-00 – Problem wegen Konflikt Innengerät, Außengerät

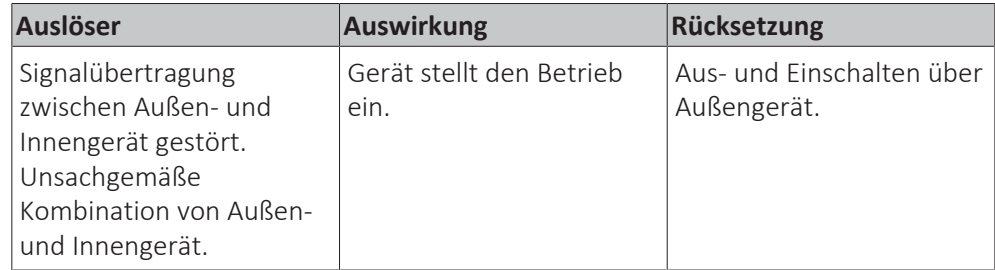

## **Beheben des Fehlercodes**

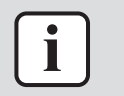

#### **INFORMATION**

Es wird empfohlen, die Prüfung in der angegebenen Reihenfolge durchzuführen.

- **1** Auf eine unsachgemäße Kombination von Innen- und Außengerät überprüfen. Weitere Informationen in der im Datenbuch enthaltenen Kombinationstabelle.
- **2** Stromversorgung, Anschlüsse, Verdrahtung… zwischen Außengerät und Innengerät überprüfen. Siehe ["5.1 Stromkreis" \[](#page-102-0)> [103\].](#page-102-0)

**Mögliche Ursache:** Fehlerhafte Verdrahtung zwischen Außengerät und Innengerät.

**3** Hauptplatine A1P überprüfen. Siehe Wartungshandbuch des Außengeräts.

**Mögliche Ursache:** Defekte Hauptplatine.

**4** Hauptplatine des Innengeräts überprüfen. Siehe ["4.5](#page-61-0)  [Hauptplatine des](#page-61-0) [Innengeräts" \[](#page-61-0)[4](#page-61-0)[62\].](#page-61-0)

**Mögliche Ursache:** Hauptplatine des Innengeräts defekt.

5 Prüfen, ob der "Standby-Stromsparmodus" ausgeschaltet ist. Siehe Montagehandbuch.

Mögliche Ursache: "Standby-Stromsparmodus" ist EIN, während dieser Modus NUR mit Split-Innengeräten kompatibel ist.

## **INFORMATION**

Wenn nach Durchführung aller oben aufgeführten Verfahren das Problem nach wie vor auftritt, setzen Sie sich bitte mit dem Helpdesk in Verbindung.

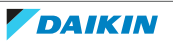

## 3.3.23 UC-00 – Duplizierungsfehler zentrale Adresse

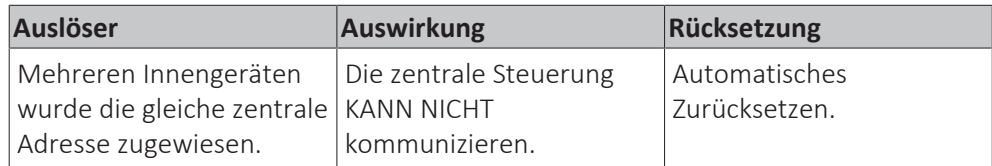

#### **Beheben des Fehlercodes**

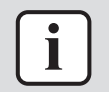

#### **INFORMATION**

Es wird empfohlen, die Prüfung in der angegebenen Reihenfolge durchzuführen.

**1** Im Handbuch der Fernbedienung nachschlagen und jedem Innengerät eine eigene Adresse zuweisen.

**Mögliche Ursache:** Falsche Adresseneinstellung.

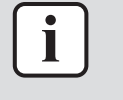

#### **INFORMATION**

Wenn nach Durchführung aller oben aufgeführten Verfahren das Problem nach wie vor auftritt, setzen Sie sich bitte mit dem Helpdesk in Verbindung.

## 3.3.24 UE-00 – Störung der Kommunikation mit der Zentralsteuerung

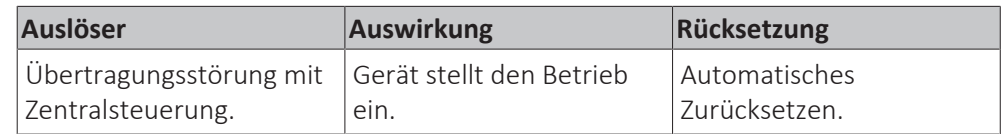

#### **Beheben des Fehlercodes**

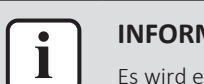

#### **INFORMATION**

Es wird empfohlen, die Prüfung in der angegebenen Reihenfolge durchzuführen.

#### **Wenn alle Innengeräte den Fehler UE-00 anzeigen**

**1** Übertragungsleitung F1‑F2 zwischen der Zentralsteuerung und der Anschlussklemme X1M des Außengeräts überprüfen. Siehe ["5.1 Stromkreis" \[](#page-102-0)[4](#page-102-0)[103\].](#page-102-0)

**Mögliche Ursache:** Übertragungsleitung zwischen Zentralsteuerung und Außengerät defekt oder unterbrochen.

**2** Übertragungsleitung F1‑F2 zwischen Innengeräten und Außengerät überprüfen. Siehe ["5.1 Stromkreis" \[](#page-102-0)[4](#page-102-0)[103\].](#page-102-0)

**Mögliche Ursache:** Übertragungsleitung zwischen Innengeräten und Außengerät defekt oder unterbrochen.

#### **Wenn NUR 1 Innengerät den Fehler UE-00 anzeigt**

**1** Prüfen, ob das Innengerät eine zugewiesene Gruppenadresse hat. Bei Bedarf eine Gruppenadresse festlegen. Siehe Installationshandbuch der Fernbedienung für das Verfahren zum Einstellen der Gruppenadresse.

**Mögliche Ursache:** Dem Innengerät wurde keine Gruppenadresse zugewiesen.

**2** Spannungsversorgung der Zentralsteuerung zurücksetzen und überprüfen, ob der Fehler behoben ist.

# 3 | Fehlerdiagnose und -beseitigung

**3** Mithilfe der Service-Monitoring-Tools die Kommunikationsregister überprüfen.

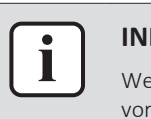

#### **INFORMATION**

Wenn nach Durchführung aller oben aufgeführten Verfahren das Problem nach wie vor auftritt, setzen Sie sich bitte mit dem Helpdesk in Verbindung.

3.3.25 UF-00 – Erfassung von vertauschten Rohrleitungen oder fehlerhaften Kommunikationsleitungen

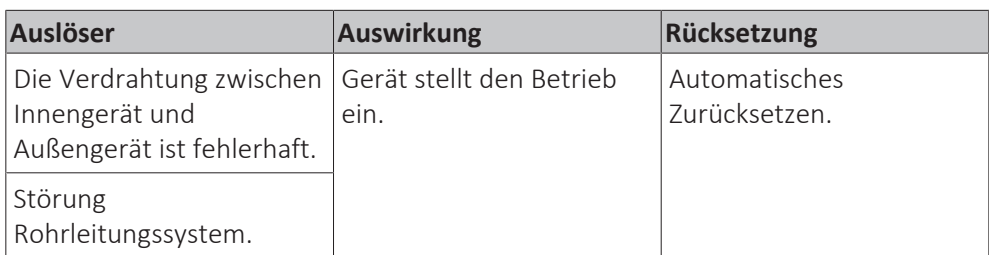

**Beheben des Fehlercodes**

## **INFORMATION**

Es wird empfohlen, die Prüfung in der angegebenen Reihenfolge durchzuführen.

**1** Auf einen korrekt befüllten Kältemittelkreislauf überprüfen. Siehe ["5.2 Kältemittelkreislauf" \[](#page-107-0) $\blacktriangleright$  [108\]](#page-107-0).

**Mögliche Ursache:** Fehlendes Kältemittel.

**2** Auf eine Verstopfung des Kältemittelkreislaufs überprüfen. Siehe ["5.2 Kältemittelkreislauf" \[](#page-107-0) $\blacktriangleright$  [108\]](#page-107-0).

**Mögliche Ursache:** Verstopfung im Kältemittelkreislauf.

**3** Die Rohrleitungen und die Verdrahtung des Systems auf richtigen Anschluss überprüfen. Siehe ["7.3](#page-122-0) Rohrleitungsplan" [ $\blacktriangleright$  [123\]](#page-122-0) und "7.2 Elektroschaltplan" [ $\blacktriangleright$  115] in diesem Handbuch und im Elektroschaltplan" [ $\triangleright$  [115\]](#page-114-0) in diesem Handbuch und im Wartungshandbuch zum Außengerät.

**Mögliche Ursache:** Konflikt bei Rohrleitungen und/oder Verdrahtung.

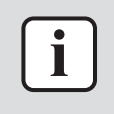

#### **INFORMATION**

Wenn nach Durchführung aller oben aufgeführten Verfahren das Problem nach wie vor auftritt, setzen Sie sich bitte mit dem Helpdesk in Verbindung.

## 3.3.26 UJ-10 – Kommunikationsstörung zwischen Innengerät und WLAN-Adapter

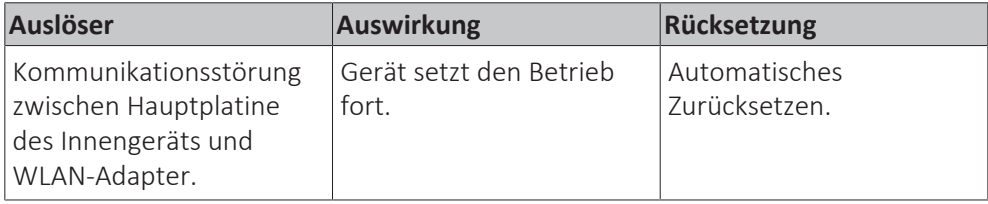

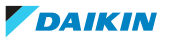

## **Beheben des Fehlercodes**

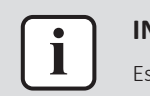

#### **INFORMATION**

wird empfohlen, die Prüfung in der angegebenen Reihenfolge durchzuführen.

**1** Kommunikationsleitungen (Einführung und Durchgang) an den Anschlüssen X35A und X50A auf der Hauptplatine des Innengeräts und am Anschluss des WLAN-Adapters überprüfen. Siehe ["7.2 Elektroschaltplan" \[](#page-114-0)> [115\].](#page-114-0)

**Mögliche Ursache:** Fehlerhafte oder beschädigte Kommunikationsleitungen zwischen der Hauptplatine des Innengeräts und dem WLAN-Adapter.

**2** WLAN-Adapter überprüfen. Siehe ["5.3 Herstellerkomponenten" \[](#page-107-1) $\blacktriangleright$  [108\]](#page-107-1).

**Mögliche Ursache:** Defekter WLAN-Adapter oder fehlerhafte Übertragungsleitungen.

**3** Hauptplatine des Innengeräts überprüfen. Siehe ["4.5](#page-61-0)  [Hauptplatine des](#page-61-0) [Innengeräts" \[](#page-61-0)▶ [62\].](#page-61-0)

**Mögliche Ursache:** Hauptplatine des Innengeräts defekt.

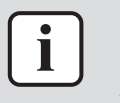

#### **INFORMATION**

Wenn nach Durchführung aller oben aufgeführten Verfahren das Problem nach wie vor auftritt, setzen Sie sich bitte mit dem Helpdesk in Verbindung.

3.3.27 UJ-11 – Störung der Verbindung zwischen WLAN-Adapter und Router

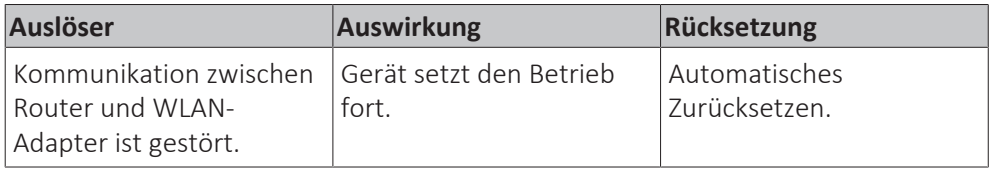

#### **Beheben des Fehlercodes**

**1** Die Kommunikation zwischen dem Router und dem WLAN-Adapter überprüfen. Wenn die Kommunikation zwischen dem Router und anderen Geräten (z. B. Smartphones, TV …) normal ist, bitte den WLAN-Adapter erneut über die App mit dem Router verbinden. Wenn die Kommunikation zwischen dem Router und anderen Geräten (z. B. Smartphones, TV …) NICHT normal ist, bitte den Router neu starten und die Internetverbindung mit dem Router überprüfen. Wenn das Problem NICHT gelöst ist, den Router überprüfen. Siehe Dokumentation des Routers.

**Mögliche Ursache:** Kommunikationsverlust zwischen Router und WLAN-Adapter oder defekter Router.

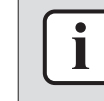

#### **INFORMATION**

Wenn nach Durchführung aller oben aufgeführten Verfahren das Problem nach wie vor auftritt, setzen Sie sich bitte mit dem Helpdesk in Verbindung.

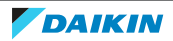

3.3.28 UJ-12 – Störung der Verbindung zwischen Router und Cloud

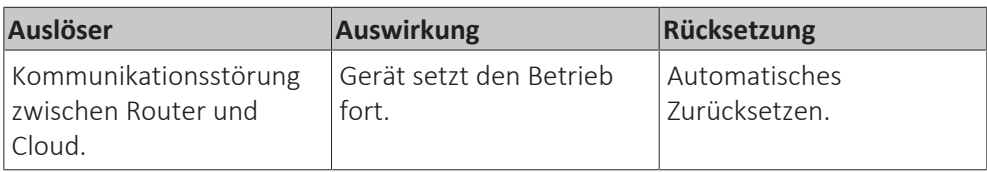

**Beheben des Fehlercodes**

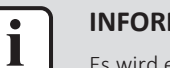

#### **INFORMATION**

Es wird empfohlen, die Prüfung in der angegebenen Reihenfolge durchzuführen.

**1** Die Internetverbindung überprüfen, indem Sie andere Geräte (z. B. Smartphones, Fernseher …) mit dem Router verbinden.

**Mögliche Ursache:** Fehlerhafte Internetverbindung.

**2** Wenn die Internetverbindung normal ist, wenden Sie sich an Ihren Daikin Händler.

**Mögliche Ursache:** Wartung oder Störung der Daikin Cloud.

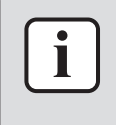

#### **INFORMATION**

Wenn nach Durchführung aller oben aufgeführten Verfahren das Problem nach wie vor auftritt, setzen Sie sich bitte mit dem Helpdesk in Verbindung.

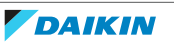

# 3.4 Symptombasierte Fehlerdiagnose und -beseitigung

# 3.4.1 Betrieb beginnt nicht

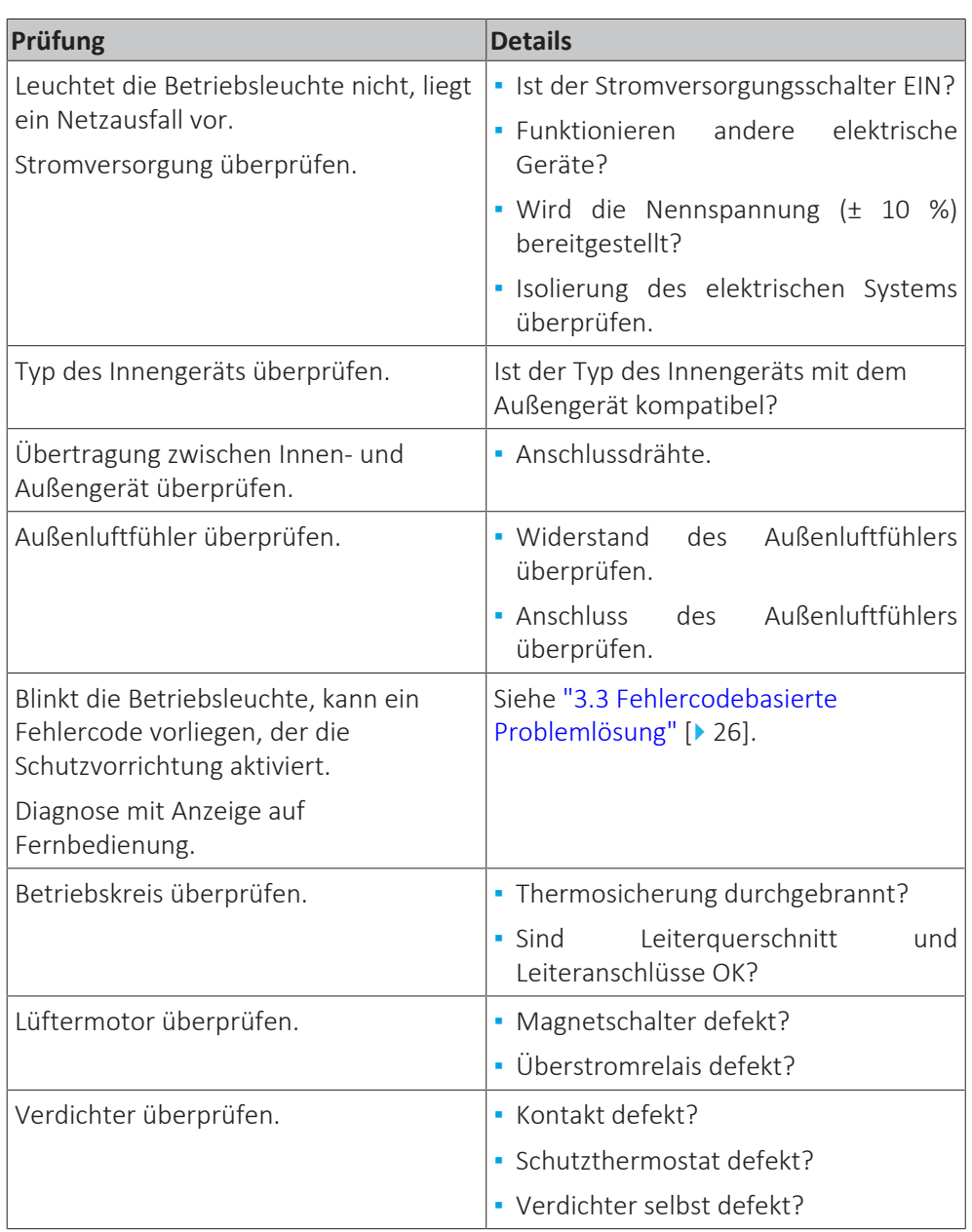

# 3.4.2 Betrieb wird manchmal gestoppt

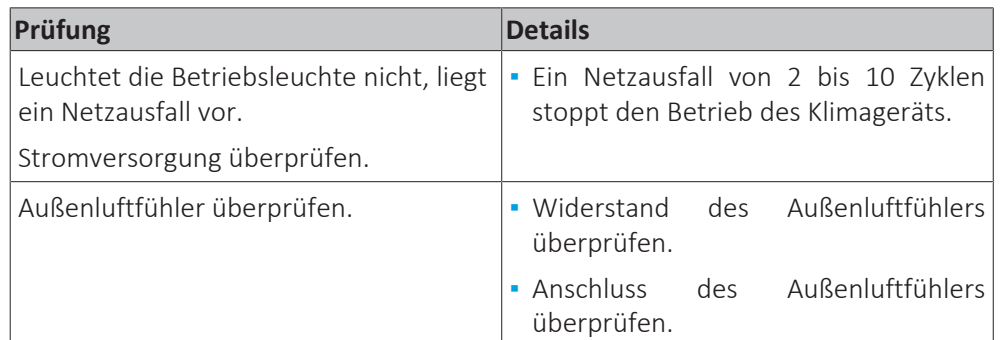

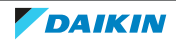

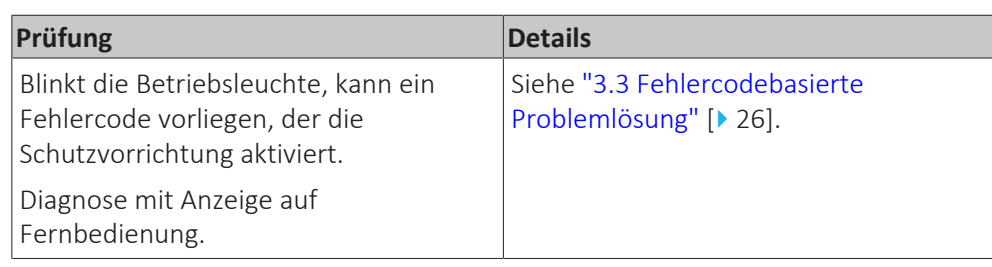

# 3.4.3 Der Betrieb startet, aber die Einheit kühlt/heizt nicht

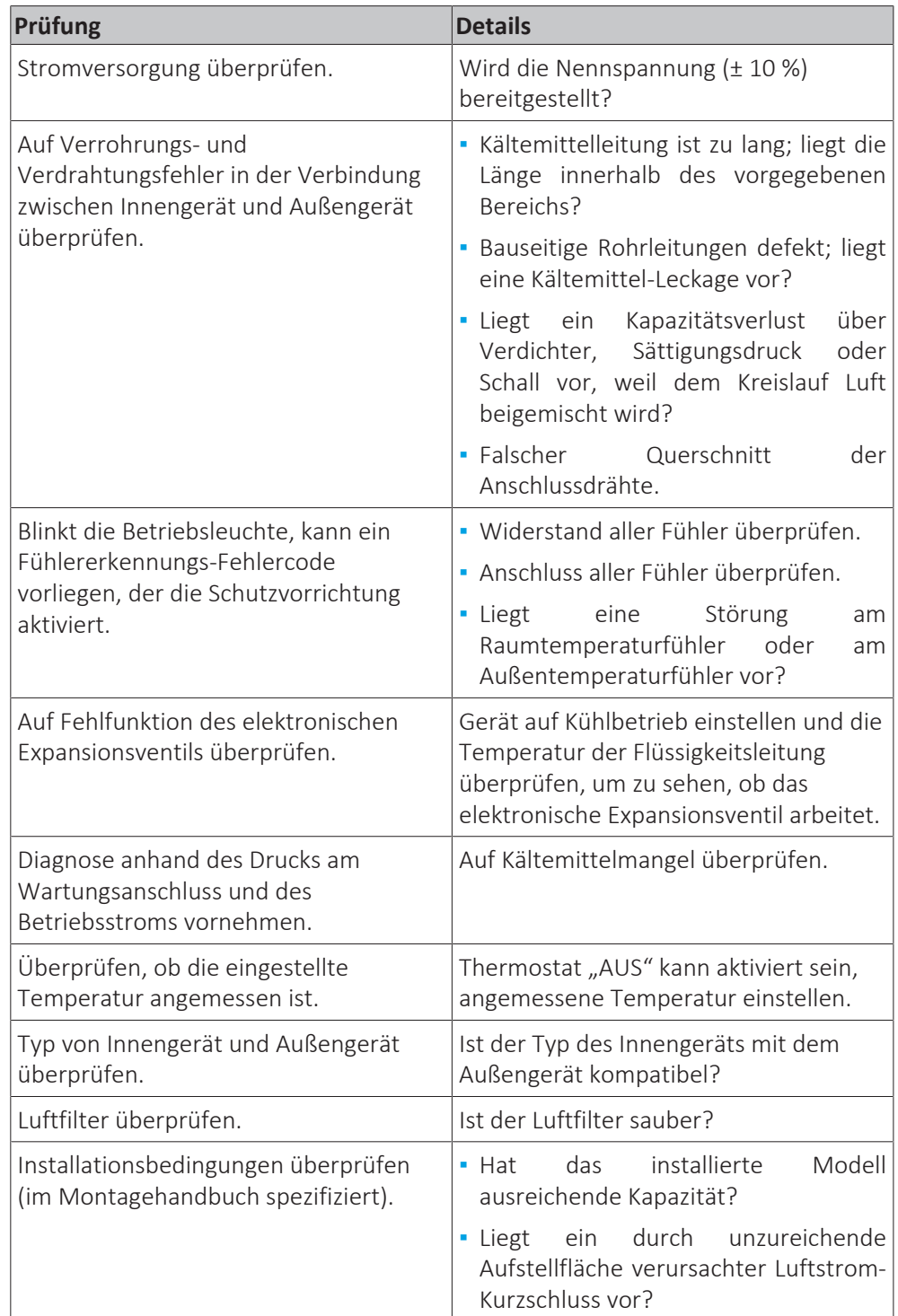

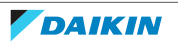

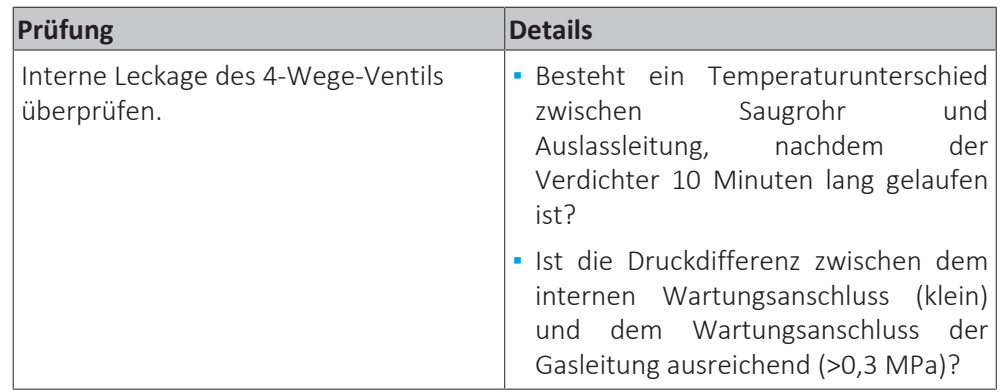

## 3.4.4 Ungewöhnliche Geräusche und Vibrationen

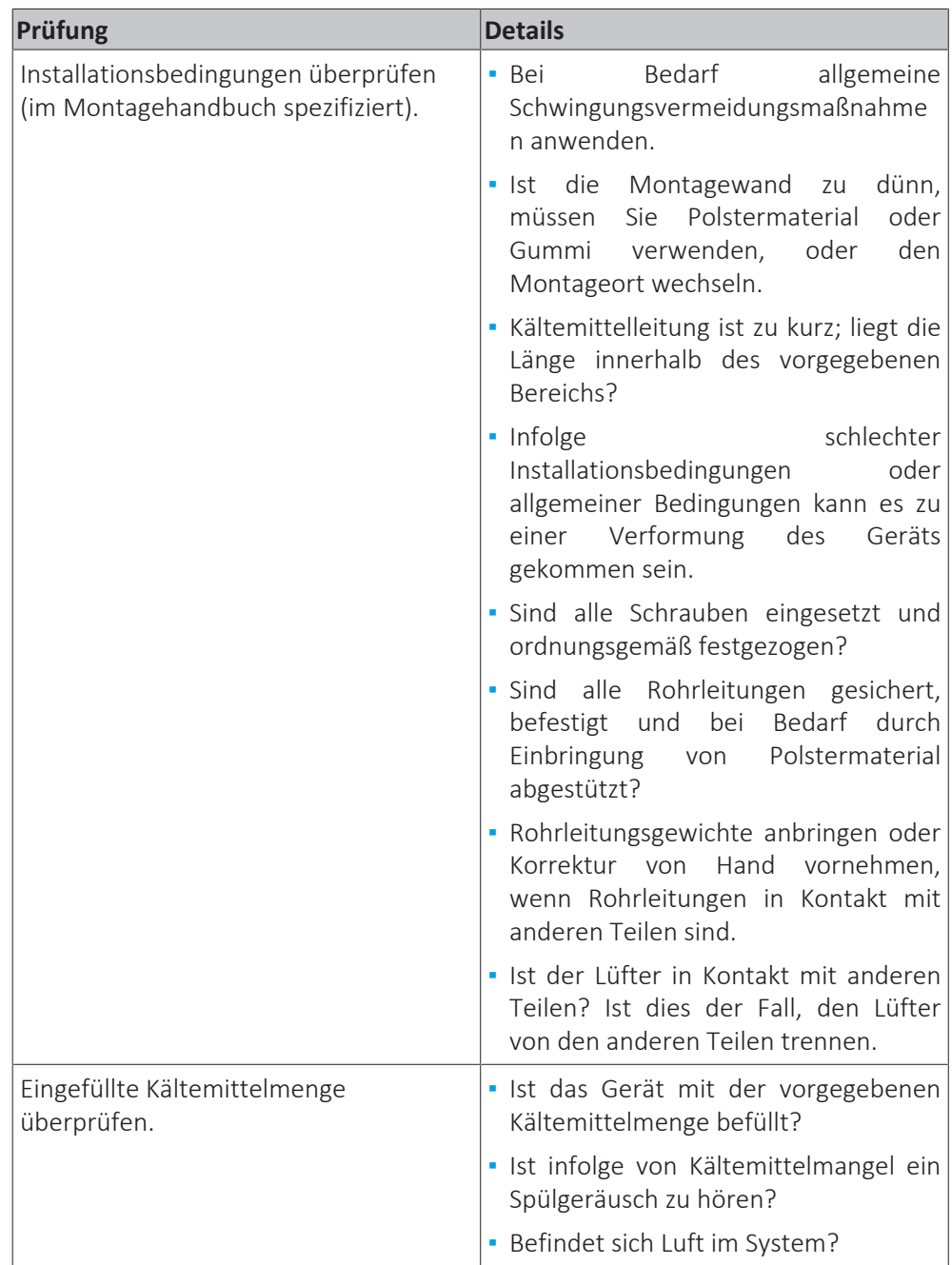

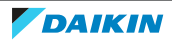

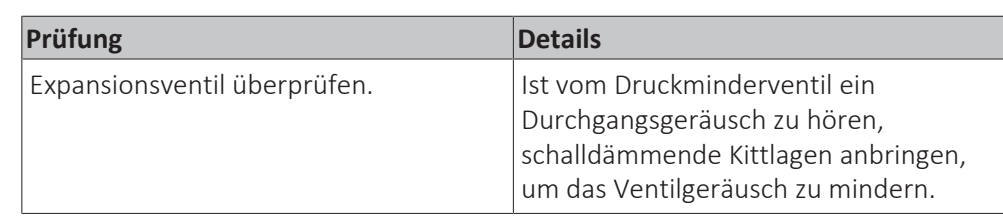

# 3.4.5 Ungewöhnlich hoher Druck

## **Im Kühlbetrieb**

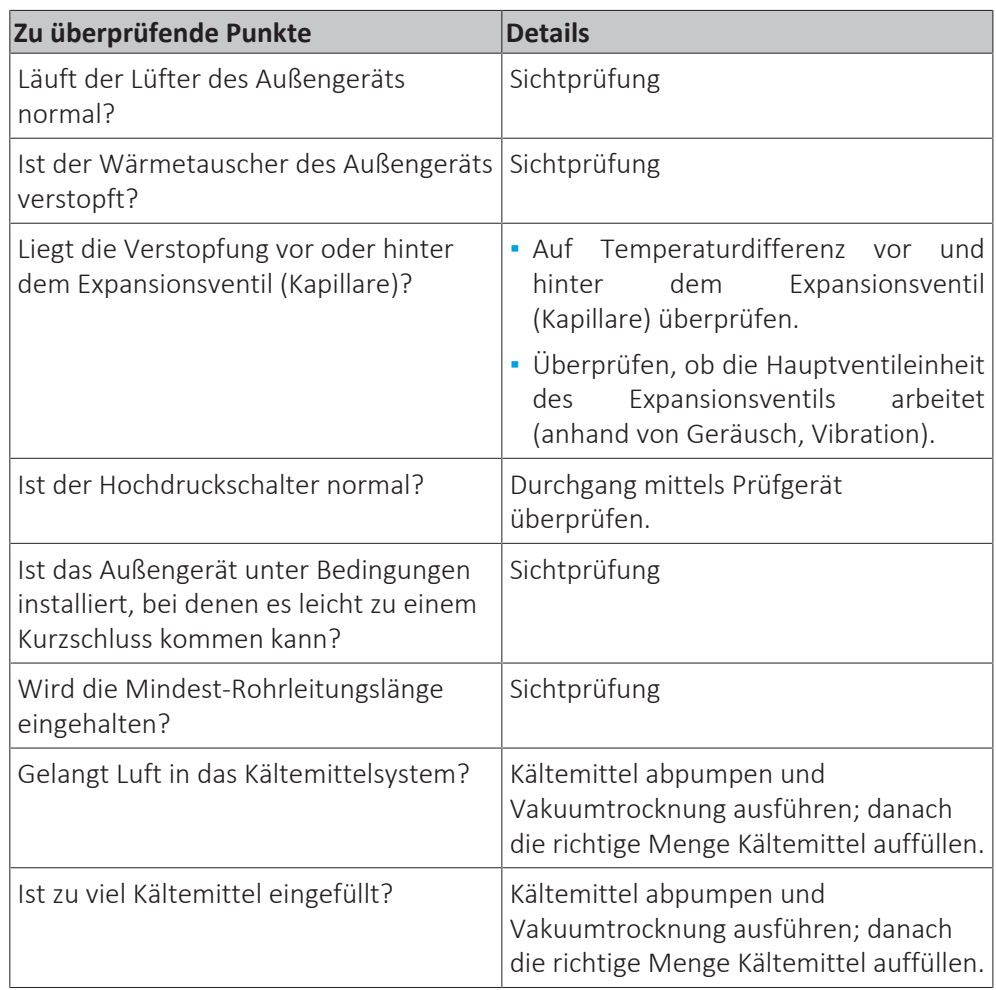

## **Im Heizbetrieb**

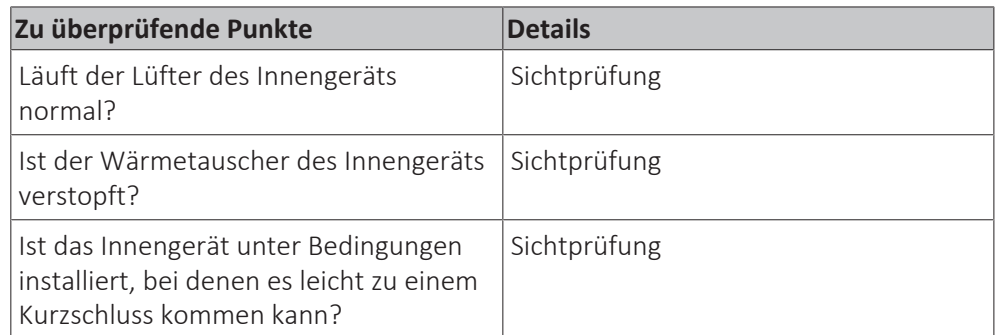

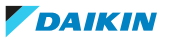

3 | Fehlerdiagnose und -beseitigung

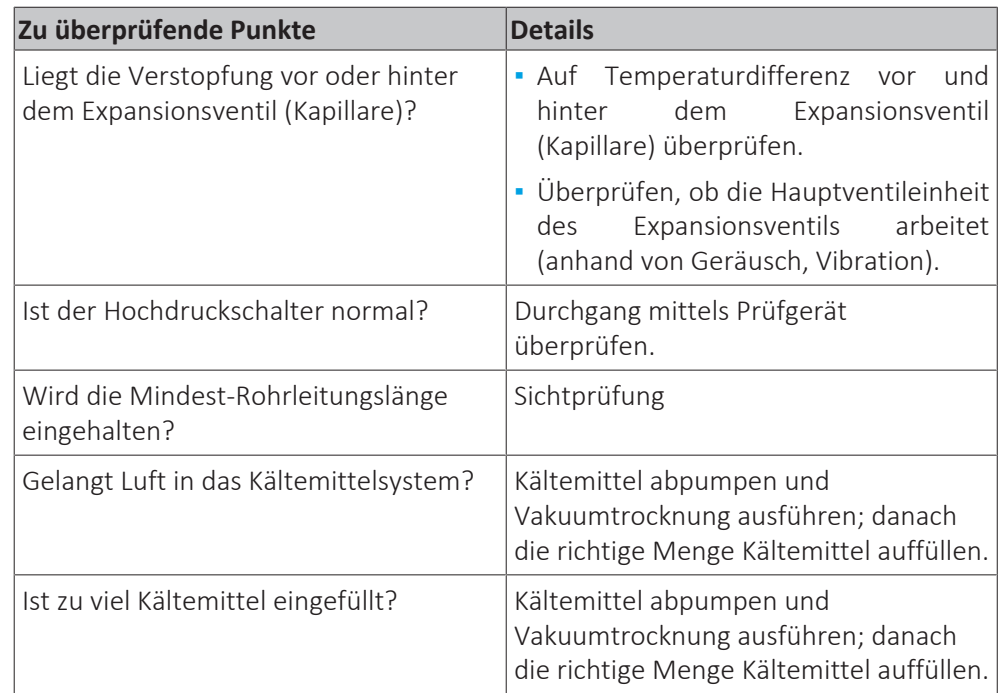

## 3.4.6 Ungewöhnlich niedriger Druck

Ungewöhnlich niedriger Druck ist normalerweise auf Ursachen auf Verdampfer-Seite zurückzuführen. Die folgenden Inhalte basieren auf Angaben von Wartungstechnikern auf Grundlage von Feldprüfungen. Die Nummern erscheinen in der Reihenfolge des jeweiligen Einflussgrades.

## **Bei Betriebsart Kühlen**

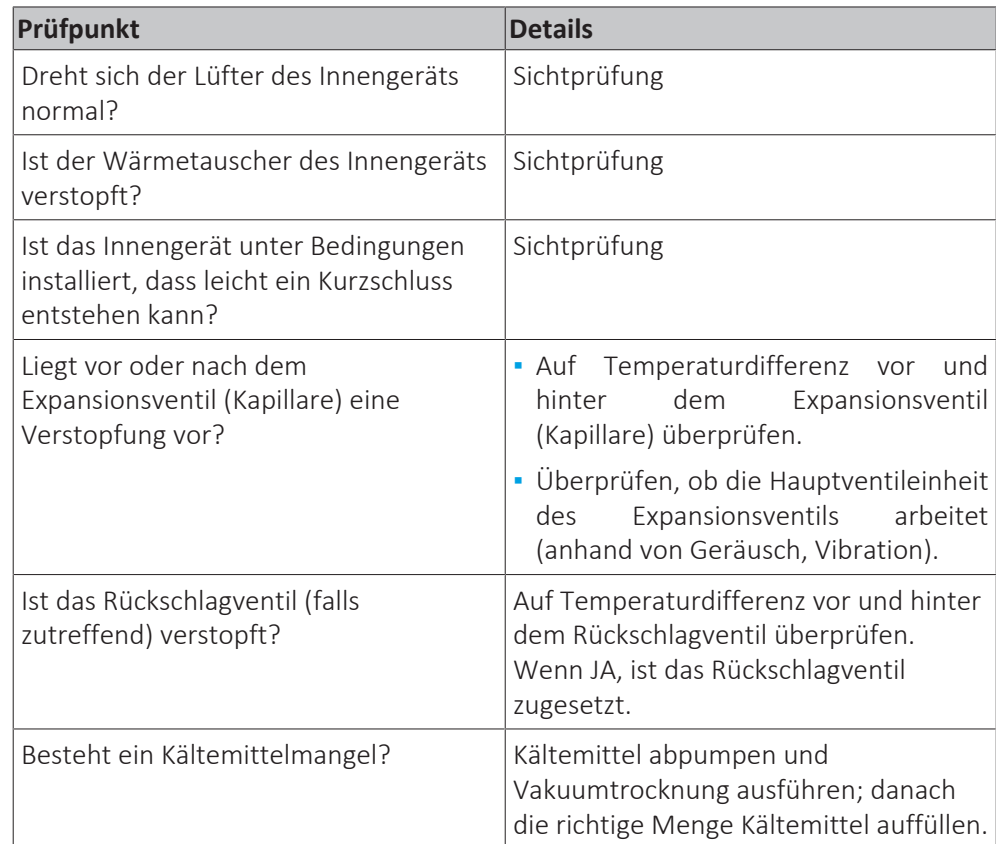

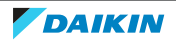

## **Im Heizbetrieb**

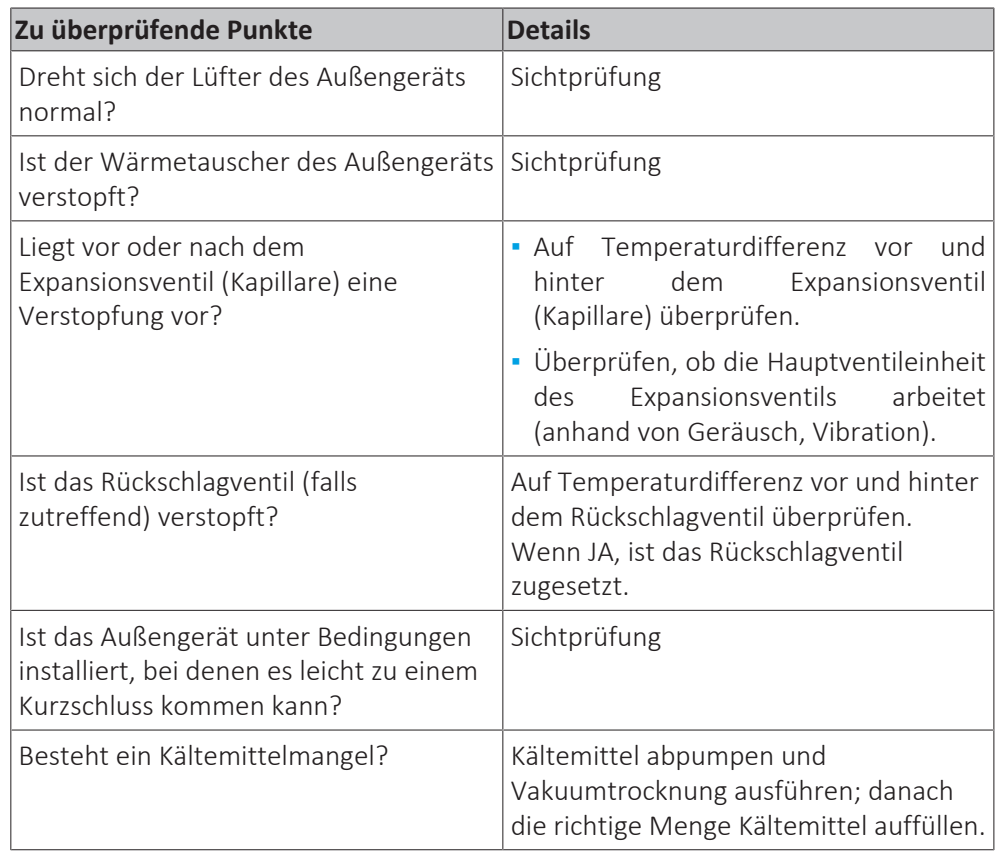

3.4.7 Der Ventilator der Inneneinheit beginnt zu laufen, aber der Verdichter arbeitet nicht

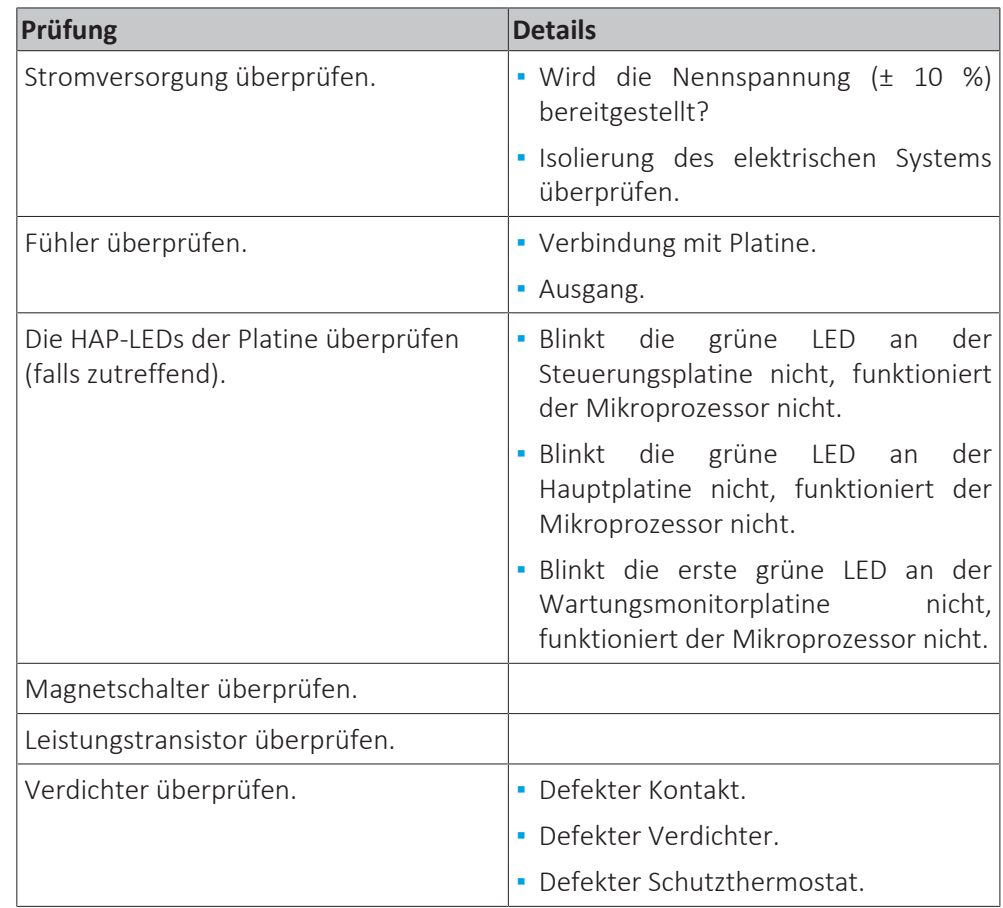

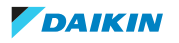

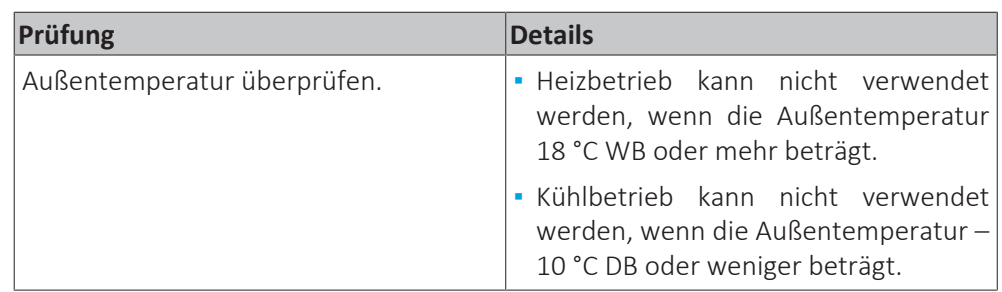

# 3.4.8 Der Betrieb startet, aber die Einheit stellt sofort den Betrieb ein

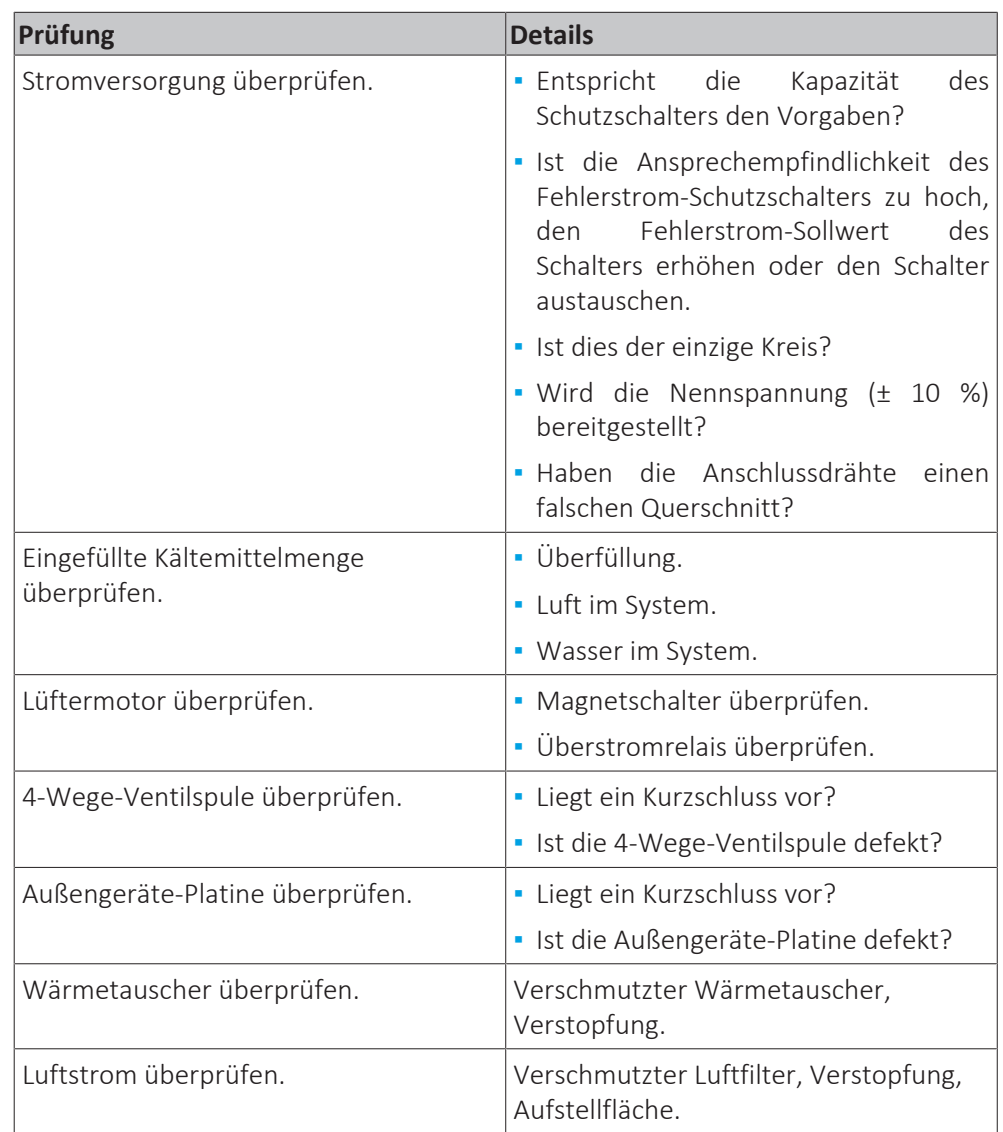

## 3.4.9 Der Betrieb stoppt, die Einheit kann für eine Weile nicht starten

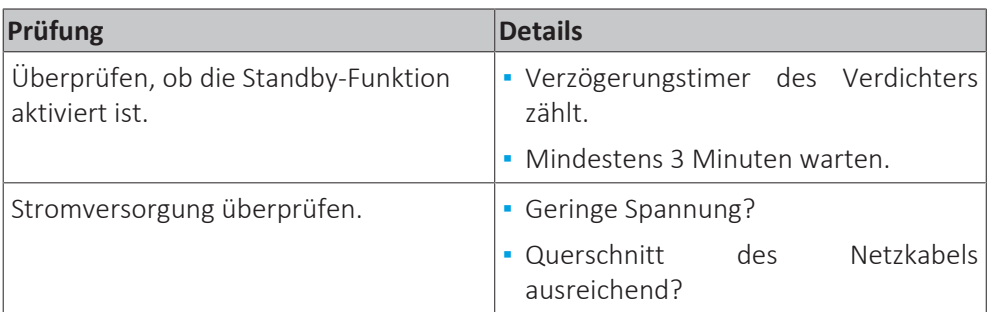

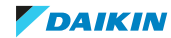

# 3 | Fehlerdiagnose und -beseitigung

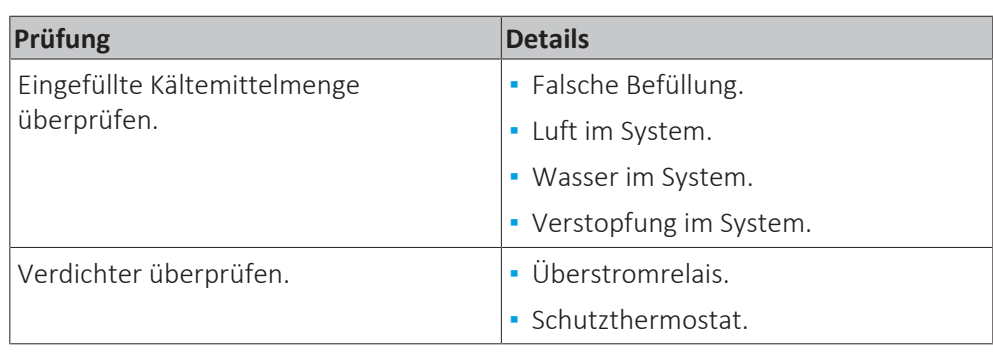

## 3.4.10 Aus der Einheit entweicht weißer Nebel

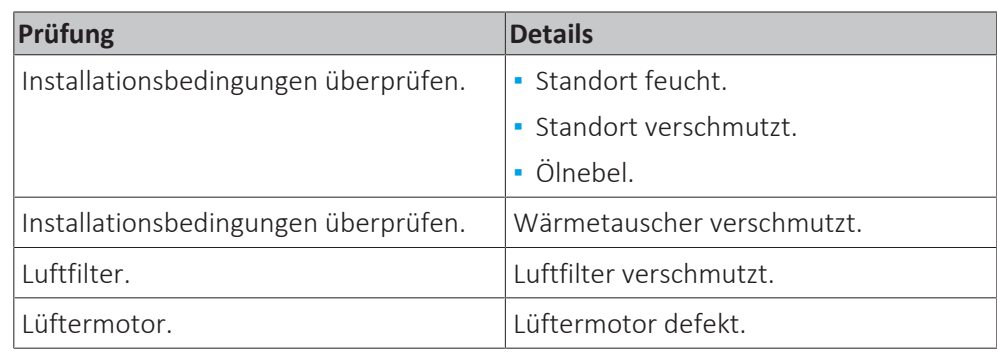

# 3.4.11 Schwenkklappe funktioniert nicht

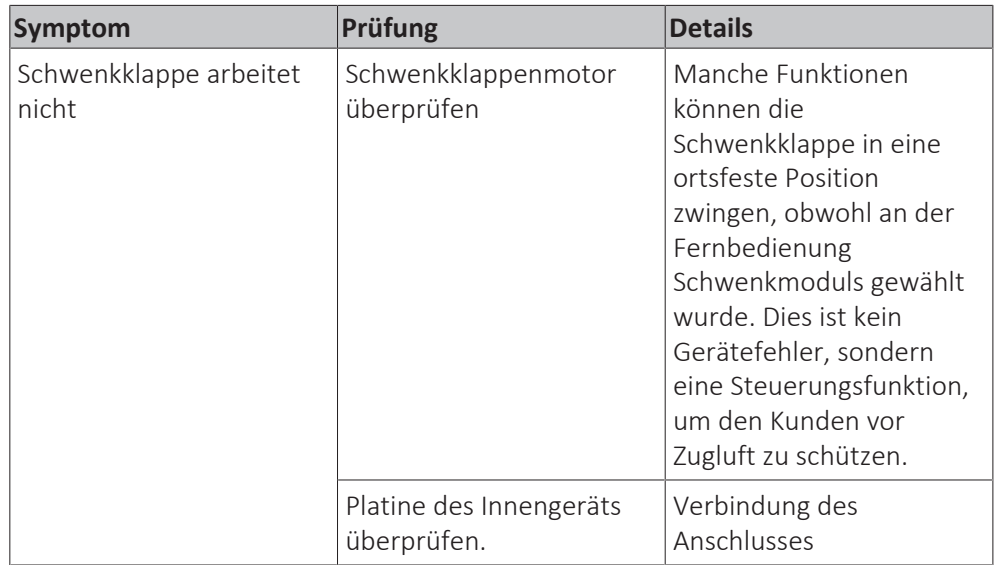

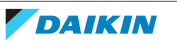

# 4 Komponenten

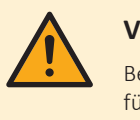

## **VORSICHT**

Beim Austausch einer Komponente STETS sicherstellen, dass das richtige Ersatzteil für Ihr Gerät installiert wird.

# 4.1 Kondensatpumpe

Noch nicht verfügbar

# 4.2 Schwimmerschalter

Noch nicht verfügbar

# 4.3 Feuchtesensor

<span id="page-52-0"></span>4.3.1 Prüfverfahren

## **Stromversorgung des Feuchtigkeitsfühlers überprüfen**

**Voraussetzung:** Betrieb des Geräts über die Benutzerschnittstelle stoppen.

**Voraussetzung:** Entsprechenden Schutzschalter AUSSCHALTEN.

- 1 Platten/Abdeckungen entfernen, siehe ["4.6 Platten/Abdeckungen" \[](#page-68-0) $\blacktriangleright$  [69\]](#page-68-0).
- **2** Das Ansaugluftgitter der Zierblende öffnen.
- **3** Die Verriegelungen des Luftfiltergitters im Uhrzeigersinn drehen und das Luftfiltergitter öffnen.
- **4** Den Kabelbinder, mit dem die Feuchtigkeitsfühler-Halterung befestigt ist, durchtrennen.

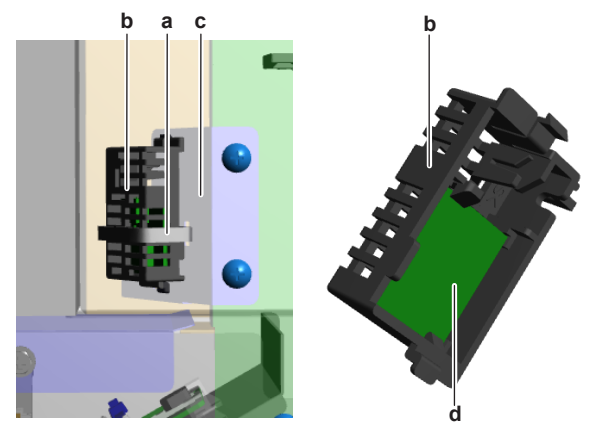

- **a** Kabelbinder
- **b** Halterung
- **c** Halterung
- **d** Feuchtigkeitsfühler (Platine)
- **5** Die Feuchtigkeitsfühler-Halterung zusammen mit dem Feuchtigkeitsfühler von der Halterung entfernen.

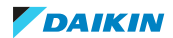

- **6** Den Feuchtigkeitsfühler (Platine) durch Lösen der Schnappbefestigung aus der Halterung entfernen und den Kabelstrang verbunden lassen.
- **7** Gerät einschalten.
- **8** Die Versorgungsspannung zwischen den Pins 1‑3 am Anschluss CN1 des Feuchtigkeitsfühlers messen.

**Ergebnis:** Die gemessene Spannung MUSS 5 V DC betragen.

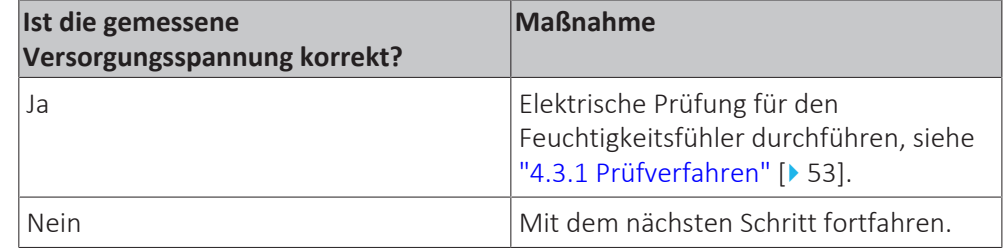

- **9** Die Schaltkastenabdeckung des UV-Streamer-Luftreinigers entfernen, siehe ["4.6 Platten/Abdeckungen" \[](#page-68-0) $\geq 69$ ].
- **10** Die Ausgangsspannung zwischen den Pins 1-3 am Anschluss X83A der Hauptplatine des UV-Streamer-Luftreinigers messen.

**Ergebnis:** Die gemessene Spannung MUSS 5 V DC betragen.

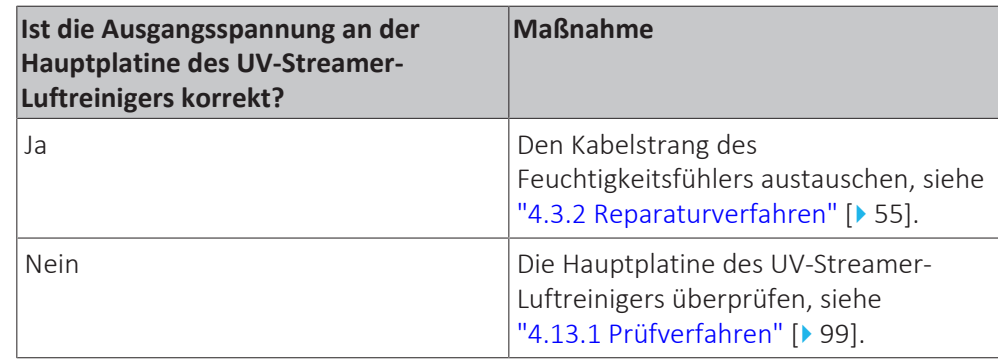

## **Durchführen einer elektrischen Prüfung für den Feuchtigkeitsfühler**

**Voraussetzung:** Zunächst die Spannungsversorgung für den Feuchtigkeitsfühler prüfen, siehe ["4.3.1 Prüfverfahren" \[](#page-52-0)[4](#page-52-0)[53\].](#page-52-0)

**Voraussetzung:** Die Schaltkastenabdeckung des UV-Streamer-Luftreinigers entfernen, siehe ["4.6 Platten/Abdeckungen" \[](#page-68-0) $\blacktriangleright$  [69\]](#page-68-0).

- **1** Gerät einschalten.
- **2** Den Anschluss des Feuchtigkeitsfühlers von der Hauptplatine des UV-Streamer-Luftreinigers trennen.
- **3** Die Ausgangsspannung des Feuchtigkeitsfühlers zwischen den Pins 2‑3 am Anschluss des Feuchtigkeitsfühlers messen.
	- **Ergebnis:** Die gemessene Ausgangsspannung MUSS der nachfolgenden Tabelle entsprechen:

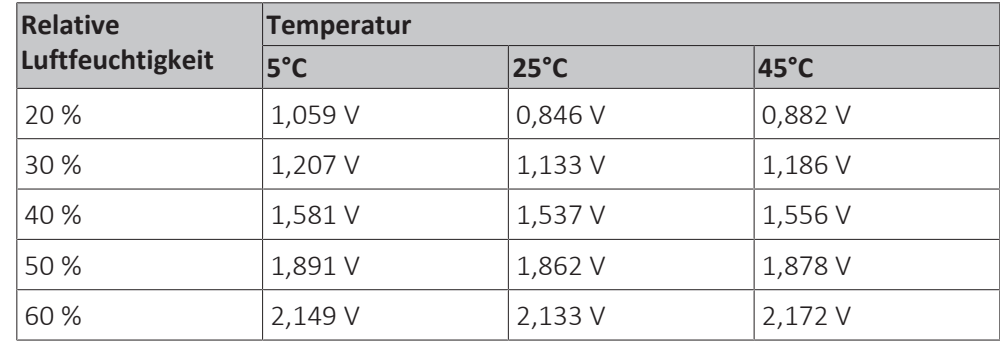

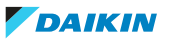

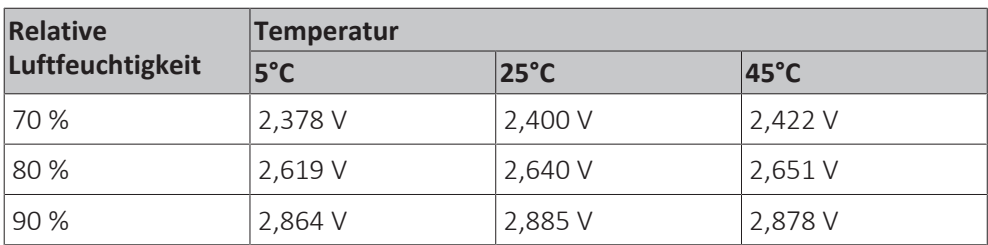

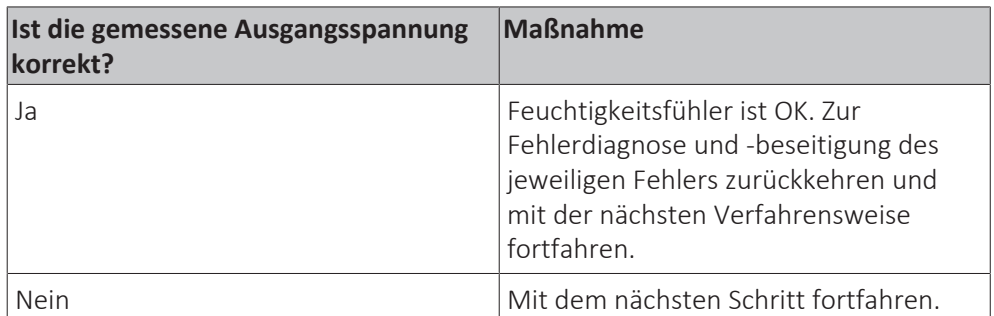

**4** Kabelstrang vom Feuchtigkeitsfühler (Platine) trennen.

**5** Messen, dass der Kabelstrangs des Feuchtigkeitsfühlers durchgängig ist.

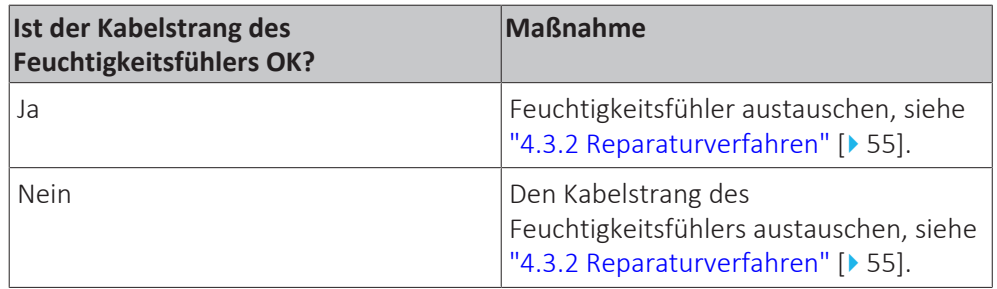

## <span id="page-54-0"></span>4.3.2 Reparaturverfahren

## **Ausbauen des Feuchtesensors**

**Voraussetzung:** Betrieb des Geräts über die Benutzerschnittstelle stoppen.

**Voraussetzung:** Entsprechenden Schutzschalter AUSSCHALTEN.

- 1 Platten/Abdeckungen entfernen, siehe ["4.6 Platten/Abdeckungen" \[](#page-68-0) $\blacktriangleright$  [69\]](#page-68-0).
- **2** Das Ansaugluftgitter der Zierblende öffnen.
- **3** Die Verriegelungen des Luftfiltergitters im Uhrzeigersinn drehen und das Luftfiltergitter öffnen.
- **4** Den Kabelbinder, mit dem die Feuchtigkeitsfühler-Halterung befestigt ist, durchtrennen.

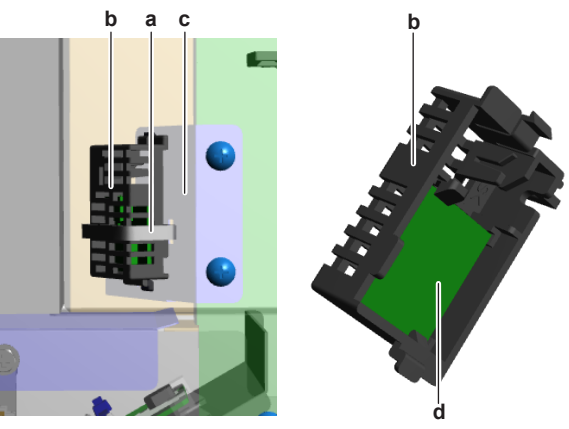

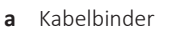

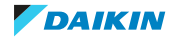

- **b** Halterung
- **c** Halterung
- **d** Feuchtigkeitsfühler (Platine)
- **5** Die Feuchtigkeitsfühler-Halterung zusammen mit dem Feuchtigkeitsfühler von der Halterung entfernen.
- **6** Die Platine des Feuchtigkeitsfühlers durch Lösen der Schnappbefestigung aus der Halterung nehmen.
- **7** Kabelstrang vom Feuchtigkeitsfühler (Platine) trennen.
- **8** Den Feuchtigkeitsfühler (Platine) ausbauen.
- **9** Einbauen des Feuchtigkeitsfühlers (Platine), siehe ["4.3.2 Reparaturverfahren" \[](#page-54-0)> [55\]](#page-54-0).

## **Einbauen des Feuchtesensors**

- **1** Den Kabelstrang des Feuchtigkeitsfühlers mit dem Feuchtigkeitsfühler (Platine) verbinden.
- **2** Den Feuchtigkeitsfühler (Platine) durch Lösen der Schnappbefestigung aus der Halterung entfernen und sicherstellen, dass der Kabelstrang richtig geführt wurde.

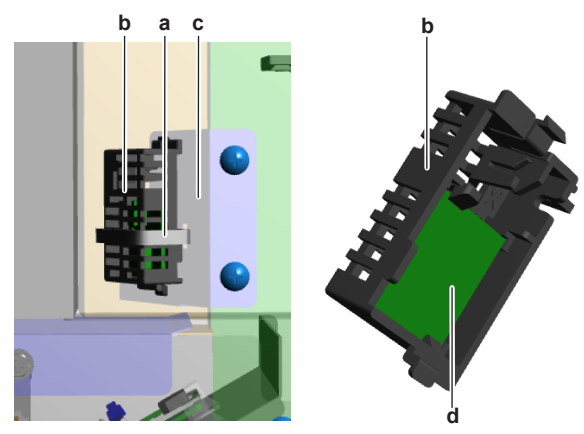

- **a** Kabelbinder
- **b** Halterung
- **c** Halterung
- **d** Feuchtigkeitsfühler (Platine)
- **3** Die Feuchtigkeitsfühler-Halterung (mit Feuchtigkeitsfühler) an der richtigen Stelle an der Halterung befestigen (mithilfe der Schnappbefestigung). Sicherstellen, dass der Kabelstrang richtig verlegt ist.
- **4** Die Feuchtigkeitsfühler-Halterung mit einem neuen Kabelbinder an der Halterung befestigen.
- **5** Das Luftfiltergitter schließen und die Verriegelungen gegen den Uhrzeigersinn drehen.
- **6** Das Ansaugluftgitter der Zierblende schließen.

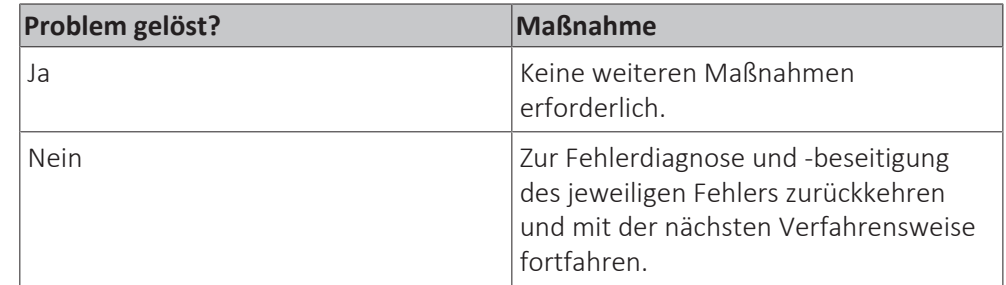

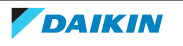

#### **Entfernen des Kabelstrangs des Feuchtigkeitsfühlers**

**Voraussetzung:** Den Feuchtigkeitsfühler entfernen, siehe ["4.3.2 Reparaturverfahren" \[](#page-54-0)> [55\]](#page-54-0).

- **1** Die Schaltkastenabdeckung des UV-Streamer-Luftreinigers entfernen, siehe ["4.6 Platten/Abdeckungen" \[](#page-68-0)> [69\].](#page-68-0)
- **2** Den Anschluss des Kabelstrangs von der Hauptplatine des UV-Streamer-Luftreinigers trennen.
- **3** Alle Kabelbinder (falls vorhanden), mit denen der Kabelstrang befestigt ist, durchtrennen.
- **4** Den Kabelstrang aus den Kabelstranghalterungen heraus führen und den Kabelstrang des Feuchtigkeitsfühlers entfernen.
- **5** Einbauen des Kabelstrangs des Feuchtigkeitsfühlers, siehe ["4.3.2 Reparaturverfahren" \[](#page-54-0)> [55\]](#page-54-0).

#### **Einbauen des Kabelstrangs des Feuchtigkeitsfühlers**

**1** Den Anschluss des Kabelstrangs an die Hauptplatine des UV-Streamer-Luftreinigers anschließen.

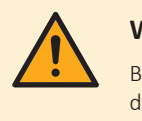

#### **WARNUNG**

Beim erneuten Verbinden eines Anschlusses mit der Platine darauf achten, dass er an der richtigen Stelle angeschlossen wird, und KEINE Kraft aufwenden, da hierdurch der Anschluss oder die Anschlusspins der Platine beschädigt können.

- **2** Den Kabelstrang durch die entsprechenden Kabelstranghalterungen zum Feuchtigkeitsfühler (Platine) führen.
- **3** Den Kabelstrang mit dem Feuchtigkeitsfühler (Platine) verbinden.
- **4** Den Kabelstrang mit neuen Kabelbindern befestigen (falls erforderlich).
- **5** Den Feuchtigkeitsfühler montieren, siehe ["4.3.2 Reparaturverfahren" \[](#page-54-0) $\blacktriangleright$  [55\]](#page-54-0).

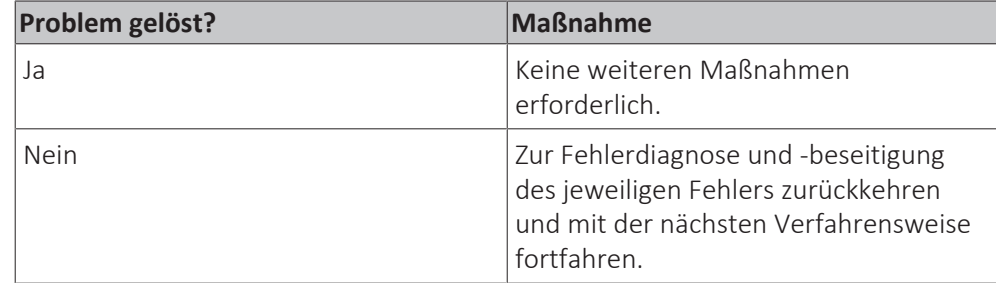

# 4.4 Ventilatormotor Innengerät

## <span id="page-56-0"></span>4.4.1 Prüfverfahren

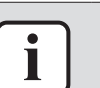

#### **INFORMATION**

Es wird empfohlen, die Prüfung in der angegebenen Reihenfolge durchzuführen.

## **Durchführen einer mechanischen Prüfung für die DC-Ventilatormotor-Baugruppe**

**Voraussetzung:** Betrieb des Geräts über die Benutzerschnittstelle stoppen.

**Voraussetzung:** Entsprechenden Schutzschalter AUSSCHALTEN.

**Voraussetzung:** Platten/Abdeckungen entfernen, siehe ["4.6](#page-68-0)  [Platten/](#page-68-0) [Abdeckungen" \[](#page-68-0)▶ [69\]](#page-68-0).

- **1** Lüfter auf Beschädigungen, Verformungen und Risse prüfen. Lüfter bei Bedarf austauschen.
- **2** Prüfen, ob der Lüfter korrekt am DC-Lüftermotor montiert ist. Ggf. korrigieren.
- **3** Lüfter von Hand drehen und Reibung des DC-Lüftermotor-Wellenlagers überprüfen.

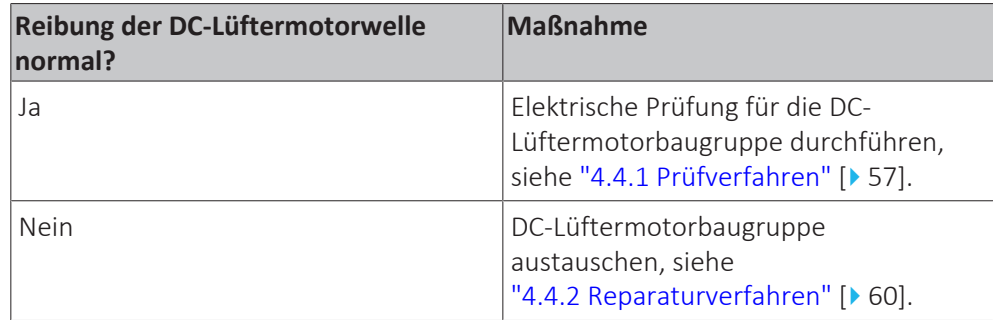

## **Durchführen einer elektrischen Prüfung für die DC-Lüftermotorbaugruppe**

**1** DC-Lüftermotorbaugruppe zunächst einer mechanischen Prüfung unterziehen, siehe ["4.4.1 Prüfverfahren" \[](#page-56-0) $\triangleright$  [57\]](#page-56-0).

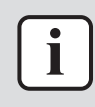

## **INFORMATION**

Den Versorgungskreis (Spannung) des DC-Lüftermotors auf der Platine überprüfen.

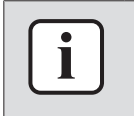

#### **INFORMATION**

Der Anschluss des DC-Ventilatormotors MUSS mit der entsprechenden Platine verbunden sein.

- **2** Gerät einschalten.
- **3** Den REINEN Lüfterbetrieb über die Benutzerschnittstelle aktivieren.
- **4** Die Funktion des Lüfters des Innengeräts prüfen.

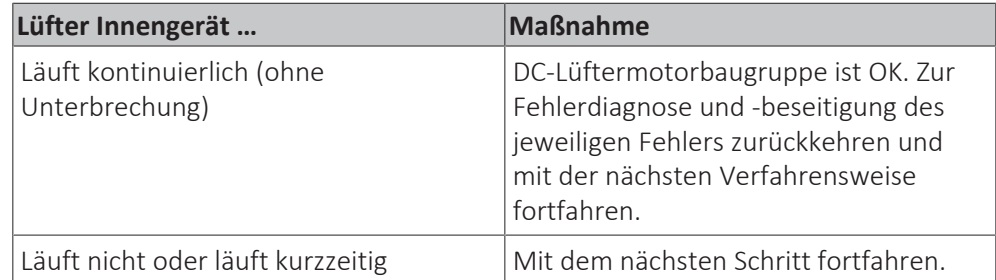

- **5** Einheit über die Benutzerschnittstelle AUSSCHALTEN.
- **6** Entsprechenden Schutzschalter AUSSCHALTEN.

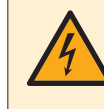

## **GEFAHR: STROMSCHLAGGEFAHR**

Nach dem Ausschalten des Trennschalters mindestens 10 Minuten warten, um sicher zu sein, dass die Gleichrichterspannung unter 10 V DC liegt. Erst dann fortfahren.

**7** DC-Lüftermotorstecker X20A trennen und Widerstand an den unten dargestellten Anschlusspins messen.

**Ergebnis:** Der gemessene Widerstand MUSS betragen:

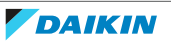

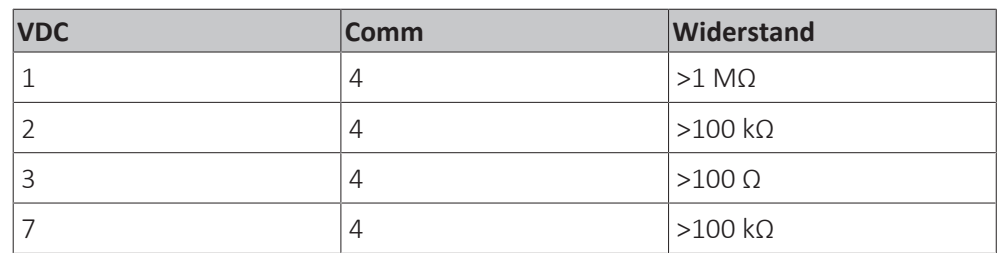

#### **INFORMATION** Т

Die gemessenen Widerstandswerte können aufgrund von Instabilitäten während der Messungen von den aufgeführten Werten abweichen.

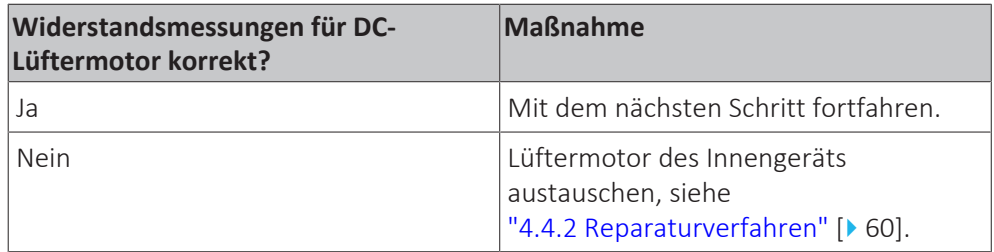

- **8** Den DC-Lüftermotorstecker X20A mit der Hauptplatine des Innengeräts verbinden.
- **9** Gerät einschalten.

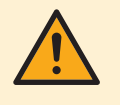

## **VORSICHT**

Dafür sorgen, dass das System den Lüfter NICHT starten kann. Alle Modi (Heizen, Kühlen…) am Gerät deaktivieren. Das Gerät MUSS eingeschaltet bleiben.

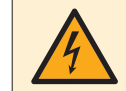

## **GEFAHR: STROMSCHLAGGEFAHR**

KEINE stromführenden Teile oder Platinen berühren.

**10** Die Spannung an den Anschlusspins 4-7 (= Lüftermotor-Stromversorgung) der Hauptplatine des Innengeräts messen.

**Ergebnis:** Die Spannung MUSS betragen:

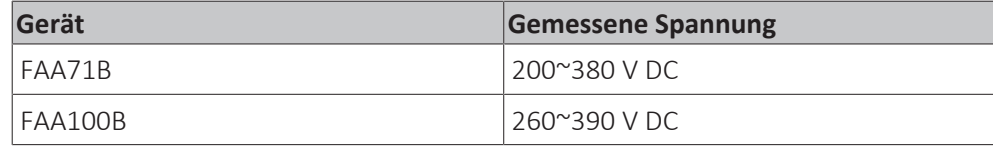

**11** Die Spannung an den Anschlusspins 4-3 (= Steuerung Lüftermotor) der Hauptplatine des Innengeräts messen.

**Ergebnis:** Die Spannung MUSS 15 ± 10 % V DC betragen.

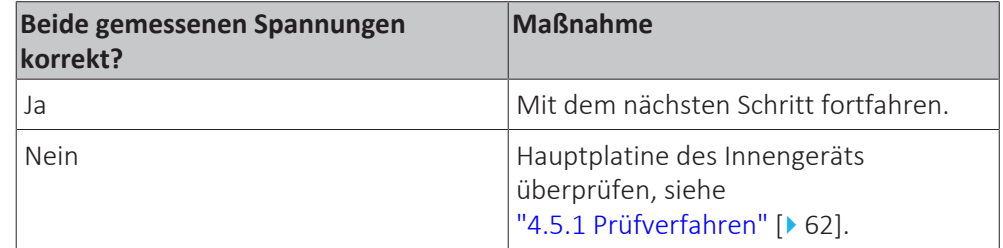

**12** Das Innengerät im reinen Lüfterbetrieb betreiben.

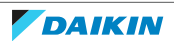

**13** Spannung an den Anschlusspins 2-4 des Anschlusses X20A des DC-Lüftermotors (= Drehbefehl) an der Hauptplatine des Innengeräts messen.

**Ergebnis:** Die gemessene Spannung sollte NICHT 0 V DC betragen. Sie sollte:

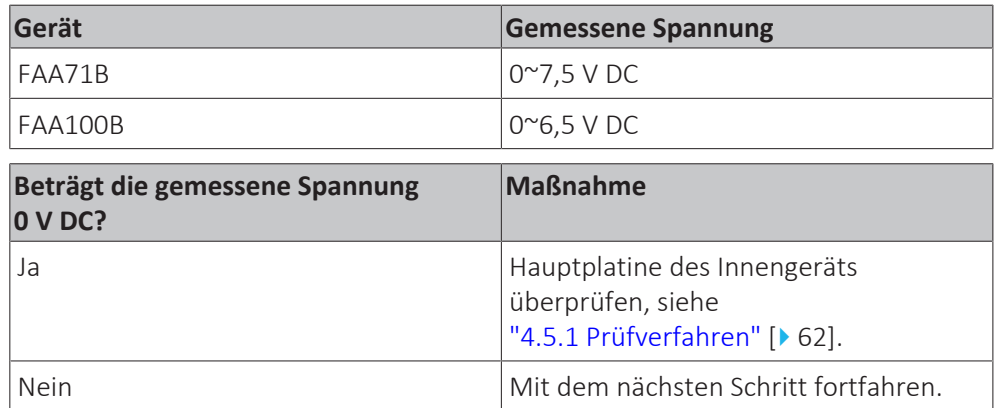

- **14** Entsprechenden Schutzschalter AUSSCHALTEN.
- 15 Lüftermotor des Innengeräts ausbauen, siehe ["4.4.2](#page-59-0)  Reparaturverfahren" [> [60\]](#page-59-0). Darauf achten, dass die Stromversorgungskabel angeschlossen bleiben, wenn der Schaltkasten entfernt wird.
- **16** Den DC-Lüftermotorstecker mit der Hauptplatine des Innengeräts verbinden.
- **17** Gerät einschalten.

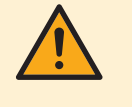

#### **VORSICHT**

Dafür sorgen, dass das System den Lüfter NICHT starten kann. Sicherstellen, dass das Gerät NICHT in Betrieb ist. Das Gerät MUSS eingeschaltet bleiben.

**18** Die Welle von Lüftermotor 1 des Innengeräts von Hand (langsam) 1 Umdrehung weit drehen und die Spannung an den Pins 1-4 des DC-Lüftermotorsteckers messen.

**Ergebnis:** Es MÜSSEN 4 Impulse gemessen werden.

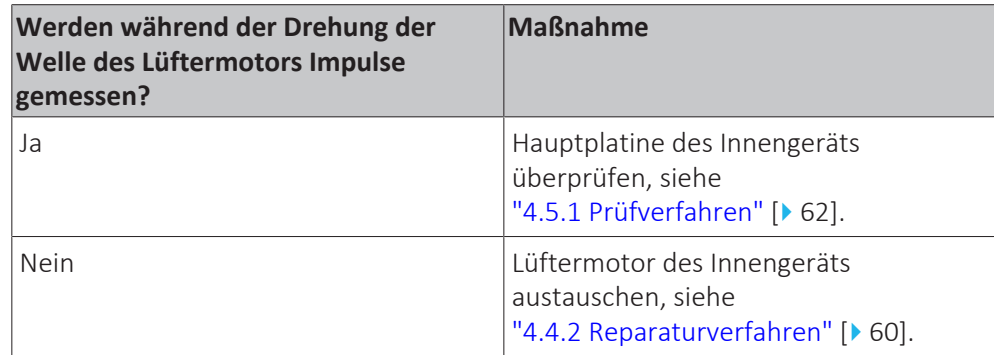

## <span id="page-59-0"></span>4.4.2 Reparaturverfahren

## **Ausbauen der DC-Ventilatormotor-Baugruppe**

**Voraussetzung:** Betrieb des Geräts über die Benutzerschnittstelle stoppen.

**Voraussetzung:** Entsprechenden Schutzschalter AUSSCHALTEN.

**Voraussetzung:** Platten/Abdeckungen entfernen, siehe ["4.6](#page-68-0)  [Platten/](#page-68-0) [Abdeckungen" \[](#page-68-0)▶ [69\]](#page-68-0).

- 1 Schaltkasten ausbauen, siehe ["4.6 Platten/Abdeckungen" \[](#page-68-0) $\blacktriangleright$  [69\].](#page-68-0)
- **2** Die 2 Schrauben herausdrehen und die Halterungen herausklicken.

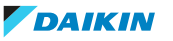

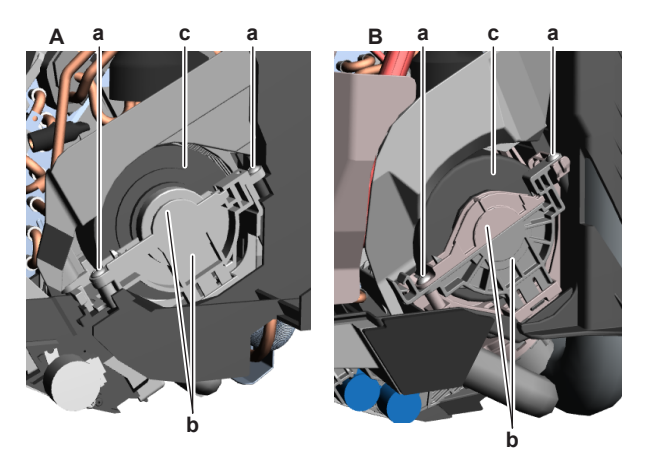

- **A** Gerät FAA71B
- **B** Gerät FAA100B
- **a** Schraube **b** Halterung
- **c** Lüftermotor Innengerät
- **3** Die Schwenkklappen von Hand öffnen.
- **4** Die Schraube lösen, mit der die Querstromlüfterbaugruppe an der Lüftermotorwelle befestigt ist.
- **5** Den Lüftermotor des Innengeräts durch aus dem Innengerät herausschieben.
- **6** Einbauen des Lüftermotors des Innengeräts, siehe ["4.4.2 Reparaturverfahren" \[](#page-59-0) $\blacktriangleright$  [60\]](#page-59-0).

## **Einbauen der DC-Ventilatormotor-Baugruppe**

- **1** Den Lüftermotor des Innengeräts an der richtigen Stelle an der Querstromlüfterbaugruppe anbringen. Sicherstellen, dass die Lüftermotorwelle richtig in die Querstromlüfterbaugruppe eingesetzt ist.
- **2** Die Schraube zur Befestigung der Querstromlüfterbaugruppe an der Lüftermotorwelle einsetzen und festziehen,

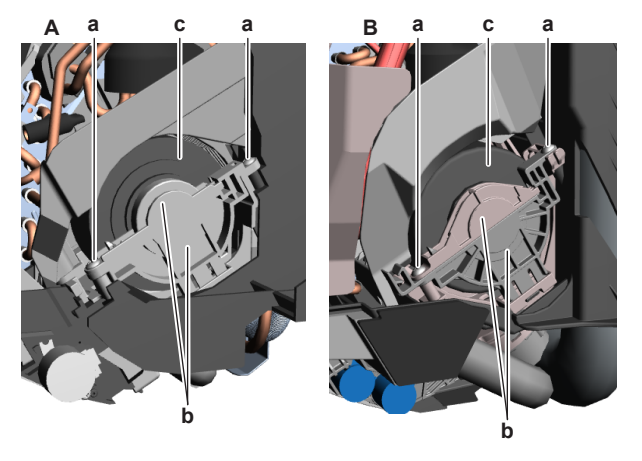

- **A** Gerät FAA71B
- **B** Gerät FAA100B
- **a** Schraube **b** Halterung
- **c** Lüftermotor Innengerät
- **3** Die Halterungen an der richtigen Stelle anbringen (einklicken).
- **4** Die 2 Schrauben zur Befestigung der Halterungen einsetzen und festziehen.
- **5** Schaltkasten einbauen, siehe ["4.6 Platten/Abdeckungen" \[](#page-68-0) $\blacktriangleright$  [69\].](#page-68-0)

# 4 | Komponenten

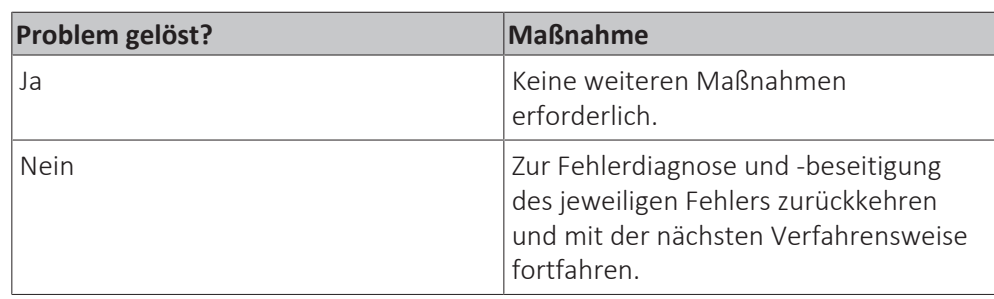

# <span id="page-61-0"></span>4.5 Hauptplatine des Innengeräts

## <span id="page-61-1"></span>4.5.1 Prüfverfahren

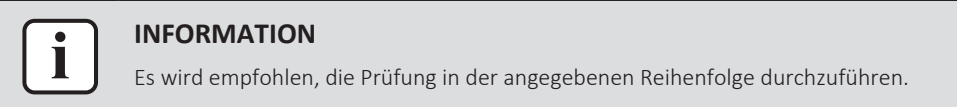

## **Durchführen einer Leistungsprüfung für die Hauptplatine des Innengeräts**

**Voraussetzung:** Betrieb des Geräts über die Benutzerschnittstelle stoppen.

**Voraussetzung:** Entsprechenden Schutzschalter AUSSCHALTEN.

**Voraussetzung:** Platten/Abdeckungen entfernen, siehe ["4.6](#page-68-0)  [Platten/](#page-68-0) [Abdeckungen" \[](#page-68-0)▶ [69\]](#page-68-0).

- **1** Sichtprüfung der Platine auf Beschädigung und durchgebrannte Komponenten vornehmen. Liegt eine Beschädigung vor, die Platine austauschen, siehe ["4.5.2 Reparaturverfahren" \[](#page-66-0) $\blacktriangleright$  [67\]](#page-66-0).
- **2** Gerät einschalten.
- **3** Spannung zwischen den Pins 1-2 von Anschluss X27A der Hauptplatine des Innengeräts messen.

**Ergebnis:** Die gemessene Spannung MUSS 230 V AC betragen.

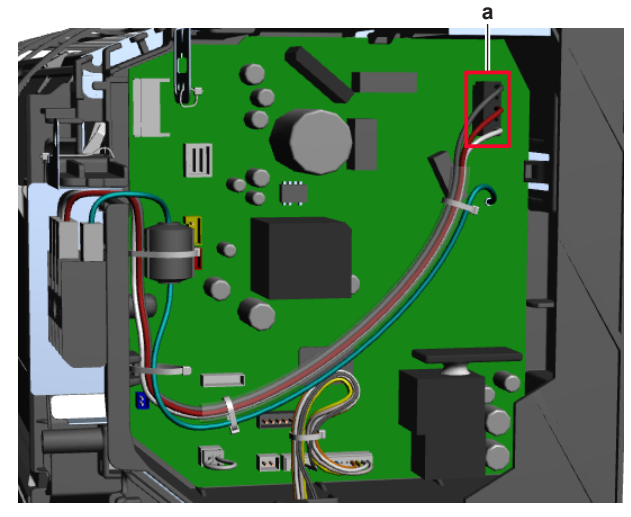

**a** Anschluss X27A

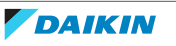

# 4 | Komponenten

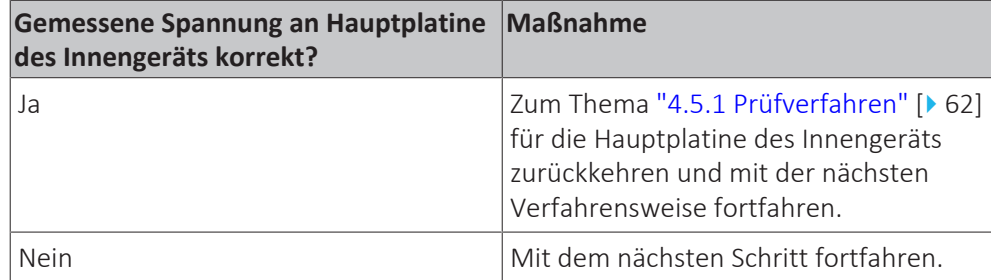

4 Stromversorgung des Innengeräts prüfen, siehe ["5.1.1 Prüfverfahren" \[](#page-102-1) $\blacktriangleright$  [103\].](#page-102-1)

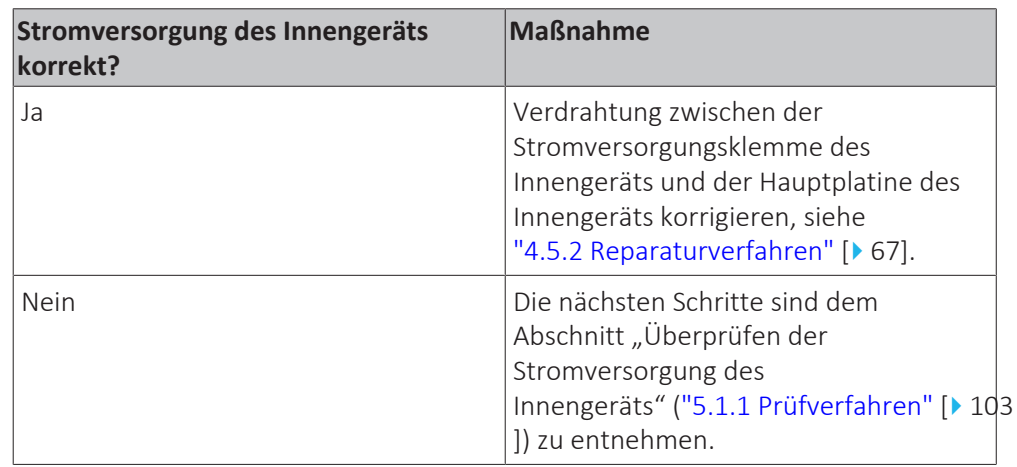

## **Überprüfen der HAP-LED der Hauptplatine des Innengeräts**

**Voraussetzung:** Zunächst eine Leistungsprüfung für die Hauptplatine des Innengeräts durchführen, siehe ["4.5.1 Prüfverfahren" \[](#page-61-1) $\blacktriangleright$  [62\].](#page-61-1)

**1** Nach der HAP-LED auf der Hauptplatine des Innengeräts suchen.

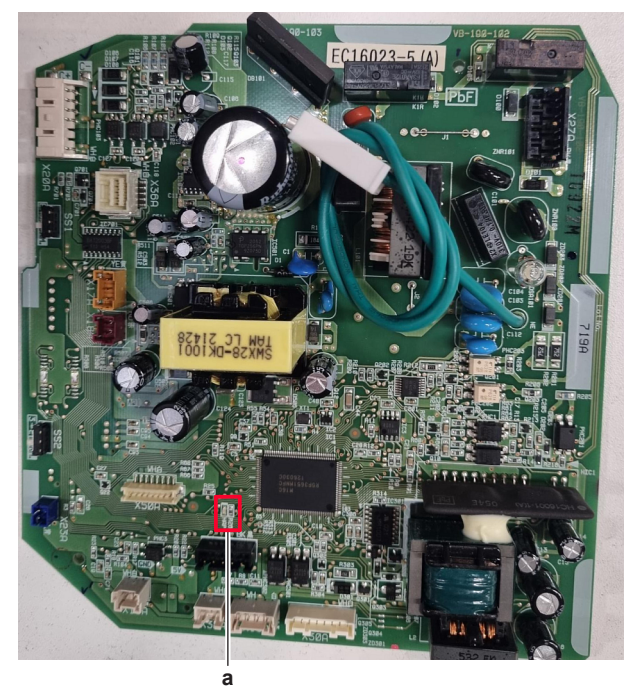

**a** HAP-LED

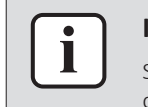

#### **INFORMATION**

Sicherstellen, dass die richtige Software auf der Platine verfügbar ist. Ist dies NICHT der Fall, mithilfe des Updater Tools ein Update vornehmen.

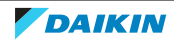

# 4 | Komponenten

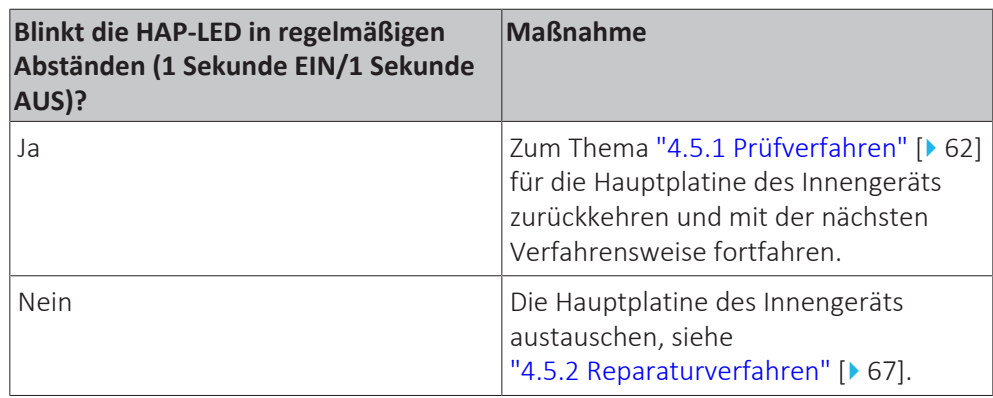

## **Überprüfen auf Einbau des richtigen Ersatzteils**

**Voraussetzung:** Zunächst alle vorangehenden Prüfungen an der Hauptplatine des Innengeräts vornehmen, siehe ["4.5.1 Prüfverfahren" \[](#page-61-1) $\blacktriangleright$  [62\]](#page-61-1).

- **1** Lokale Ersatzteil-Datenbank im Internet besuchen.
- **2** Modellbezeichnung der Einheit eingeben und überprüfen, ob die Nummer des Ersatzteils mit der in der Internet-Datenbank angegebenen Ersatzteilnummer übereinstimmt.
- **3** Prüfen, ob der richtige Kapazitätseinstelladapter am Anschluss X23A der Ersatz-Hauptplatine des Innengeräts installiert ist.

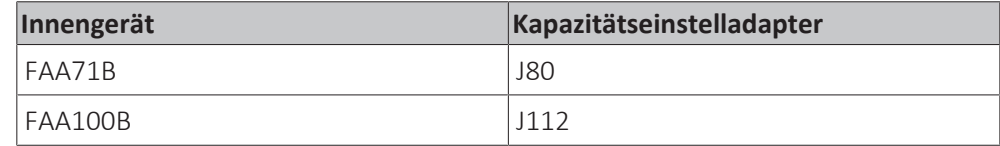

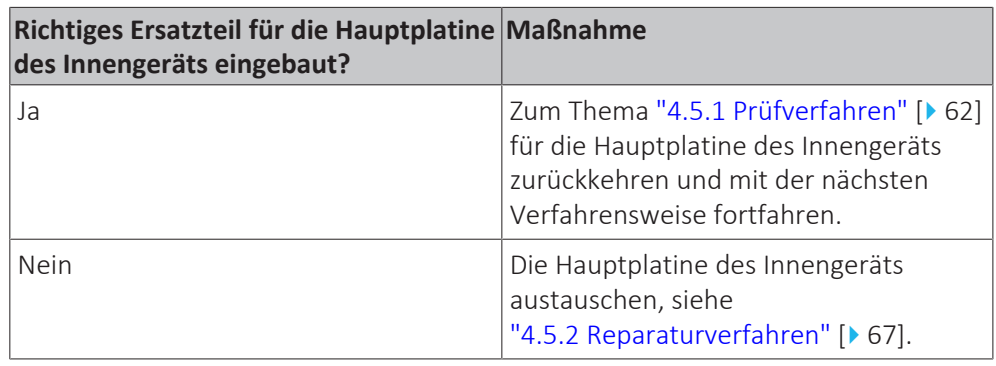

## **Überprüfen der Verdrahtung der Hauptplatine des Innengeräts**

**Voraussetzung:** Zunächst alle vorangehenden Prüfungen an der Hauptplatine des Innengeräts vornehmen, siehe ["4.5.1 Prüfverfahren" \[](#page-61-1) $\blacktriangleright$  [62\]](#page-61-1).

**Voraussetzung:** Betrieb des Geräts über die Benutzerschnittstelle stoppen.

**Voraussetzung:** Entsprechenden Schutzschalter AUSSCHALTEN.

- **1** Überprüfen, ob alle Leiter ordnungsgemäß angeschlossen und alle Anschlüsse korrekt gesteckt sind.
- **2** Sicherstellen, dass alle Anschlüsse oder Leiter unbeschädigt sind.
- **3** Sicherstellen, dass die Verdrahtung mit dem Elektroschaltplan übereinstimmt. Siehe ["7.2 Elektroschaltplan" \[](#page-114-0) $\blacktriangleright$  [115\].](#page-114-0)

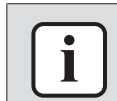

#### **INFORMATION**

Verdrahtung ggf. korrigieren.

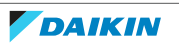

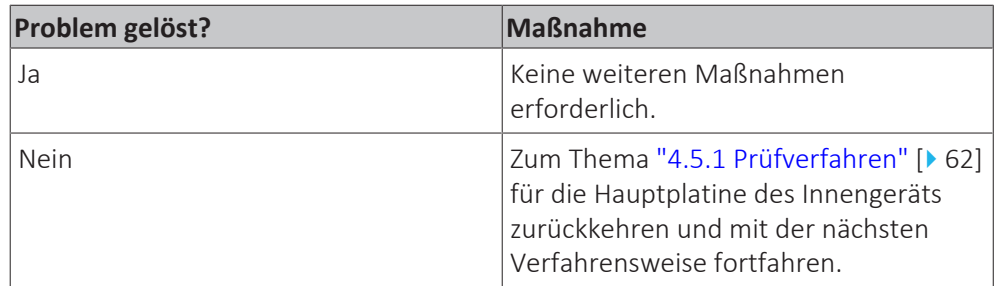

## **Überprüfen der Gleichrichterspannung der Hauptplatine des Innengeräts**

**Voraussetzung:** Zunächst alle vorangehenden Prüfungen an der Hauptplatine des Innengeräts vornehmen, siehe ["4.5.1 Prüfverfahren" \[](#page-61-1)> [62\]](#page-61-1).

- **1** Gerät einschalten.
- **2** Spannung an den Prüfklemmen für die Gleichrichterspannung (V DC out (+) und V DC out (−)) an der Hauptplatine des Innengeräts messen.

**b a**  $FC16022$ 

**Ergebnis:** Die gemessene Spannung MUSS etwa 324 V DC betragen.

**a** Klemme V DC out (+) **b** Klemme V DC out (−)

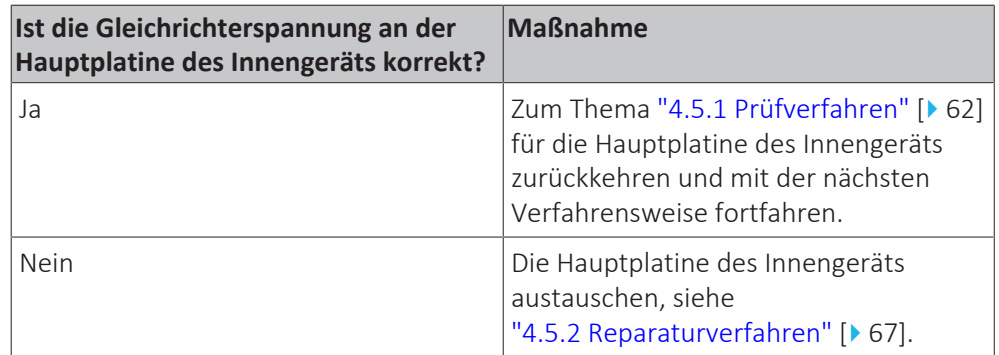

## **Durchführen einer Prüfung des Diodenmoduls**

**1** Zunächst die Gleichrichterspannung der Hauptplatine des Innengeräts überprüfen, siehe ["4.5.1 Prüfverfahren" \[](#page-61-1)▶ [62\].](#page-61-1)

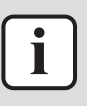

## **INFORMATION**

Ist die Gleichrichterspannung OK, ist das Diodenmodul OK. Ist die Gleichrichterspannung NICHT OK, wie bei der Prüfung der Gleichrichterspannung beschrieben vorgehen.

Das nachstehende Verfahren beschreibt die Prüfung des Diodenmoduls selbst.

**Voraussetzung:** Betrieb des Geräts über die Benutzerschnittstelle stoppen.

**2** Entsprechenden Schutzschalter AUSSCHALTEN.

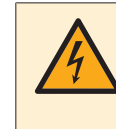

#### **GEFAHR: STROMSCHLAGGEFAHR**

Nach dem Ausschalten des Trennschalters mindestens 10 Minuten warten, um sicher zu sein, dass die Gleichrichterspannung unter 10 V DC liegt. Erst dann fortfahren.

**3** Das Diodenmodul anhand der nachstehenden Abbildung und Tabelle überprüfen.

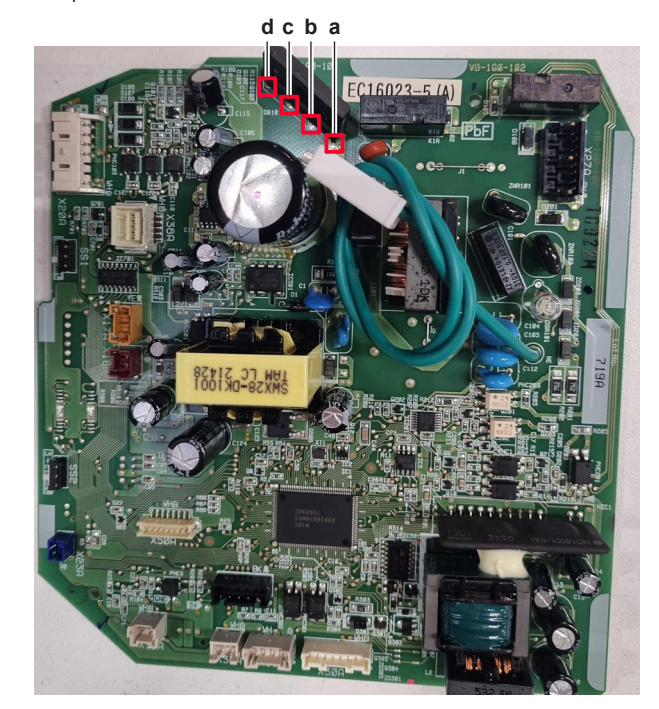

- **a**  $\vee$  DC out  $(+)$
- **b** V AC in
- **c** V AC in
- **d**  $\vee$  DC out  $(-)$

## **INFORMATION**

Bei der Messung an der Vorderseite der Hauptplatine unbedingt mit den Prüfleitungen des Multimeters lokal den Schutzlack entfernen.

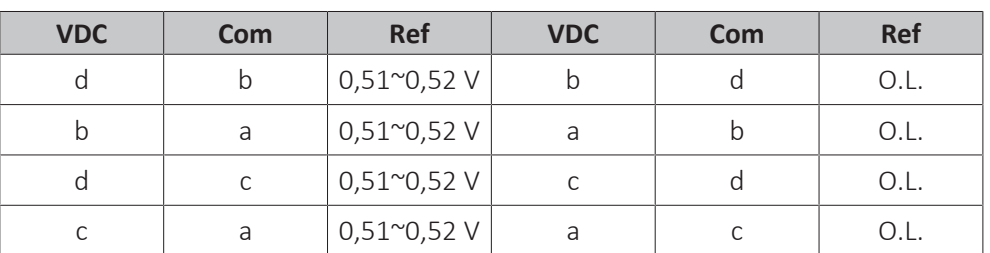

**4** Ist das Diodenmodul NICHT OK, die Hauptplatine des Innengeräts austauschen, siehe ["4.5.2 Reparaturverfahren" \[](#page-66-0) $\blacktriangleright$  [67\].](#page-66-0)

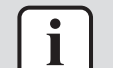

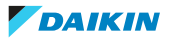

## **Problem gelöst?**

Nach Abschluss aller oben genannten Prüfverfahren:

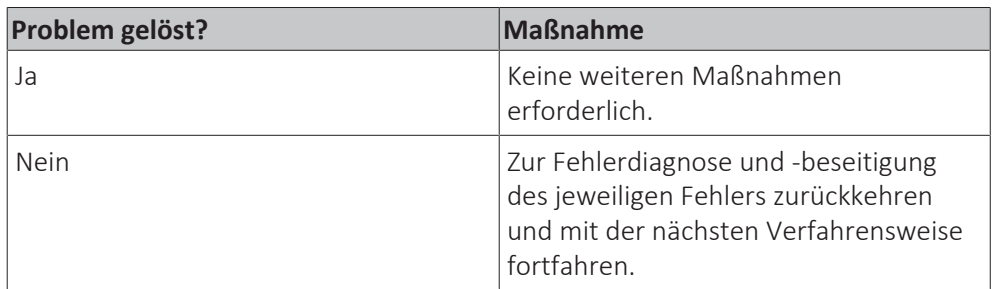

## <span id="page-66-0"></span>4.5.2 Reparaturverfahren

#### **Verdrahtung zwischen der Stromversorgungsklemme des Innengeräts und der Hauptplatine des Innengeräts korrigieren**

**Voraussetzung:** Betrieb des Geräts über die Benutzerschnittstelle stoppen.

**Voraussetzung:** Entsprechenden Schutzschalter AUSSCHALTEN.

**Voraussetzung:** Platten/Abdeckungen entfernen, siehe ["4.6](#page-68-0)  [Platten/](#page-68-0) [Abdeckungen" \[](#page-68-0)▶ [69\]](#page-68-0).

**1** Verdrahtung zwischen der Stromversorgungsklemme und der Platine korrigieren, siehe ["7.2 Elektroschaltplan" \[](#page-114-0)▶ [115\].](#page-114-0)

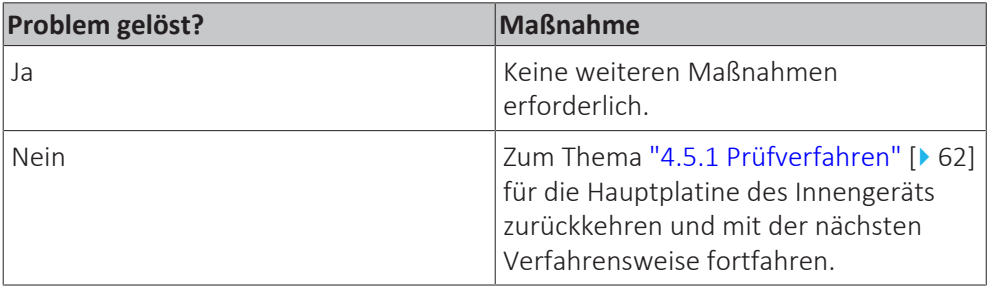

#### **Ausbauen der Hauptplatine des Innengeräts**

**Voraussetzung:** Betrieb des Geräts über die Benutzerschnittstelle stoppen.

**Voraussetzung:** Entsprechenden Schutzschalter AUSSCHALTEN.

1 Platten/Abdeckungen entfernen, siehe ["4.6 Platten/Abdeckungen" \[](#page-68-0) $\blacktriangleright$  [69\]](#page-68-0).

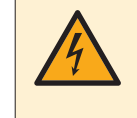

#### **GEFAHR: STROMSCHLAGGEFAHR**

Nach dem Ausschalten des Trennschalters mindestens 10 Minuten warten, um sicher zu sein, dass die Gleichrichterspannung unter 10 V DC liegt. Erst dann fortfahren.

**2** Die Kabelbinder, mit denen Schutzleiter und Stromversorgungskabel befestigt sind, durchtrennen.

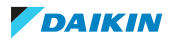

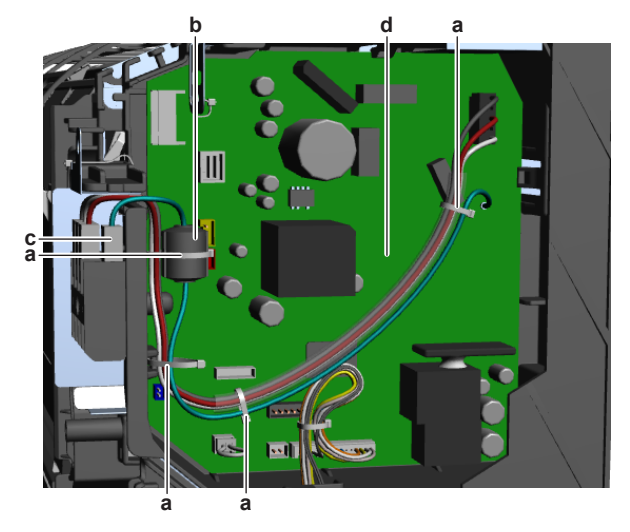

- **a** Kabelbinder
- **b** Ferritkern
- **c** Schutzleiter an Stromversorgungsklemme
- **d** Hauptplatine des Innengeräts
- **3** Den Ferritkern vom Schutzleiter entfernen.
- **4** Schutzleiter von der Stromversorgungsklemme trennen.
- **5** Alle Anschlüsse von der Hauptplatine des Innengeräts trennen.
- **6** Die Platine vorsichtig an der Seite herausziehen und die Platinenhalterungen einzeln entriegeln.
- **7** Hauptplatine des Innengeräts aus dem Innengerät entfernen.
- **8** Einbauen der Hauptplatine des Innengeräts, siehe ["4.5.2 Reparaturverfahren" \[](#page-66-0) $\blacktriangleright$  [67\]](#page-66-0).

## **Einbauen der Hauptplatine des Innengeräts**

**1** Hauptplatine des Innengeräts an der richtigen Stelle einbauen. Platinenhalterungen sicher verriegeln, um die Platine zu arretieren.

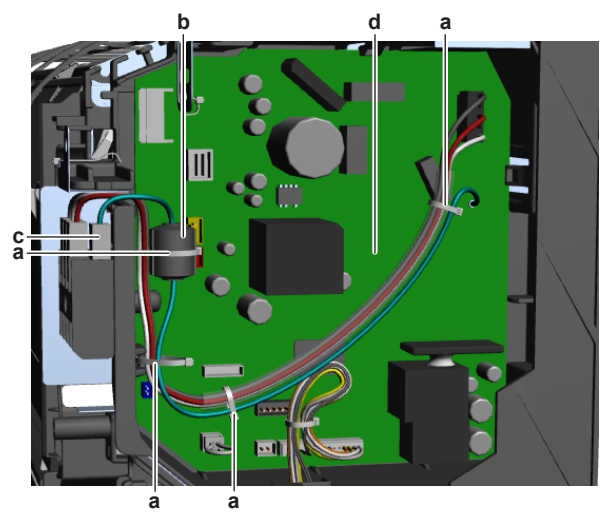

**a** Kabelbinder

- **b** Ferritkern
- **c** Schutzleiter an Stromversorgungsklemme
- **d** Hauptplatine des Innengeräts
- **2** Alle Anschlüsse mit der Hauptplatine des Innengeräts verbinden.

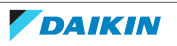

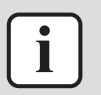

## **INFORMATION**

Elektroschaltplan und Anschlussplan verwenden, um Anschlüsse korrekt zu verbinden. Siehe ["7.2 Elektroschaltplan" \[](#page-114-0) $\blacktriangleright$  [115\]](#page-114-0).

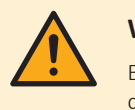

#### **WARNUNG**

Beim erneuten Verbinden eines Anschlusses mit der Platine darauf achten, dass er an der richtigen Stelle angeschlossen wird, und KEINE Kraft aufwenden, da hierdurch der Anschluss oder die Anschlusspins der Platine beschädigt können.

**3** Prüfen, ob der richtige Kapazitätseinstelladapter am Anschluss X23A der Ersatz-Hauptplatine des Innengeräts installiert ist.

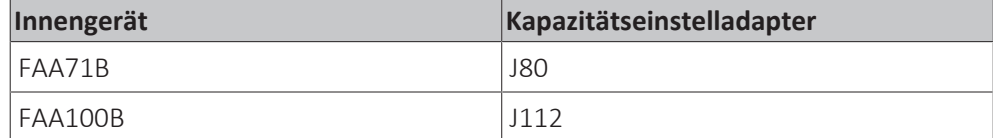

- **4** Schutzleiter an die Stromversorgungsklemme anschließen.
- **5** Ferritkern am Schutzleiter anbringen.
- **6** Schutzleiter und Stromversorgungskabel mit neuen Kabelbindern befestigen.

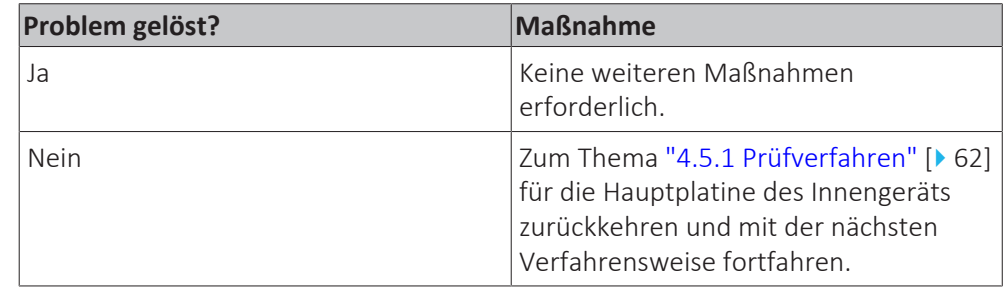

# <span id="page-68-0"></span>4.6 Platten/Abdeckungen

## 4.6.1 Die Frontblende abnehmen

**1** Die Frontblende öffnen. Auf beiden Seiten der Frontblende die Frontblendenlaschen fassen und die Frontblende bis zum Anschlag öffnen.

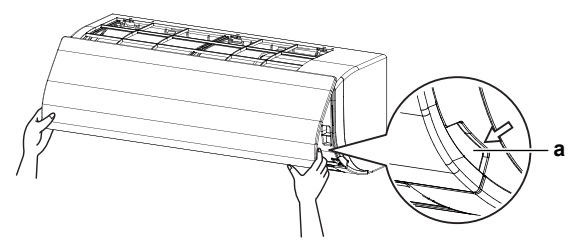

- **a** Blendenlaschen
- **2** Die Frontblende entfernen, indem Sie die Haken auf einer der Seiten der Frontblende gegen die Seite der Einheit drücken und dann die Blende abnehmen. Oder die Frontblende nach links oder rechts schieben und dann nach vorne ziehen, um sie zu entfernen.

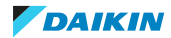

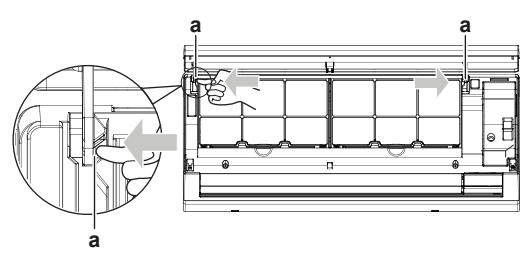

**a** Blendenhaken

## 4.6.2 Frontgitter abnehmen

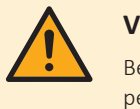

## **VORSICHT**

Bei der Installation, Wartung oder Instandhaltung des Systems angemessene persönliche Schutzausrüstung tragen (Schutzhandschuhe, Schutzbrille…).

- 1 Frontplatte abnehmen. Siehe ["4.6 Platten/Abdeckungen" \[](#page-68-0) $\blacktriangleright$  [69\]](#page-68-0).
- **2** Drehen Sie die Schrauben heraus (3 bei Klasse 71, 6 bei Klasse 100) und entfernen Sie die Gitterklammern (nur bei Klasse 100) mit dem Schlitzschraubendreher oder einer Münze.
- **▪** 3 bei Klasse 71:

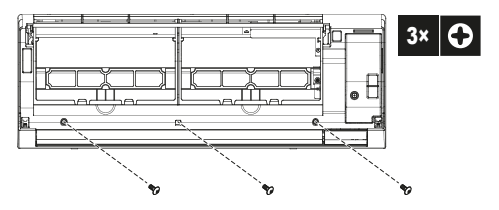

**▪** 6 bei Klasse 100:

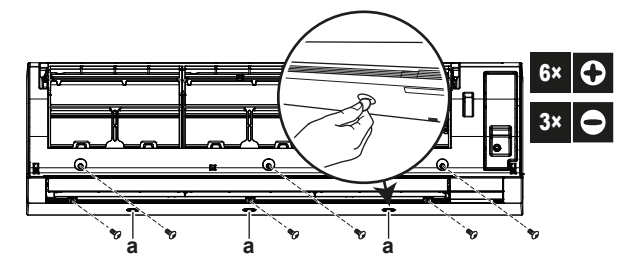

- **a** Gitterklammern
- **3** Drücken Sie die oberen Haken, die mit einem Symbol mit 3 Kreisen gekennzeichnet sind, in Pfeilrichtung nach unten (3 bei Klasse 71, 4 bei Klasse 100).

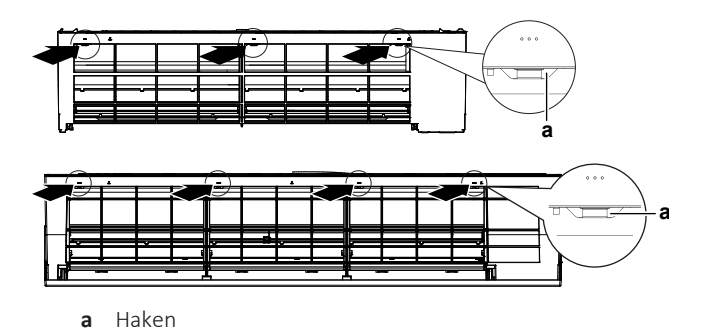

**4** Achten Sie darauf, dass Sie die horizontalen Klappen nicht einklemmen, und entfernen Sie das Frontgitter, indem Sie es in Pfeilrichtung ziehen.

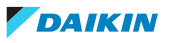

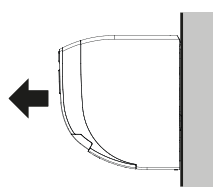

## 4.6.3 Die Elektroschaltkasten-Abdeckung entfernen

ÖFFNEN DER WARTUNGSABDECKUNG

- 1 1 Schraube an der Wartungsabdeckung herausdrehen.
- **2** Die Wartungsabdeckung horizontal vom Gerät wegziehen.

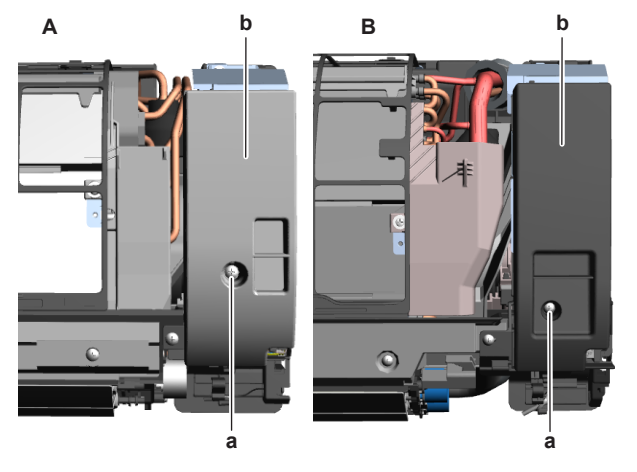

- **A** Gerät FAA71B
- **B** Gerät FAA100B **a** Schraube der Wartungsabdeckung
- **b** Wartungsabdeckung
- **3** 1 Schraube an der Schirmplatte herausdrehen.
- **4** Die Schirmplatte horizontal vom Gerät wegziehen.

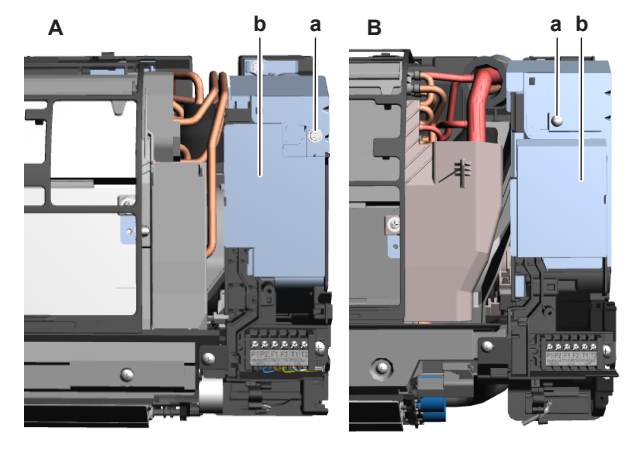

- **A** Gerät FAA71B
- **B** Gerät FAA100B
- **a** Schraube der Schirmplatte
- **b** Schirmplatte

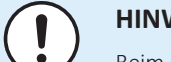

## **HINWEIS**

Beim Schließen der Wartungsblende darauf achten, NICHT das Anziehdrehmoment von 1,4 (±0.2) N•m zu überschreiten.

## ABNEHMEN DER KLEMMENKASTENABDECKUNG

**Voraussetzung:** Frontgitter abnehmen.

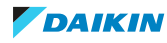

- **1** Die 2 Schrauben am Klemmenkasten herausdrehen.
- **2** Die Abdeckung des Schaltkastens durch Ziehen am vorstehenden Teil und Drücken auf die Haltelippe oben an der Abdeckung öffnen.
- **3** Lasche(n) unten aushaken und Abdeckung des Klemmenkastens abnehmen.

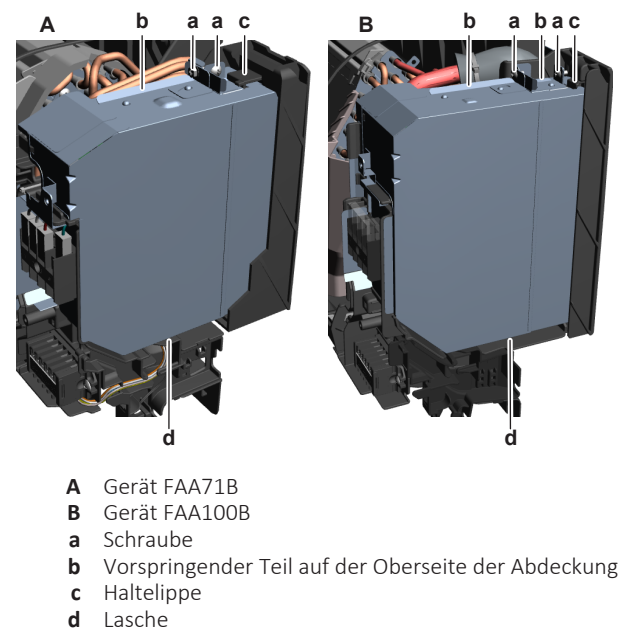

4.6.4 Abnehmen des Schaltkastenabdeckung

**Voraussetzung:** Betrieb des Geräts über die Benutzerschnittstelle stoppen.

**1** Entsprechenden Schutzschalter AUSSCHALTEN.

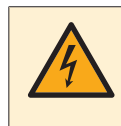

## **GEFAHR: STROMSCHLAGGEFAHR**

Nach dem Ausschalten des Trennschalters mindestens 10 Minuten warten, um sicher zu sein, dass die Gleichrichterspannung unter 10 V DC liegt. Erst dann fortfahren.

- **2** Das Ansaugluftgitter der Zierblende öffnen.
- **3** Die Schrauben der Abdeckung des Schaltkastens herausdrehen.
- **4** Schaltkastenabdeckung vom Gerät abnehmen.
- **5** Anbringen der Schaltkastenabdeckung, siehe ["4.6](#page-68-0)  [Platten/](#page-68-0) [Abdeckungen" \[](#page-68-0)▶ [69\].](#page-68-0)

## 4.6.5 Ausbauen des Schaltkastens

**Voraussetzung:** Betrieb des Geräts über die Benutzerschnittstelle stoppen.

**Voraussetzung:** Entsprechenden Schutzschalter AUSSCHALTEN.

**Voraussetzung:** Platten/Abdeckungen entfernen, siehe ["4.6](#page-68-0)  [Platten/](#page-68-0) [Abdeckungen" \[](#page-68-0)▶ [69\]](#page-68-0).

- **1** Stromversorgungskabel von der Anschlussklemme X2M trennen.
- **2** Übertragungsleitungen von der Anschlussklemme X1M trennen.

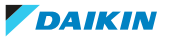
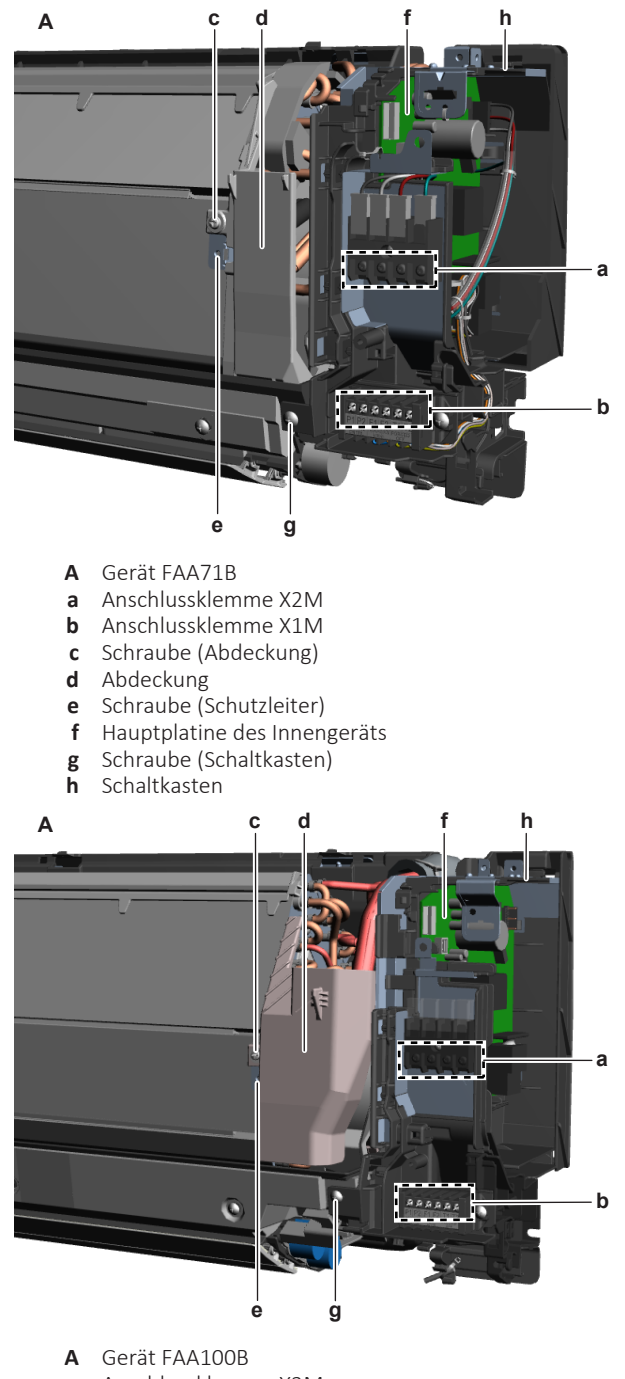

- **a** Anschlussklemme X2M
- **b** Anschlussklemme X1M **c** Schraube (Abdeckung)
- **d** Abdeckung
- 
- **e** Schraube (Schutzleiter)<br>**f** Hauptplatine des Innen **f** Hauptplatine des Innengeräts
- **g** Schraube (Schaltkasten)
- **h** Schaltkasten
- **3** Am Clip ziehen und die 2 Wärmetauscherfühler aus ihrer Halterung entfernen.
- **4** Schraube lösen und Abdeckung abnehmen.
- **5** Schraube herausdrehen, um den Schutzleiter vom Wärmetauscher zu trennen.
- **6** Anschlüsse des Lüftermotors des Innengeräts und des Schwenkklappenmotors bzw. der Schwenkklappenmotoren von der Hauptplatine des Innengeräts trennen.
- **7** Diese Kabelstränge vom Schaltkasten lösen.

- **8** Schraube lösen und Schaltkasten aus dem Innengerät entfernen.
- **9** Schaltkasten einbauen, siehe ["4.6 Platten/Abdeckungen" \[](#page-68-0) $\triangleright$  [69\].](#page-68-0)
- 4.6.6 Schaltkasten einbauen
	- **1** Schaltkasten an der richtigen Stelle im Innengerät anbringen.

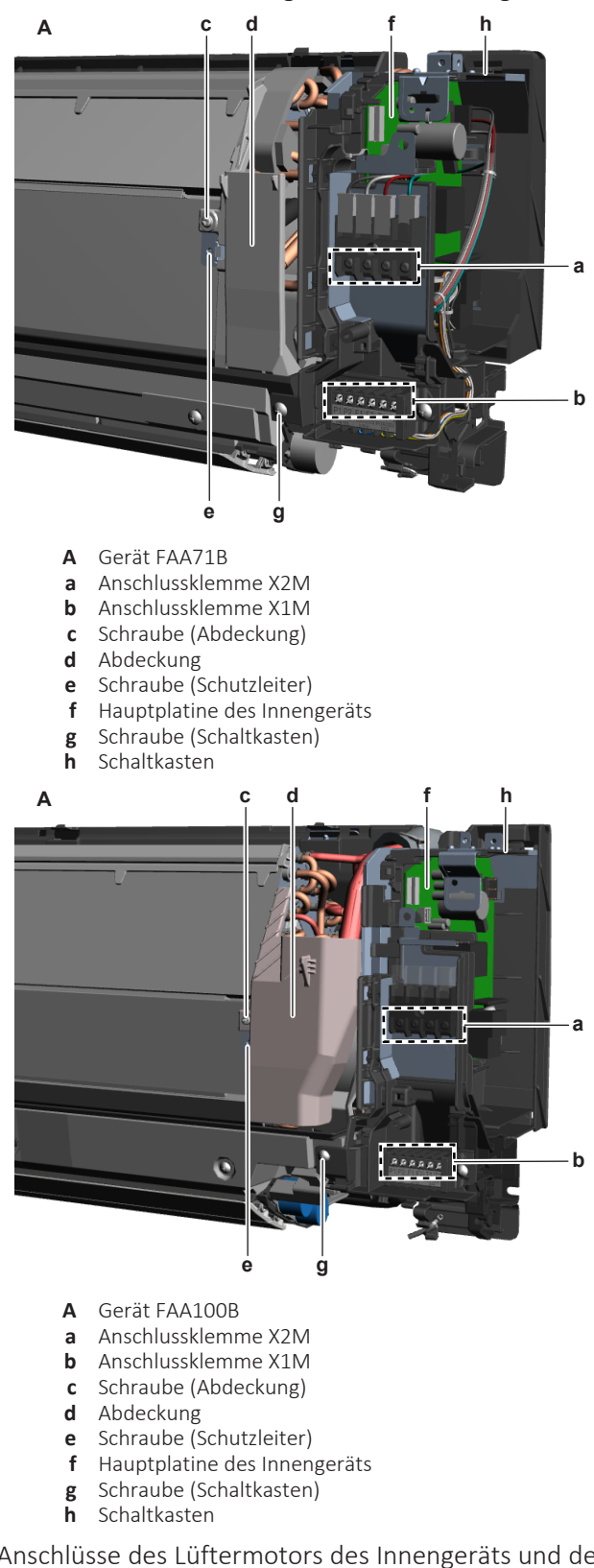

**2** Anschlüsse des Lüftermotors des Innengeräts und des Schwenkklappenmotors bzw. der Schwenkklappenmotoren in den Schaltkasten führen und mit der Hauptplatine des Innengeräts verbinden.

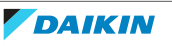

- **3** Die Schraube zur Befestigung des Schaltkastens einsetzen und festziehen.
- **4** Die 2 Wärmetauscherfühler in ihre Halterung einsetzen.
- **5** Die Kabelstränge nach Bedarf am Schaltkasten befestigen.
- **6** Den Schutzleiter mit der Schraube an den Wärmetauscher anschließen.
- **7** Abdeckung anbringen. Die Schraube zur Befestigung der Abdeckung einsetzen und festziehen.
- **8** Stromversorgungskabel mit der Anschlussklemme X2M verbinden.
- **9** Übertragungsleitung mit Anschlussklemme X1M verbinden.
- 4.6.7 Anbringen der Schaltkastenabdeckung
	- **1** Die Schaltkastenabdeckung an der richtigen Stelle am Gerät anbringen.
	- **2** Die Schrauben, mit denen die Schaltkastenabdeckung befestigt wird, einsetzen und festziehen.
	- **3** Das Ansaugluftgitter der Zierblende ordnungsgemäß schließen.

### 4.6.8 Das Frontgitter wieder anbringen

- **1** Frontgitter anbringen und die oberen Haken fest einrasten lassen (3 bei Klasse 71, 4 bei Klasse 100).
- **2** Die Schrauben wieder einsetzen (3 bei Klasse 71, 6 bei Klasse 100).
- **3** Bei Klasse 100 die Gitterklammern wieder anbringen und die 3 Schraubenabdeckungen (Zubehör) anbringen.

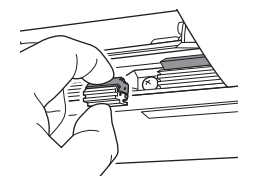

- **[4](#page-68-0)** Die Frontplatte wieder anbringen, siehe ["4.6 Platten/Abdeckungen" \[](#page-68-0) $\blacktriangleright$  [69\].](#page-68-0)
- 4.6.9 Die Frontblende wieder anbringen
	- **1** Um die Frontblende anzubringen, die Haken an der Frontblende an den Schlitzen ausrichten und sie dann vollständig hineindrücken.

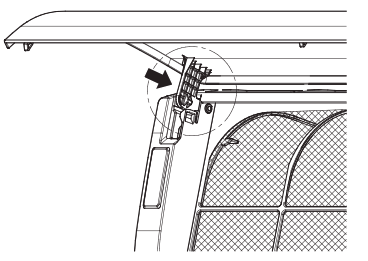

**2** Die Frontblende langsam schließen.

# 4.7 Benutzerschnittstelle der Fernbedienung

# 4.7.1 Prüfverfahren

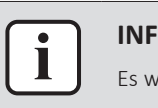

#### **INFORMATION**

Es wird empfohlen, die Prüfung in der angegebenen Reihenfolge durchzuführen.

# **Überprüfen der ordnungsgemäßen Funktionsweise der Benutzerschnittstelle der Fernbedienung**

- **1** Anzeige auf die folgenden Punkte hin überprüfen:
	- Nadelloch, heller Fleck, schwarzer Fleck, weißer Fleck, schwarze Linie, weiße Linie, Fremdkörper, Blase:

Die Farbe eines kleinen Bereichs unterscheidet sich vom Rest. Das Phänomen ändert sich NICHT mit der Spannung.

- Kontrastveränderung:
	- Die Farbe eines kleinen Bereichs unterscheidet sich vom Rest. Das Phänomen ändert sich mit der Spannung.
- Polarisatordefekt:

Kratzer, Schmutz, Partikel, Blase auf dem Polarisator oder zwischen Polarisator und Glas.

- Punktdefekt:
- Das Pixel erscheint ungewöhnlich hell oder dunkel.
- Funktionaler Defekt:

Keine Anzeige, ungewöhnliche Anzeige, offenes oder fehlendes Segment, Kurzschluss, falsche Anzeigerichtung.

- Glasdefekt:
- Glasrisse, abgeschabte Glasecke, überschüssiges Glas.
- **2** Überprüfen, ob auf dem Display der Benutzerschnittstelle der Fernbedienung Informationen korrekt angezeigt werden, und ob durch diese Informationen navigiert werden kann.
- **3** Überprüfen, dass Einstellungen geändert und gespeichert werden können, siehe ["4.7.2 Reparaturverfahren" \[](#page-77-0) $\blacktriangleright$  [78\]](#page-77-0).

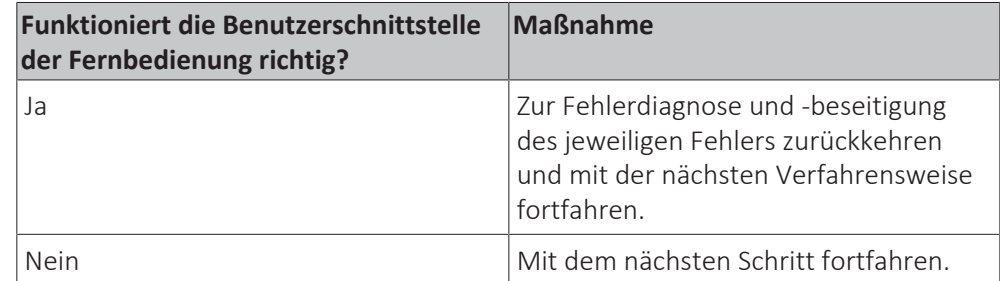

**4** Die Kommunikationsleitungen zwischen der Fernbedienung und der Platine des Geräts überprüfen.

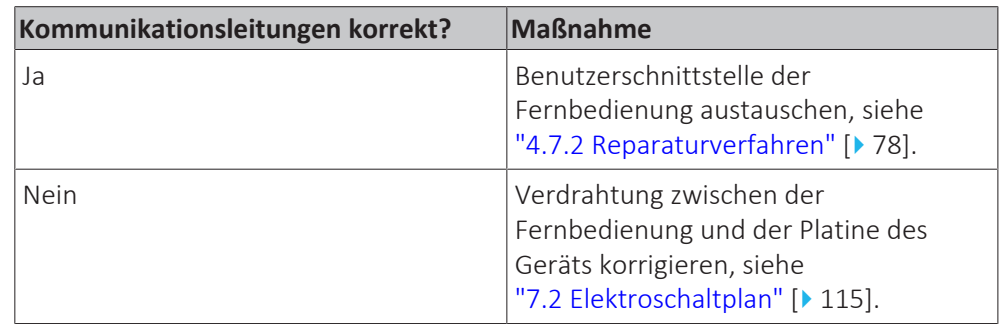

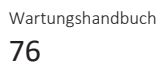

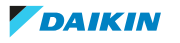

### **Überprüfen der Einstellungen**

**1** Siehe entsprechende Dokumentation (Referenzhandbuch für den Monteur Handbuch zur Fernbedienung…), um zu überprüfen, ob die jeweilige Einstellung korrekt ist.

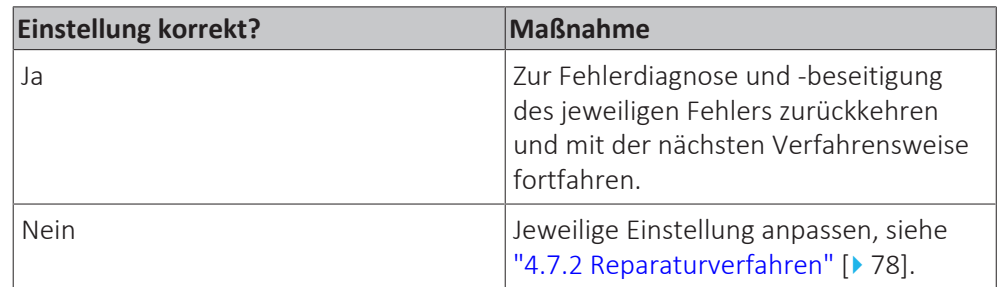

### **Überprüfen der Software- und EEPROM-Version**

**1** Software-ID und EEPROM-Version der Benutzerschnittstelle der Fernbedienung und der Platine mit denen des Updater Tools vergleichen. Bei einem Versionskonflikt die Software mit dem Updater Tool erneut installieren.

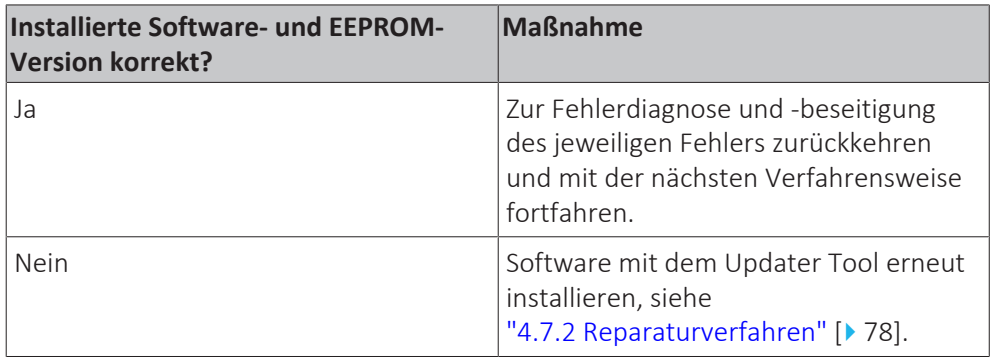

#### **Überprüfen der Kommunikationsleitungen zwischen der Fernbedienung und dem Gerät**

- **1** Sicherstellen, dass alle Drähte zwischen der Benutzerschnittstelle der Fernbedienung P1/P2 und dem Anschluss X30A: 7‑8 auf der Hauptplatine des Innengeräts fest und korrekt angeschlossen sind, siehe ["7.2 Elektroschaltplan" \[](#page-114-0) $\blacktriangleright$  [115\]](#page-114-0).
- **2** Durchgang aller Leiter überprüfen.
- **3** Beschädigte oder gebrochene Leiter austauschen.

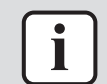

#### **INFORMATION**

Verdrahtung ggf. korrigieren.

- **4** Sicherstellen, dass alle Drähte zwischen der Benutzerschnittstelle der Fernbedienung P1/P2 und dem Anschluss X30A: 5‑6 auf der Platine des Innengeräts fest und korrekt angeschlossen sind, siehe ["7.2 Elektroschaltplan" \[](#page-114-0) $\blacktriangleright$  [115\]](#page-114-0).
- **5** Durchgang aller Leiter überprüfen.
- **6** Beschädigte oder gebrochene Leiter austauschen.

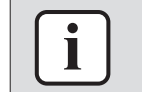

#### **INFORMATION**

Verdrahtung ggf. korrigieren.

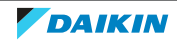

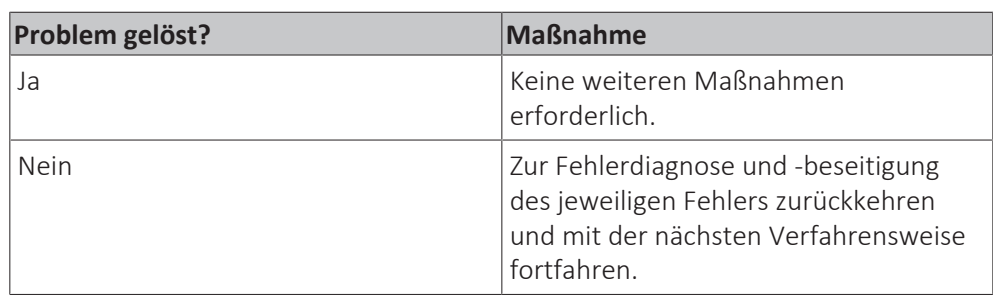

# <span id="page-77-0"></span>4.7.2 Reparaturverfahren

# **Ausbauen der Benutzerschnittstelle**

- **1** Die korrekte Verfahrensweise ist im relevanten Handbuch der Benutzerschnittstelle (Fernbedienung) zu finden.
- **2** Einbauen der Benutzerschnittstelle, siehe ["4.7.2 Reparaturverfahren" \[](#page-77-0)▶ [78\]](#page-77-0).

### **Die Benutzerschnittstelle installieren**

**1** Die korrekte Verfahrensweise ist im relevanten Handbuch der Benutzerschnittstelle (Fernbedienung) zu finden.

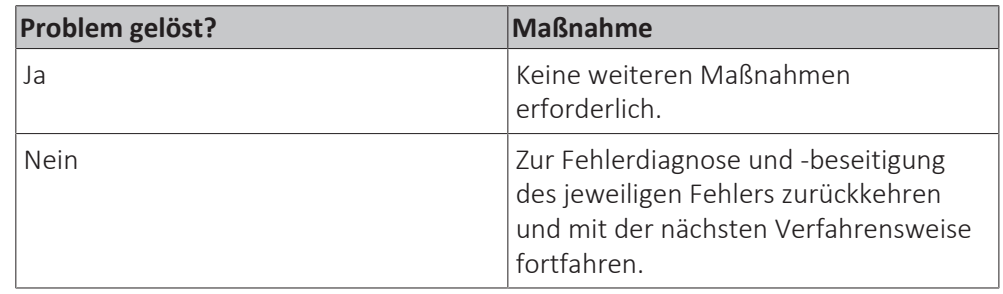

# **Anpassen der Einstellungen**

**1** Siehe entsprechende Dokumentation (Referenzhandbuch für den Monteur Handbuch zur Fernbedienung…), um die jeweilige Einstellung anzupassen.

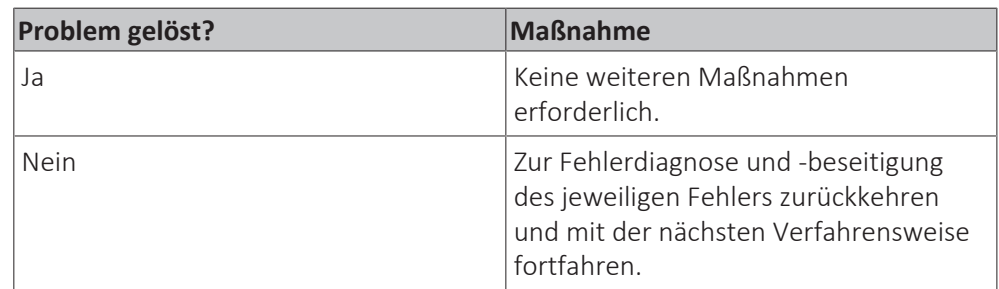

#### **Die Software installieren**

**1** Software mit dem Updater Tool installieren. Weitere Informationen zum Updater Tool sind über das Business Portal [\(http://www.mydaikin.eu\)](http://www.mydaikin.eu) abrufbar.

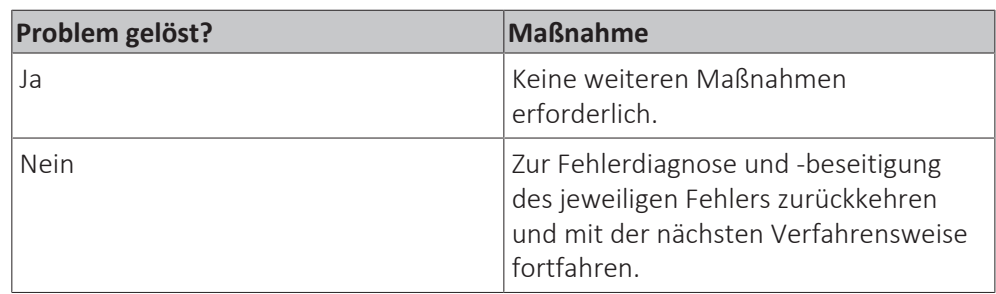

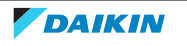

# 4.8 Streamer-Einheit

# 4.8.1 Prüfverfahren

1 Siehe ["4.12.1 Prüfverfahren" \[](#page-95-0)> [96\]](#page-95-0) für den UV-Streamer-Luftreiniger.

# <span id="page-78-0"></span>4.8.2 Reparaturverfahren

### **Ausbauen der Streamer-Einheit**

**Voraussetzung:** Betrieb des Geräts über die Benutzerschnittstelle stoppen.

**Voraussetzung:** Entsprechenden Schutzschalter AUSSCHALTEN.

**Voraussetzung:** Platten/Abdeckungen entfernen, siehe ["4.6](#page-68-0)  [Platten/](#page-68-0) [Abdeckungen" \[](#page-68-0)▶ [69\]](#page-68-0).

- **1** Das Ansaugluftgitter der Zierblende öffnen.
- **2** Die Verriegelungen des Luftfiltergitters im Uhrzeigersinn drehen und das Luftfiltergitter öffnen.
- **3** Das Luftfiltergitter vorsichtig von den Haken abheben und das Luftfiltergitter vom Gerät entfernen.

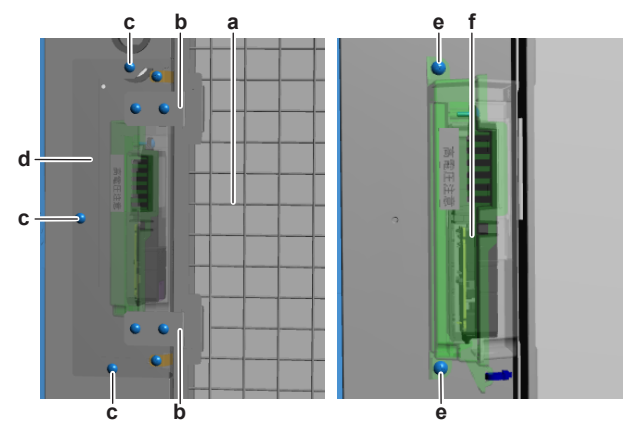

- **a** Luftfiltergitter
- **b** Haken
- **c** Schraube (Abdeckung der Streamer-Einheit)
- **d** Abdeckung der Streamer-Einheit
- **e** Schraube (Streamer-Einheit)
- **f** Streamer-Einheit
- **4** Die 3 Schrauben herausdrehen und die Abdeckung der Streamer-Einheit abnehmen.
- **5** Die 2 Schrauben herausdrehen, mit denen die Streamer-Einheit am UV-Streamer-Luftreiniger befestigt ist.
- **6** Die Streamer-Einheit vorsichtig entfernen und den Anschluss von der Streamer-Einheit trennen.
- **7** Streamer-Einheit einbauen, siehe ["4.8.2 Reparaturverfahren" \[](#page-78-0) $\blacktriangleright$  [79\]](#page-78-0).

#### **Einbauen der Streamer-Einheit**

- **1** Kabelstrang der Streamer-Einheit mit der Streamer-Einheit verbinden.
- **2** Streamer-Einheit an der richtigen Stelle am UV-Streamer-Luftreiniger anbringen.
- **3** Die 2 Schrauben zur Befestigung der Streamer-Einheit einsetzen und festziehen.

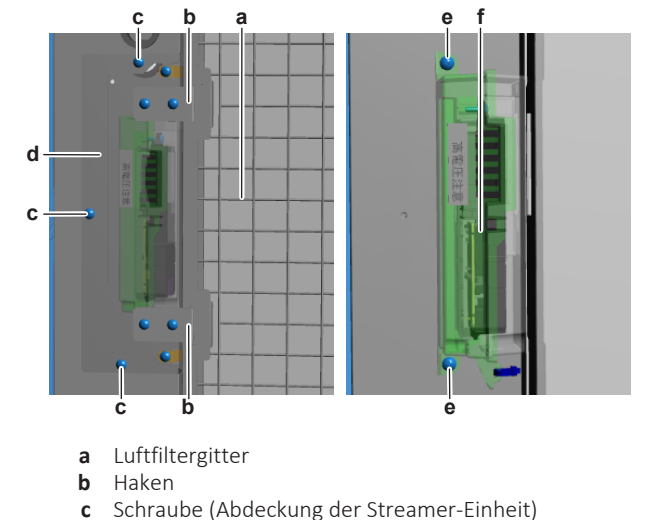

- **d** Abdeckung der Streamer-Einheit
- **e** Schraube (Streamer-Einheit)
- **f** Streamer-Einheit
- **4** Die Abdeckung der Streamer-Einheit an der richtigen Stelle einbauen.
- **5** Die 3 Schrauben, mit denen die Abdeckung der Streamer-Einheit befestigt wird, einsetzen und festziehen.
- **6** Das Luftfiltergitter korrekt auf den Haken anbringen.
- **7** Das Luftfiltergitter schließen und die Verriegelungen gegen den Uhrzeigersinn drehen.
- **8** Das Ansaugluftgitter der Zierblende schließen.

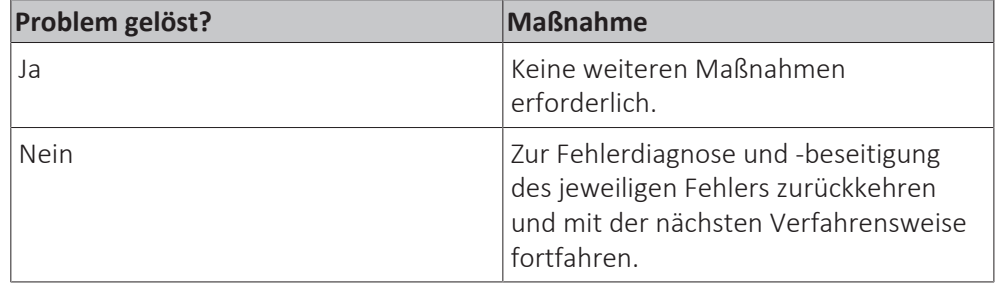

# 4.9 Schwenkklappenmotor

# 4.9.1 Motor der Hauptschwenkklappe

# **Prüfverfahren**

#### **Durchführen einer elektrischen Prüfung für den Schwenkklappenmotor**

**Voraussetzung:** Betrieb des Geräts über die Benutzerschnittstelle stoppen.

**Voraussetzung:** Entsprechenden Schutzschalter AUSSCHALTEN.

**Voraussetzung:** Platten/Abdeckungen entfernen, siehe ["4.6](#page-68-0)  [Platten/](#page-68-0) [Abdeckungen" \[](#page-68-0)▶ [69\]](#page-68-0).

- **1** Anschluss des Schwenkklappenmotors von der Hauptplatine des Innengeräts trennen.
- **2** Widerstand zwischen den folgenden Pins des Motoranschlusses messen.

**Ergebnis:** Die Messungen MÜSSEN den Werten in der nachstehenden Tabelle entsprechen.

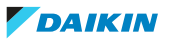

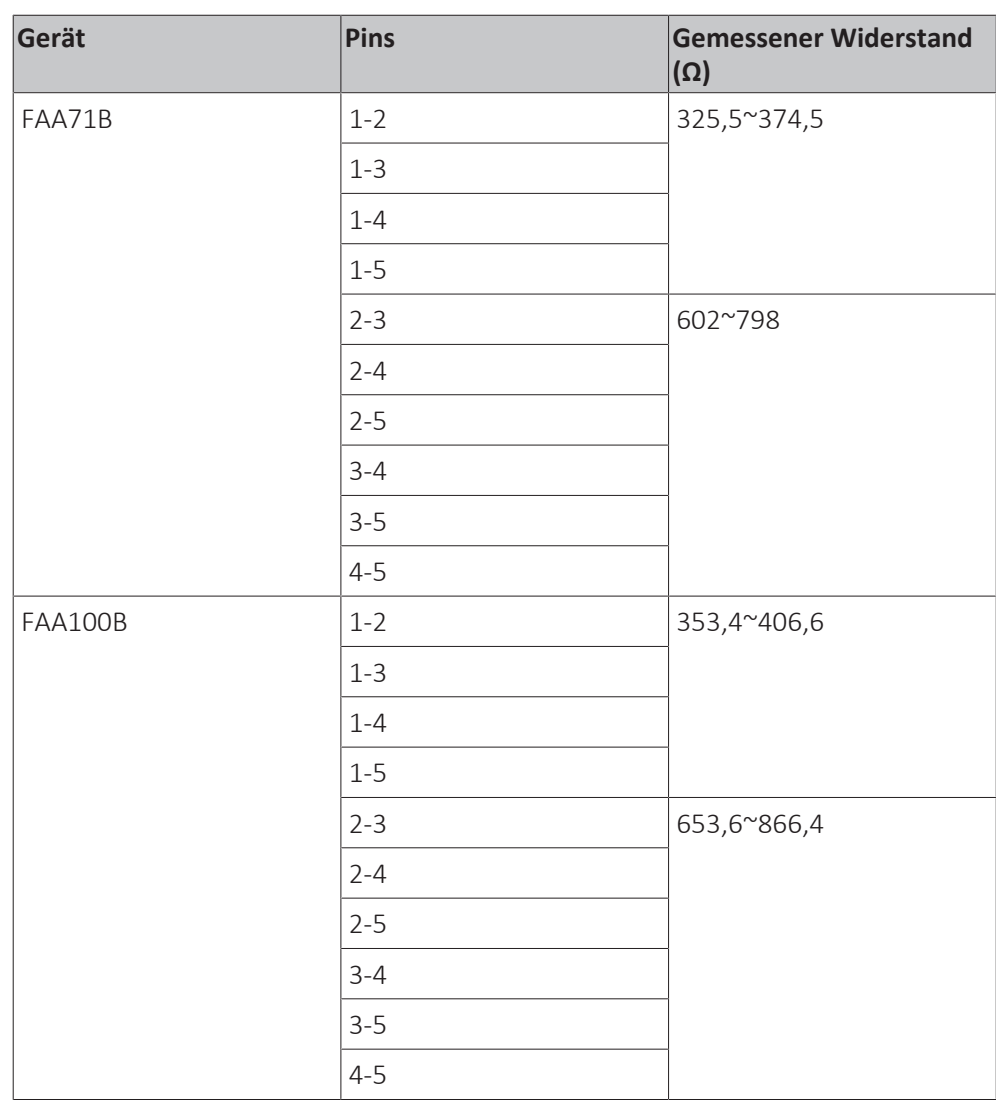

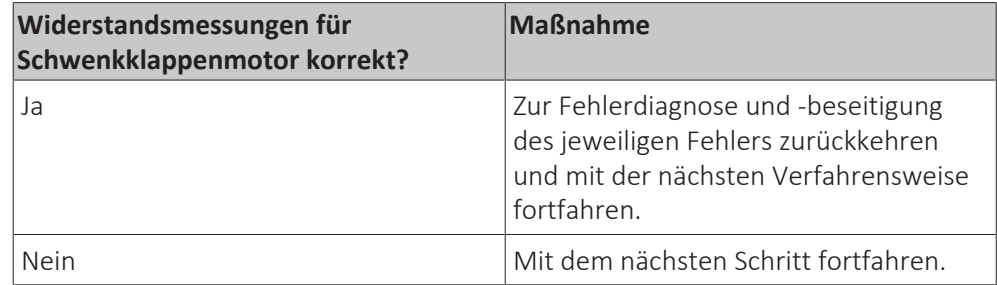

- **3** Schwenkklappenmotor ausbauen, siehe ["Reparaturverfahren" \[](#page-85-0) $\blacktriangleright$  [86\].](#page-85-0)
- **4** Widerstand zwischen den folgenden Pins des Anschlusses des Schwenkklappenmotors messen.

**Ergebnis:** Die Messungen MÜSSEN den Werten in der nachstehenden Tabelle entsprechen.

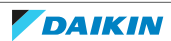

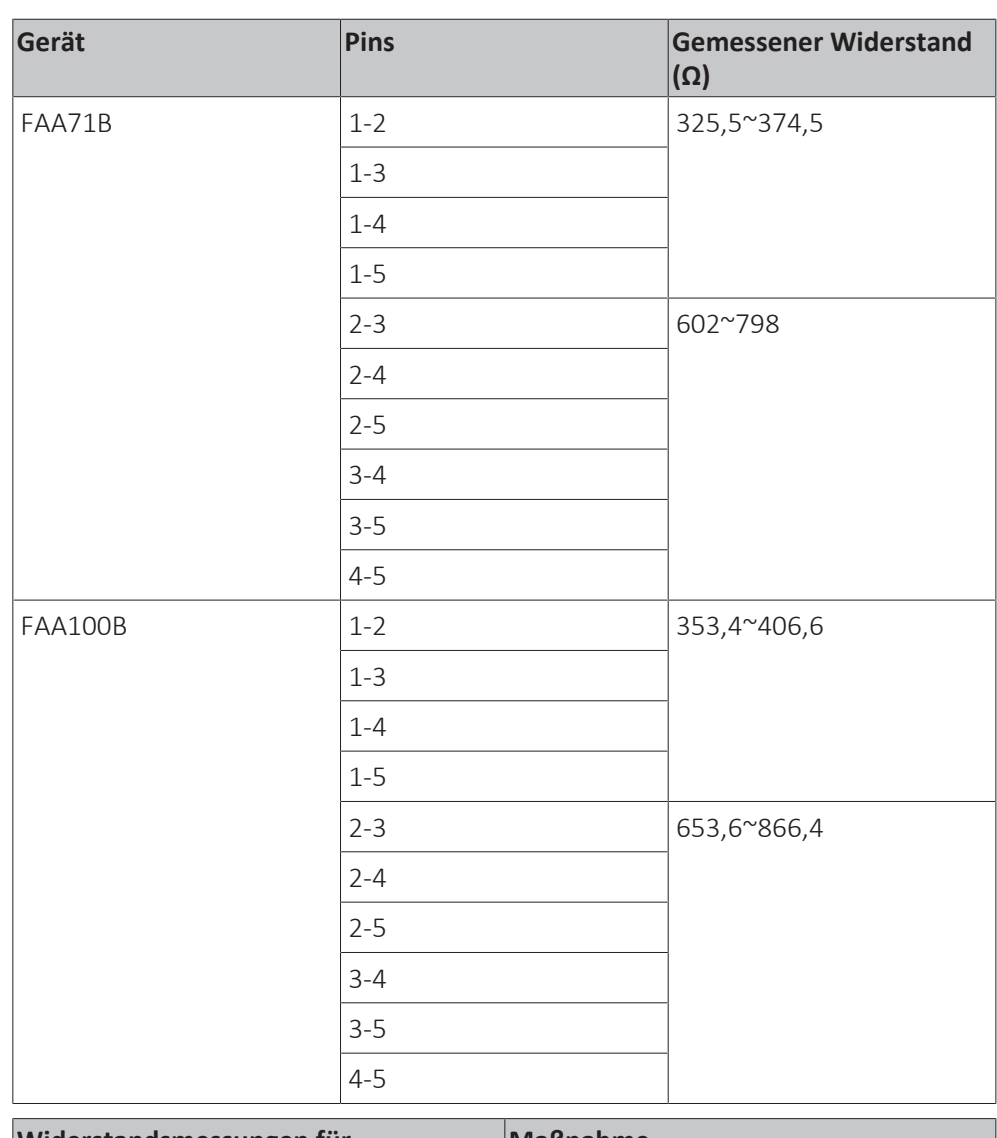

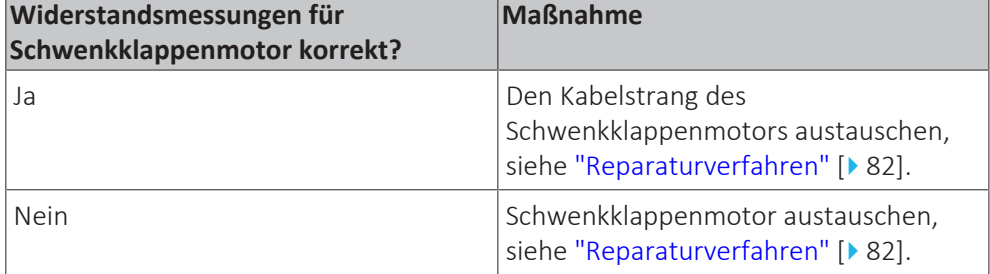

# <span id="page-81-0"></span>**Reparaturverfahren**

# **Ausbauen des Schwenkklappenmotors**

**Voraussetzung:** Betrieb des Geräts über die Benutzerschnittstelle stoppen.

**Voraussetzung:** Entsprechenden Schutzschalter AUSSCHALTEN.

**Voraussetzung:** Platten/Abdeckungen entfernen, siehe ["4.6](#page-68-0)  [Platten/](#page-68-0) [Abdeckungen" \[](#page-68-0)▶ [69\]](#page-68-0).

- **1** Beide Schwenkklappen aus dem Innengerät ausbauen (durch Lösen der Schnappbefestigungen).
- **2** Die Schraube (Klasse 71) oder die 3 Schrauben (Klasse 100) am Schwenkklappenmotor herausdrehen.

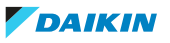

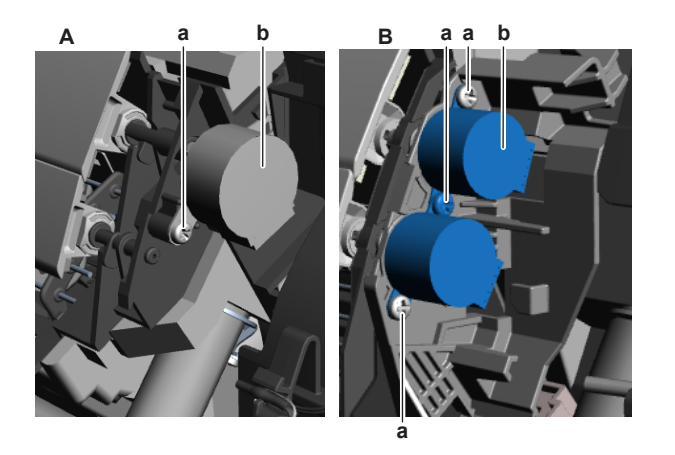

- **A** Gerät FAA71B
- **B** Gerät FAA100B
- **a** Schraube **b** Schwenkklappenmotor
- **3** Schwenkklappenmotor vom Kupplungsstück entfernen.
- **4** Anschluss vom Schwenkklappenmotor trennen.
- **5** Einbauen des Schwenkklappenmotors, siehe ["Reparaturverfahren" \[](#page-81-0) $\blacktriangleright$  [82\]](#page-81-0).

#### **Einbauen des Schwenkklappenmotors**

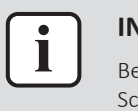

#### **IFORMATION**

ei Geräten der Klasse 100: Der Haupt-Schwenkklappenmotor und der sekundäre hwenkklappenmotor werden als 1 Ersatzteil geliefert.

- **1** Kabelstrang mit dem Schwenkklappenmotor verbinden.
- **2** Schwenkklappenmotor an der richtigen Stelle im Innengerät einbauen. Sicherstellen, dass die Welle des Schwenkklappenmotors richtig in das Kupplungsstück eingesetzt ist. Bei Klasse 100: Sicherstellen, dass auch der sekundäre Schwenkklappenmotor richtig installiert ist.

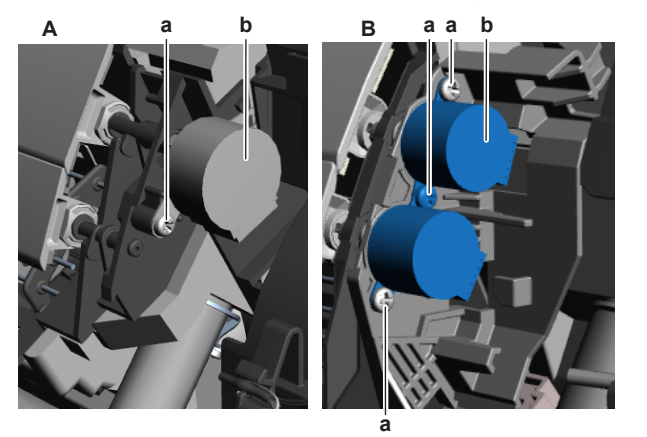

- **A** Gerät FAA71B
- **B** Gerät FAA100B
- **a** Schraube
- **b** Schwenkklappenmotor
- **3** Die Schraube (Klasse 71) oder die 3 Schrauben (Klasse 100) zur Befestigung des Schwenkklappenmotors einsetzen und festziehen.
- **4** Beide Schwenkklappen in das Innengerät einbauen (mittels Schnappbefestigung).

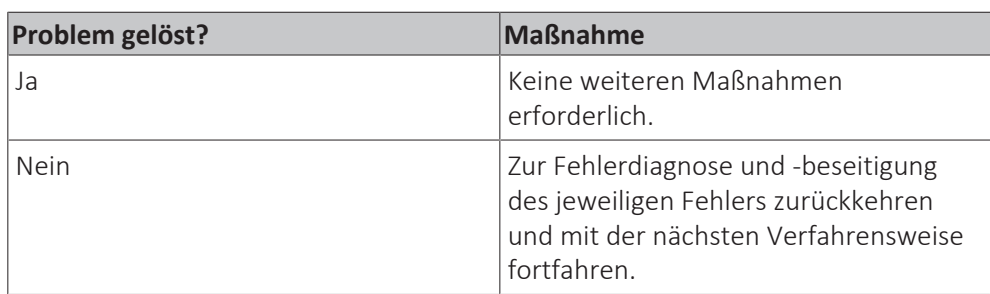

**Entfernen des Kabelstrangs des Schwenkklappenmotors**

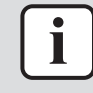

#### **INFORMATION**

Bei Geräten der Klasse 100: Der Haupt-Schwenkklappenmotor und der sekundäre Schwenkklappenmotor sind mit demselben Kabelstrang verbunden.

**Voraussetzung:** Betrieb des Geräts über die Benutzerschnittstelle stoppen.

**Voraussetzung:** Entsprechenden Schutzschalter AUSSCHALTEN.

**Voraussetzung:** Platten/Abdeckungen entfernen, siehe ["4.6](#page-68-0)  [Platten/](#page-68-0) [Abdeckungen" \[](#page-68-0)▶ [69\]](#page-68-0).

- **1** Den Kabelstrang vom Haupt-Schwenkklappenmotor und vom sekundären Schwenkklappenmotor (NUR bei Geräten der Klasse 100) trennen.
- **2** Alle Kabelbinder, mit denen der Kabelstrang befestigt ist, durchtrennen.
- **3** Den Kabelstrang aus den Halterungen heraus führen.
- **4** Den Kabelstrang von der Hauptplatine des Innengeräts trennen.
- **5** Anbringen des Kabelstrangs des Schwenkklappenmotors, siehe ["Reparaturverfahren" \[](#page-81-0)> [82\].](#page-81-0)

#### **Anbringen des Kabelstrangs des Schwenkklappenmotors**

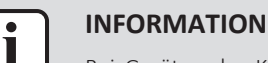

Bei Geräten der Klasse 100: Der Haupt-Schwenkklappenmotor und der sekundäre Schwenkklappenmotor sind mit demselben Kabelstrang verbunden.

- **1** Den Kabelstrang mit dem Haupt-Schwenkklappenmotor und dem sekundären Schwenkklappenmotor (NUR bei Geräten der Klasse 100) verbinden.
- **2** Den Kabelstrang durch die entsprechenden Halterungen zur Hauptplatine des Innengeräts führen.
- **3** Den Kabelstrang mit der Hauptplatine des Innengeräts verbinden.

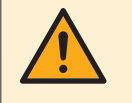

#### **WARNUNG**

Beim erneuten Verbinden eines Anschlusses mit der Platine darauf achten, dass er an der richtigen Stelle angeschlossen wird, und KEINE Kraft aufwenden, da hierdurch der Anschluss oder die Anschlusspins der Platine beschädigt können.

**4** Neue Kabelbinder anbringen, um den Kabelstrang nach Bedarf zu fixieren.

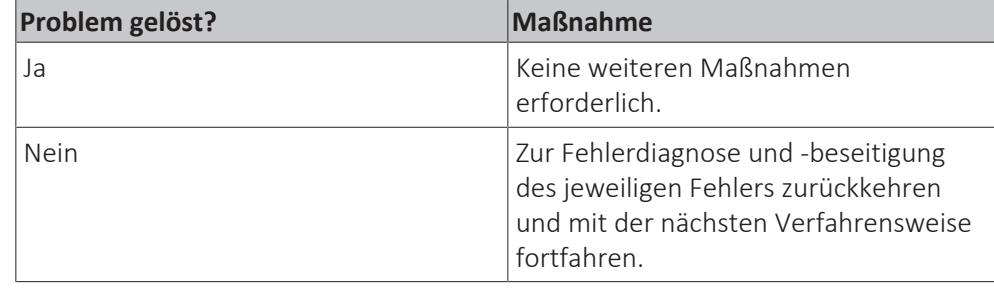

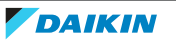

4.9.2 Motor der sekundären Schwenkklappe

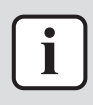

#### **INFORMATION**

NUR für FAA100B-Geräte.

# **Prüfverfahren**

**Durchführen einer elektrischen Prüfung für den Schwenkklappenmotor**

**Voraussetzung:** Betrieb des Geräts über die Benutzerschnittstelle stoppen.

**Voraussetzung:** Entsprechenden Schutzschalter AUSSCHALTEN.

**Voraussetzung:** Platten/Abdeckungen entfernen, siehe ["4.6](#page-68-0)  [Platten/](#page-68-0) [Abdeckungen" \[](#page-68-0)▶ [69\]](#page-68-0).

- **1** Anschluss des Schwenkklappenmotors von der Hauptplatine des Innengeräts trennen.
- **2** Widerstand zwischen den folgenden Pins des Motoranschlusses messen.

**Ergebnis:** Die Messungen MÜSSEN den Werten in der nachstehenden Tabelle entsprechen.

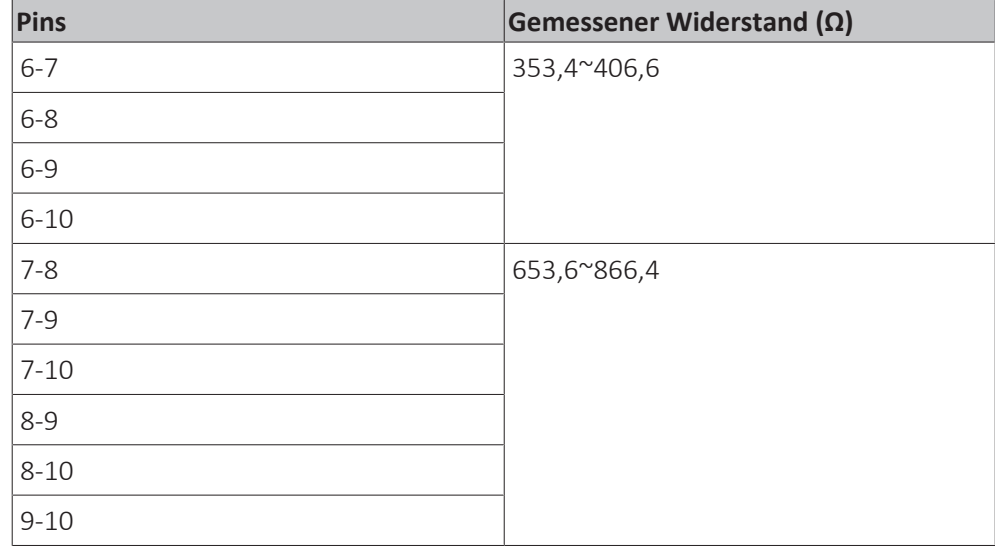

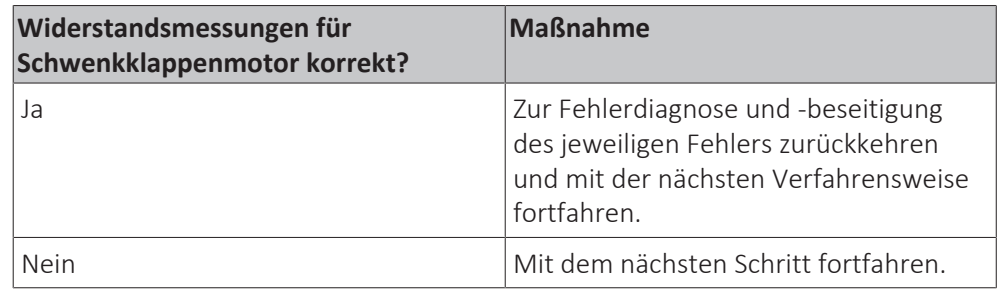

- **3** Schwenkklappenmotor ausbauen, siehe ["Reparaturverfahren" \[](#page-85-0) $\triangleright$  [86\].](#page-85-0)
- **4** Widerstand zwischen den folgenden Pins des Anschlusses des Schwenkklappenmotors messen.

**Ergebnis:** Die Messungen MÜSSEN den Werten in der nachstehenden Tabelle entsprechen.

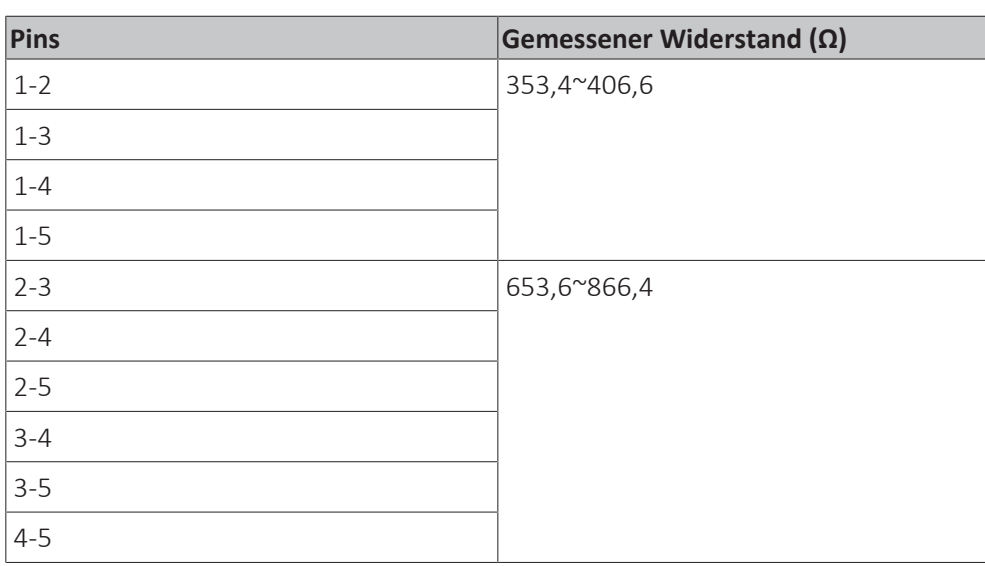

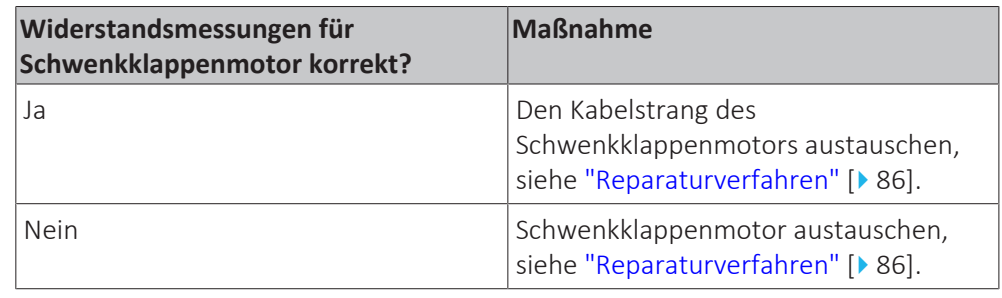

### <span id="page-85-0"></span>**Reparaturverfahren**

### **Ausbauen des Schwenkklappenmotors**

**Voraussetzung:** Betrieb des Geräts über die Benutzerschnittstelle stoppen.

**Voraussetzung:** Entsprechenden Schutzschalter AUSSCHALTEN.

**Voraussetzung:** Platten/Abdeckungen entfernen, siehe ["4.6](#page-68-0)  [Platten/](#page-68-0) [Abdeckungen" \[](#page-68-0)▶ [69\]](#page-68-0).

- **1** Beide Schwenkklappen aus dem Innengerät ausbauen (durch Lösen der Schnappbefestigungen).
- **2** Die 3 Schrauben des Schwenkklappenmotors herausdrehen.

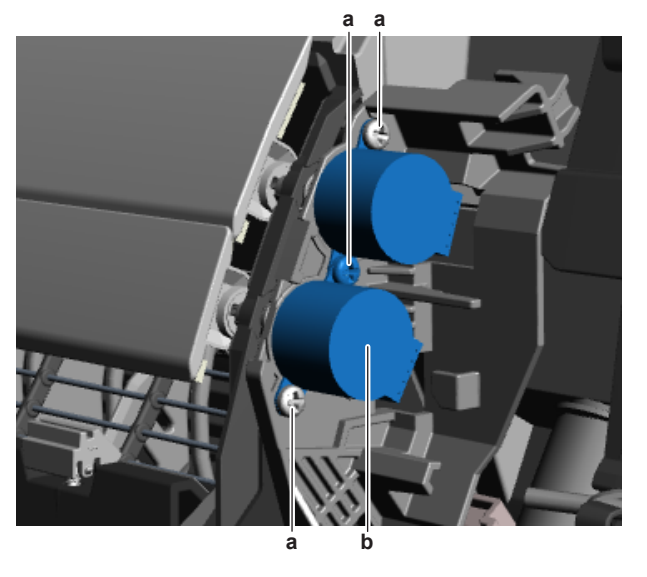

- **a** Schraube
- **b** Schwenkklappenmotor
- **3** Schwenkklappenmotor vom Kupplungsstück entfernen.

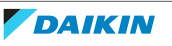

- **4** Kabelstrang vom Schwenkklappenmotor trennen.
- **5** Einbauen des Schwenkklappenmotors, siehe ["Reparaturverfahren" \[](#page-85-0) $\blacktriangleright$  [86\]](#page-85-0).

#### **Einbauen des Schwenkklappenmotors**

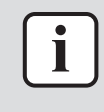

#### **INFORMATION**

Der Haupt-Schwenkklappenmotor und der sekundäre Schwenkklappenmotor werden als 1 Ersatzteil geliefert.

- **1** Kabelstrang mit dem Schwenkklappenmotor verbinden.
- **2** Schwenkklappenmotor an der richtigen Stelle im Innengerät einbauen. Sicherstellen, dass die Welle des Schwenkklappenmotors richtig in das Kupplungsstück eingesetzt ist. Sicherstellen, dass auch der Haupt-Schwenkklappenmotor richtig installiert ist.

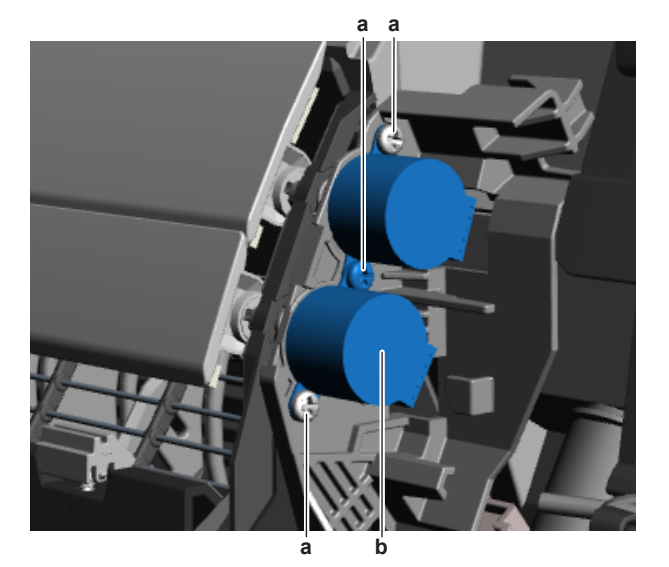

**a** Schraube

- **b** Schwenkklappenmotor
- **3** Die 3 Schrauben zur Befestigung des Schwenkklappenmotors einsetzen und festziehen.
- **4** Beide Schwenkklappen in das Innengerät einbauen (mittels Schnappbefestigung).

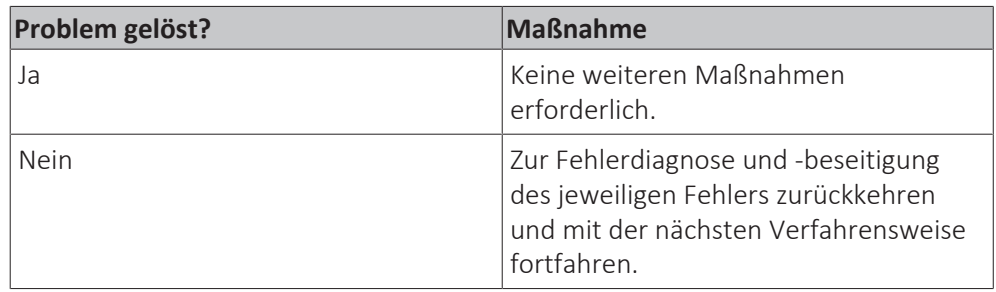

**Entfernen des Kabelstrangs des Schwenkklappenmotors**

#### **INFORMATION**

Der Haupt-Schwenkklappenmotor und der sekundäre Schwenkklappenmotor sind mit demselben Kabelstrang verbunden.

**Voraussetzung:** Betrieb des Geräts über die Benutzerschnittstelle stoppen.

**Voraussetzung:** Entsprechenden Schutzschalter AUSSCHALTEN.

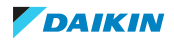

**Voraussetzung:** Platten/Abdeckungen entfernen, siehe ["4.6](#page-68-0)  [Platten/](#page-68-0) [Abdeckungen" \[](#page-68-0)▶ [69\]](#page-68-0).

- **1** Den Kabelstrang vom Haupt-Schwenkklappenmotor und vom sekundären Schwenkklappenmotor trennen.
- **2** Alle Kabelbinder, mit denen der Kabelstrang befestigt ist, durchtrennen.
- **3** Den Kabelstrang aus den Halterungen heraus führen.
- **4** Den Kabelstrang von der Hauptplatine des Innengeräts trennen.
- **5** Anbringen des Kabelstrangs des Schwenkklappenmotors, siehe ["Reparaturverfahren" \[](#page-85-0)> [86\].](#page-85-0)

#### **Anbringen des Kabelstrangs des Schwenkklappenmotors**

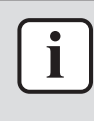

#### **INFORMATION**

Der Haupt-Schwenkklappenmotor und der sekundäre Schwenkklappenmotor sind mit demselben Kabelstrang verbunden.

- **1** Den Kabelstrang mit dem Haupt-Schwenkklappenmotor und dem sekundären Schwenkklappenmotor verbinden.
- **2** Den Kabelstrang durch die entsprechenden Halterungen zur Hauptplatine des Innengeräts führen.
- **3** Den Kabelstrang mit der Hauptplatine des Innengeräts verbinden.

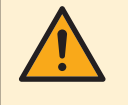

#### **WARNUNG**

Beim erneuten Verbinden eines Anschlusses mit der Platine darauf achten, dass er an der richtigen Stelle angeschlossen wird, und KEINE Kraft aufwenden, da hierdurch der Anschluss oder die Anschlusspins der Platine beschädigt können.

**4** Neue Kabelbinder anbringen, um den Kabelstrang nach Bedarf zu fixieren.

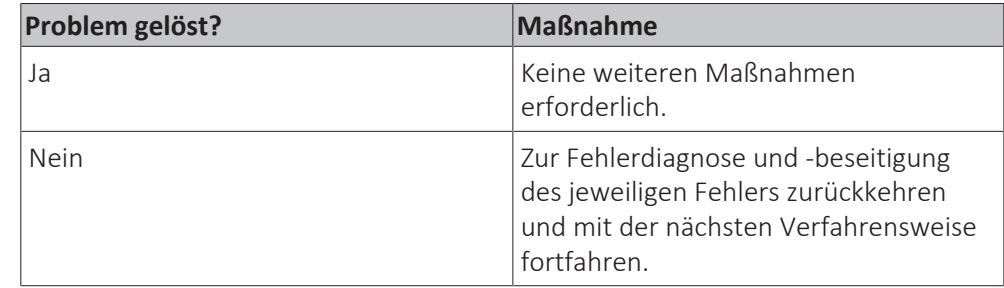

# 4.10 Fühler

# <span id="page-87-0"></span>4.10.1 Prüfverfahren

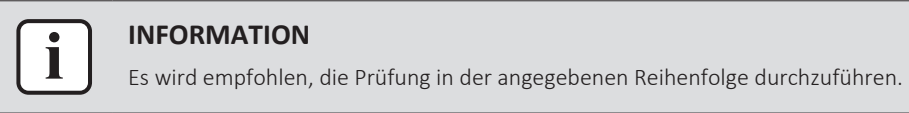

#### **Durchführen einer mechanischen Prüfung für den jeweiligen Fühler**

**Voraussetzung:** Betrieb des Geräts über die Benutzerschnittstelle stoppen.

**Voraussetzung:** Entsprechenden Schutzschalter AUSSCHALTEN.

**Voraussetzung:** Platten/Abdeckungen entfernen, siehe ["4.6](#page-68-0)  [Platten/](#page-68-0) [Abdeckungen" \[](#page-68-0)▶ [69\]](#page-68-0).

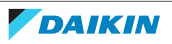

**1** Thermistor suchen und Isolierung ggf. entfernen. Überprüfen, dass der Fühler korrekt eingebaut ist und dass thermischer Kontakt zwischen Fühler und Leitung oder Umgebung (bei Luftfühler) besteht.

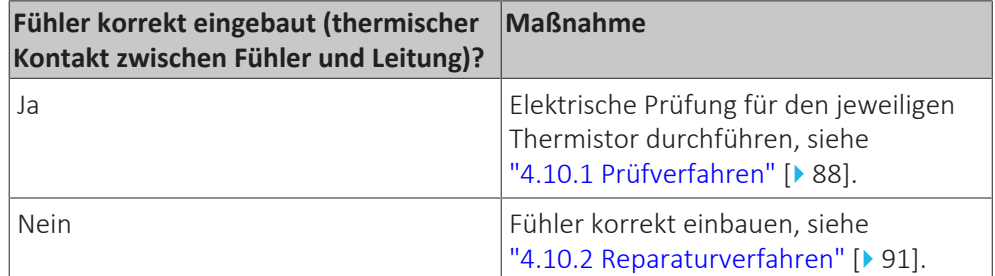

#### **Durchführen einer elektrischen Prüfung für den jeweiligen Fühler**

- **1** Den Thermistor zunächst einer mechanischen Prüfung unterziehen, siehe ["4.10.1 Prüfverfahren" \[](#page-87-0)> [88\]](#page-87-0).
- **2** Thermistor suchen.

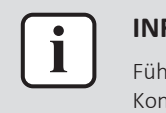

#### **INFORMATION**

Fühler aus seiner Halterung entfernen, wenn er nicht mit einem Kontaktthermometer erreichbar ist.

**3** Temperatur mit einem Kontaktthermometer messen.

### **FAA-B**

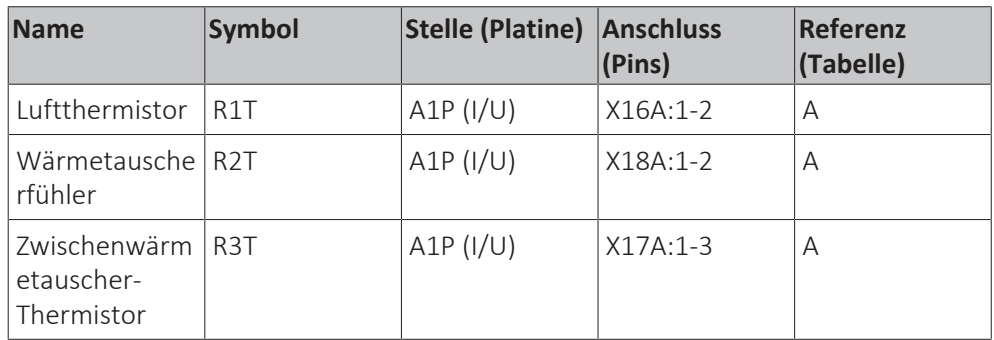

#### **BAEF125AWB**

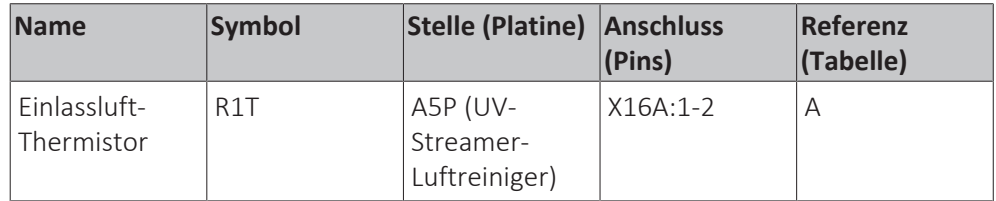

**4** Den der gemessenen Temperatur entsprechenden Thermistorwiderstand ermitteln.

#### **Thermistor – Tabelle A**

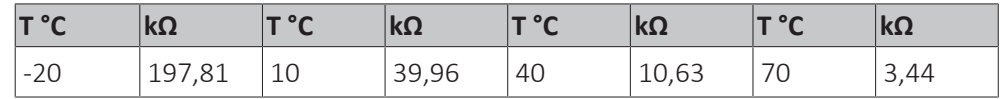

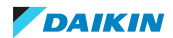

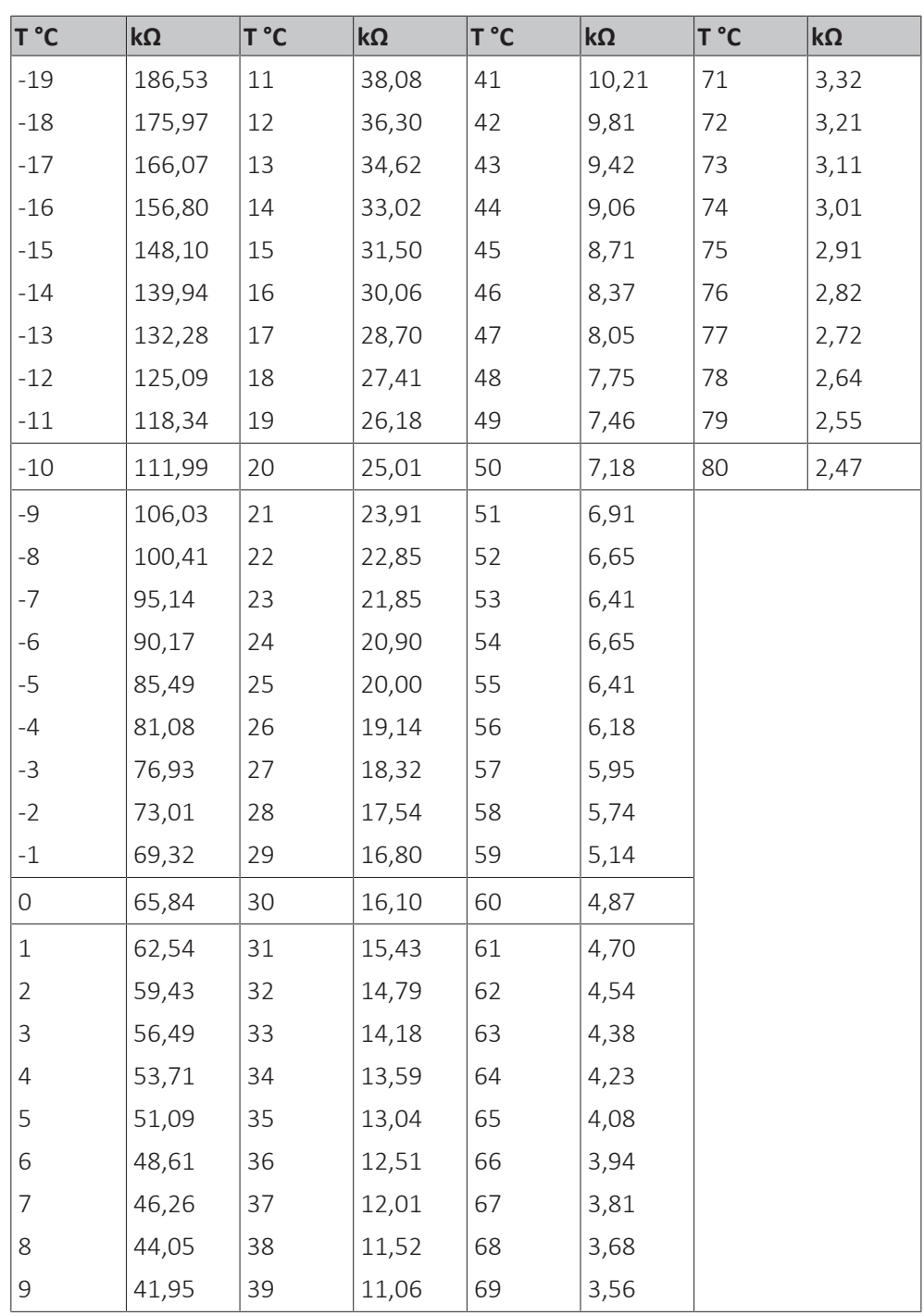

**5** Thermistoranschluss von der entsprechenden Platine trennen.

**6** Widerstand zwischen den entsprechenden Pins des Thermistoranschlusses messen.

**7** Überprüfen, ob der gemessene Widerstandswert dem über die gemessene Temperatur ermittelten Widerstand entspricht (vorheriger Schritt des Verfahrens).

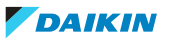

- Beispiel: Thermistor R1T:
- Mit Kontaktthermometer gemessene Temperatur: 23,1°C
- Über die Temperatur ermittelter Widerstandswert (anhand der Thermistor-Tabelle A):

Widerstand bei 20°C: 24,6 kΩ Widerstand bei 25°C: 19,6 kΩ

- Anschluss trennen und Widerstand zwischen X16A-Pin 1‑2 messen:
- Gemessener Widerstand: 22,6 kΩ
- Gemessener Widerstandswert liegt innerhalb des entsprechenden Bereichs. Thermistor R1T besteht die Prüfung.

#### **INFORMATION**

Alle Fühler haben eine Widerstandstoleranz von 3 %.

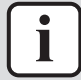

#### **INFORMATION**

Das Service-Monitoring-Tool an das Gerät anschließen oder Externe Einstellungen Modus 1 verwenden (siehe Wartungshandbuch des Außengeräts), um die Thermistoren zu überwachen.

Wenn der gemessene Widerstandswert mit dem über die gemessene Temperatur ermittelten Widerstand übereinstimmt, aber die Temperatur für den entsprechenden Fühler NICHT korrekt über das Service- Monitoring-Tool oder Externe Einstellungen Modus 1 angezeigt wird, die entsprechende Platine austauschen.

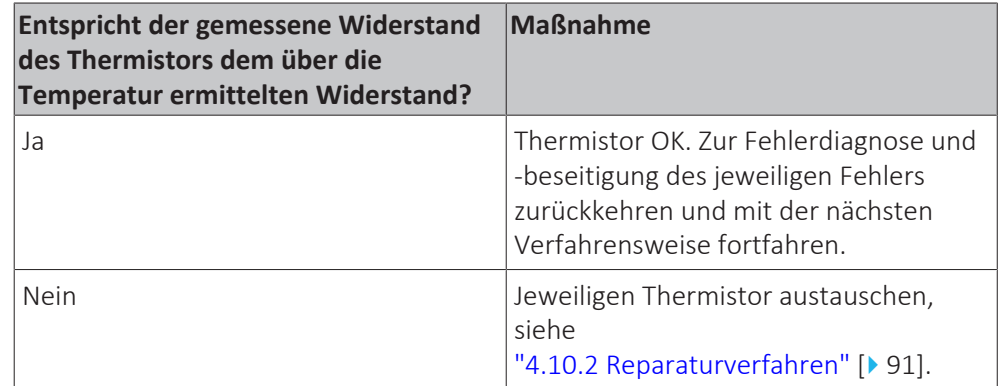

#### <span id="page-90-0"></span>4.10.2 Reparaturverfahren

#### **Ausbauen des Fühlers**

#### **Luftthermistor des Innengeräts (Raumluft)**

**Voraussetzung:** Betrieb des Geräts über die Benutzerschnittstelle stoppen.

**Voraussetzung:** Entsprechenden Schutzschalter AUSSCHALTEN.

**Voraussetzung:** Platten/Abdeckungen entfernen, siehe ["4.6](#page-68-0)  [Platten/](#page-68-0) [Abdeckungen" \[](#page-68-0)▶ [69\]](#page-68-0).

**1** Den Kabelbinder durchtrennen, mit dem der Thermistor am Schaltkasten befestigt ist, und den Thermistor aus dem Schaltkasten entfernen.

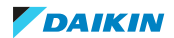

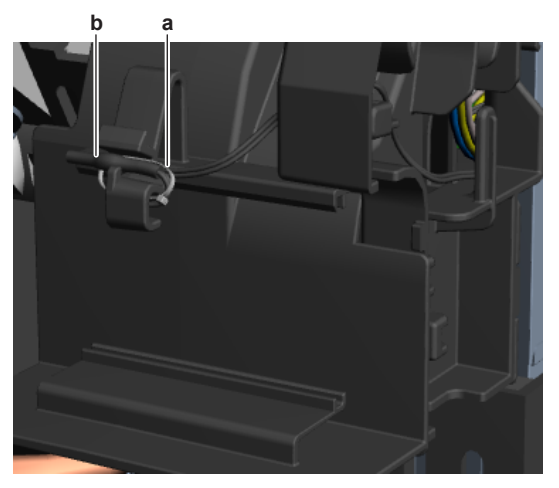

- **a** Kabelbinder<br>**h** Luft-Thermig
- **b** Luft-Thermistor
- **2** Alle Kabelbinder, mit denen der Kabelstrang des Thermistors befestigt ist, durchtrennen und den Kabelstrang aus den Halterungen führen.
- **3** Fühleranschluss von der entsprechenden Platine trennen und Fühler ausbauen.

#### **Andere Thermistoren an der Kältemittelseite**

**Voraussetzung:** Betrieb des Geräts über die Benutzerschnittstelle stoppen.

**Voraussetzung:** Entsprechenden Schutzschalter AUSSCHALTEN.

**Voraussetzung:** Platten/Abdeckungen entfernen, siehe ["4.6](#page-68-0)  [Platten/](#page-68-0) [Abdeckungen" \[](#page-68-0)▶ [69\]](#page-68-0).

- **1** Nach dem auszubauenden Fühler suchen.
- **2** Gegebenenfalls die Isolierung oder den Kitt vom Thermistor entfernen. Den Kitt zur Wiederverwendung aufbewahren.
- **3** Am Clip, mit dem der Fühler befestigt ist, ziehen.

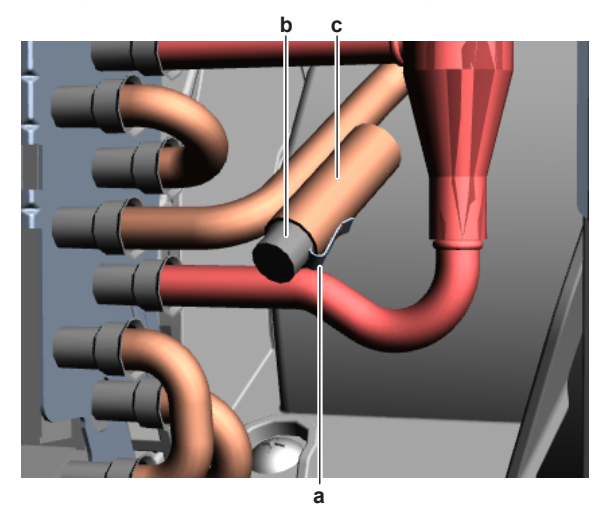

- **a** Schelle
- **b** Fühler
- **c** Fühlerhalterung
- **4** Fühler aus der Fühlerhalterung entfernen.
- **5** Alle Kabelbinder, mit denen der Kabelstrang des Thermistors befestigt ist, durchtrennen.
- **6** Fühleranschluss von der entsprechenden Platine trennen und Fühler ausbauen.

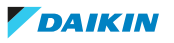

**7** Einbauen des Thermistors, siehe ["4.10.2 Reparaturverfahren" \[](#page-90-0) $\blacktriangleright$  [91\].](#page-90-0)

#### **Einbauen des Fühlers**

# **Luftthermistor des Innengeräts (Raumluft)**

**1** Luft-Thermistor an der richtigen Stelle im Schaltkasten einbauen. Thermistor mit einem neuen Kabelbinder befestigen.

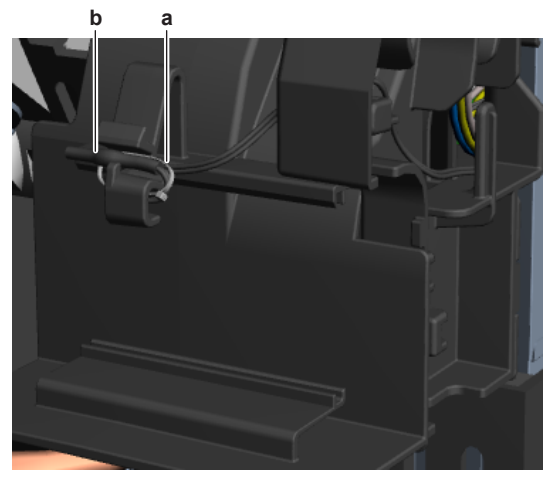

- **a** Kabelbinder
- **b** Luft-Thermistor
- **2** Kabelstrang des Thermistors durch die entsprechenden Halterungen zur Hauptplatine des Innengeräts führen.
- **3** Kabelstrang des Thermistors mit der Hauptplatine des Innengeräts verbinden.

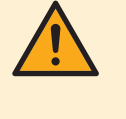

#### **WARNUNG**

Beim erneuten Verbinden eines Anschlusses mit der Platine darauf achten, dass er an der richtigen Stelle angeschlossen wird, und KEINE Kraft aufwenden, da hierdurch der Anschluss oder die Anschlusspins der Platine beschädigt können.

**4** Fühlerkabelstrang mit neuen Kabelbindern befestigen.

#### **Andere Thermistoren an der Kältemittelseite**

**1** Am Clip ziehen und den Thermistor in die entsprechende Thermistorhalterung einbauen. Sicherstellen, dass sich der Clip an der richtigen Stelle befindet (Thermistor blockiert).

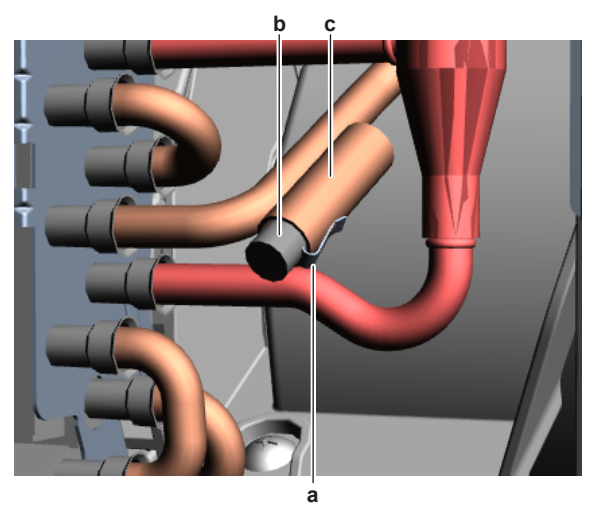

**a** Schelle **b** Fühler

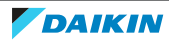

- **c** Fühlerhalterung
- **2** Thermistorkabelstrang zur entsprechenden Platine führen.
- **3** Fühleranschluss mit der entsprechenden Platine verbinden.

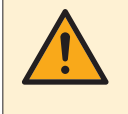

#### **WARNUNG**

Beim erneuten Verbinden eines Anschlusses mit der Platine darauf achten, dass er an der richtigen Stelle angeschlossen wird, und KEINE Kraft aufwenden, da hierdurch der Anschluss oder die Anschlusspins der Platine beschädigt können.

- **4** Fühlerkabelstrang mit neuen Kabelbindern befestigen.
- **5** Gegebenenfalls die Isolierung oder den Kitt um den Thermistor herum anbringen.

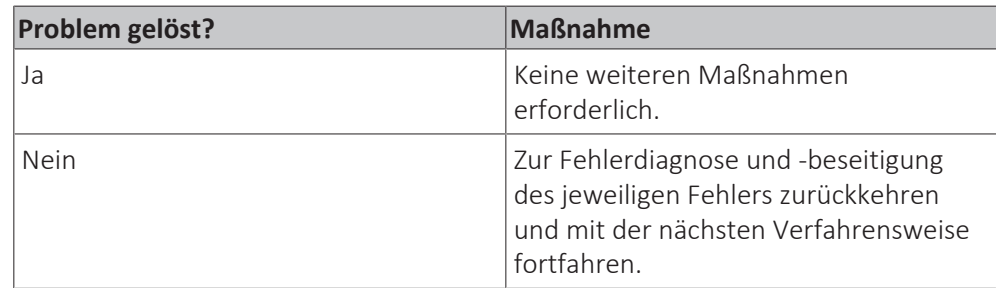

# 4.11 UV-C LED-Modul

# 4.11.1 Prüfverfahren

1 Siehe ["4.12.1 Prüfverfahren" \[](#page-95-0) $\blacktriangleright$  [96\]](#page-95-0) für den UV-Streamer-Luftreiniger.

# <span id="page-93-0"></span>4.11.2 Reparaturverfahren

#### **Entfernen des UV-C LED-Moduls**

**Voraussetzung:** Betrieb des Geräts über die Benutzerschnittstelle stoppen.

**Voraussetzung:** Entsprechenden Schutzschalter AUSSCHALTEN.

**Voraussetzung:** Platten/Abdeckungen entfernen, siehe ["4.6](#page-68-0)  [Platten/](#page-68-0) [Abdeckungen" \[](#page-68-0)▶ [69\]](#page-68-0).

- **1** Das Ansaugluftgitter der Zierblende öffnen.
- **2** Die Verriegelungen des Luftfiltergitters im Uhrzeigersinn drehen und das Luftfiltergitter öffnen.

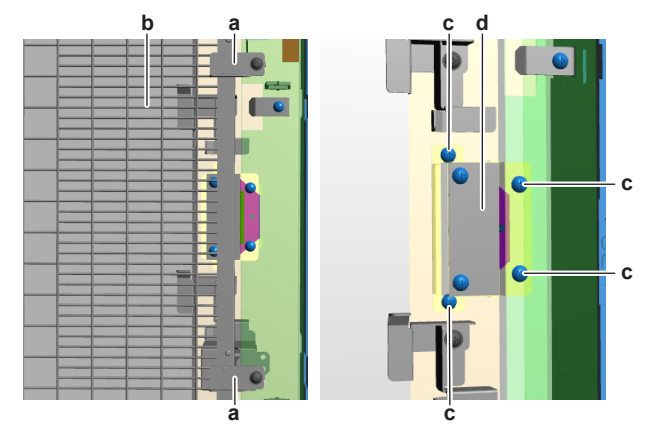

**a** Verriegelung (Luftfiltergitter)

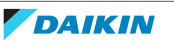

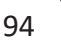

- **b** Luftfiltergitter
- **c** Schraube (UV-C LED-Modulbaugruppe)
- **d** UV-C LED-Modulbaugruppe
- **3** Die 4 Schrauben herausdrehen, mit denen die UV-C LED-Modulbaugruppe am UV-Streamer-Luftreiniger befestigt ist.
- **4** Die UV-C LED-Modulbaugruppe vorsichtig entfernen und den Anschluss vom UV-C LED-Modul trennen.
- **5** Die 3 Schrauben herausdrehen und das UV-C LED-Modul und die Montagehalterung vom Rahmen abnehmen.

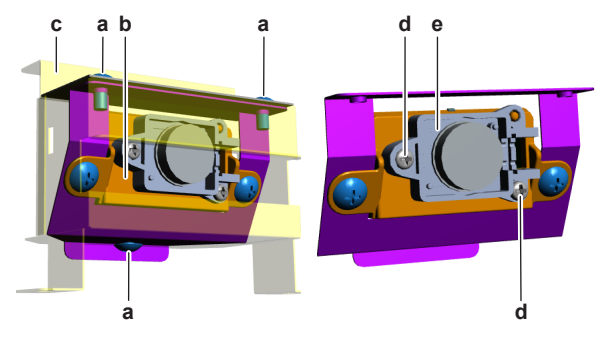

- **a** Schraube (UV-C LED-Modul-Montagehalterung)
- **b** Montagehalterung der UV-C LED-Modulbaugruppe
- **c** Rahmen
- **d** Schraube (UV-C LED-Modul)
- **e** UV-C LED-Modul
- **6** Die 2 Schrauben aus dem UV-C LED-Modul herausdrehen.
- **7** Das UV-C LED-Modul aus seiner Montagehalterung nehmen und dabei den Kabelstrang vorsichtig durch die Öffnung in der Montagehalterung führen.
- 8 Einbauen des UV-C LED-Moduls, siehe ["4.11.2 Reparaturverfahren" \[](#page-93-0) $\blacktriangleright$  9[4](#page-93-0)].

# **Einbauen des UV-C LED-Moduls**

- **1** Den Kabelstrang des UV-C LED-Moduls vorsichtig durch die Öffnung in der Montagehalterung führen.
- **2** Das UV-C LED-Modul an der richtigen Stelle an der Montagehalterung befestigen und dabei den Kabelstrang verlegen.
- **3** Die 2 Schrauben zur Befestigung des UV-C LED-Moduls einsetzen und festziehen.

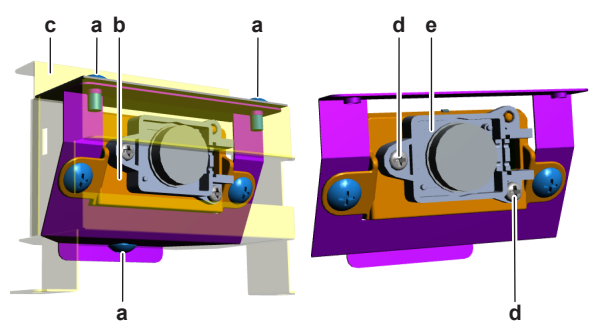

- **a** Schraube (UV-C LED-Modul-Montagehalterung)
- **b** Montagehalterung der UV-C LED-Modulbaugruppe
- **c** Rahmen
- **d** Schraube (UV-C LED-Modul)
- **e** UV-C LED-Modul
- **4** Das UV-C LED-Modul und dessen Montagehalterung an der richtigen Stelle am Rahmen anbringen.

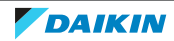

- **5** Die 3 Schrauben, mit denen die Montagehalterung des UV-C LED-Moduls am Rahmen befestigt wird, einsetzen und festziehen.
- **6** Die UV-C LED-Modulbaugruppe an der richtigen Stelle am UV-Streamer-Luftreiniger anbringen.
- **7** Die 4 Schrauben, mit denen die UV-C LED-Modulbaugruppe befestigt wird, einsetzen und festziehen.

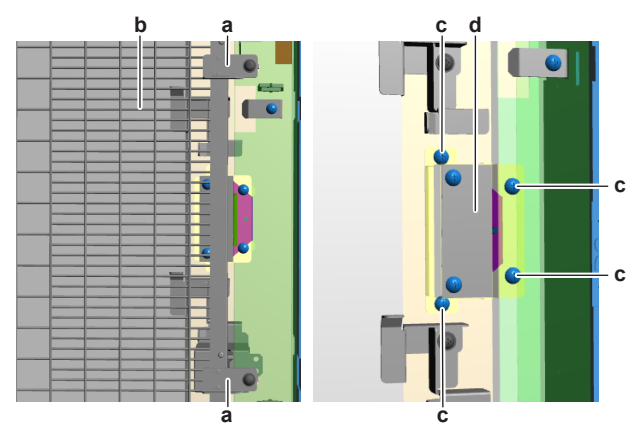

- **a** Verriegelung (Luftfiltergitter)
- **b** Luftfiltergitter
- **c** Schraube (UV-C LED-Modulbaugruppe)
- **d** UV-C LED-Modulbaugruppe
- **8** Das Luftfiltergitter schließen und die Verriegelungen gegen den Uhrzeigersinn drehen.
- **9** Das Ansaugluftgitter der Zierblende schließen.

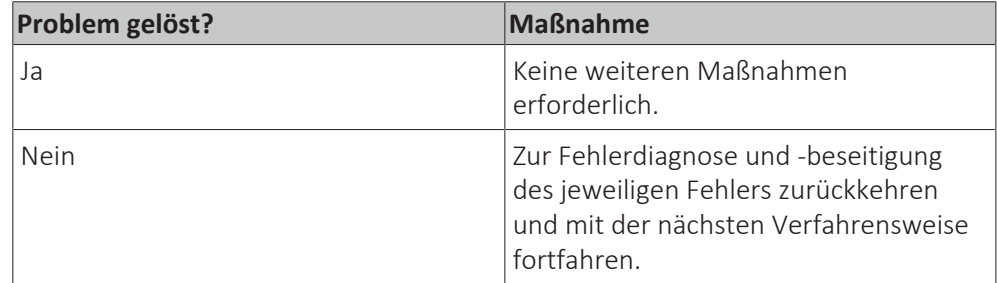

# 4.12 UV-Streamer-Luftreiniger

 $\mathbf{I}$ 

# <span id="page-95-0"></span>4.12.1 Prüfverfahren

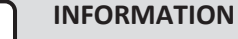

Es wird empfohlen, die Prüfung in der angegebenen Reihenfolge durchzuführen.

# **Prüfen der Spannungsversorgung für den UV-Streamer-Luftreiniger**

**Voraussetzung:** Betrieb des Geräts über die Benutzerschnittstelle stoppen.

**Voraussetzung:** Entsprechenden Schutzschalter AUSSCHALTEN.

**Voraussetzung:** Platten/Abdeckungen entfernen, siehe ["4.6](#page-68-0)  [Platten/](#page-68-0) [Abdeckungen" \[](#page-68-0)▶ [69\]](#page-68-0).

**1** Gerät einschalten.

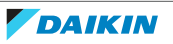

**2** Spannung zwischen Klemme R und S an der Stromversorgungsklemme X4M des Geräts messen.

**Ergebnis:** Die gemessene Spannung MUSS 230 V AC ± 10 % betragen.

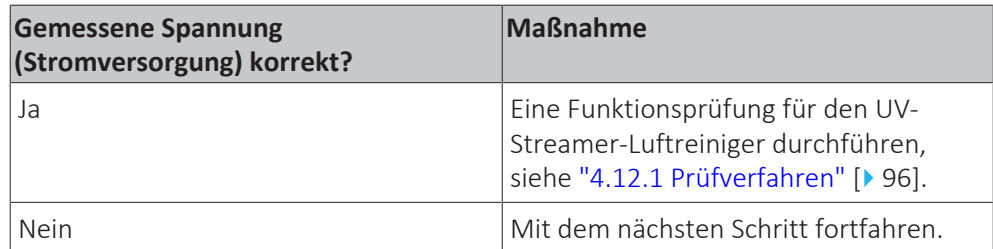

**3** Die Stromversorgung des Außengeräts überprüfen, siehe Wartungshandbuch des Außengeräts.

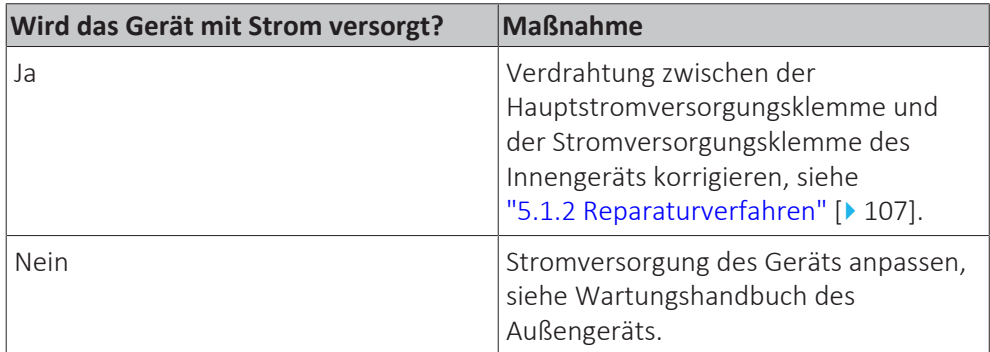

### **Durchführen einer Funktionsprüfung für den UV-Streamer-Luftreiniger**

- **1** Zunächst die Stromversorgung zum UV-Streamer-Luftreiniger prüfen, siehe ["4.12.1 Prüfverfahren" \[](#page-95-0)> [96\]](#page-95-0).
- **2** Die LEDs am UV-Streamer-Luftreiniger lokalisieren.

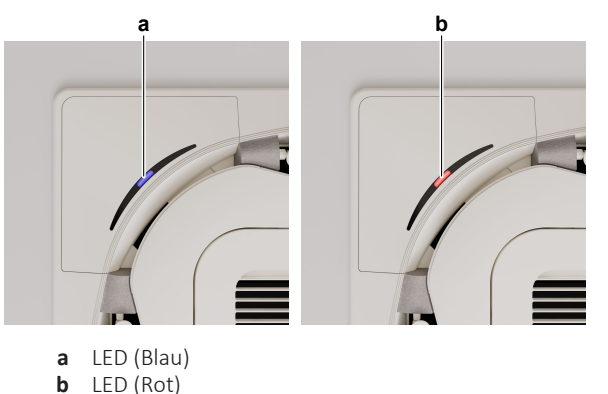

**3** Verhalten der LEDs mit der nachstehenden Tabelle vergleichen.

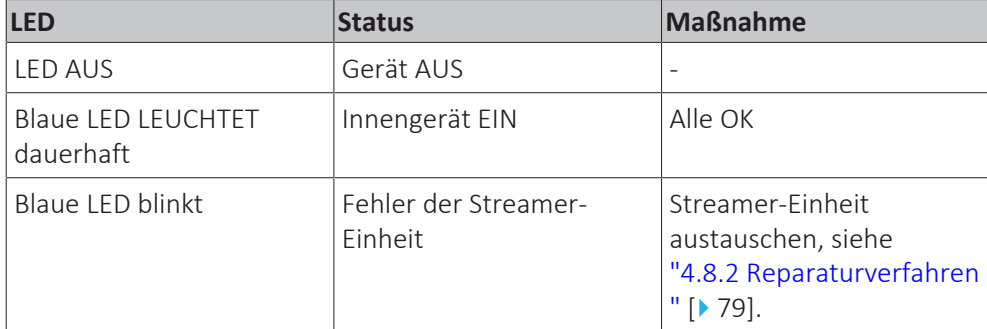

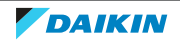

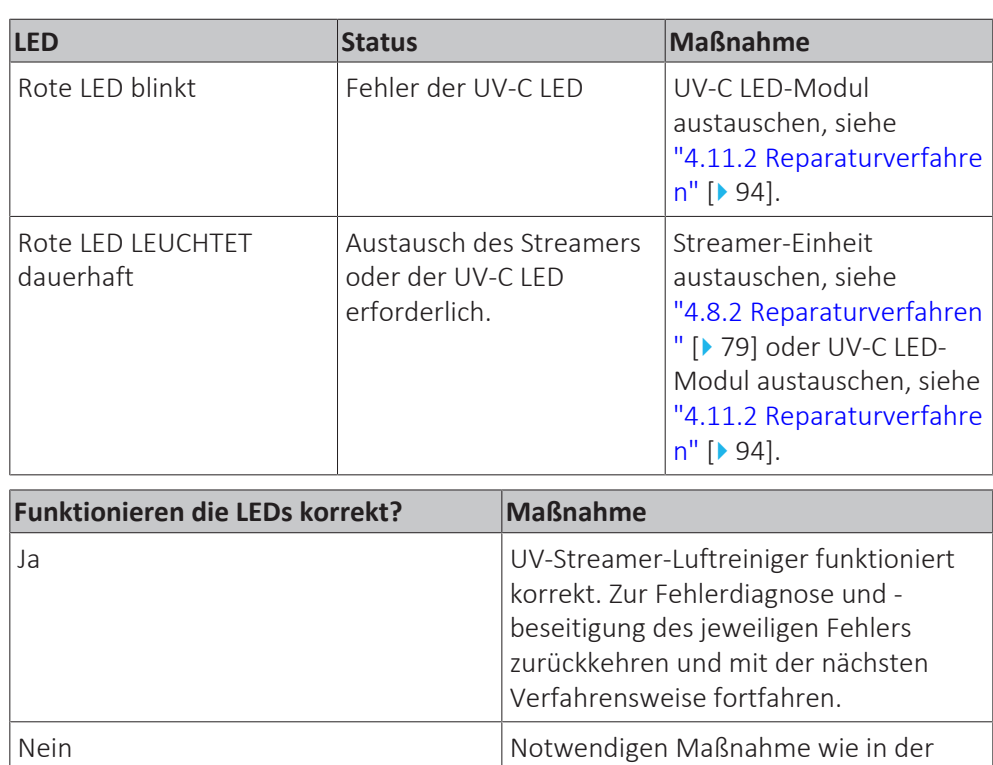

**4** Nach Durchführen der notwendigen Maßnahmen das Verhalten der LEDs erneut überprüfen.

vorstehenden Tabelle beschrieben.

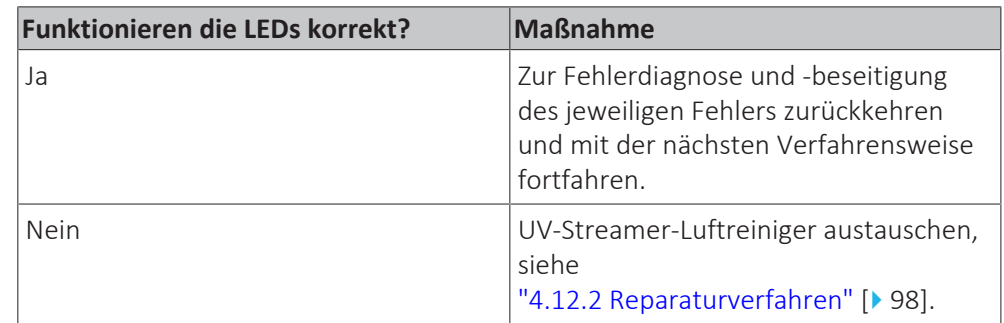

# <span id="page-97-0"></span>4.12.2 Reparaturverfahren

# **Entfernen des UV-Streamer-Luftreinigers**

- **1** Das richtige Verfahren finden Sie in den Montageanweisungen des UV-Streamer-Luftreinigers.
- **2** Einbauen des UV-Streamer-Luftreinigers, siehe ["4.12.2 Reparaturverfahren" \[](#page-97-0)> [98\].](#page-97-0)

### **Montieren des UV-Streamer-Luftreinigers**

**1** Das richtige Verfahren finden Sie in den Montageanweisungen des UV-Streamer-Luftreinigers.

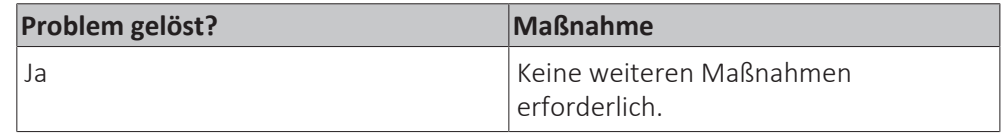

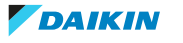

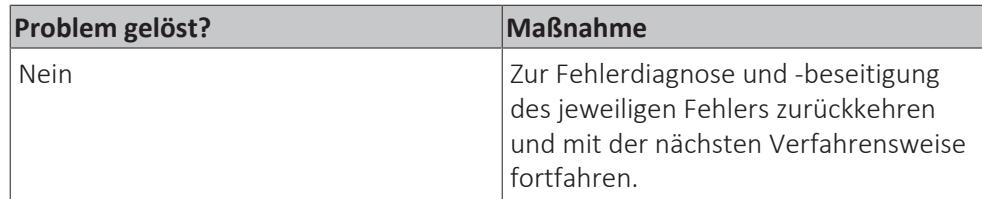

# 4.13 Hauptplatine des UV-Streamer-Luftreinigers

# <span id="page-98-0"></span>4.13.1 Prüfverfahren

#### **INFORMATION**

Es wird empfohlen, die Prüfung in der angegebenen Reihenfolge durchzuführen.

# **Prüfen der Spannungsversorgung für die Hauptplatine des UV-Streamer-Luftreinigers**

**Voraussetzung:** Betrieb des Geräts über die Benutzerschnittstelle stoppen.

**Voraussetzung:** Entsprechenden Schutzschalter AUSSCHALTEN.

**Voraussetzung:** Platten/Abdeckungen entfernen, siehe ["4.6](#page-68-0)  [Platten/](#page-68-0) [Abdeckungen" \[](#page-68-0)▶ [69\]](#page-68-0).

- **1** Sichtprüfung der Platine auf Beschädigung und durchgebrannte Komponenten vornehmen. Liegt eine Beschädigung vor, die Platine austauschen, siehe ["4.13.2 Reparaturverfahren" \[](#page-101-0)> [102\].](#page-101-0)
- **2** Gerät einschalten.
- **3** Spannung an Anschluss X27A der Hauptplatine des UV-Streamer-Luftreinigers messen.

**Ergebnis:** Die Spannung MUSS 230 V AC ± 10 % betragen.

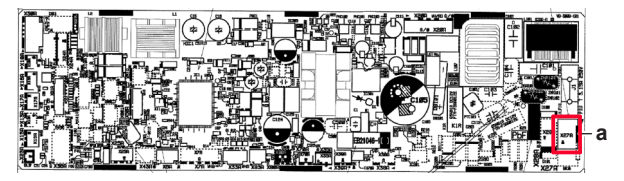

**a** Anschluss X27A

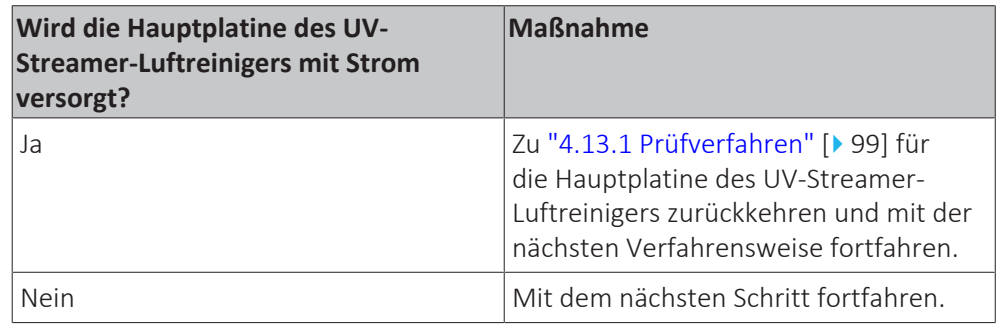

**4** Die Stromversorgung prüfen zum UV-Streamer-Luftreiniger prüfen, siehe ["4.12.1 Prüfverfahren" \[](#page-95-0)> [96\]](#page-95-0).

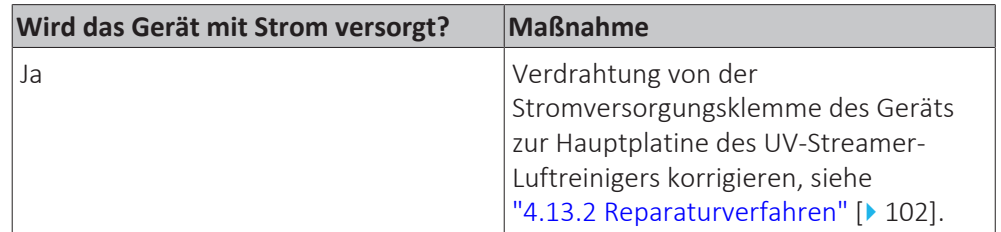

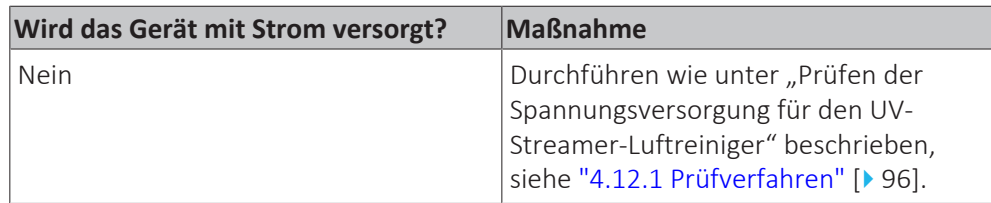

### **Überprüfen der HAP-LED der Hauptplatine des UV-Streamer-Luftreinigers**

**Voraussetzung:** Zunächst die Spannungsversorgung für die Hauptplatine des UV-Streamer-Luftreinigers prüfen, siehe ["4.13.1 Prüfverfahren" \[](#page-98-0)> [99\].](#page-98-0)

**1** Die HAP LED auf der Hauptplatine des UV-Streamer-Luftreinigers lokalisieren.

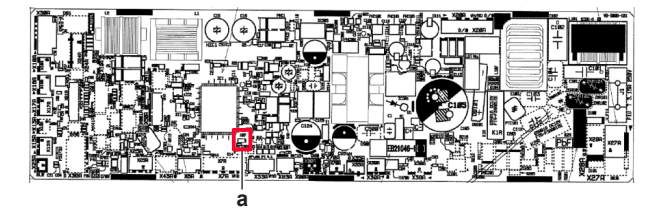

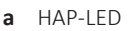

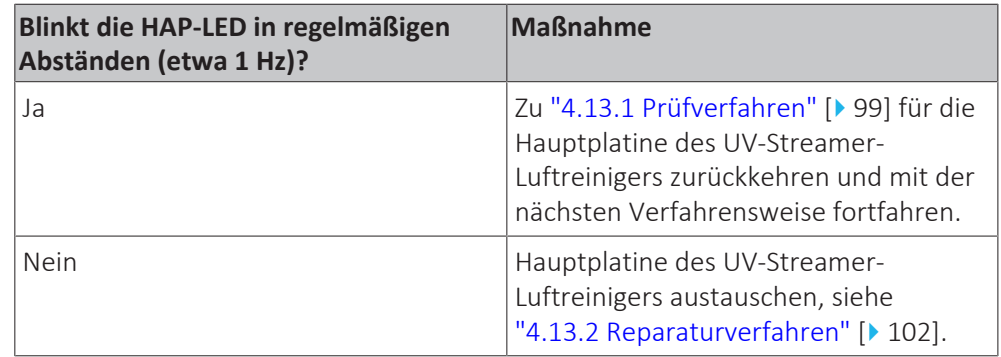

#### **Überprüfen auf Einbau des richtigen Ersatzteils**

**Voraussetzung:** Zunächst alle vorherigen Prüfungen für die Hauptplatine des UV-Streamer-Luftreinigers vornehmen, siehe ["4.13.1 Prüfverfahren" \[](#page-98-0)> [99\]](#page-98-0).

- **1** Lokale Ersatzteil-Datenbank im Internet besuchen.
- **2** Modellbezeichnung der Einheit eingeben und überprüfen, ob die Nummer des Ersatzteils mit der in der Internet-Datenbank angegebenen Ersatzteilnummer übereinstimmt.

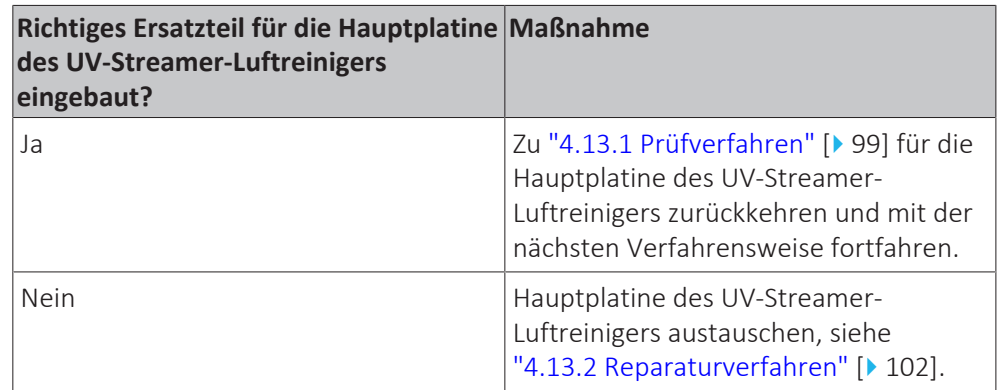

# **Überprüfen der Verdrahtung der Hauptplatine des UV-Streamer-Luftreinigers**

**Voraussetzung:** Zunächst alle vorherigen Prüfungen für die Hauptplatine des UV-Streamer-Luftreinigers vornehmen, siehe ["4.13.1 Prüfverfahren" \[](#page-98-0) $\blacktriangleright$  [99\]](#page-98-0).

**Voraussetzung:** Betrieb des Geräts über die Benutzerschnittstelle stoppen.

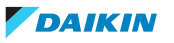

**Voraussetzung:** Entsprechenden Schutzschalter AUSSCHALTEN.

- **1** Überprüfen, ob alle Leiter ordnungsgemäß angeschlossen und alle Anschlüsse korrekt gesteckt sind.
- **2** Sicherstellen, dass alle Anschlüsse oder Leiter unbeschädigt sind.
- **3** Sicherstellen, dass die Verdrahtung mit dem Elektroschaltplan übereinstimmt. Siehe ["7.2 Elektroschaltplan" \[](#page-114-0) $\blacktriangleright$  [115\].](#page-114-0)

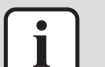

#### **INFORMATION**

Verdrahtung ggf. korrigieren.

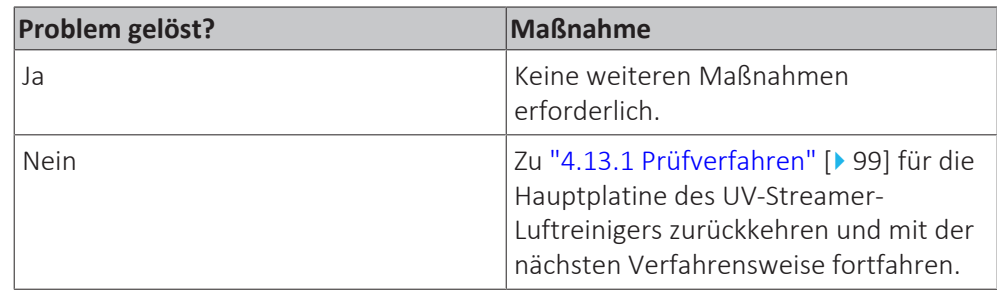

#### **Überprüfen der Sicherung der Hauptplatine des UV-Streamer-Luftreinigers**

**Voraussetzung:** Zunächst alle vorherigen Prüfungen für die Hauptplatine des UV-Streamer-Luftreinigers vornehmen, siehe ["4.13.1 Prüfverfahren" \[](#page-98-0) $\blacktriangleright$  [99\]](#page-98-0).

**1** Durchgang der Sicherung messen. Wird kein Durchgang gemessen, ist die Sicherung durchgebrannt.

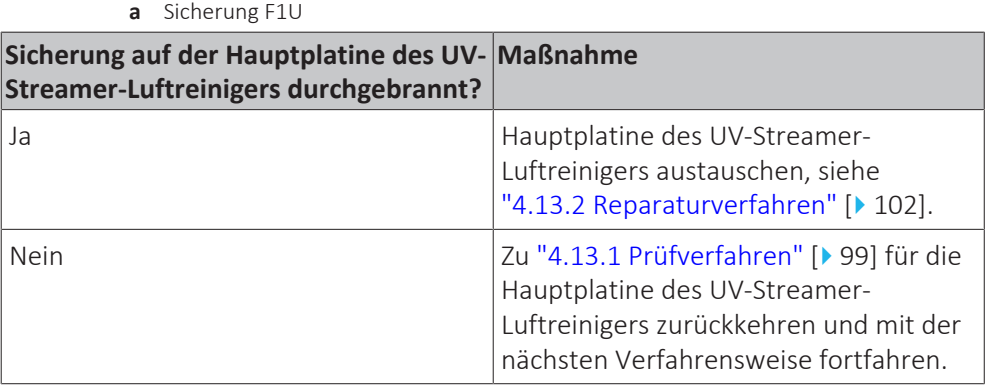

#### **Problem gelöst?**

Nach Abschluss aller oben genannten Prüfverfahren:

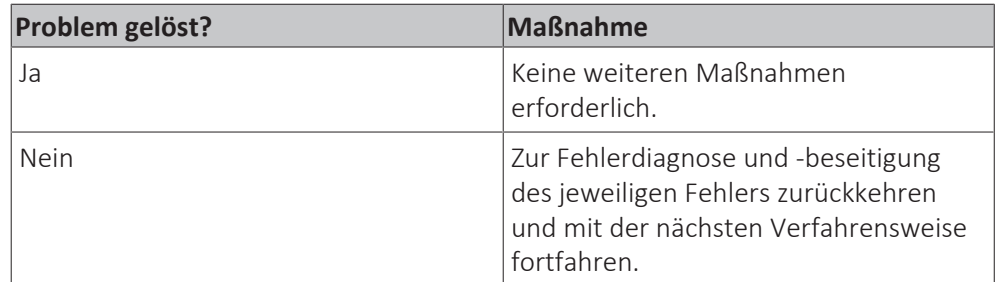

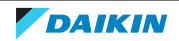

# <span id="page-101-0"></span>4.13.2 Reparaturverfahren

# **Korrigieren der Verdrahtung zwischen der Stromversorgungsklemme des Innengeräts und der Hauptplatine des Innengeräts**

**Voraussetzung:** Betrieb des Geräts über die Benutzerschnittstelle stoppen.

**Voraussetzung:** Entsprechenden Schutzschalter AUSSCHALTEN.

- 1 Platten/Abdeckungen entfernen, siehe ["4.6 Platten/Abdeckungen" \[](#page-68-0) $\blacktriangleright$  [69\]](#page-68-0).
- **2** Sicherstellen, dass alle Leiter fest und richtig angeschlossen sind, siehe ["7.2 Elektroschaltplan" \[](#page-114-0) $\blacktriangleright$  [115\]](#page-114-0).
- **3** Durchgang aller Leiter überprüfen.
- **4** Beschädigte oder gebrochene Leiter austauschen.

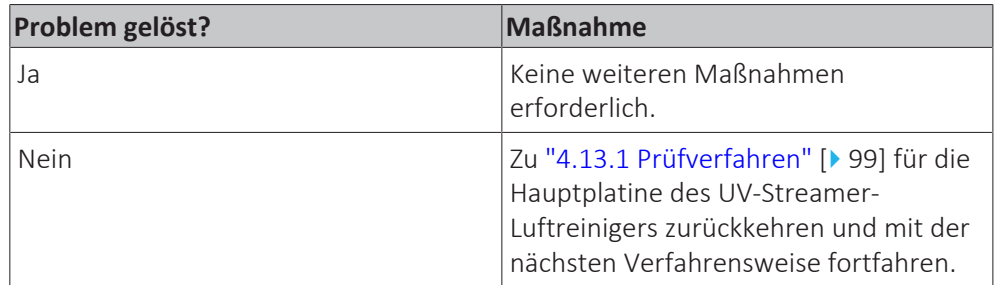

# **Entfernen der Hauptplatine des UV-Streamer-Luftreinigers**

Noch NICHT verfügbar.

### **Einbauen der Hauptplatine des UV-Streamer-Luftreinigers**

Noch NICHT verfügbar.

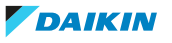

# 5 Systemfremde Komponenten

# 5.1 Stromkreis

# 5.1.1 Prüfverfahren

# **Stromversorgung des Innengeräts überprüfen**

**Voraussetzung:** Betrieb des Geräts über die Benutzerschnittstelle stoppen.

**Voraussetzung:** Entsprechenden Schutzschalter AUSSCHALTEN.

- 1 Platten/Abdeckungen entfernen, siehe ["4.6 Platten/Abdeckungen" \[](#page-68-0) $\blacktriangleright$  [69\]](#page-68-0).
- **2** Überprüfen, dass die Stromversorgungskabel und der Erdanschluss fest an der Stromversorgungsklemme X2M des Innengeräts befestigt sind.
- **3** Isolationswiderstand zwischen jeder Stromversorgungsklemme und Erde mit einem Megaohmmeter von 500 V DC messen. Alle Messungen MÜSSEN einen Wert von > 1 MΩ ergeben. Beträgt der Isolationswiderstand < 1 MΩ, liegt ein Fehlerstrom vor.
- **4** Mit dem entsprechenden Schutzschalter einschalten.
- **5** Spannung zwischen Klemme 1 und 2 der Stromversorgungsklemme X2M des Innengeräts messen.

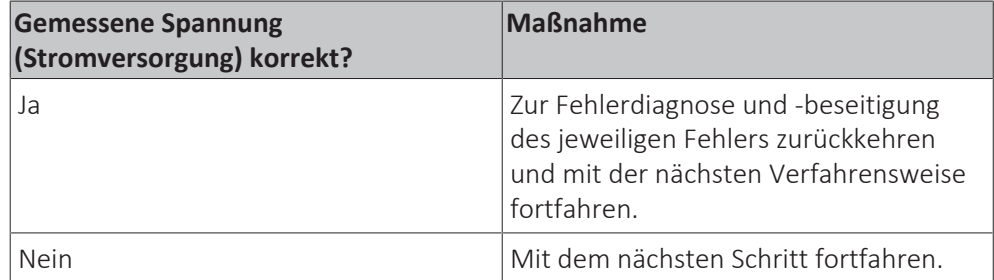

**Ergebnis:** Die Spannung MUSS 230 V AC ± 10% betragen.

**6** Die Stromversorgung des Außengeräts überprüfen, siehe Wartungshandbuch des Außengeräts.

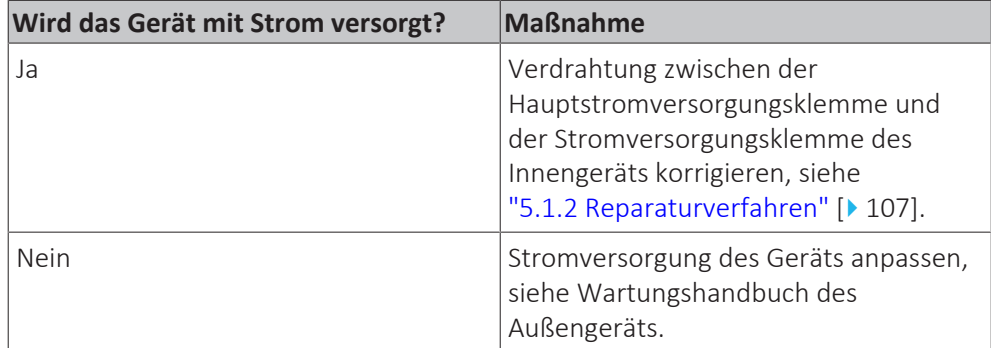

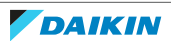

# **Überprüfen der Übertragung an F1-F2**

# **Überprüfen der Leitung F1-F2**

- **1** Überprüfen, dass die Leitung:
- **-** innerhalb der Grenzen der zulässigen Installationslänge liegt,
- **-** dem richtigen Leitungstyp entspricht,
- **-** der richtigen Leitungsdicke entspricht,
- **-** richtig an den Klemmen befestigt ist,
- **-** entsprechend dem Montagehandbuch ausgeführt ist, ohne Sternschaltungen.
- **2** Überprüfen, dass keine geschirmten Kabel verwendet werden, oder dass geschirmte Kabel nur an einer Seite des Kabels geerdet werden.
- **3** Überprüfen, dass die Leitung F1-F2 über die gesamte Länge durchgängig ist.
- **4** Überprüfen, dass der minimale Abstand zwischen Stromversorgungs- und Kommunikationskabeln außerhaöb der Geräte eingehalten wird (s. Tabelle unten).

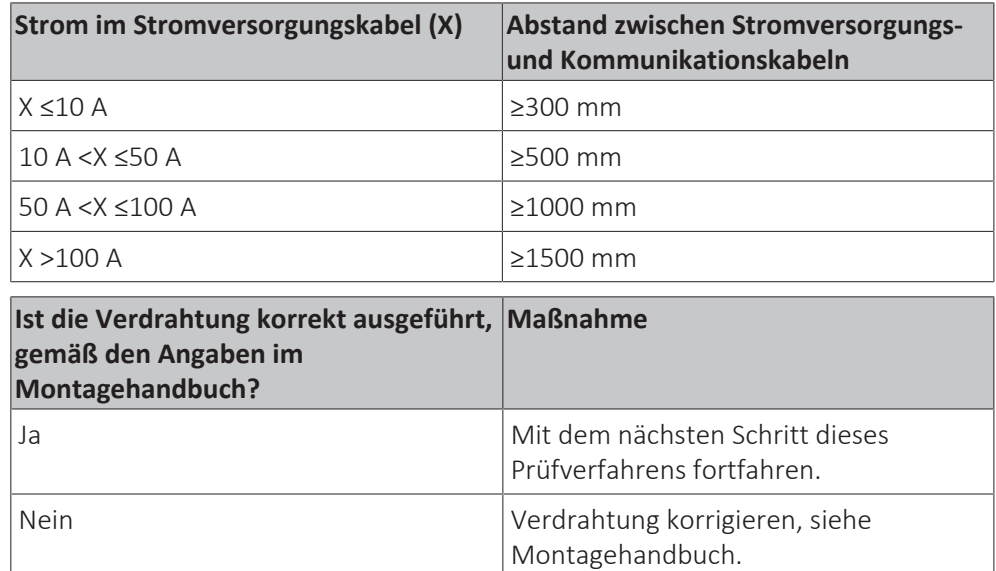

# **Messen der Übertragung an F1-F2**

Die Übertragung an F1-F2 ist eine D3Net-Rechteckwellenform, 16 VDC ± 5 V, mit einer Amplitude von 16-5 V, die auf der 16 V-Grundlinie erscheint:

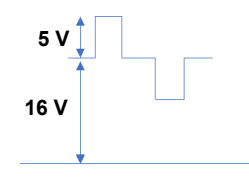

Mögliche Messpunkte sind die Klemmen F1-F2 an Innengeräten, Außengeräten und Zentralsteuerungen. Verwenden Sie möglichst viele Punkte und nehmen Sie sich bei Analyse mit einem Oszilloskop die für die Messung erforderliche Zeit.

Bei Außengeräten sollte die Messung entweder an F1-F2 IN oder an F1-F2 OUT erfolgen. Wird die Klemme F1-F2 OUT nicht verwendet, die Messung an der Klemme F1-F2 IN vornehmen.

Sie können die Messung mit einem Multimeter oder einem Oszilloskop vornehmen.

#### **Messen der Übertragung an F1-F2 mit einem Multimeter:**

**5** Das Multimeter auf DC-Spannungsmessung einstellen.

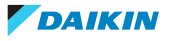

**6** Die Messung an den Klemmen F1 und F2 vornehmen.

**Ergebnis:** Es sollte 16 V DC angezeigt werden.

#### **Messen der Übertragung an F1-F2 mit einem Oszilloskop:**

# **INFORMATION**

Sicherstellen, dass die Messspitzen sicher mit den Klemmen F1-F2 verbunden sind. Anderenfalls werden Verzerrungen generiert, die zu einer Fehlinterpretation der Daten führen können. Es wird empfohlen, temporäre Kabel an die Messfühler anzuschließen und dann die Kabel sicher mit den Klemmen zu verbinden.

**7** An möglichst vielen Stellen messen, dies kann zur Eingrenzung des Problems beitragen.

Zum Beispiel: Sind die Messungen auf der Seite des Innengeräts verzerrt, während die Zentralsteuerung und das Außengerät OK zu sein scheinen, können Sie davon ausgehen, dass der Übertragungsfehler mit der Seite des Innengeräts zusammenhängt.

- **8** Die Zeitbasis (horizontal) auf 50 µs/div bis 100 µs/div einstellen. Die Spannungsachse (vertikal) sollte auf 2V/div bis 5V/div eingestellt werden. Die Position richtig einstellen, anderenfalls können die Daten außerhalb des Displays angezeigt werden. Im AC-Modus, einer Betriebsart bei Oszilloskopen, erscheinen die Wellenformen in der Mitte des Displays. Daher wird empfohlen, möglichst den AC-Modus zu verwenden.
- **9** Den Triggermodus des Oszilloskops auf "Normal" einstellen. Wird der Modus "Auto" gewählt, werden beobachtete Wellenformen möglicherweise sofort gelöscht, was zu einer Fehlinterpretation von Daten führen kann.
- **10** Sehr kurzzeitige Impulse mit einer Amplitude von 1 V oder weniger ignorieren, ebenso wie überschießende Amplituden an der ansteigenden Flanke. Konzentrieren Sie sich auf die markierten Stellen der nachstehenden Wellenform:

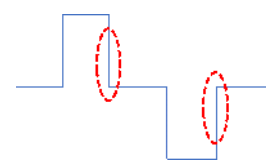

#### **Beispiele für D3Net-Wellenformverzerrungen und mögliche Ursachen:**

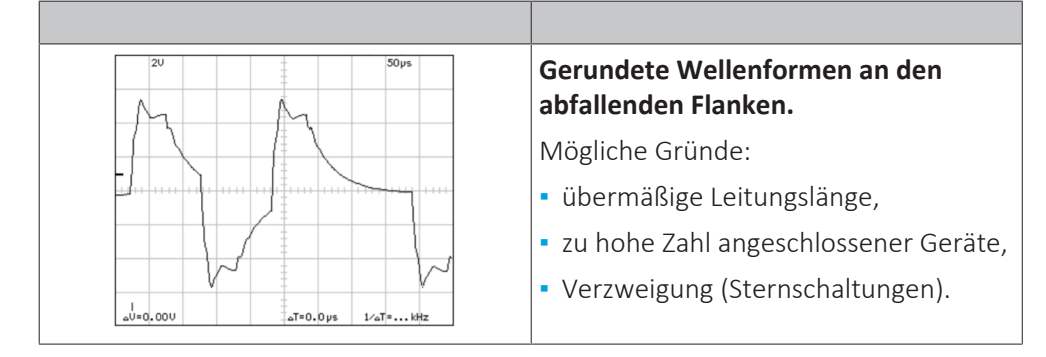

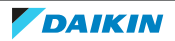

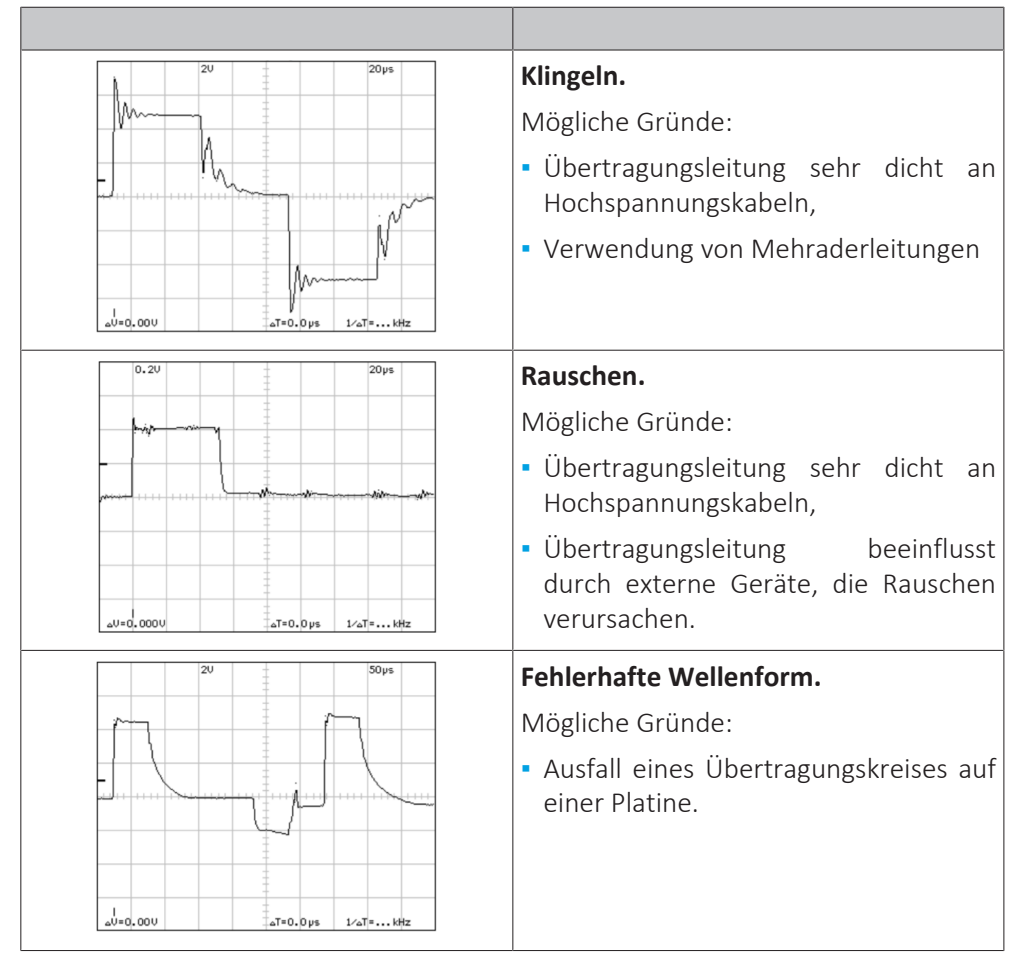

Nachdem mögliche Ursachen für Übertragungsprobleme an F1-F2 geprüft und korrigiert wurden, eine Rücksetzung der Kommunikation vornehmen (siehe ["5.1.2 Reparaturverfahren" \[](#page-106-0) $\blacktriangleright$  [107\]\)](#page-106-0).

# **Überprüfen der Verdrahtung zwischen Außengerät und Innengerät**

- **1** Überprüfen, ob alle Leiter ordnungsgemäß angeschlossen und alle Anschlüsse korrekt gesteckt sind.
- **2** Sicherstellen, dass alle Anschlüsse oder Leiter unbeschädigt sind.
- **3** Sicherstellen, dass die Verdrahtung mit dem Elektroschaltplan übereinstimmt. Siehe ["7.2 Elektroschaltplan" \[](#page-114-0) $\blacktriangleright$  [115\].](#page-114-0)

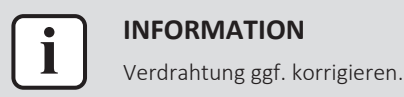

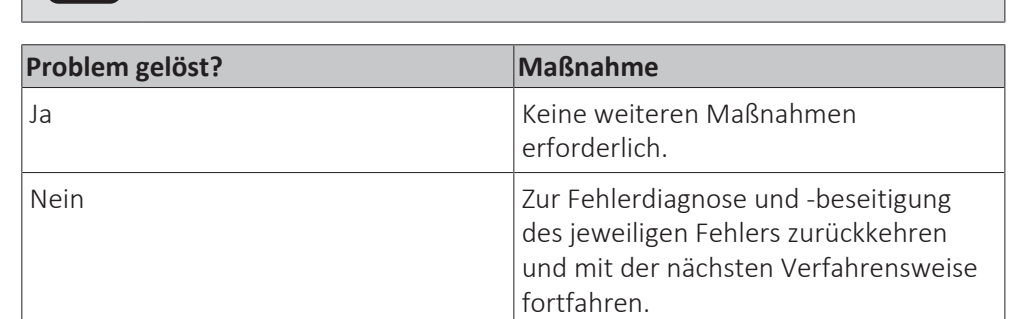

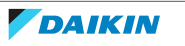

# <span id="page-106-0"></span>5.1.2 Reparaturverfahren

#### **Rücksetzung der Kommunikation vornehmen**

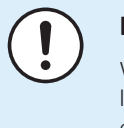

#### **HINWEIS**

Wird ein Innengerät während der Rücksetzung der Kommunikation ausgeschaltet, löscht das Außengerät die Daten dieses Innengeräts, weil dieses Gerät während der erneuten Initialisierung nicht identifiziert wird. Ist dies der Fall, wird dieses Gerät durch das Außengerät nicht erkannt, nachdem die Stromversorgung dieses Innengeräts wiederhergestellt ist.

**1** Multimeter auf V DC-Messung einstellen. Das nachstehende Beispiel wird mit COM-F1 und V DC-F2 ausgeführt. Die Polarität wird entgegengesetzt zu der nachstehenden Grafik sein, wenn der Anschluss anders herum erfolgt (was kein Problem ist).

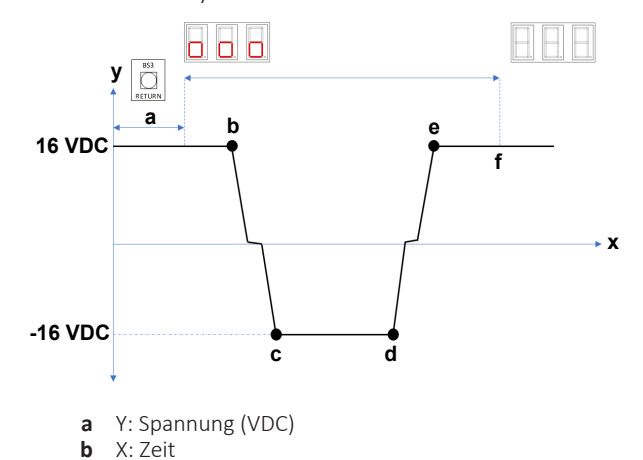

**2** BS3 (RETURN) 5 Sekunden lang gedrückt halten, bis die 7-Segment-Anzeige "000" anzeigt. Dann BS3 loslassen.

**Ergebnis:** Nach einiger Zeit wird die Spannung auf annähernd 0 V DC fallen. In dieser Phase bedeutet dies, dass die erneute Initialisierung begonnen hat.

**Ergebnis:** In Abhängigkeit von der Systemgröße wird die Spannung auf 16 V DC steigen und mehrfach wieder auf 0 V fallen.

**Ergebnis:** Ist der Vorgang abgeschlossen, wird die 7-Segment-Anzeige abgeschaltet. Dies bedeutet, dass die erneute Initialisierung abgeschlossen ist.

Wie lange dieser Vorgang dauert, ist von der Anzahl der Innengeräte abhängig.

#### **Verdrahtung zwischen der Hauptstromversorgungsklemme und der Stromversorgungsklemme des Innengeräts korrigieren**

**Voraussetzung:** Betrieb des Geräts über die Benutzerschnittstelle stoppen.

**Voraussetzung:** Entsprechenden Schutzschalter AUSSCHALTEN.

**Voraussetzung:** Platten/Abdeckungen entfernen, siehe ["4.6](#page-68-0)  [Platten/](#page-68-0) [Abdeckungen" \[](#page-68-0)▶ [69\]](#page-68-0).

- **1** Sicherstellen, dass alle Leiter fest und richtig angeschlossen sind, siehe ["7.2 Elektroschaltplan" \[](#page-114-0)> [115\]](#page-114-0).
- **2** Durchgang aller Leiter überprüfen.
- **3** Beschädigte oder gebrochene Leiter austauschen.

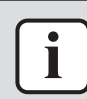

# **INFORMATION**

Gegebenenfalls auch die elektrischen Komponenten zwischen der Hauptstromversorgungsklemme und der Stromversorgungsklemme des Innengeräts überprüfen (z. B. Zwischenklemme, Entstörfilter, Sicherung…).

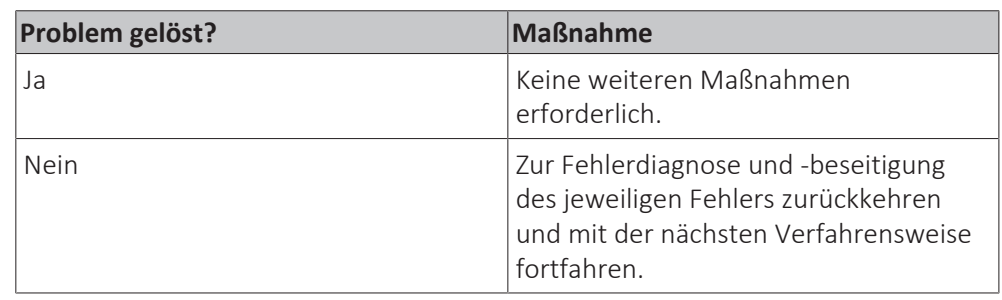

# 5.2 Kältemittelkreislauf

# 5.2.1 Prüfverfahren

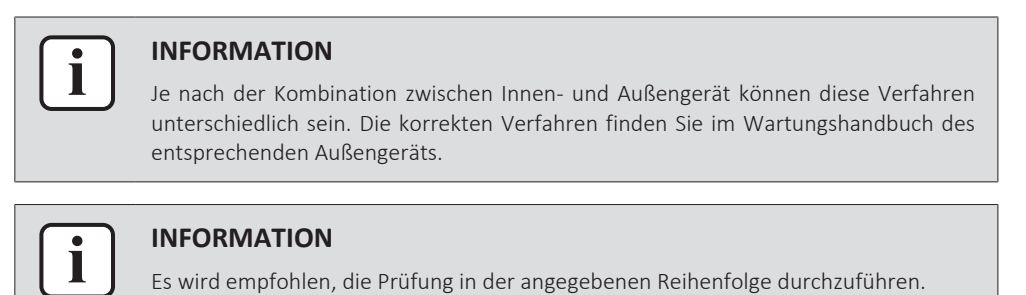

# 5.2.2 Reparaturverfahren

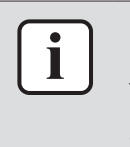

#### **INFORMATION**

Je nach der Kombination zwischen Innen- und Außengerät können diese Verfahren unterschiedlich sein. Die korrekten Verfahren finden Sie im Wartungshandbuch des entsprechenden Außengeräts.

# 5.3 Herstellerkomponenten

# 5.3.1 Prüfverfahren

# **Überprüfen der Herstellerkomponente auf korrekte(n) Betrieb/Einstellung**

**1** Siehe Handbuch des jeweiligen Herstellers für Informationen zur korrekten Installation, Verwendung oder Einstellung der entsprechenden Komponente.

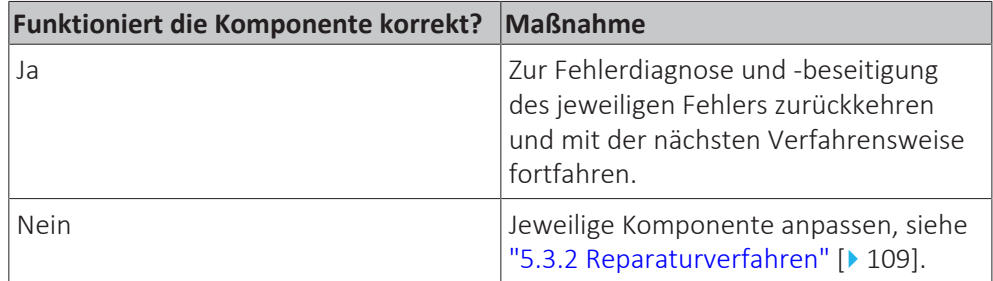

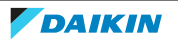
# 5.3.2 Reparaturverfahren

### **Einstellen der Herstellerkomponente**

**1** Siehe Handbuch des jeweiligen Herstellers für Informationen zur Anpassung der entsprechenden Komponente.

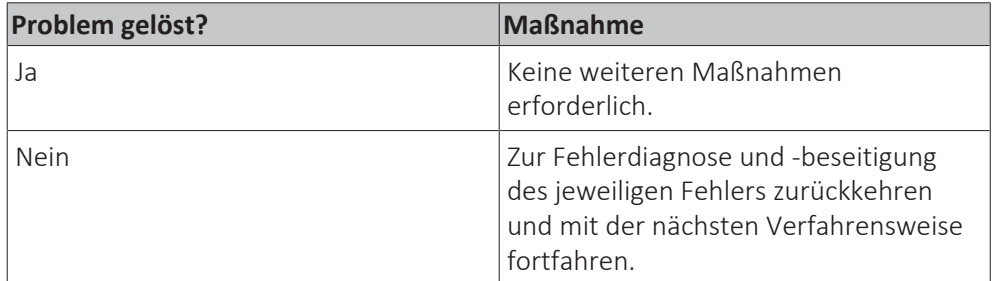

# 5.4 Externe Faktoren

# 5.4.1 Prüfverfahren

# **Überprüfen der Außentemperatur**

**1** Die Temperaturbereiche für die verschiedenen Betriebsmodi des Geräts sind im Datenbuch im Business Portal zu finden.

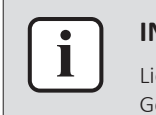

#### **INFORMATION**

iegt die Außentemperatur außerhalb des Betriebsbereichs, kann es sein, dass das erät NICHT funktioniert oder NICHT die erforderliche Leistung erbringt.

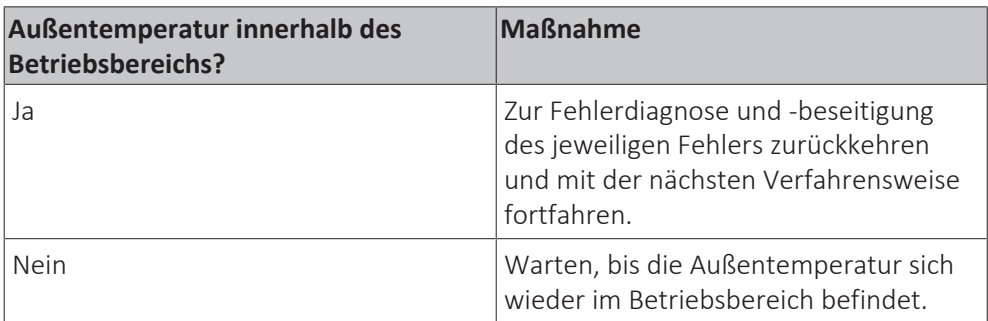

#### **Kontrollieren auf Gegenstände, die den Luftstrom blockieren können**

**1** Auf Gegenstand bzw. Gegenstände in der Nähe des Innengeräts kontrollieren, das/die den Luftstrom blockieren kann/können. Ggf. Gegenstand/ Gegenstände entfernen.

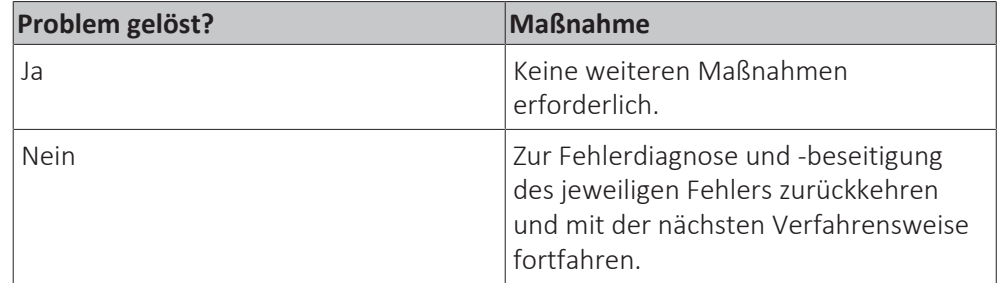

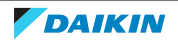

# 6 Wartung

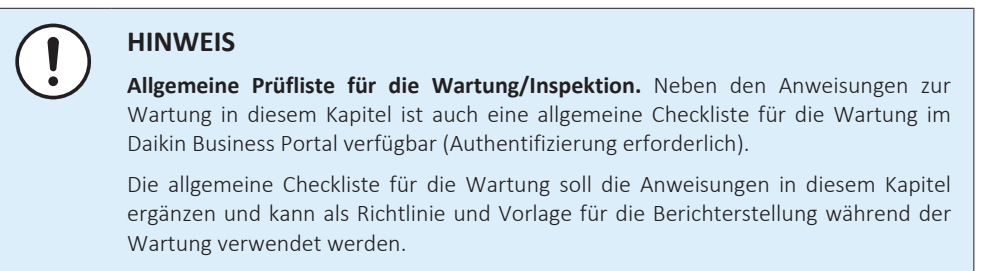

# 6.1 Reinigen des Wärmetauschers des Innengeräts

- **1** Lamellen ausrichten.
- **2** Wärmetauscher des Innengeräts mithilfe eines Lamellenkamms oder mittels Druckluft/N<sub>2</sub> von Staub... befreien.

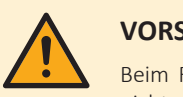

### **VORSICHT**

Beim Reinigen darauf achten, dass die Lamellen des Innengeräte-Wärmetauschers nicht gebogen oder beschädigt werden.

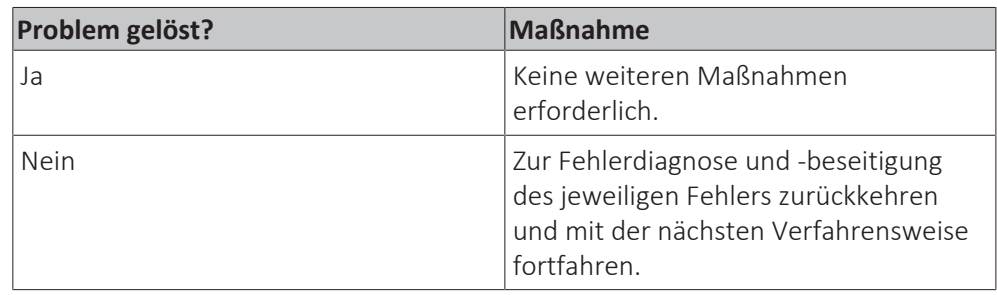

# 6.2 Reinigen des Wärmetauschers des Innengeräts unter extremen Bedingungen

Bei der Reinigung des Wärmetauschers des Innengeräts (verschmutzt durch Speiseöl...) auf Folgendes achten:

- **▪** Bauseitig ein geeignetes Reinigungsmittel verwenden, das für die Reinigung von Wärmetauschern und Ablaufwannen geeignet ist.
- **▪** Die Anweisungen zur Verwendung des bauseitig bereitgestellten Reinigungsmittels genau befolgen und keine Haushaltsreinigungsmittel verwenden.
- **▪** Den Wärmetauscher und die Ablaufwanne nach dem Reinigungsprozess mit Wasser spülen.

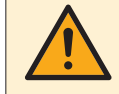

#### **VORSICHT**

Reinigungsmittel ausspülen, bis KEIN Reinigungsmittel mehr vorhanden ist. Anderenfalls kann es zur Korrosion von Wärmetauscher und Ablaufwanne kommen. Sorgfältig mit dem Reinigungsmittel umgehen, das auch andere Materialien des Innengeräts (Aluminium, Kupfer, Kunststoff, ABS...) angreifen kann.

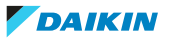

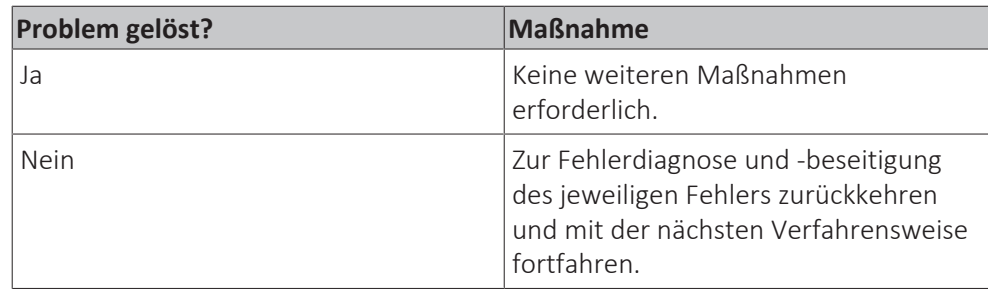

# 6.3 Luftauslass und das Äußere reinigen

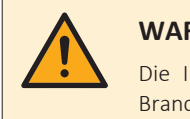

### **WARNUNG**

Die Inneneinheit NICHT nass werden lassen. **Mögliche Folge:** Stromschlag- und Brandgefahr.

Mit einem weichen Tuch reinigen. Bei schwer entfernbaren Verschmutzungen Wasser oder ein neutrales Reinigungsmittel verwenden.

# 6.4 Die Frontblende reinigen

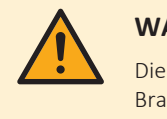

### **WARNUNG**

Die Inneneinheit NICHT nass werden lassen. **Mögliche Folge:** Stromschlag- und Brandgefahr.

Sie können die Frontblende abnehmen, um sie zu reinigen.

**1** Die Frontblende öffnen. Auf beiden Seiten der Frontblende die Frontblendenlaschen fassen und die Frontblende bis zum Anschlag öffnen.

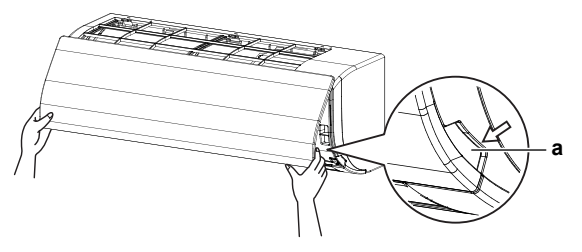

- **a** Blendenlaschen
- **2** Die Frontblende entfernen, indem Sie die Haken auf einer der Seiten der Frontblende gegen die Seite der Einheit drücken und dann die Blende abnehmen.

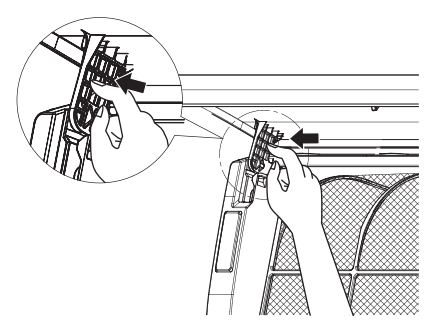

**3** Die Frontblende reinigen. Zum Reinigen ein weiches, mit Wasser getränktes Tuch benutzen und nur ein neutrales Reinigungsmittel verwenden.

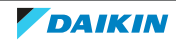

- **4** Die Blende mit einem trockenen weichen Tuch abwischen und im Schatten trocknen lassen.
- **5** Die Frontblende anbringen. Die Haken an der Frontblende an den Schlitzen ausrichten und sie dann vollständig hineindrücken.

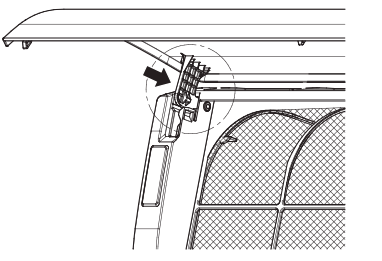

**6** Die Frontblende langsam schließen.

# 6.5 Luftfilter reinigen

### **Zeitpunkt für Reinigung des Luftfilters**:

- **▪** Faustregel: Alle 6 Monate reinigen. Ist die Luft im Raum extrem belastet, sollte häufiger gereinigt werden.
- **▪** Je nach Einstellungen kann die Benutzerschnittstelle die Meldung "**Time To Clean Air Filter**" (Zeit zur Filterreinigung) anzeigen. Reinigen Sie den Luftfilter, wenn diese Meldung angezeigt wird.
- **▪** Wenn der angesammelte Schmutz nicht mehr restlos entfernt werden kann, muss der Luftfilter ersetzt werden (= optionale Ausstattung).

### **So wird der Luftfilter gereinigt**:

**1 Die Frontblende öffnen.** Auf beiden Seiten der Frontblende die Frontblendenlaschen fassen und die Frontblende bis zum Anschlag öffnen.

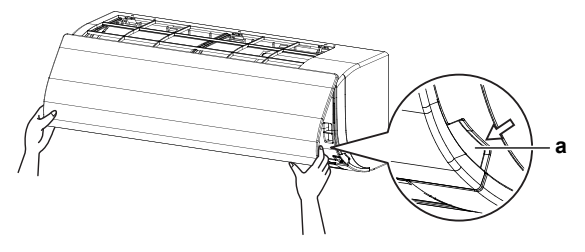

- **a** Blendenlaschen
- **2 Den Luftfilter entfernen.** Beim Luftfilter in der Mitte leicht auf die Lasche drücken, dann den Luftfilter nach unten ziehen herausziehen.

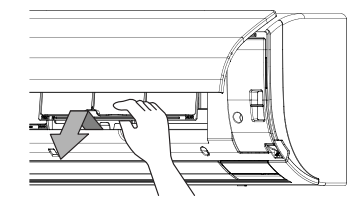

**3 Den Luftfilter reinigen.** Einen Staubsauger verwenden oder mit Wasser abwaschen. Wenn der Luftfilter stark verschmutzt ist, eine weiche Bürste und ein neutrales Reinigungsmittel verwenden.

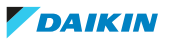

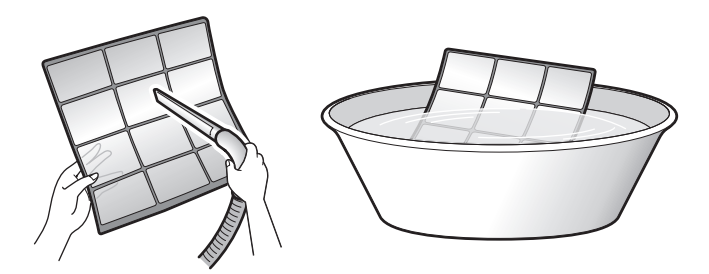

- **4 Den Luftfilter im Schatten trocknen lassen.**
- **5 Den Luftfilter wieder installieren.** Den Luftfilter austauschen und dabei wie bei der Deinstallation vorgehen, aber umgekehrt.
- **6 Die Frontblende schließen.** Auf beiden Seiten der Frontblende die Laschen fassen und die Frontblende dann langsam schließen.
- **7** Den Strom auf EIN schalten.
- **8** Wie Sie die Warnmeldungen auf dem Display beseitigen, wird in der Referenz zur Benutzerschnittstelle beschrieben.

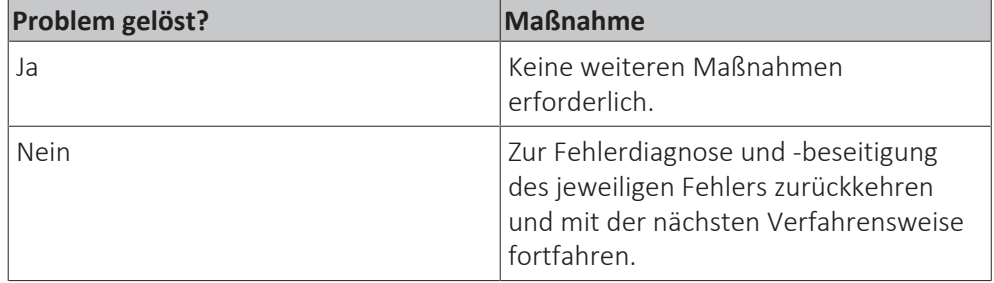

# 6.6 Wartung des UV-Streamer-Luftreinigers

Um eine optimale Verfügbarkeit des Geräts sicherzustellen, sind die folgenden Wartungsmaßnahmen erforderlich:

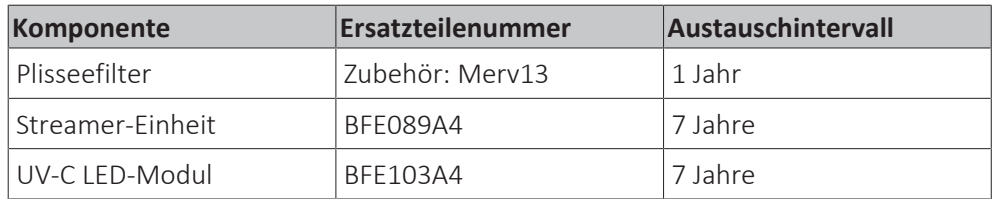

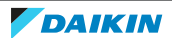

# 7 Technische Daten

# 7.1 Ausführliche Informationen zur Moduseinstellung

7.1.1 Ausführliche Informationen zur Moduseinstellung: Innengerät

Weitere Informationen sind dem Referenzhandbuch für den Monteur im Business Portal zu entnehmen.

7.1.2 Ausführliche Informationen zur Moduseinstellung: Fernbedienung

Weitere Informationen sind dem Referenzhandbuch für den Monteur im Business Portal zu entnehmen.

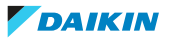

# 7.2 Elektroschaltplan

# 7.2.1 Elektroschaltplan: Innengerät

### **Vereinheitlichte Legende für Elektroschaltplan**

Informationen zu den Teilen und die Nummerierung entnehmen Sie bitte dem Elektroschaltplan auf der Einheit. In der Übersicht unten wird durch "\*" die Nummerierung jedes Teils im Teilecode dargestellt, und zwar in Form arabischer Ziffern in aufsteigender Folge.

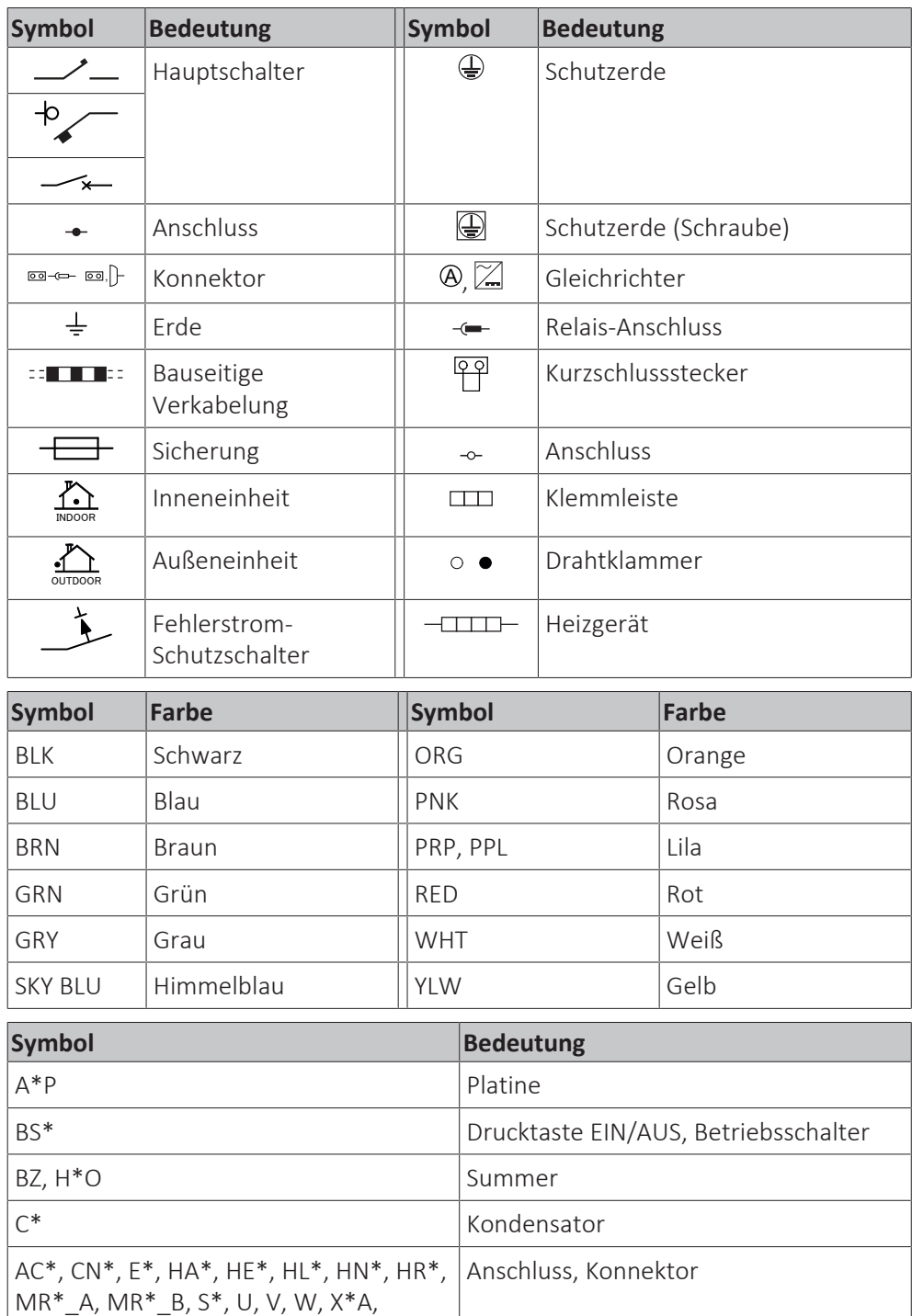

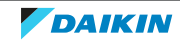

DB\* Dioden-Brücke

 $D^*$ ,  $V^*D$  Diode

 $K^*R_$  , NE

# 7 | Technische Daten

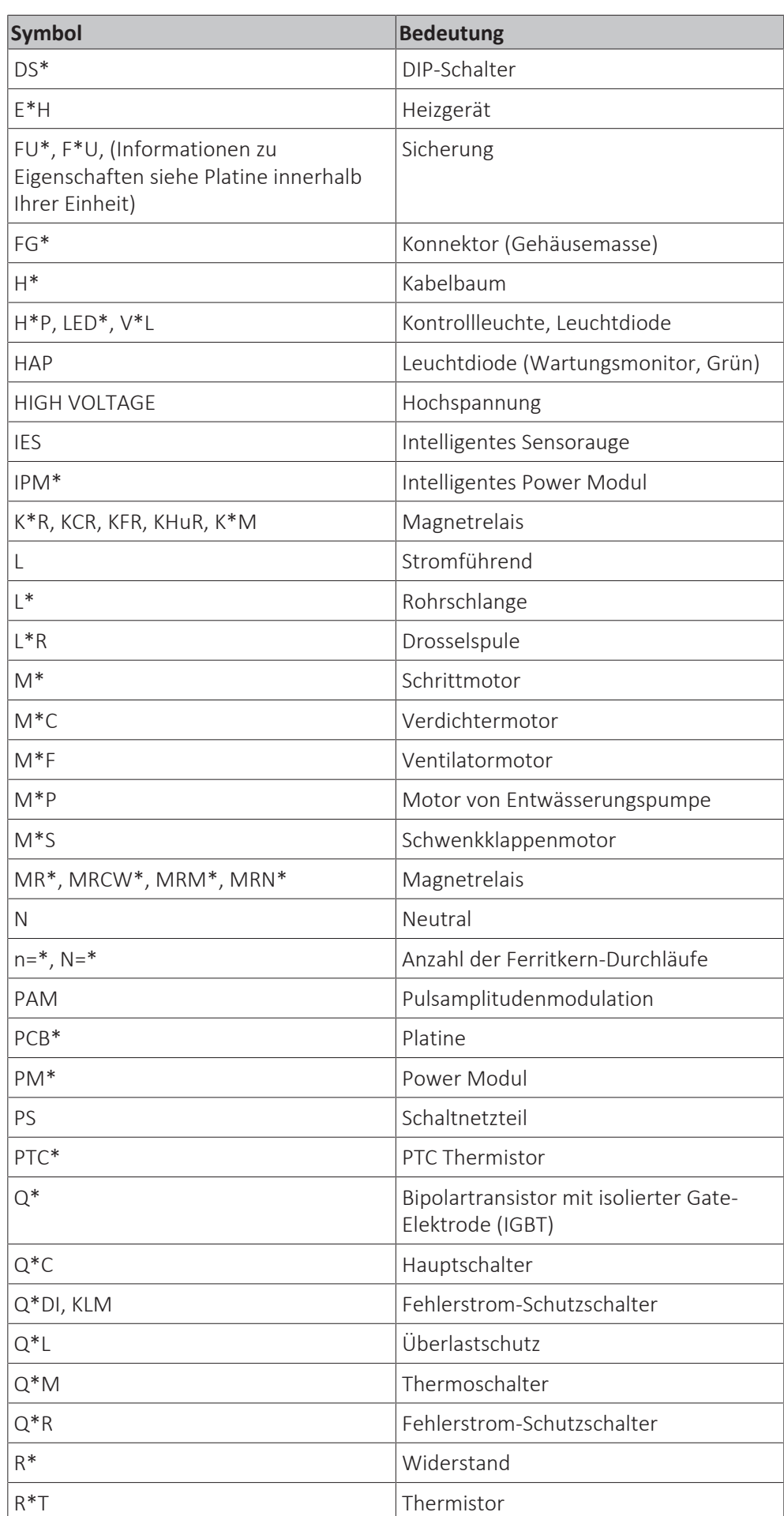

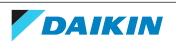

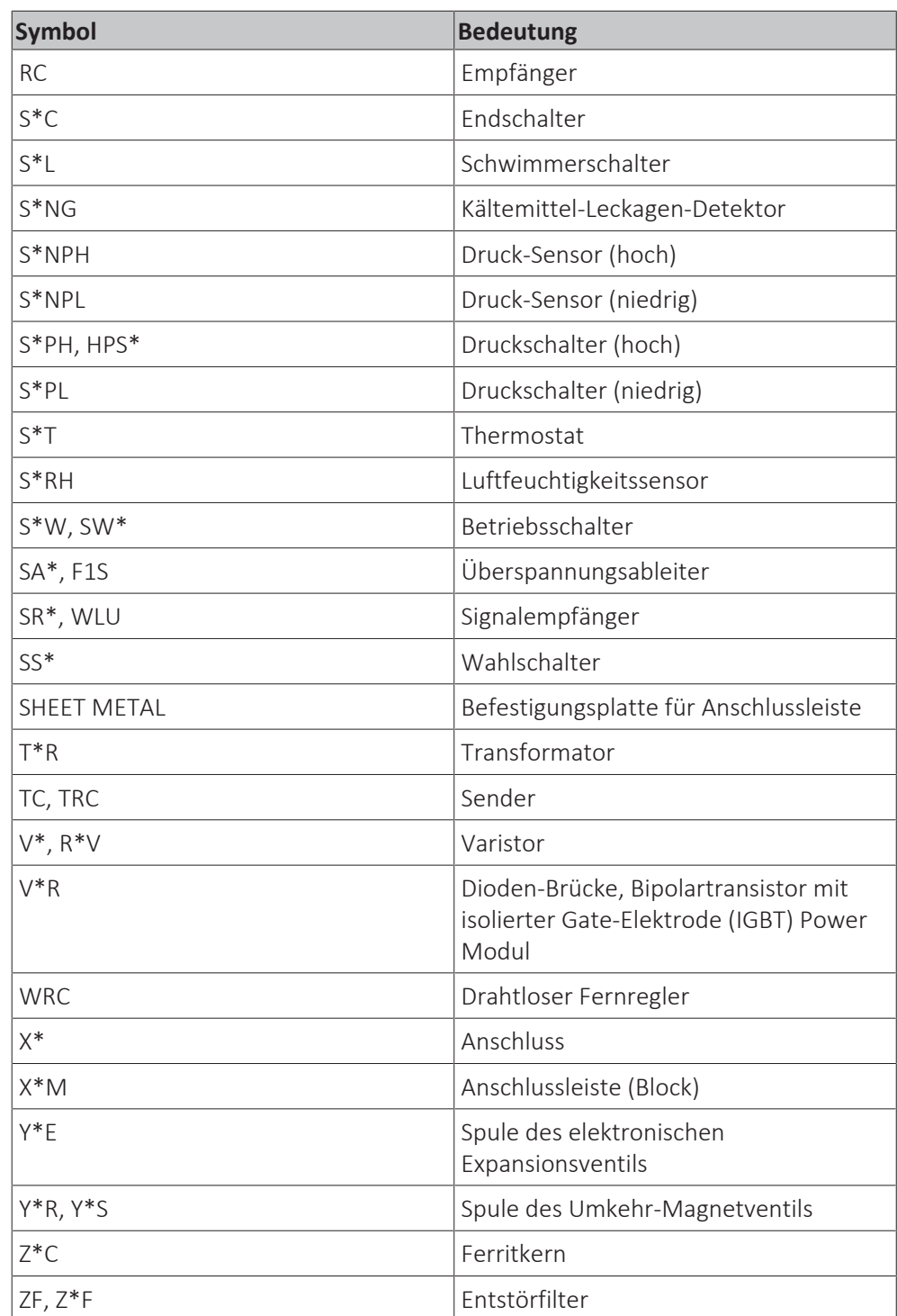

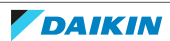

### **Elektroschaltplan**

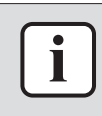

#### **INFORMATION**

Die in diesem Handbuch abgebildeten Pläne entsprechen aufgrund etwaiger Änderungen/Aktualisierungen an der Einheit ggf. nicht dem aktuellen Stand. Korrekte Pläne werden mit der Einheit bereitgestellt und sind zudem im technischen Datenbuch enthalten.

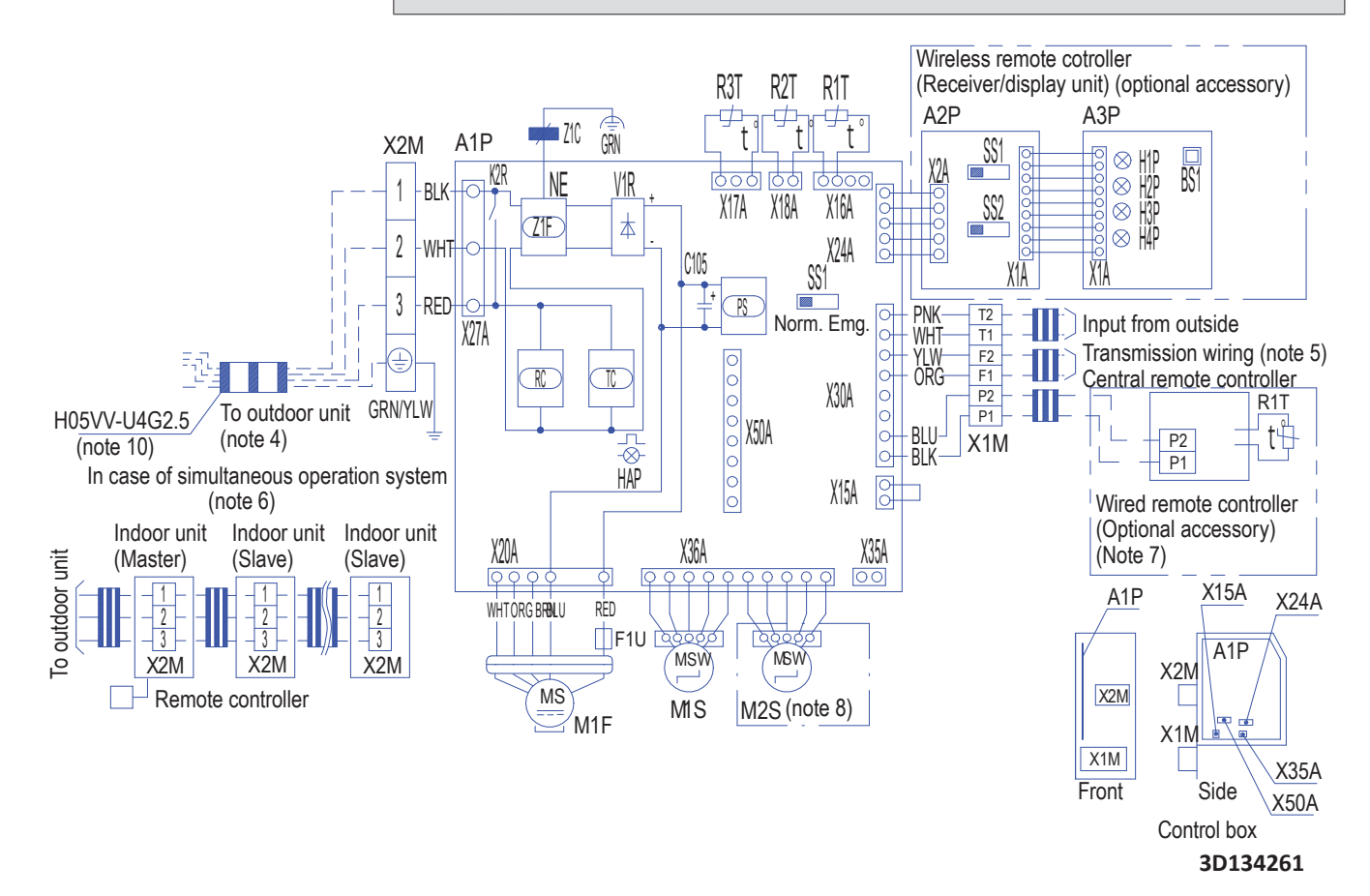

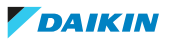

### 7.2.2 Elektroschaltplan: UV-Streamer-Luftreiniger

### **Vereinheitlichte Legende für Elektroschaltplan**

Informationen zu den Teilen und die Nummerierung entnehmen Sie bitte dem Elektroschaltplan auf der Einheit. In der Übersicht unten wird durch "\*" die Nummerierung jedes Teils im Teilecode dargestellt, und zwar in Form arabischer Ziffern in aufsteigender Folge.

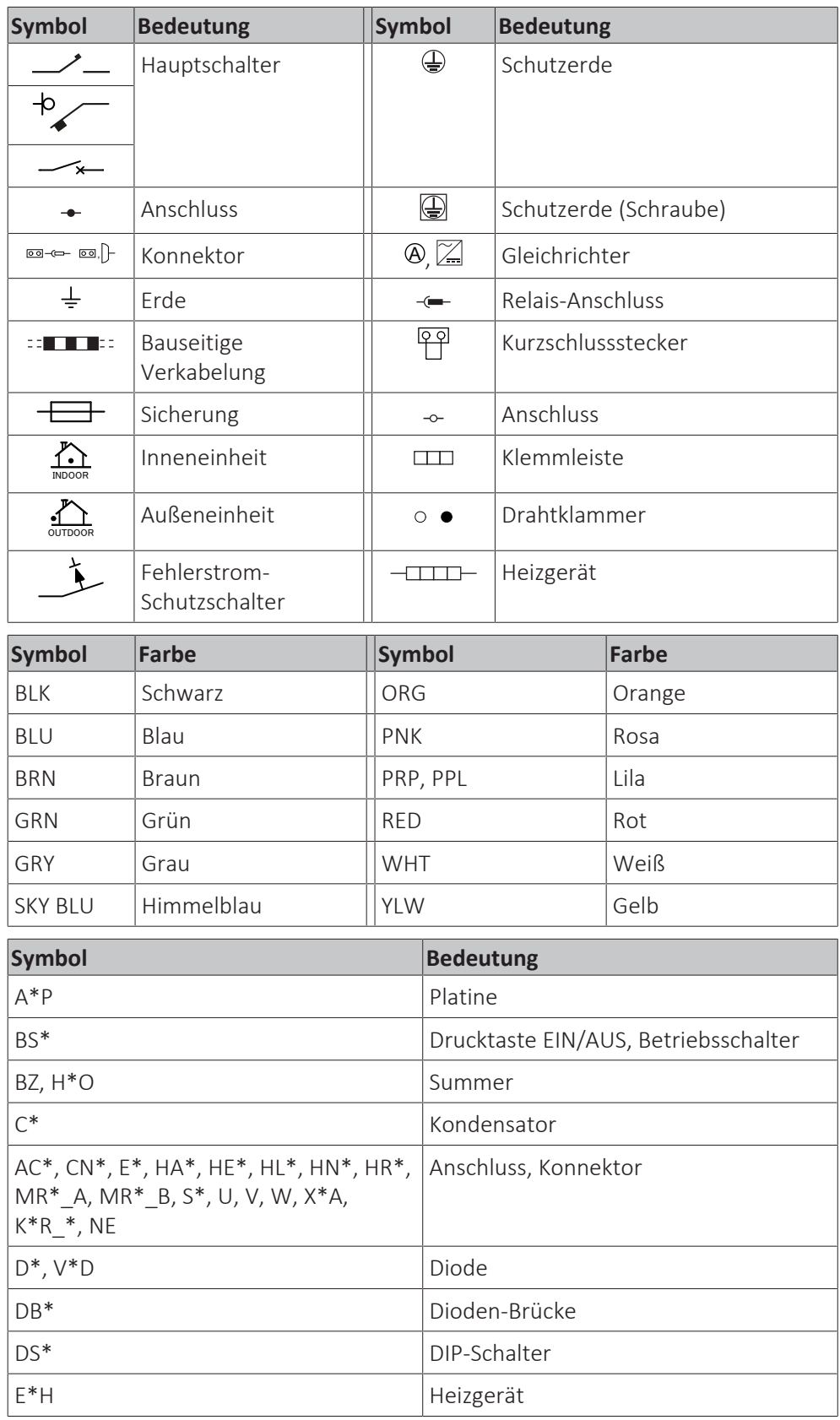

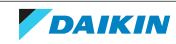

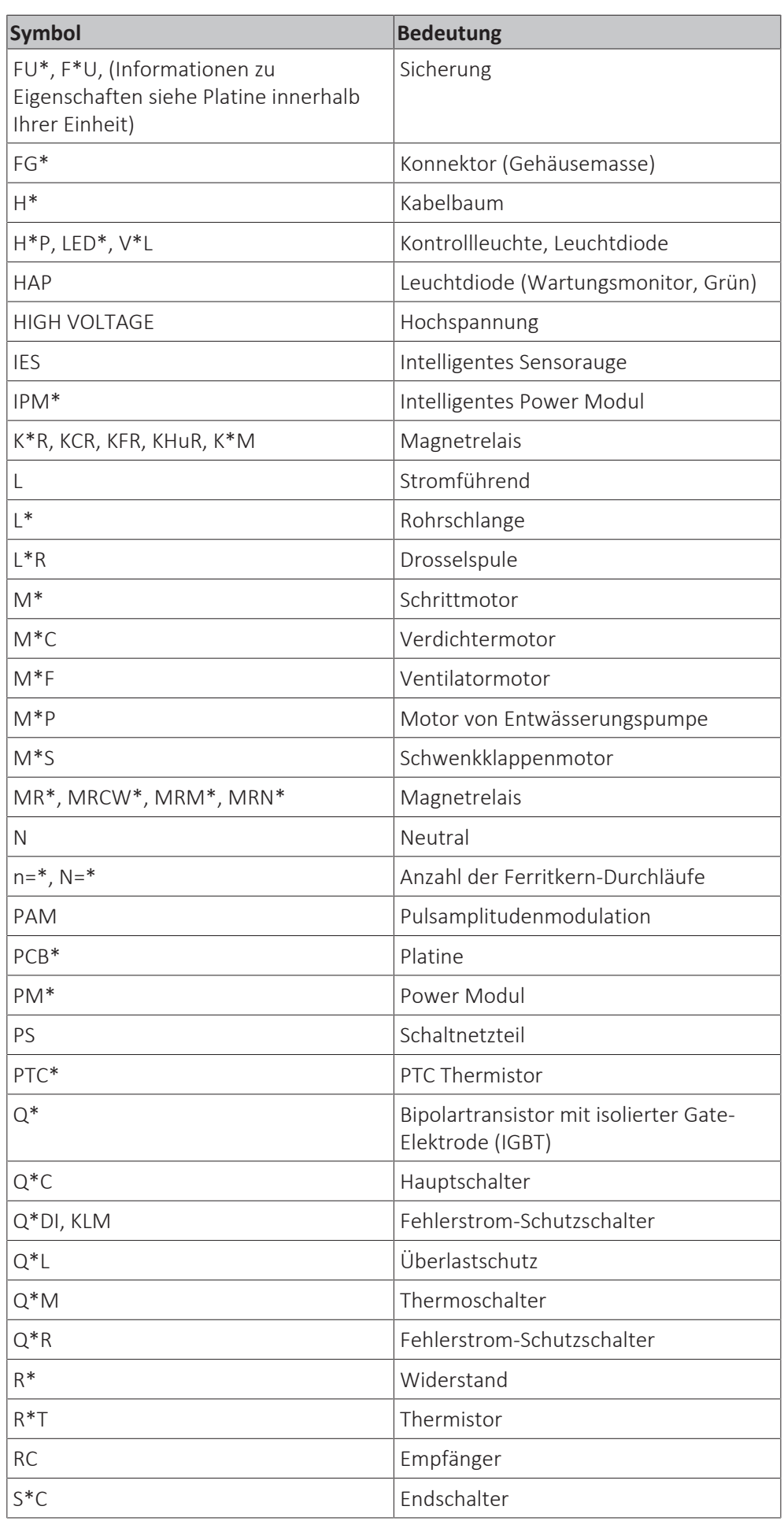

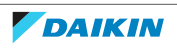

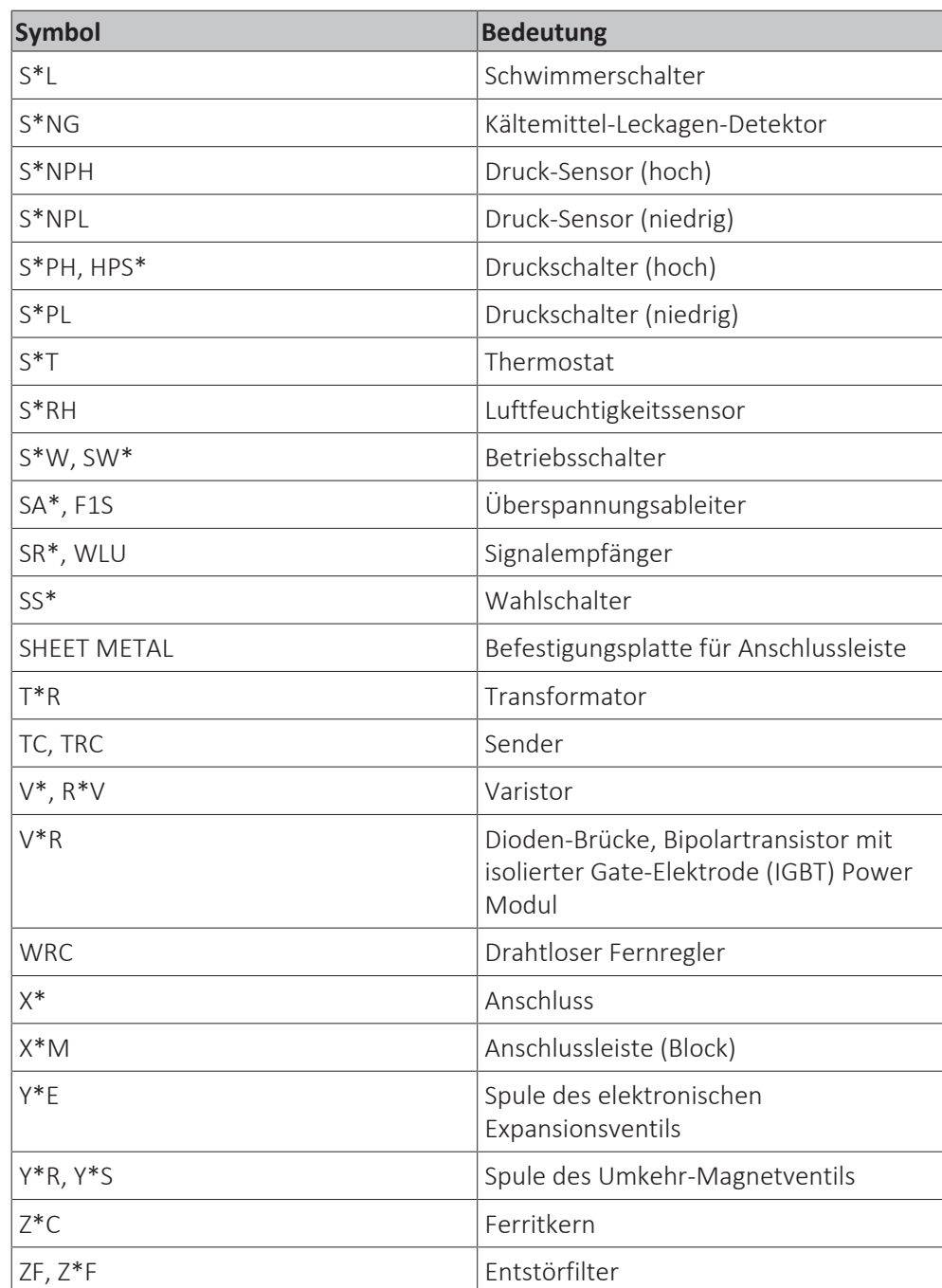

#### **Elektroschaltplan**

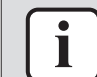

#### **INFORMATION**

Die in diesem Handbuch abgebildeten Pläne entsprechen aufgrund etwaiger Änderungen/Aktualisierungen an der Einheit ggf. nicht dem aktuellen Stand. Korrekte Pläne werden mit der Einheit bereitgestellt und sind zudem im technischen Datenbuch enthalten.

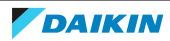

# 7 | Technische Daten

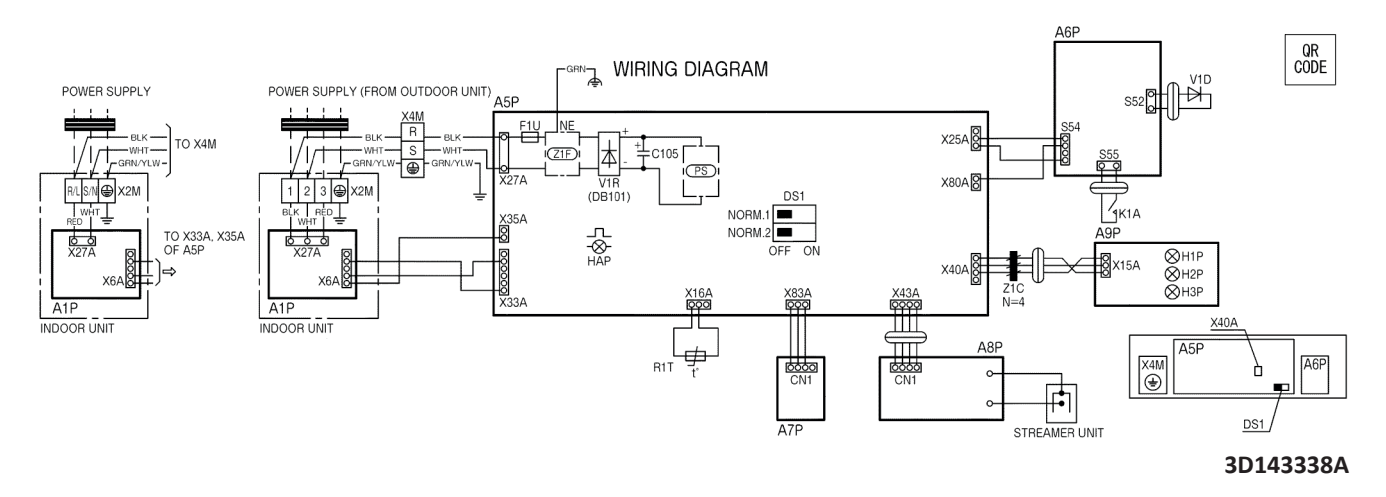

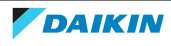

# 7.3 Rohrleitungsplan

# 7.3.1 Rohrleitungsplan: Innengerät

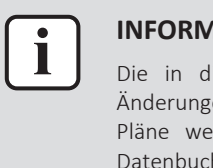

#### **INFORMATION**

Die in diesem Handbuch abgebildeten Pläne entsprechen aufgrund etwaiger Änderungen/Aktualisierungen an der Einheit ggf. nicht dem aktuellen Stand. Korrekte Pläne werden mit der Einheit bereitgestellt und sind zudem im technischen Datenbuch enthalten.

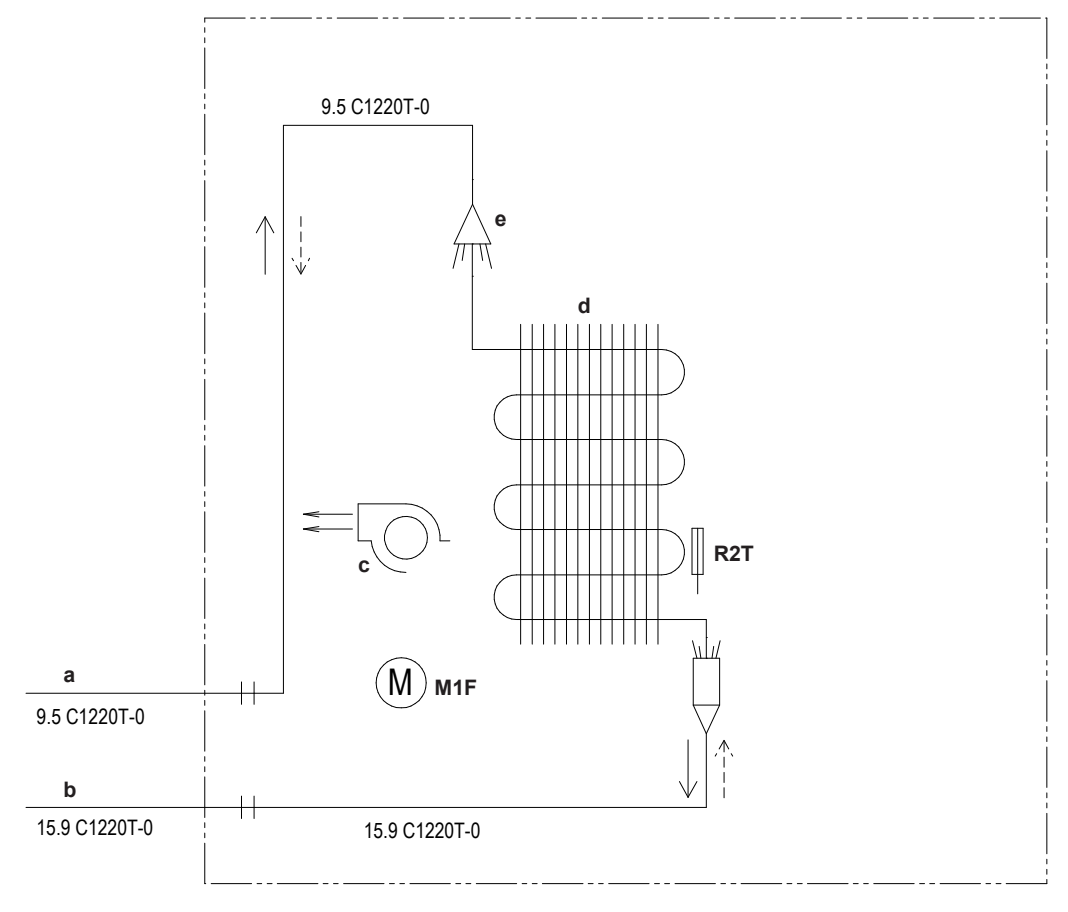

- **a** Bauseitige Rohrleitungen (Flüssigkeit: Ø 9,5 mm Bördelanschluss)<br>**b** Bauseitige Rohrleitungen (Gas: Ø 15.9 mm Bördelanschluss)
- **b** Bauseitige Rohrleitungen (Gas: Ø 15,9 mm Bördelanschluss)
- **c** Querstromlüfter
- **d** Wärmetauscher
- **e** Verteiler
- 
- **M1F** Lüftermotor<br>**R2T** Wärmetauso **R2T** Wärmetauscherfühler
- Heizen
- Kühlen

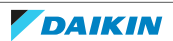

# 7.4 Komponentenüberblick

# 7.4.1 Komponentenüberblick: Innengerät

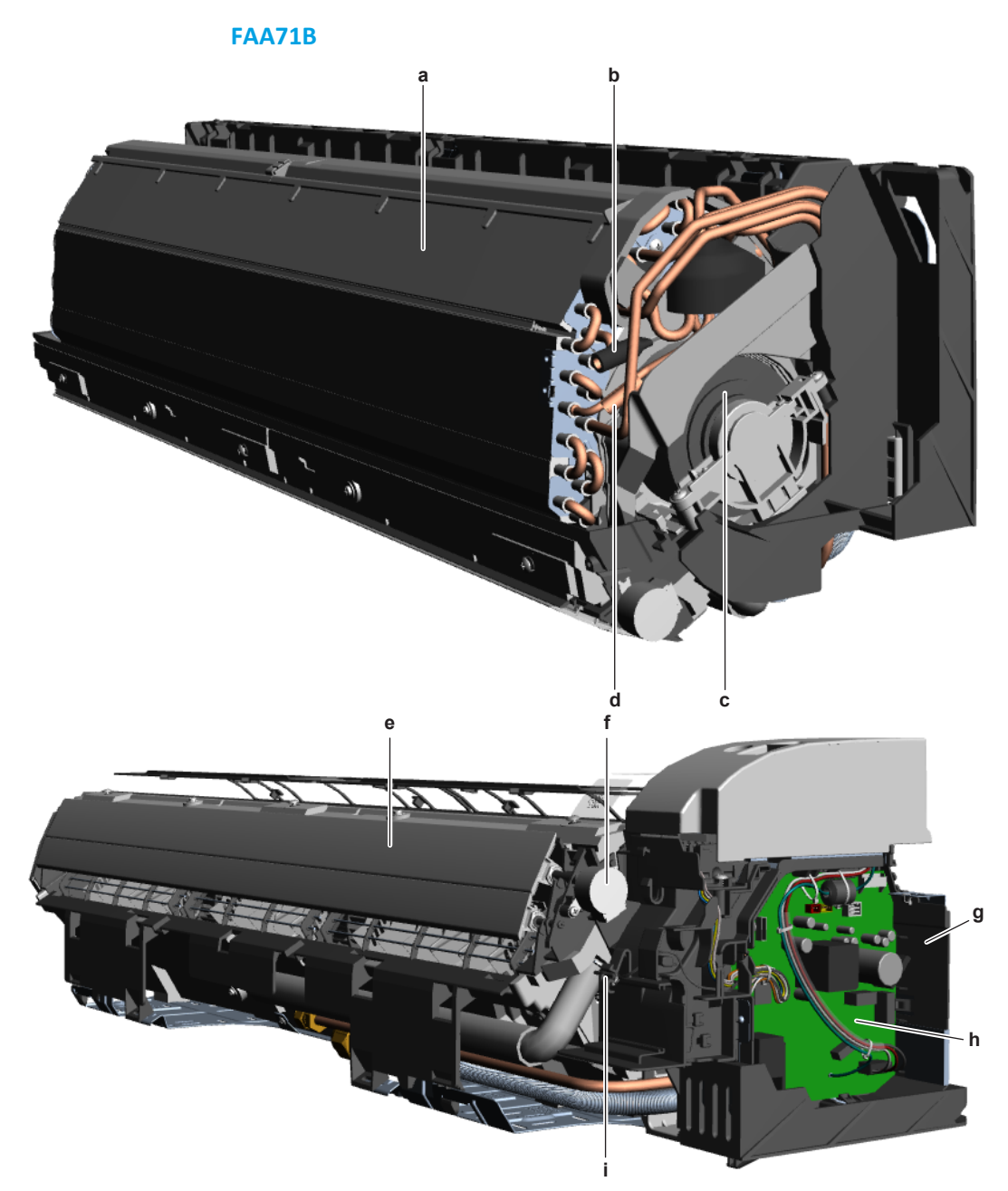

- **a** Wärmetauscher
- **b** Zwischenwärmetauscher-Thermistor R3T
- **c** Lüftermotor M1F
- **d** Wärmetauscher-Thermistor R2T
- **e** Schwenkklappe
- **f** Schwenkklappenmotor
- **g** Schaltkasten
- **h** Hauptplatine des Innengeräts
- **i** Raumfühler R1T

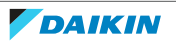

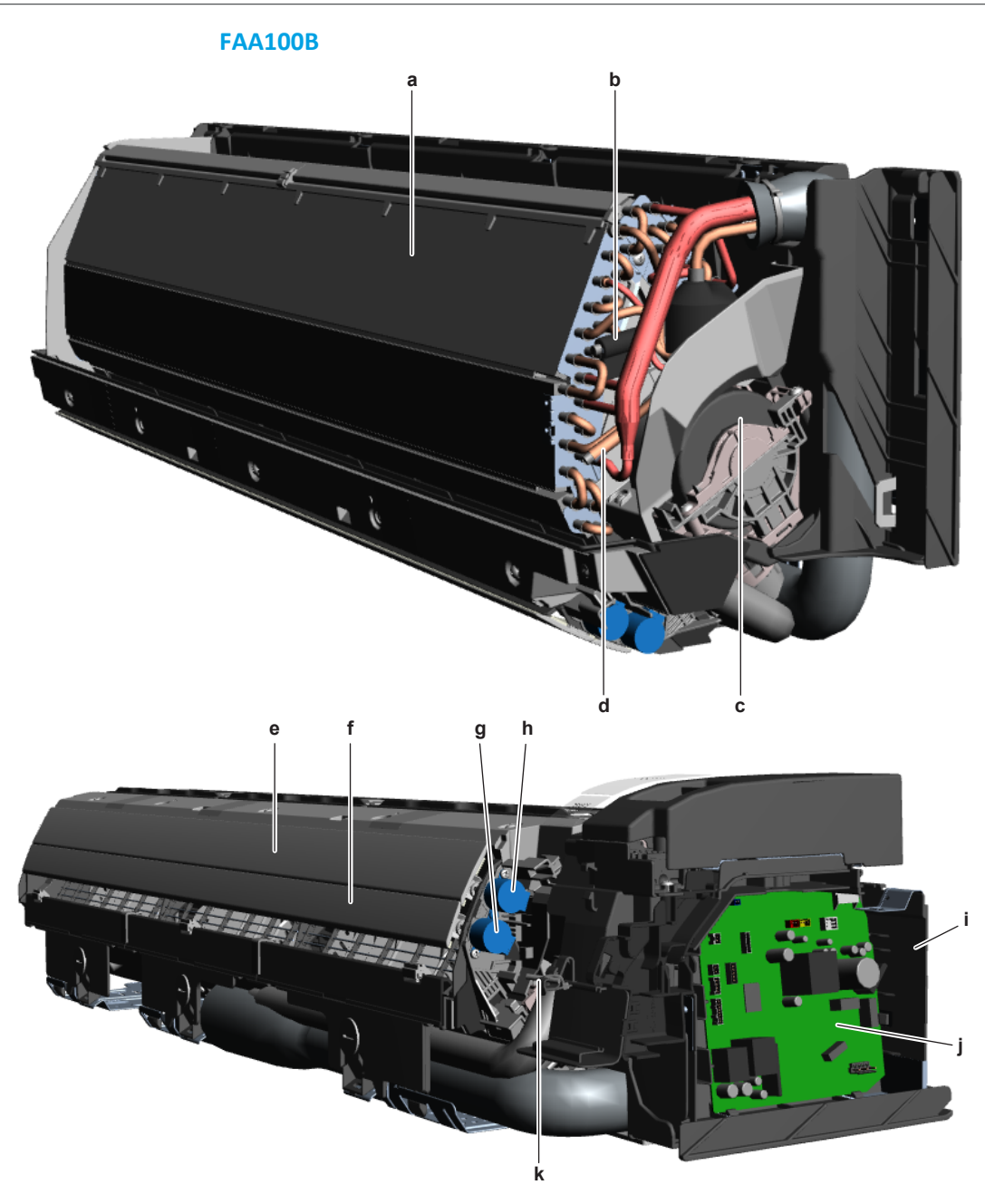

- **a** Wärmetauscher
- **b** Zwischenwärmetauscher-Thermistor R3T
- **c** Lüftermotor M1F
- **d** Wärmetauscher-Thermistor R2T
- **e** Hauptschwenkklappe
- **f** Sekundäre Schwenkklappe
- **g** Sekundärer Schwenkklappenmotor M2S
- **h** Haupt-Schwenkklappenmotor M1S
- **i** Schaltkasten
- **j** Hauptplatine des Innengeräts
- **k** Raumfühler R1T

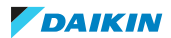

# 7.4.2 Komponentenüberblick: UV-Streamer-Luftreiniger

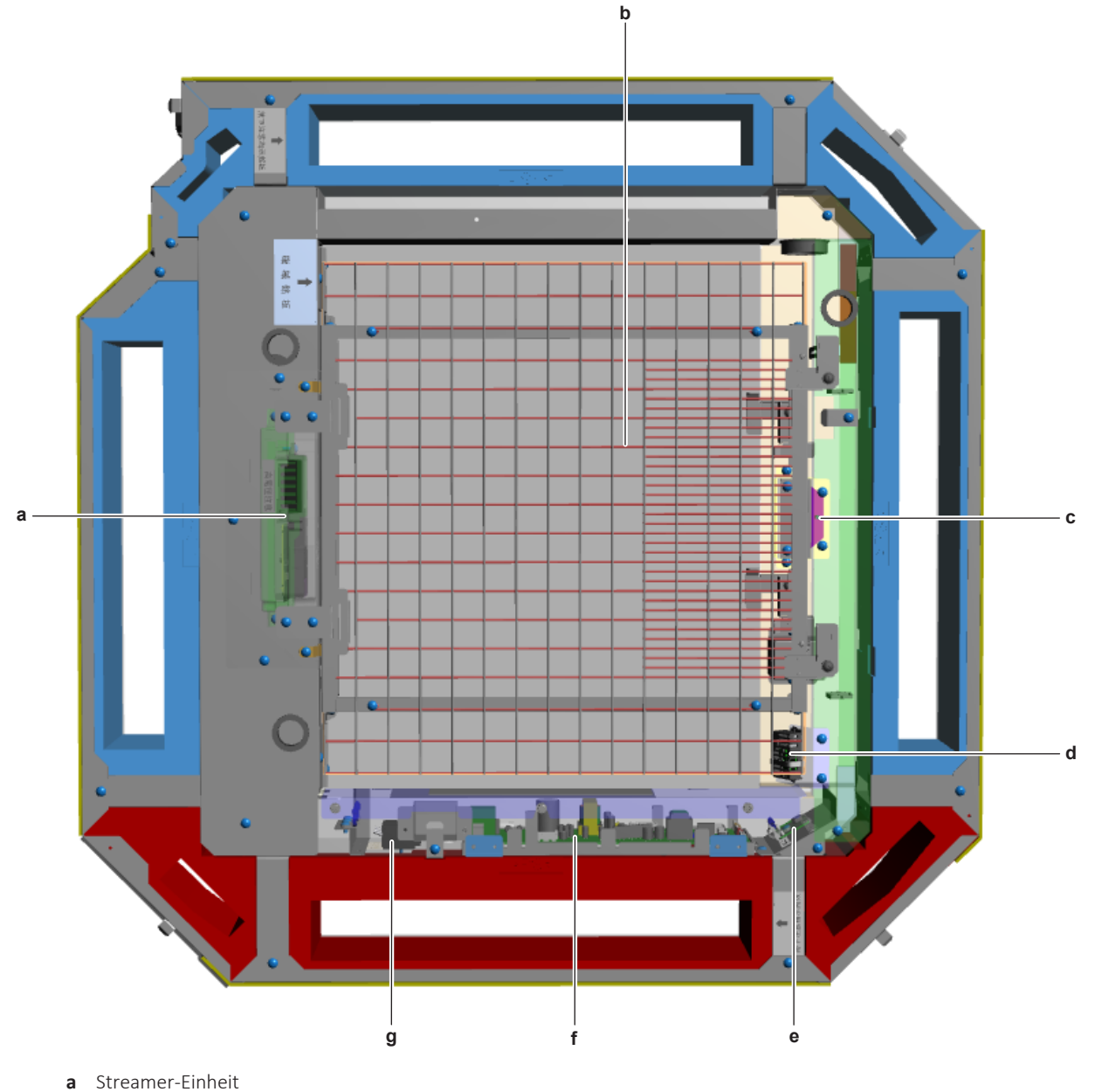

- **b** Luftfiltergitter
- **c** UV-C LED-Modul
- **d** Feuchtigkeitsfühler A7P
- **e** UV-C-Steuerungsplatine A6P
- **f** Hauptplatine A5P
- **g** Stromversorgungsklemme X4M

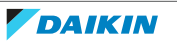

# 7.5 Feldbericht

Siehe nächste Seite.

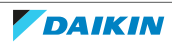

Wenn bei der Einheit ein Problem auftritt, dass Sie mithilfe dieses Wartungshandbuch nicht beheben konnten, oder wenn ein Problem auftritt, dass Sie zwar beheben konnten, über das jedoch der Hersteller informiert sein sollte, sollten Sie sich mit Ihrem Händler in Verbindung.

Um den Prüfvorgang zu beschleunigen, werden zusätzliche Informationen benötigt. Füllen Sie bitte das folgende Formular aus, bevor Sie sich mit Ihrem Händler in Verbindung setzen.

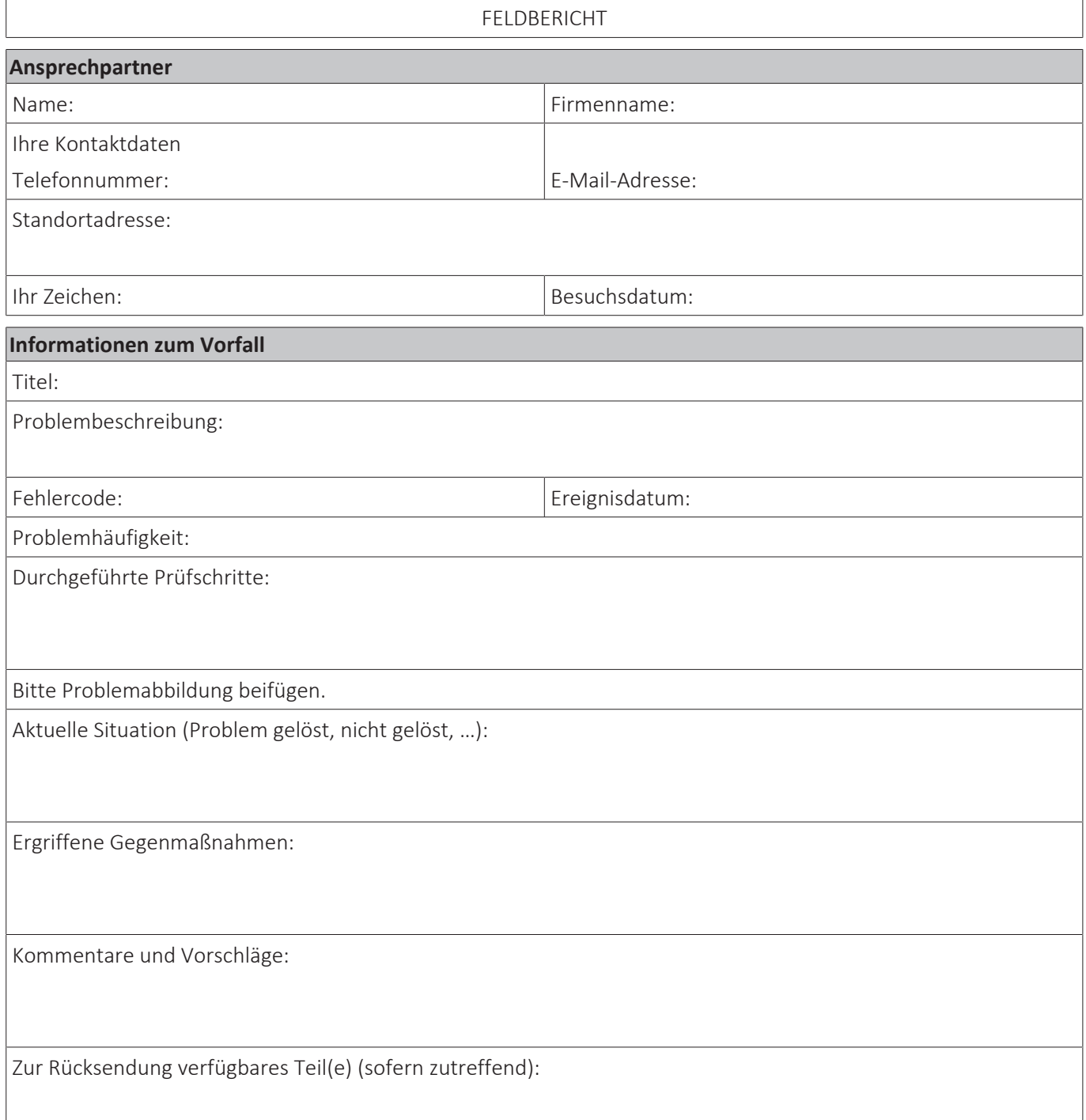

#### **Informationen zur Anwendung**

Anwendung (Haus, Wohnung, Büro, …):

Neu oder Bestand:

Heizverteilsysteme (Radiator/Unterbodenheizung/Gebläsekonvektor/…):

(Einfaches) Hydraulikschema:

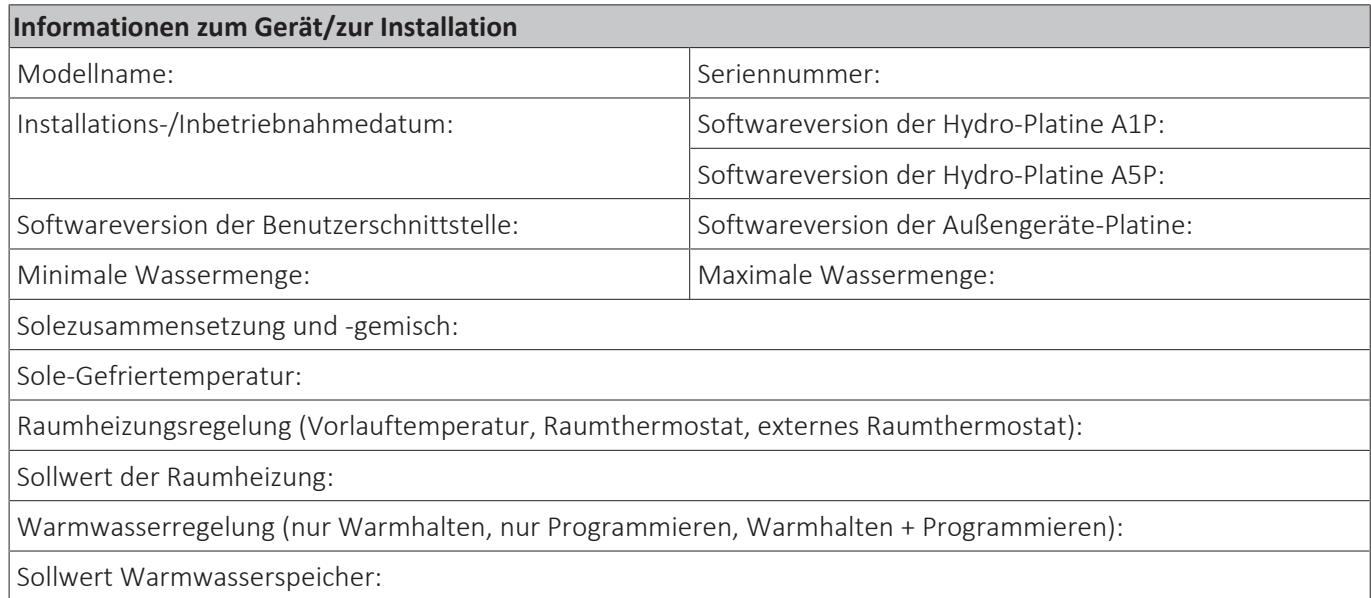

Bitte Übersicht der externen Einstellungen als Abbildung beifügen (auf der Benutzerschnittstelle anzeigbar).

# 7.6 Service-Werkzeuge

- **1** Eine Übersicht der verfügbaren Service-Tools ist über das Daikin Business Portal abrufbar (Authentifizierung erforderlich).
- **2** Im linken Navigationsbereich zur Registerkarte After-sales support navigieren und Technical support auswählen.

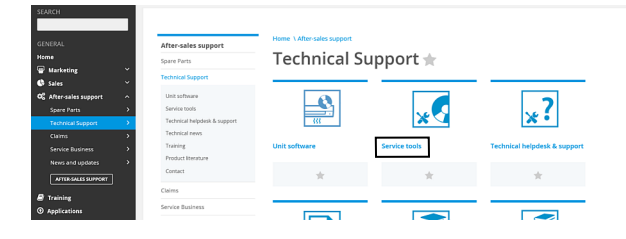

**3** Auf die Schaltfläche Service tools klicken. Eine Übersicht über die verfügbaren Service-Werkzeuge für die verschiedenen Produkte wird angezeigt. Hier sind auch weitere Informationen zu den Service-Werkzeuge (Anleitungen, neueste Software) zu finden.

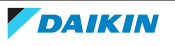

# 7.7 Externe Einstellungen

# 7.7.1 Abrufen der bauseitige Einstellungen

### **Über die Kabelfernbedienung BRC1E**

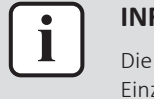

### **INFORMATION**

Die Abbildungen sind in englischer Sprache und dienen NUR als Referenz. Weitere Einzelheiten über die BRC1E entnehmen Sie bitte der Bedienungsanleitung.

#### **Zugang zum Bildschirm bauseitige Einstellungen**

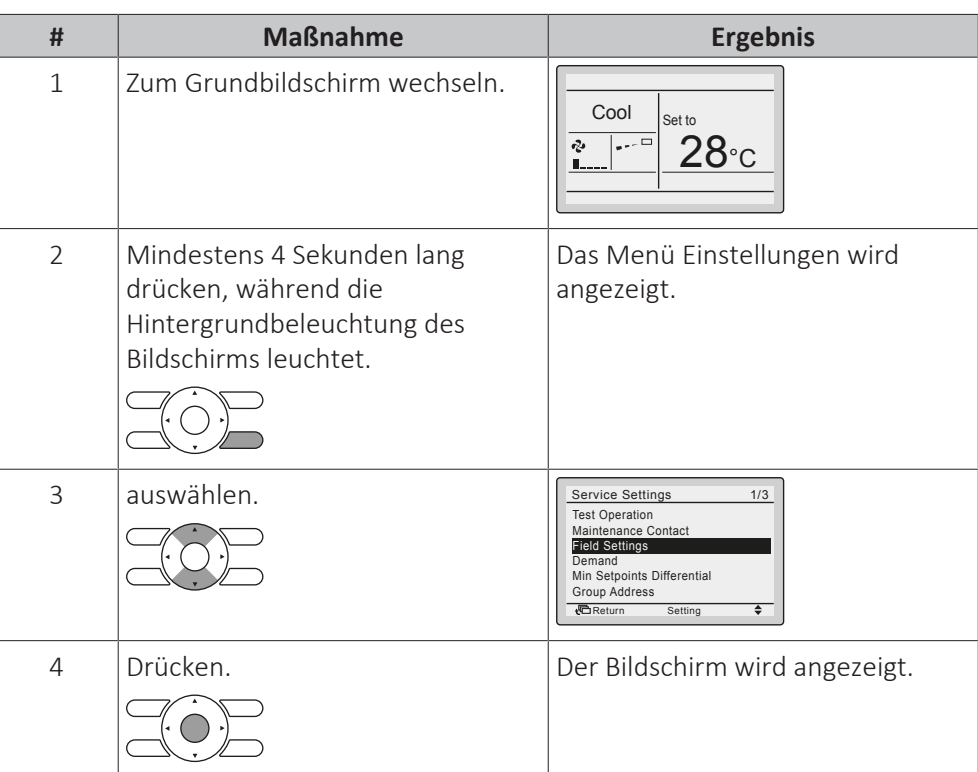

### **Bei individueller Einstellung für ein einzelnes Innengerät**

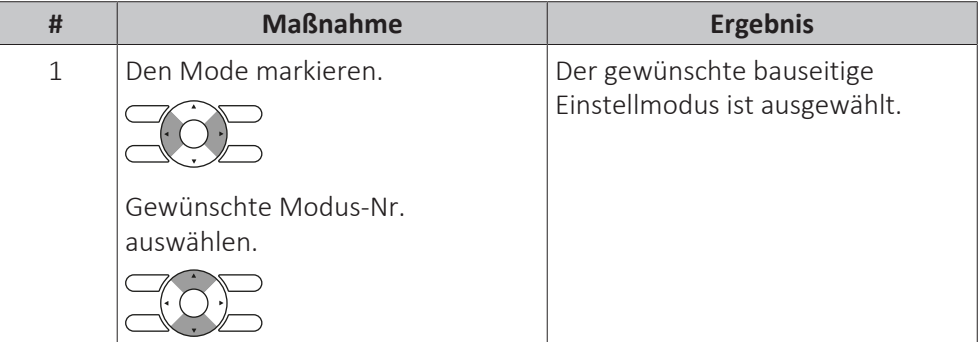

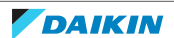

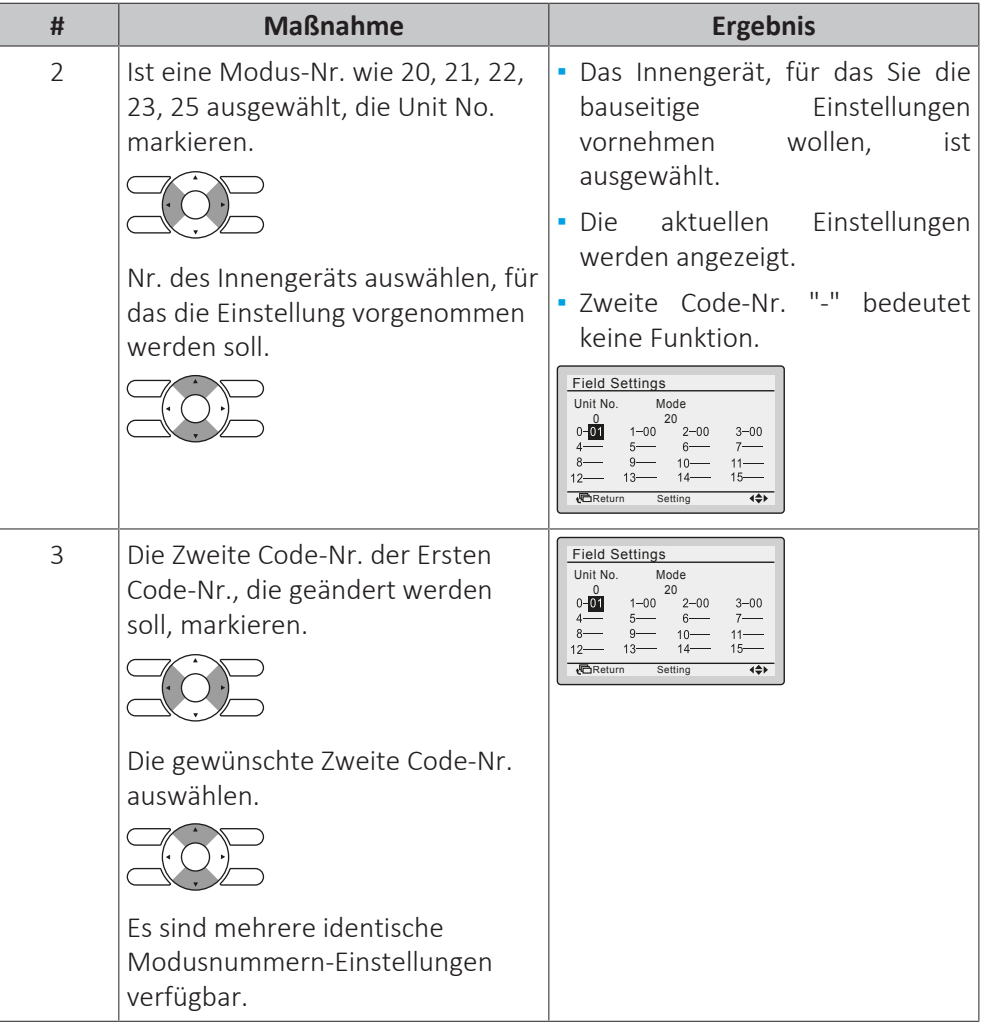

## **Bei globalen Einstellungen für eine Gruppe**

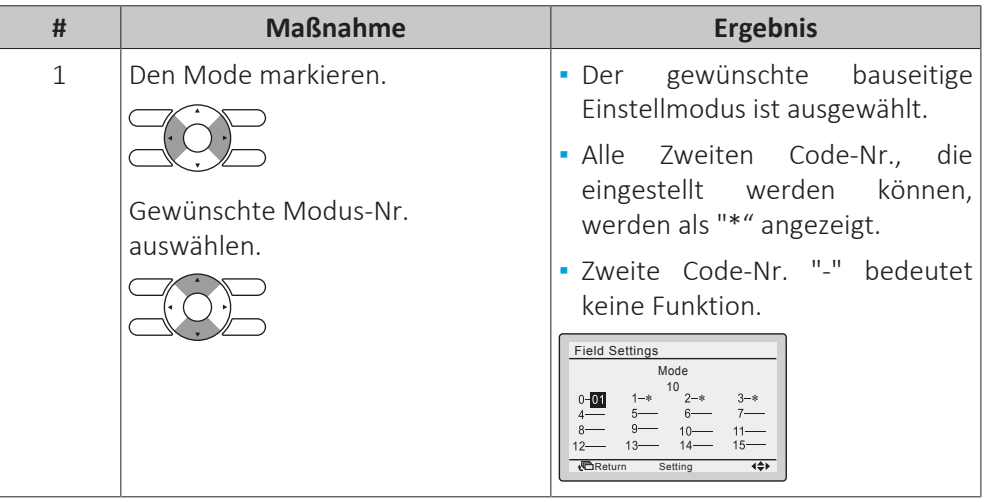

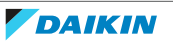

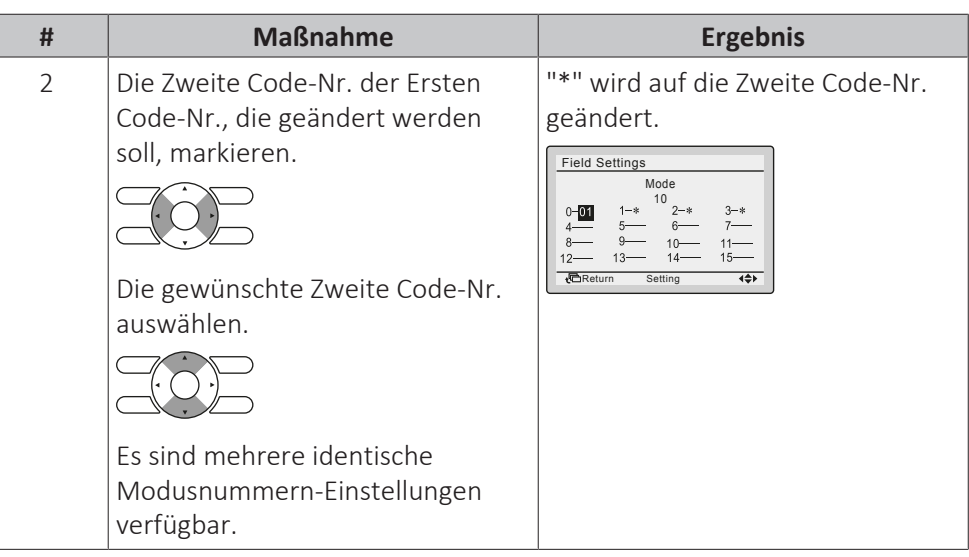

## **Speichern der bauseitige Einstellungen**

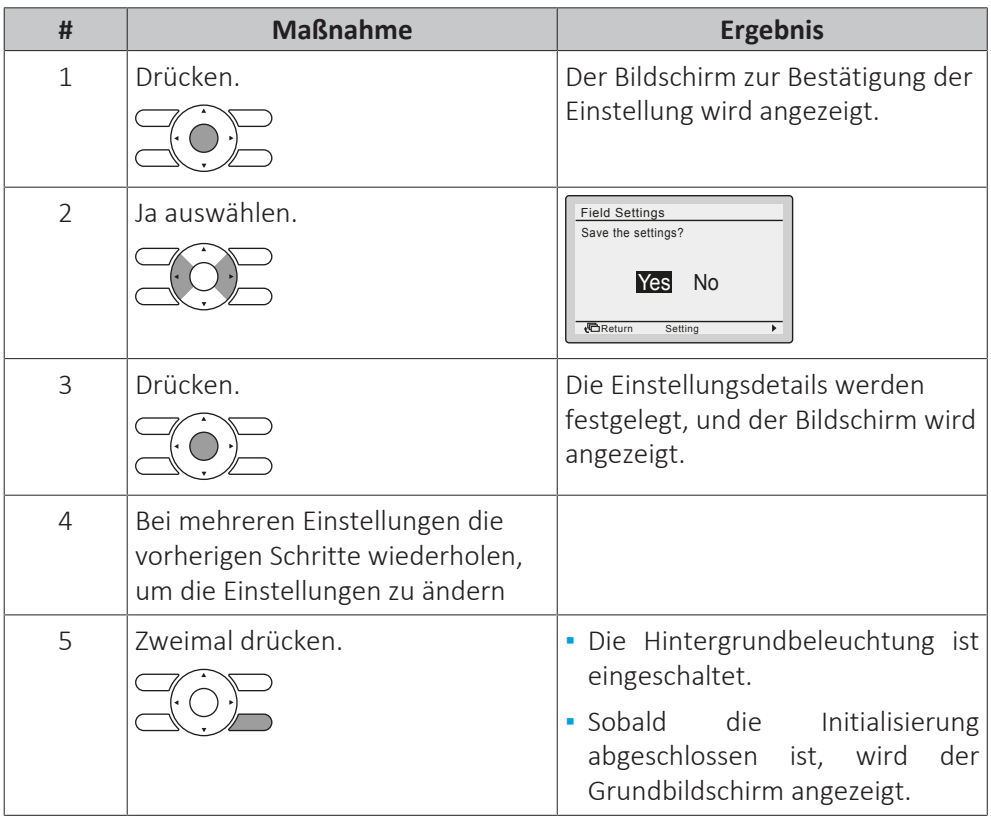

#### **INFORMATION**

i

**▪** Wird an die Inneinheit optionales Zubehör angeschlossen, sind eventuell einige bauseitige Einstellungen zu ändern. Weitere Informationen dazu finden Sie in der Installationsanleitung zum optionalen Zubehör.

- **▪** Details zu spezifischen bauseitigen Einstellungen bei jeder Art Inneneinheit finden Sie in der Installationsanleitung der betreffenden Inneneinheit.
- **▪** Bauseitige Einstellungen, die bei einer angeschlossenen Inneneinheit nicht zur Verfügung stehen, werden nicht angezeigt.
- **▪** Je nach Inneneinheit-Modell sind die Standardwerte für bauseitige Einstellungen unterschiedlich. Weitere Informationen dazu finden Sie im Wartungshandbuch der betreffenden Inneneinheit.

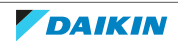

### **Über die kabellose Steuerung BRC7**

Um die bauseitige Einstellungen festzulegen, muss Folgendes geändert werden:

- **▪** Modus Nr.
- **▪** Erste Code-Nr.
- **▪** Zweite Code-Nr.

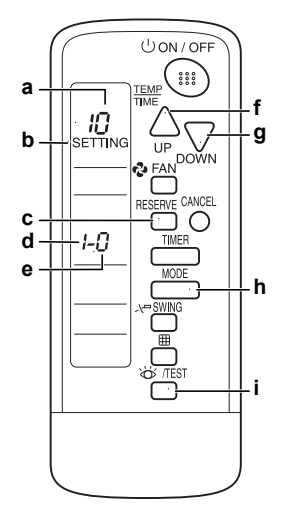

- **a** Modus Nr.
- **b** Modus Bauseitige Einstellung
- **c** RESERVE-Taste
- **d** Erste Code-Nr.
- **e** Zweite Code-Nr.
- **f** UP-Taste **g** DOWN-Taste
- **h** MODE-Taste
- **i** INSPECTION/TEST-Taste
- **1** Die INSPECTION/TEST-Taste im normalen Modus mindestens 4 Sekunden lang drücken.

**Ergebnis:** Der Modus bauseitige Einstellung wird aufgerufen.

- **2** Die MODE-Taste drücken, um die gewünschten Modus-Nr. auszuwählen.
- **3** Die UP-Taste drücken, um die Erste Code-Nr. auszuwählen.
- **4** Die DOWN-Taste drücken, um die Zweite Code-Nr. auszuwählen.
- **5** Die RESERVE-Taste drücken, um die vorhandenen Einstellungen festzulegen.
- **6** Die Taste INSPECTION/TEST drücken.

**Ergebnis:** Rückkehr zum normalen Modus.

#### **Über die Innengerät-Fernbedienung BRC1H**

#### **Fernbedienung BRC1H**

Die korrekte Verfahrensweise finden Sie im Referenzhandbuch für Benutzer der Kabelfernbedienung Madoka.

#### **Madoka Assistant für BRC1H**

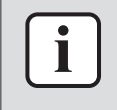

#### **INFORMATION**

Die Abbildungen sind in englischer Sprache und dienen NUR als Referenz. Näheres zum Madoka Assistant entnehmen Sie bitte dem Schulungsmaterial zur BRC1H, das im Daikin Business Portal abrufbar ist.

#### **Als Installer-Modus einstellen**

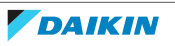

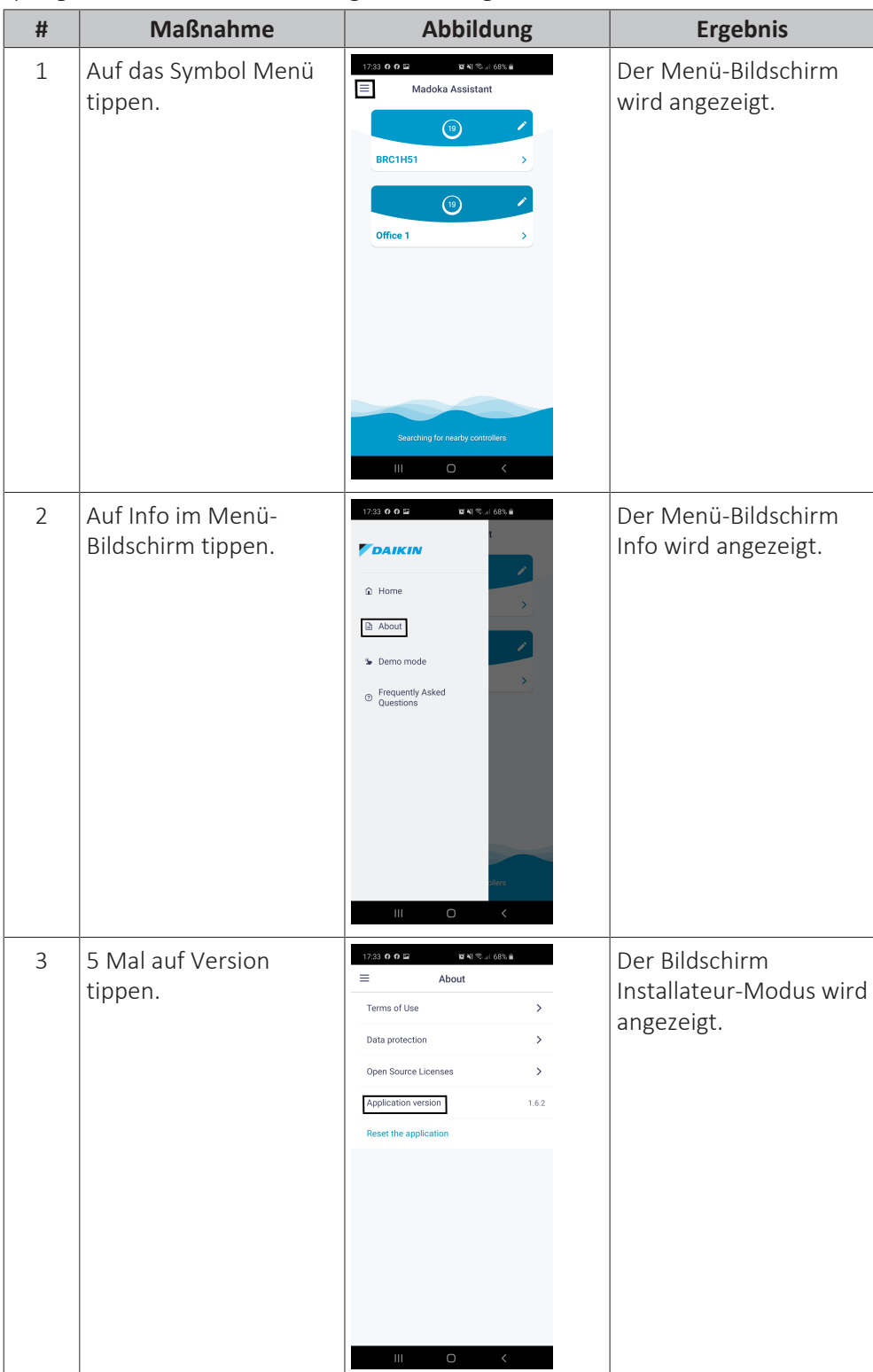

Um die bauseitige Einstellungen abzurufen, muss die App Madoka Assistant als Installer-Modus eingestellt werden. Wenn sie bereits als solche eingestellt ist, springen Sie zu "Abrufen bauseitige Einstellungen".

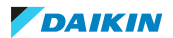

# 7 | Technische Daten

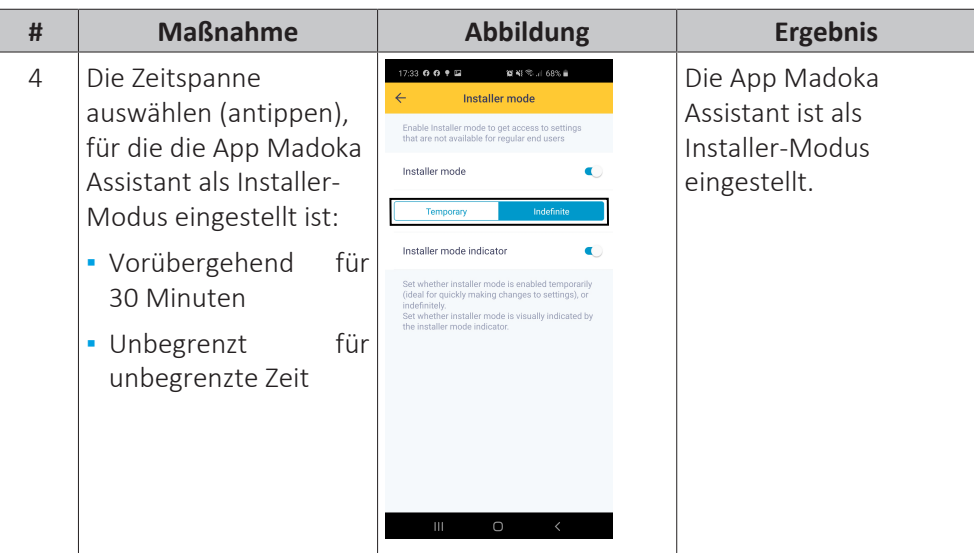

### **Abrufen bauseitige Einstellungen**

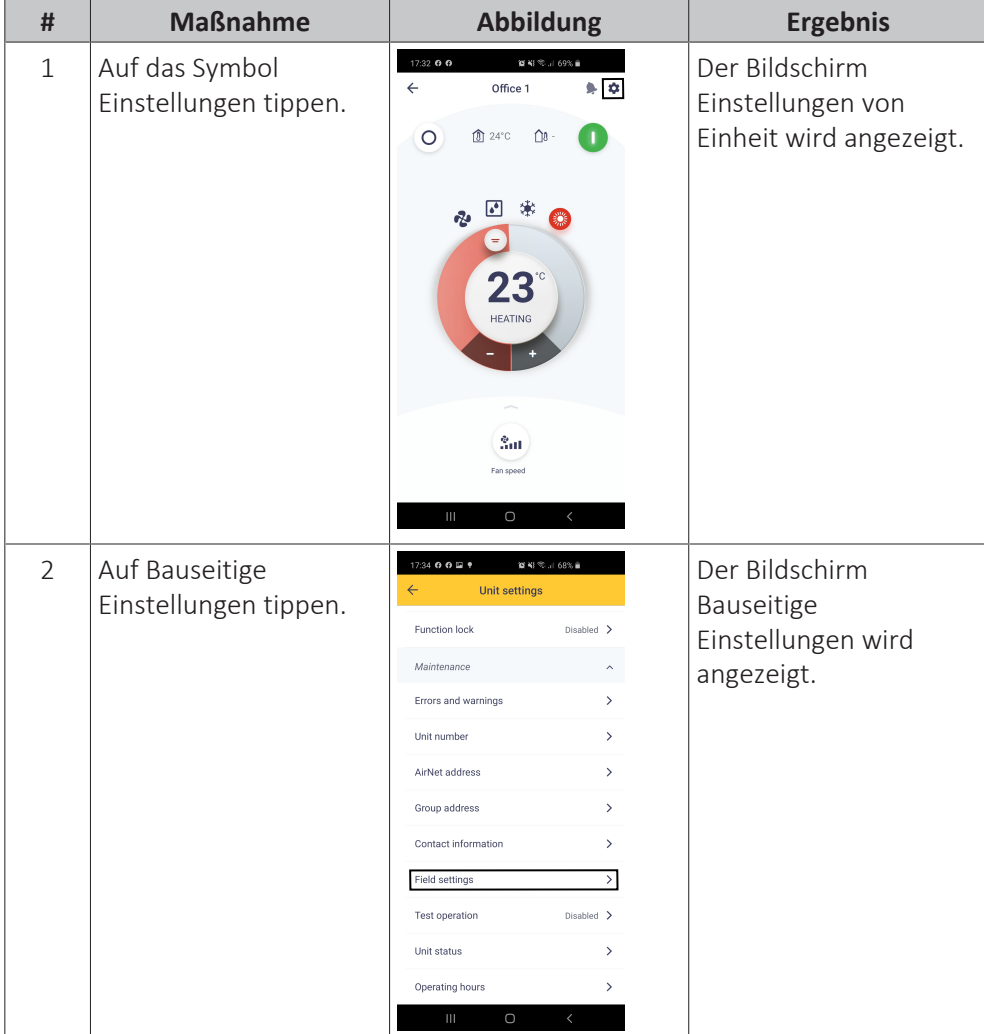

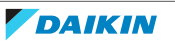

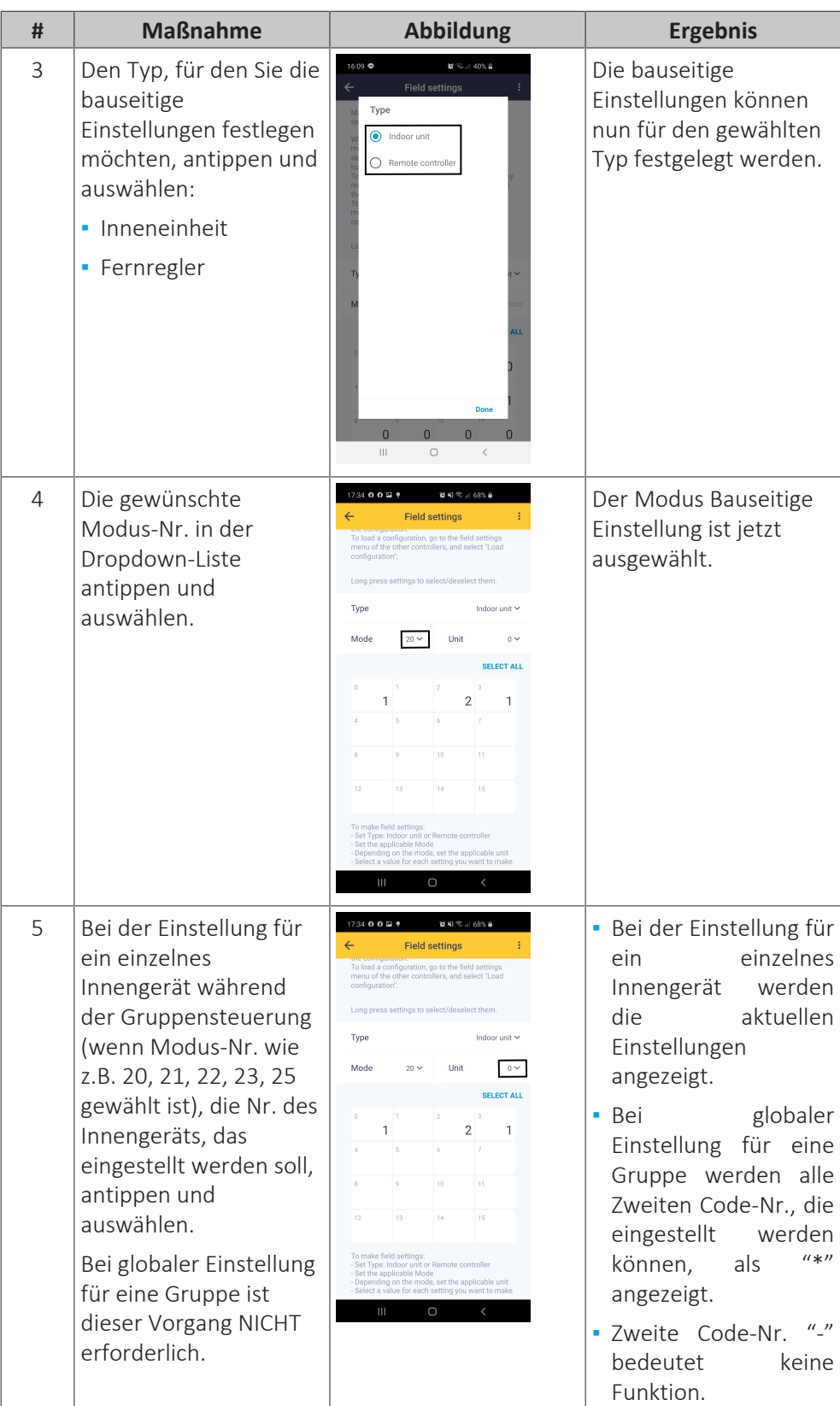

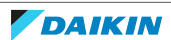

# 7 | Technische Daten

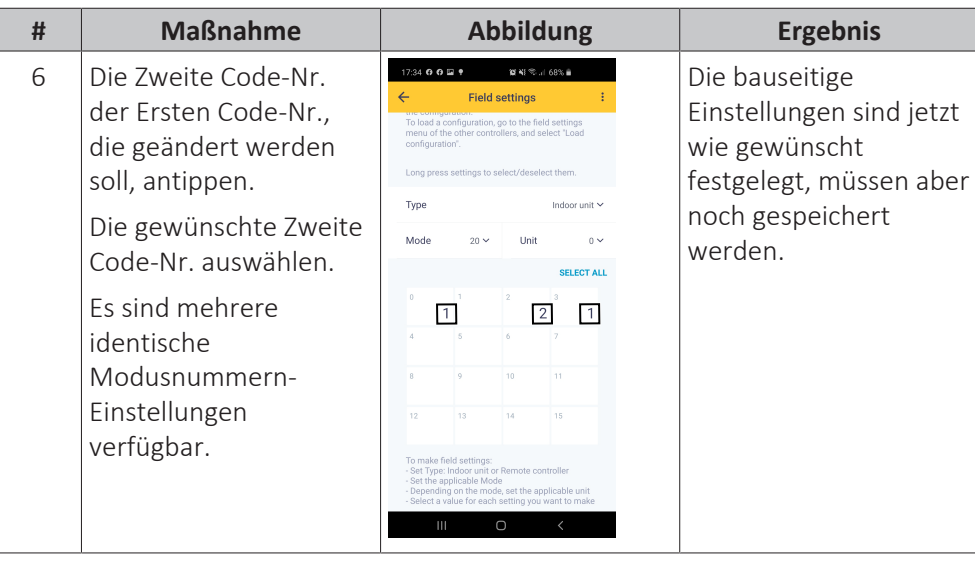

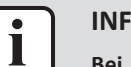

#### **INFORMATION**

**Bei mehreren Einstellungen die vorherigen Schritte wiederholen, um die Einstellungen zu ändern.**

### **Speichern bauseitige Einstellungen**

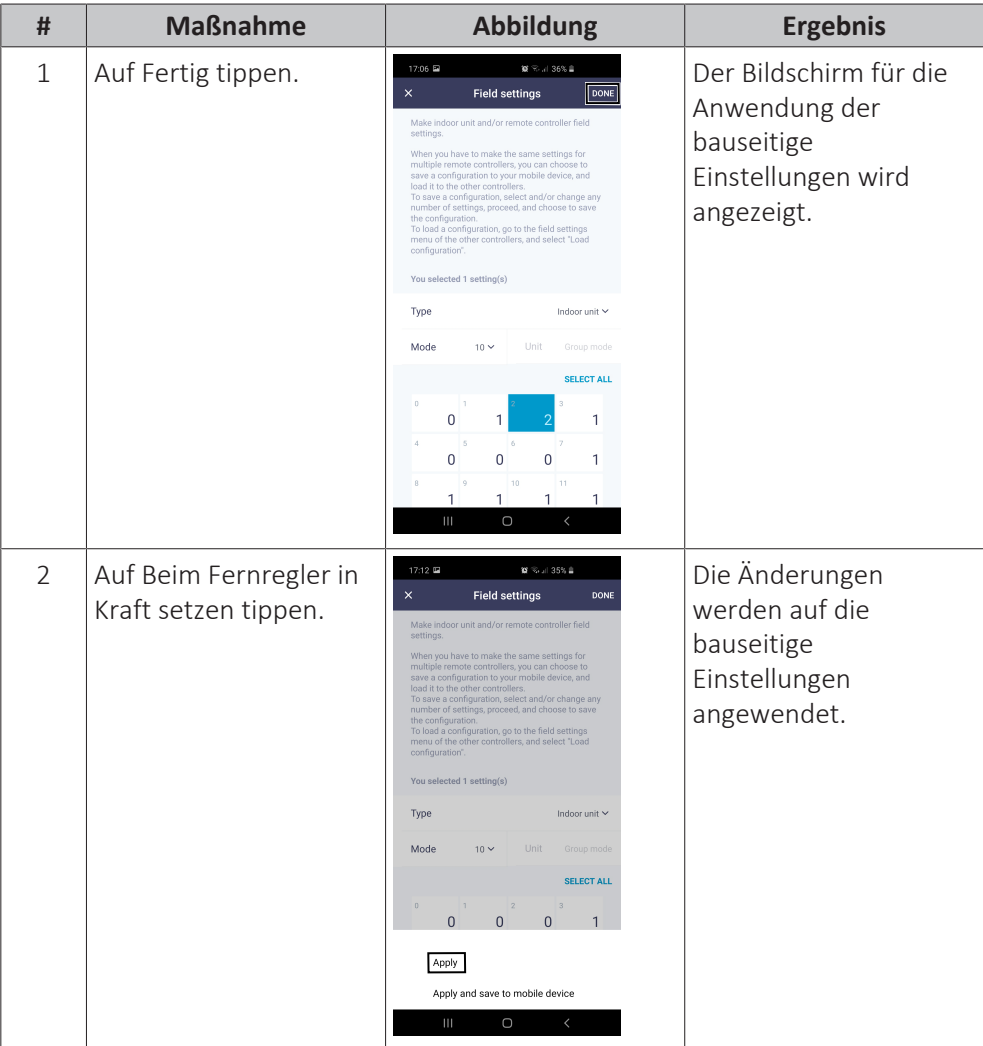

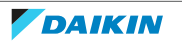

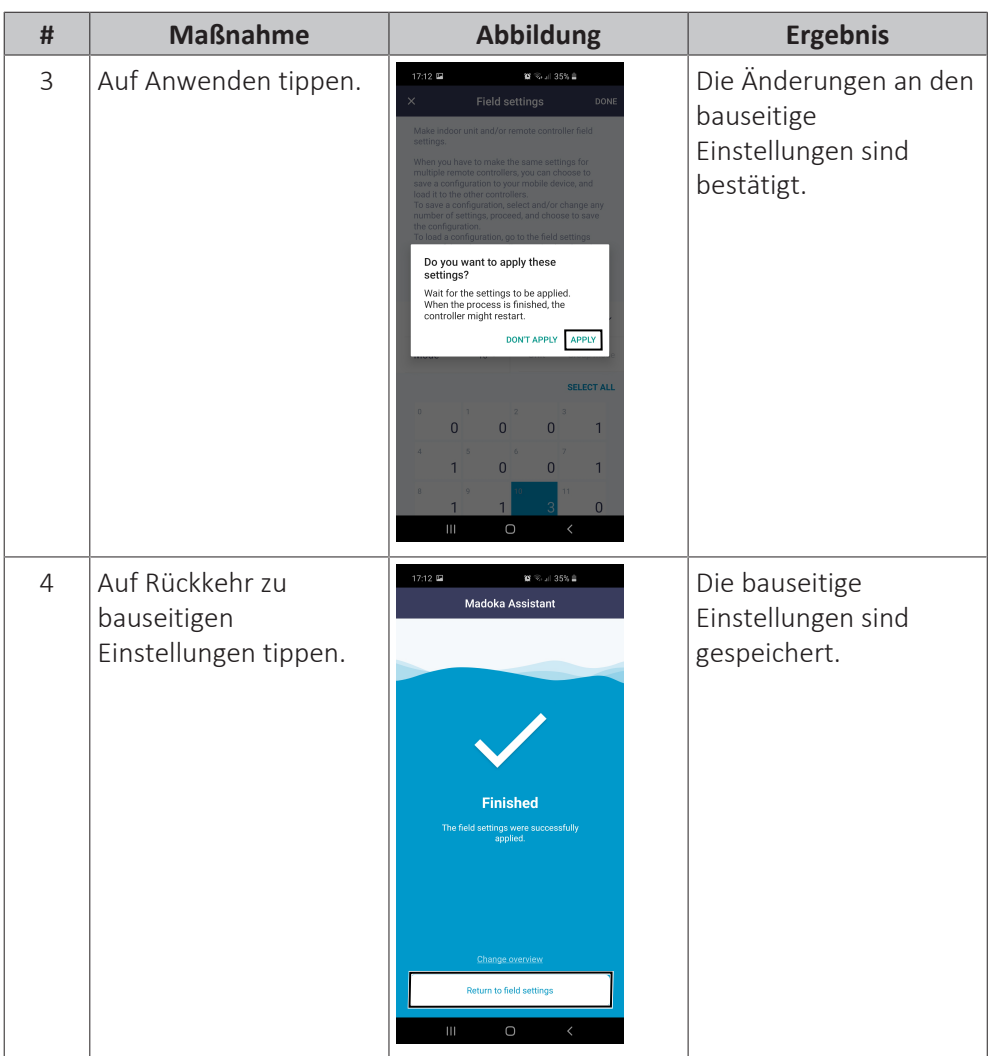

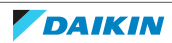

# 7.7.2 Übersicht der externen Einstellungen für Innengeräte

Die Übersicht führt alle möglichen Einstellungen für die Innengeräte auf. Die Verfügbarkeit der Einstellungen ist vom Typ des Innengeräts abhängig, siehe "Externe Einstellungen nach Typ des Innengeräts". Fettgedruckter Inhalt **ist die Standardeinstellung**.

Nähere Informationen zum Zugriff auf die externen Einstellungen finden Sie im Handbuch zum Innengerät oder zur Fernbedienung.

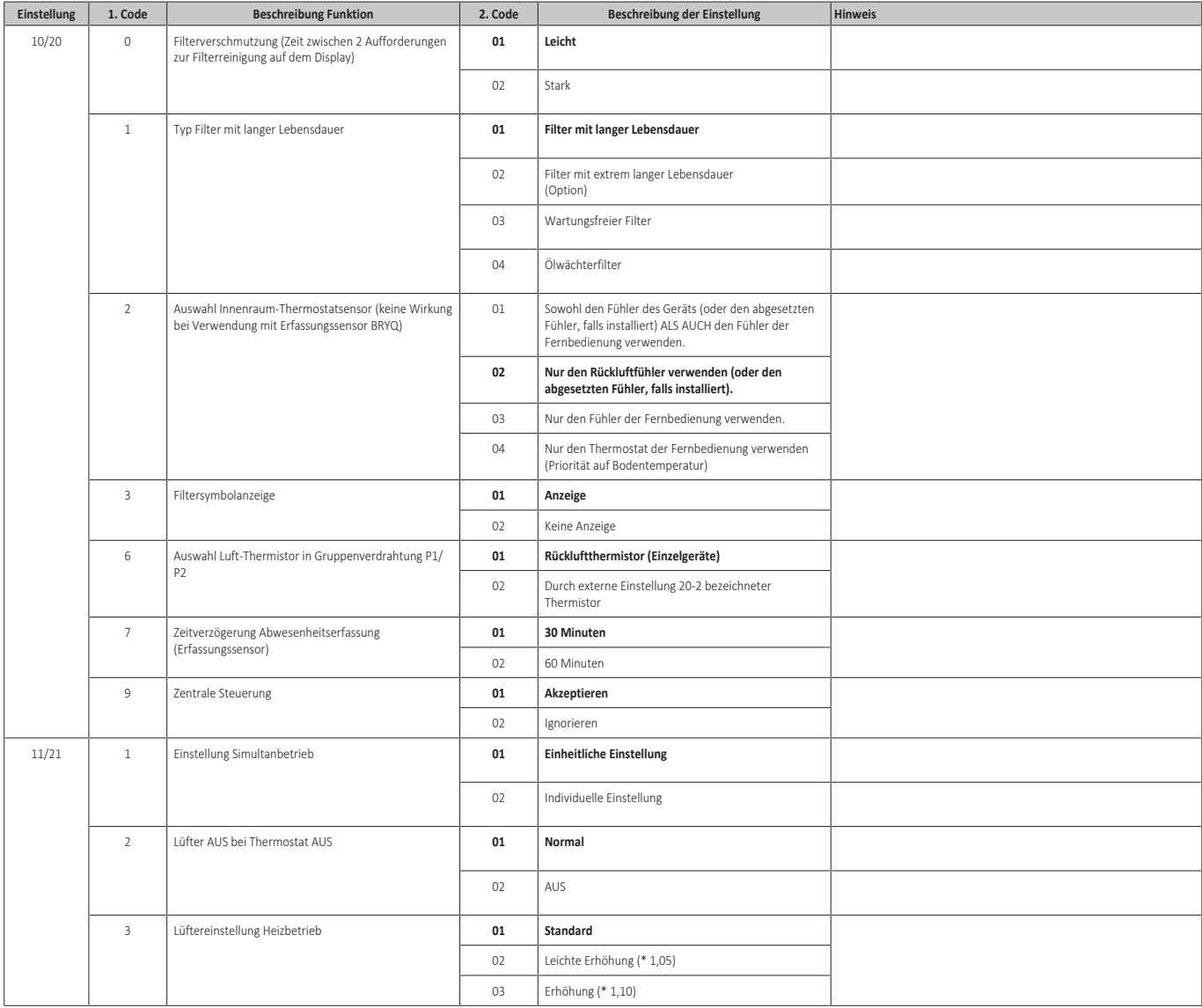

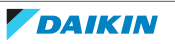

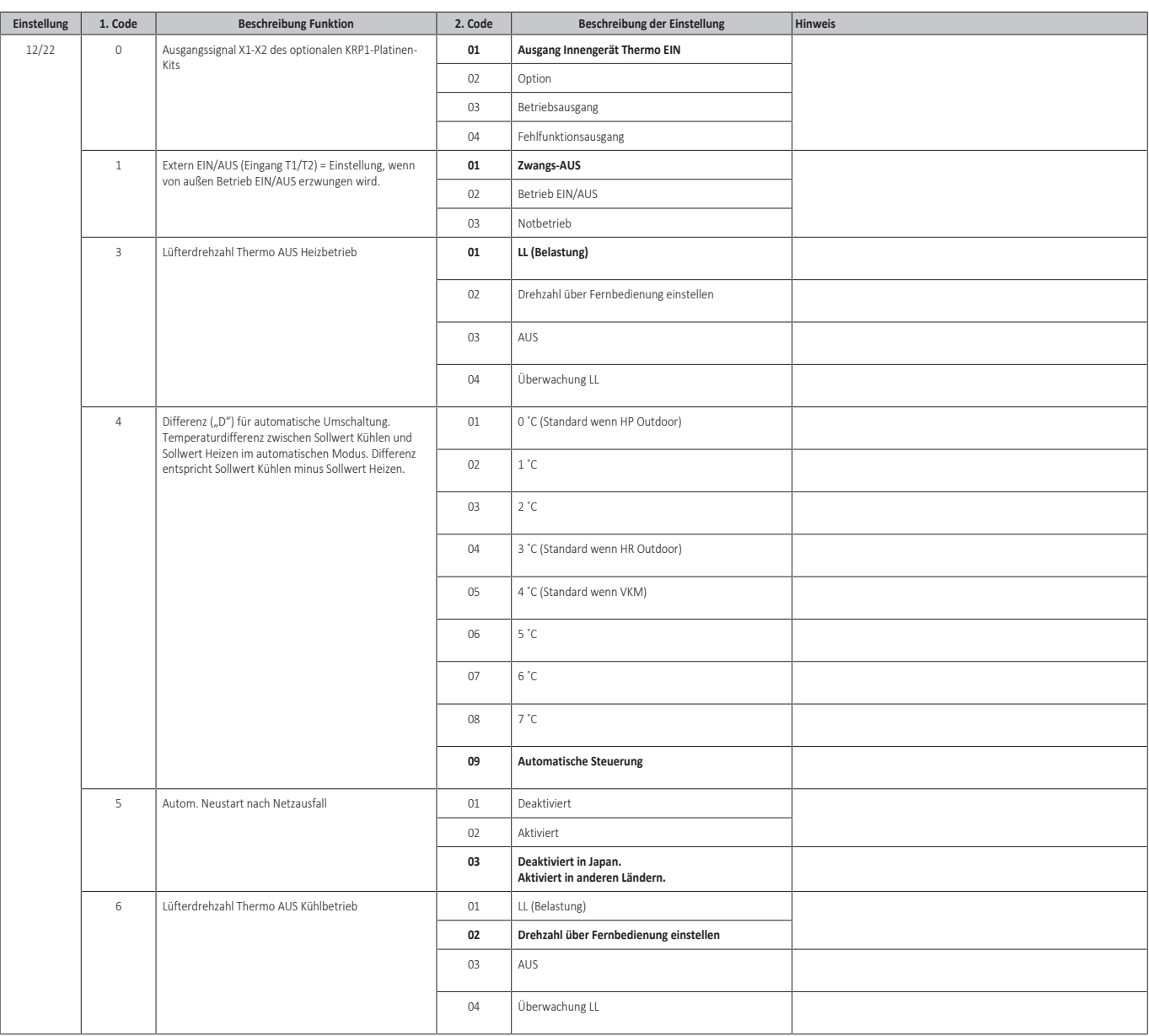

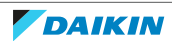

# | Technische Daten

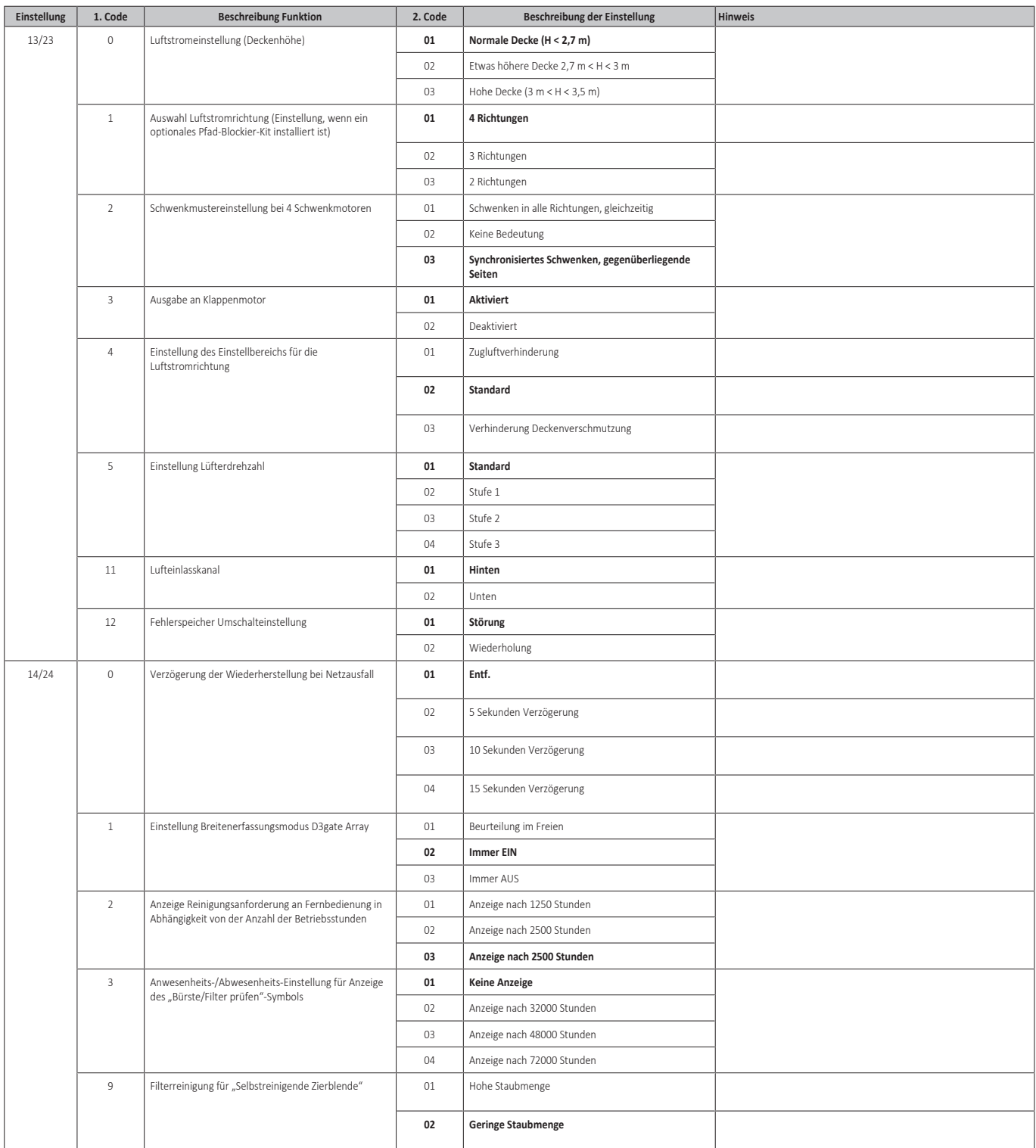

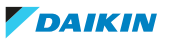

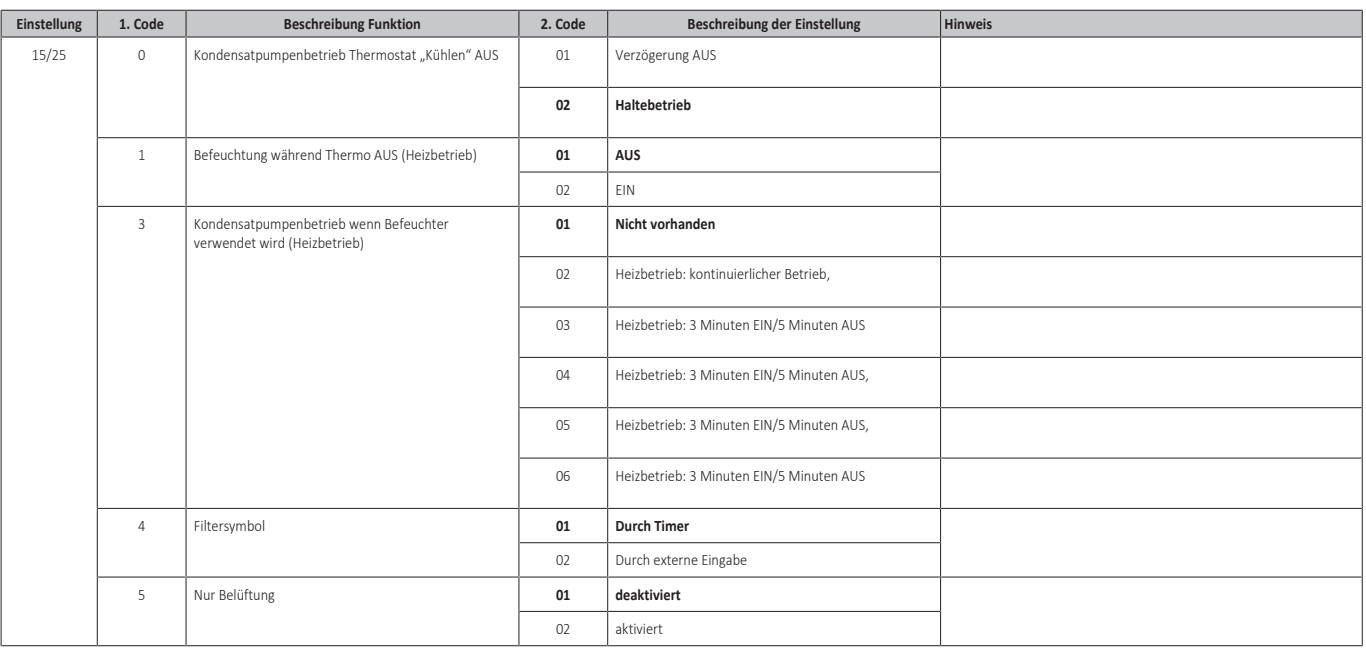

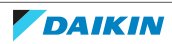

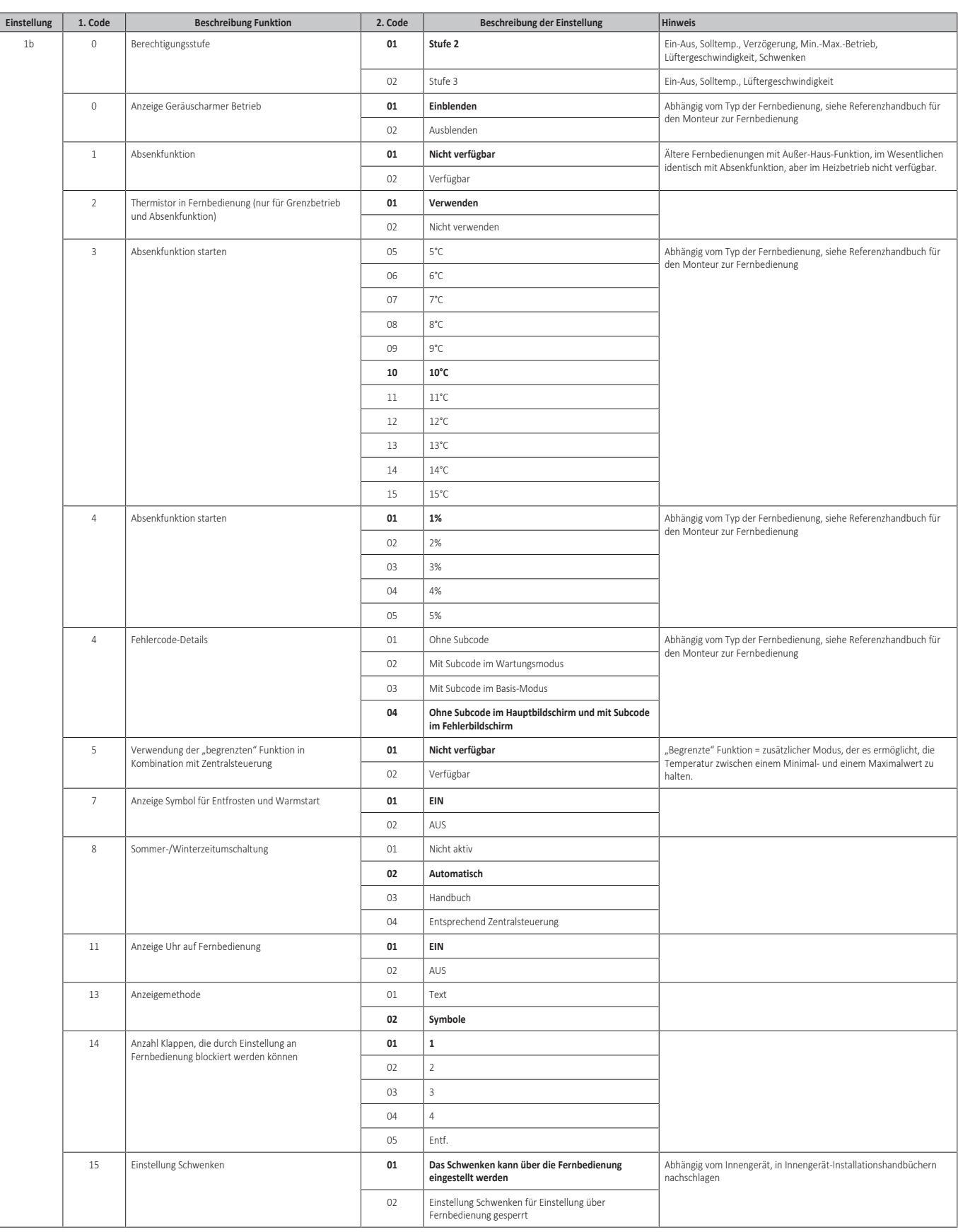

#### **BRC1E + BRC1H**

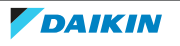
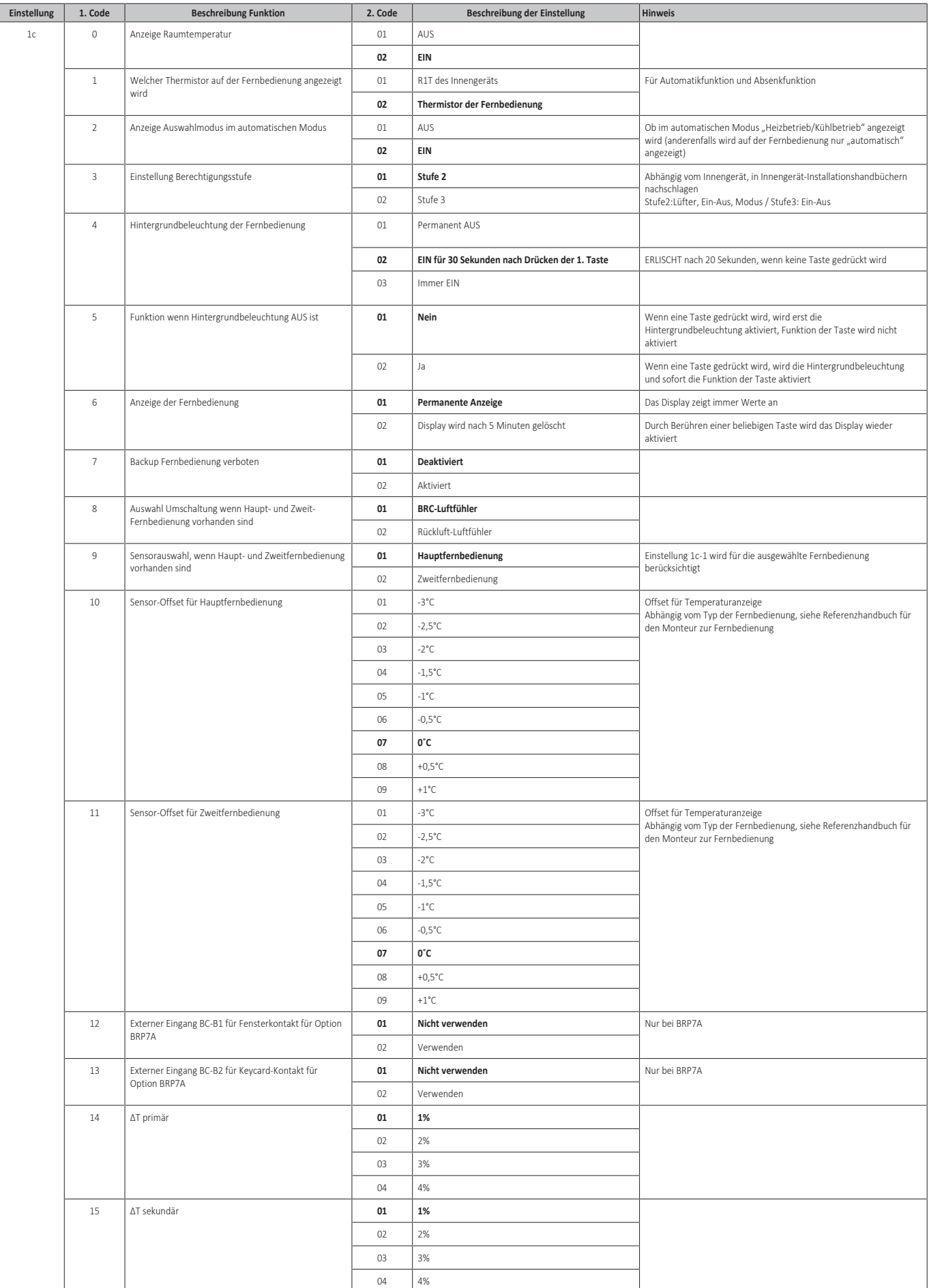

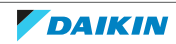

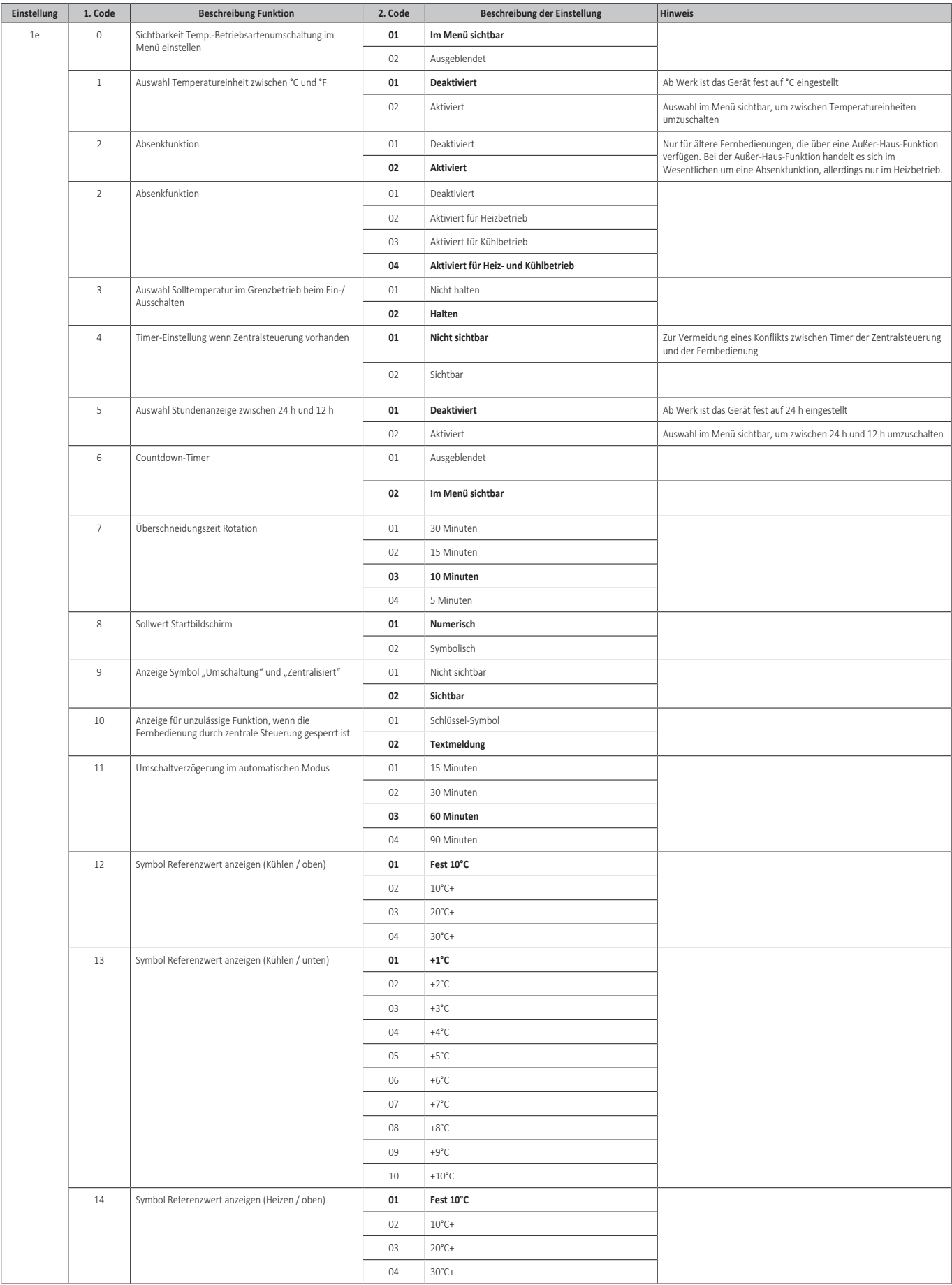

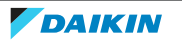

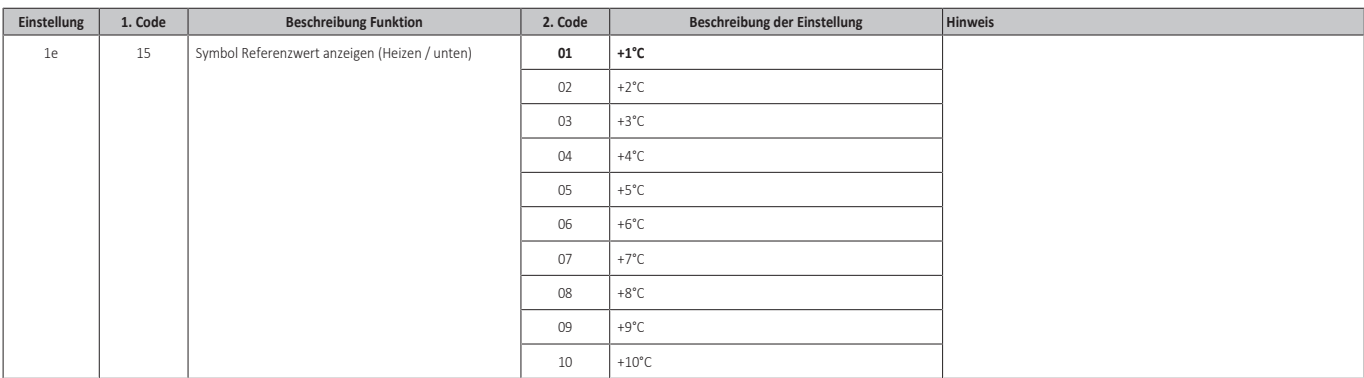

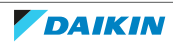

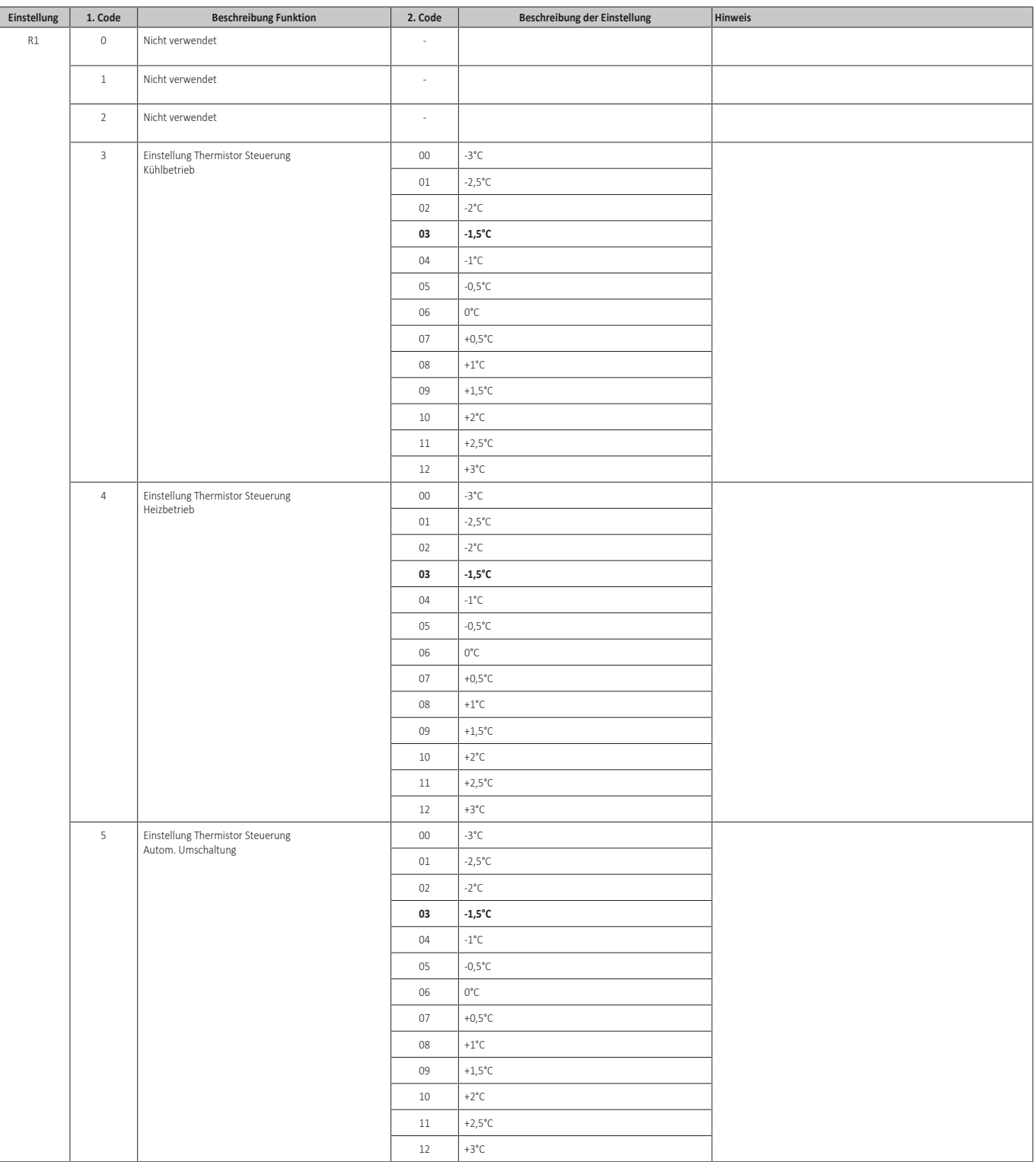

#### **BRC1H**

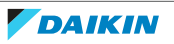

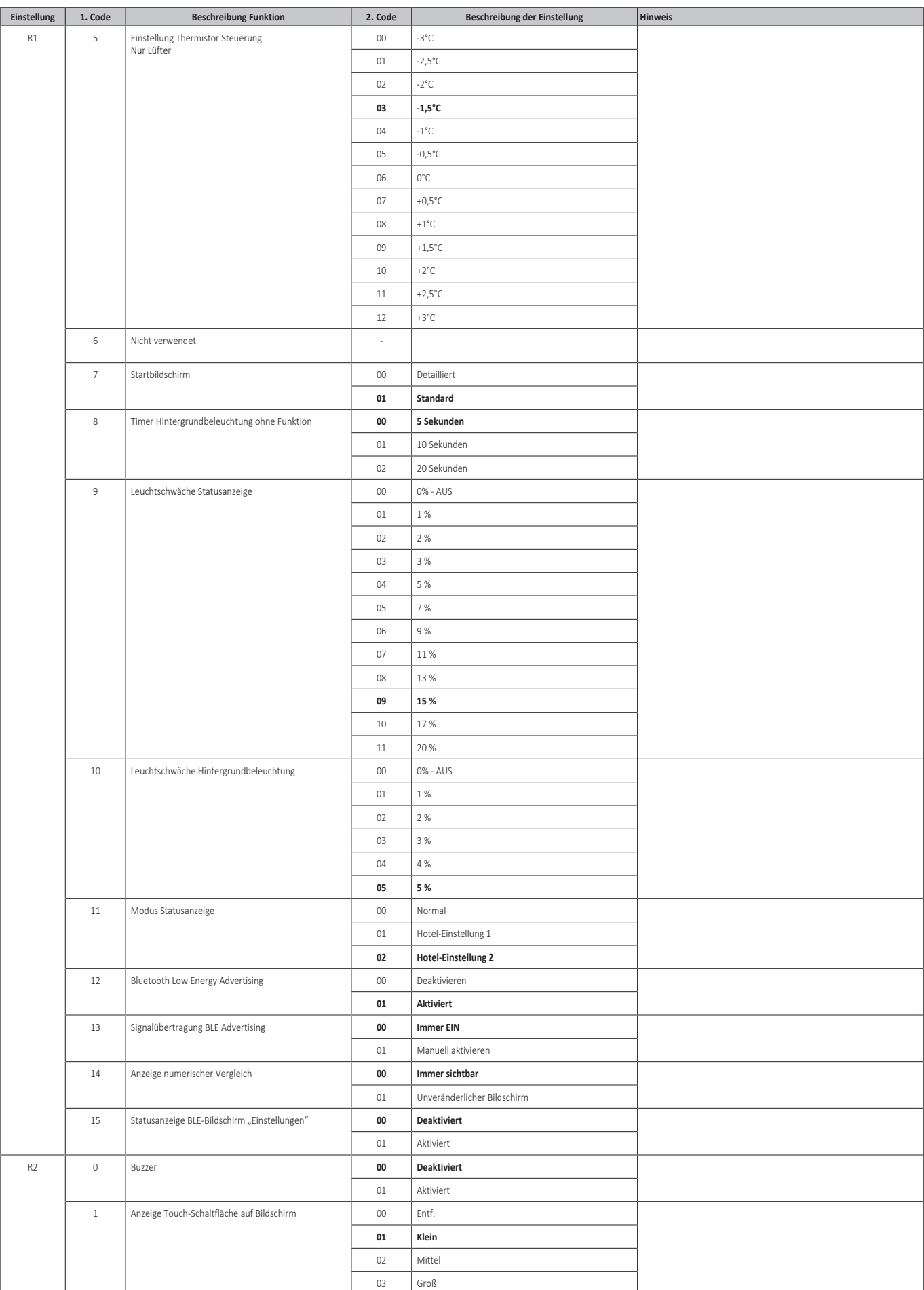

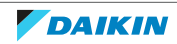

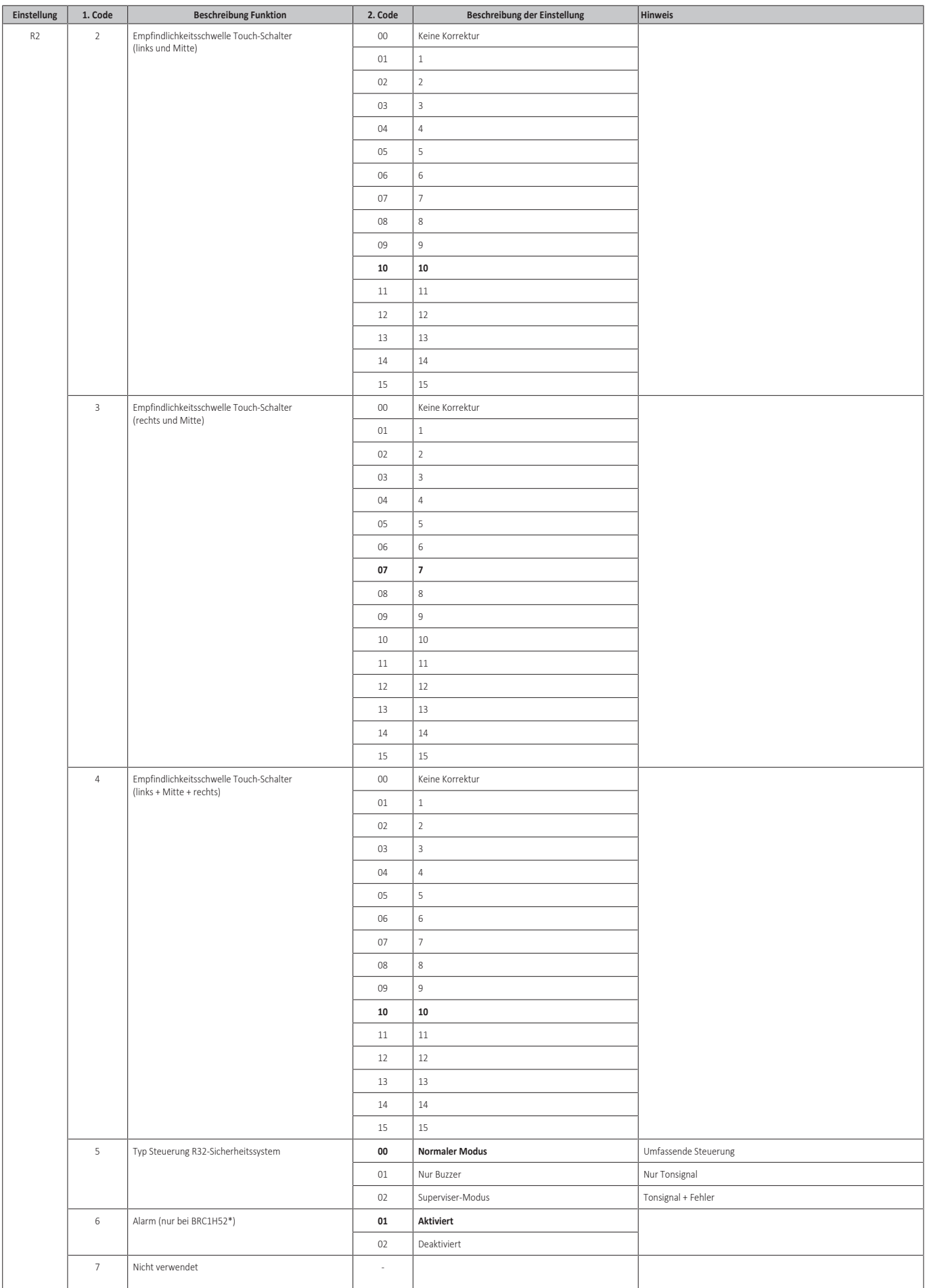

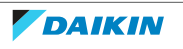

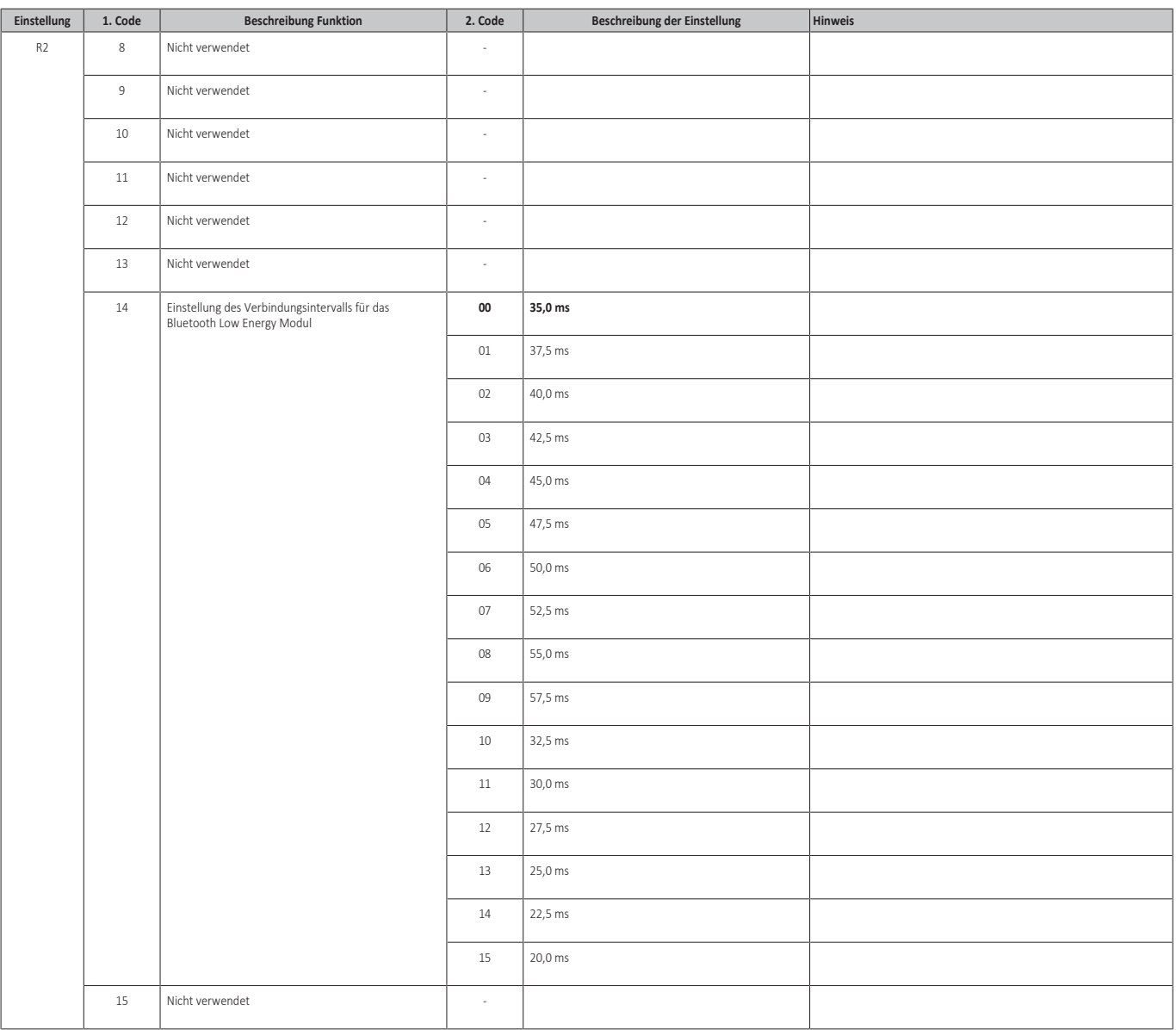

### 7.7.3 Feldeinstellungen für den UV-Streamer-Luftreiniger

Bei Einbau des UV-Streamer-Luftreiniger-Kits BAEF125AWB muss die Feldeinstellung "Hoher Deckenmodus" festgelegt werden.

Die Liste der Feldeinstellungen für jedes Innengerät prüfen.

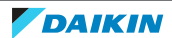

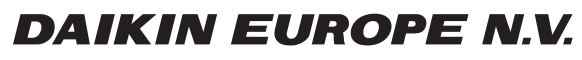

Zandvoordestraat 300, B-8400 Oostende, Belgium

ESIE22-01A 2023.07<br>ESIE22-01A 2023.07